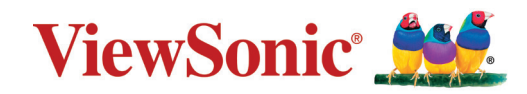

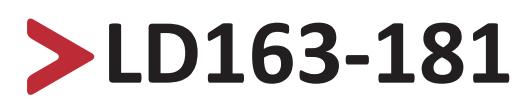

**Hepsi Bir Arada Doğrudan Görüntü LED Ekran Kullanım Kılavuzu**

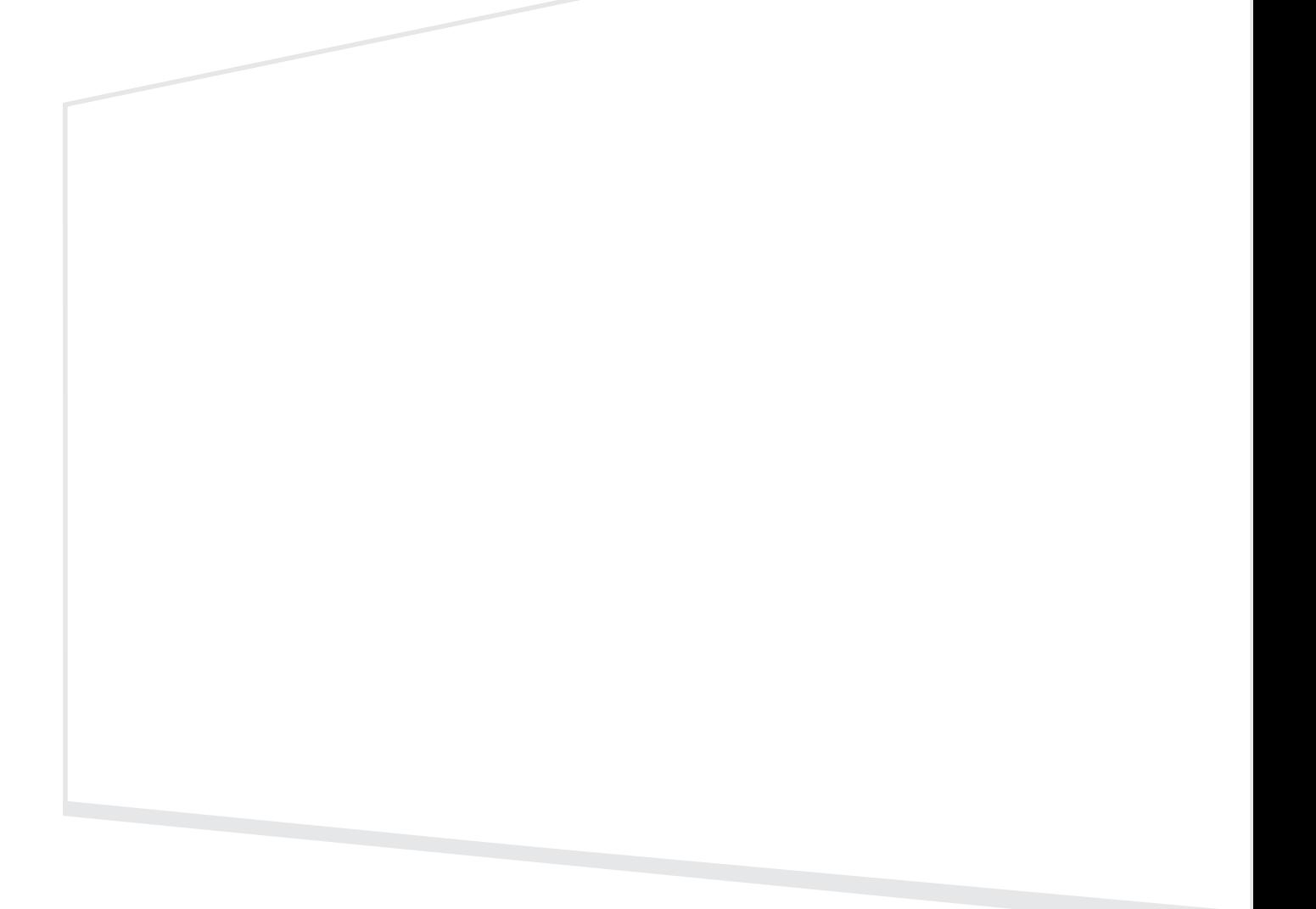

Model Numarası VS18325 P/N: LD163-181

# **ViewSonic® markasını seçtiğiniz için teşekkür ederiz**

Görsel çözümlerin dünyada önde gelen sağlayıcısı olarak ViewSonic® dünyanın teknik gelişme, yenilik ve sadelik beklentilerini aşmayı amaçlamaktadır. ViewSonic®'te, ürünlerimizin dünyada pozitif etkiyi sağlama kapasitesine sahip olduğuna inanıyoruz ve seçtiğiniz ViewSonic® ürününün size en iyi şekilde hizmet edeceğinden eminiz.

ViewSonic® markasını seçtiğiniz için bir kez daha teşekkür ederiz!

# <span id="page-2-0"></span>**Güvenlik Önlemleri**

Aygıtı kullanmaya başlamadan önce lütfen aşağıdaki **Güvenlik Önlemleri** kısmını okuyun.

- Bu kullanım kılavuzunu ileride başvurmak için güvenli bir yerde saklayın.
- Tüm uyarıları okuyun ve tüm talimatlara uyun.
- Klimadan ekran üzerine esen doğrudan hava akışı olmadığından emin olun.
- Aygıtı su yakınında kullanmayın. Yangın veya elektrik çarpması riskini azaltmak için aygıtı neme maruz bırakmayın.
- Aygıtı doğrudan güneş ışığına veya diğer kesintisiz ısı kaynaklarına maruz bırakmaktan kaçının.
- Radyatör, ısı düzenleyici, soba gibi ısı kaynaklarının veya aygıtın sıcaklığını tehlikeli düzeylere yükseltebilecek diğer aygıtların (amplifikatörler dâhil) yakınına kurmayın.
- Aygıtı taşırken düşürmemeye veya herhangi bir nesneye çarpmamaya dikkat edin.
- Aygıtı düz veya sabit olmayan bir yüzeye yerleştirmeyin. Aygıt devrilerek yaralanmaya veya arızaya neden olabilir.
- Aygıtın veya bağlantı kablolarının üzerine ağır nesneler yerleştirmeyin.
- Duman, anormal bir gürültü veya garip bir koku varsa aygıtı hemen kapatın ve bayinizi veya ViewSonic® şirketini arayın. Aygıtı kullanmaya devam etmek tehlikelidir.
- Polarize edilmiş veya topraklı tür fişler gibi güvenlik önlemlerini iptal etmeye çalışmayın. Polarize edilmiş bir fişin bir tarafı diğerinden daha geniş olan iki ağzı vardır. Topraklamalı tip fişin iki ağzı ve üçüncü bir topraklama çatal dişi vardır. Geniş ağız ve üçüncü bir çatal güvenliğiniz için sağlanır. Fiş prizinize uymazsa, bir adaptör edinin ve fişi zorlayarak prize sokmaya çalışmayın.
- Bir prize bağlarken topraklama dişini çıkarmayın. Lütfen topraklama dişlerinin asla çıkarılmadığından emin olun.
- Güç kablosunu, özellikle fiş tarafında ve donanımdan çıktığı noktada üzerine basılmaya veya sıkışmaya karşı koruyun. Kolayca erişilebilmesi için prizin donanımın yakınında bulunduğundan emin olun.
- Sadece üretici tarafından belirtilen ekleri/aksesuarları kullanın.
- Bir taşıma arabası kullanılması durumunda, devrilmesinin neden olacağı yaralanmayı önlemek için donanımın yüklendiği taşıma arabasını dikkatli hareket ettirin.
- Aygıt uzun bir süre kullanılmayacaksa elektrik fişini prizden çıkarın.
- Aygıtı iyi havalandırılan bir alana yerleştirin.
- Ekranın yüzeyini herhangi bir malzemeyle kapatmayın.

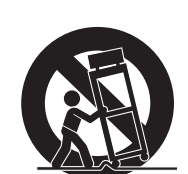

- Ekran çevresindeki hava sirkülasyonunu engellemeyin.
- Tutuşabilir malzemeleri ekrandan uzakta tutun.
- Tüm servis işlemleri için yetkili servis personeline başvurun. Ünite aşağıdakiler gibi herhangi bir şekilde hasar gördüğünde servis işlemi gerekecektir:
	- ͫ Güç kablosu veya fiş hasar görürse;
	- ͫ üniteye sıvı dökülürse veya nesneler düşerse;
	- ͫ ünite neme maruz kalırsa;
	- ͫ Ünite normal biçimde çalışmazsa veya düşürülmüşse.
- Ekranı kendiniz monte etmeyin.
- Bu panel milyonlarca piksel içeren gelişmiş bir üründür. Ekranı izlerken ara sıra piksel noktalar görebilirsiniz. Bu devre dışı bırakılan pikseller bir arıza olmadığından ürünün performansı ve güvenilirliği etkilenmeyebilir. Daha fazla bilgi için lütfen bkz. [sayfa](#page-89-0) 90.

# > içindekiler

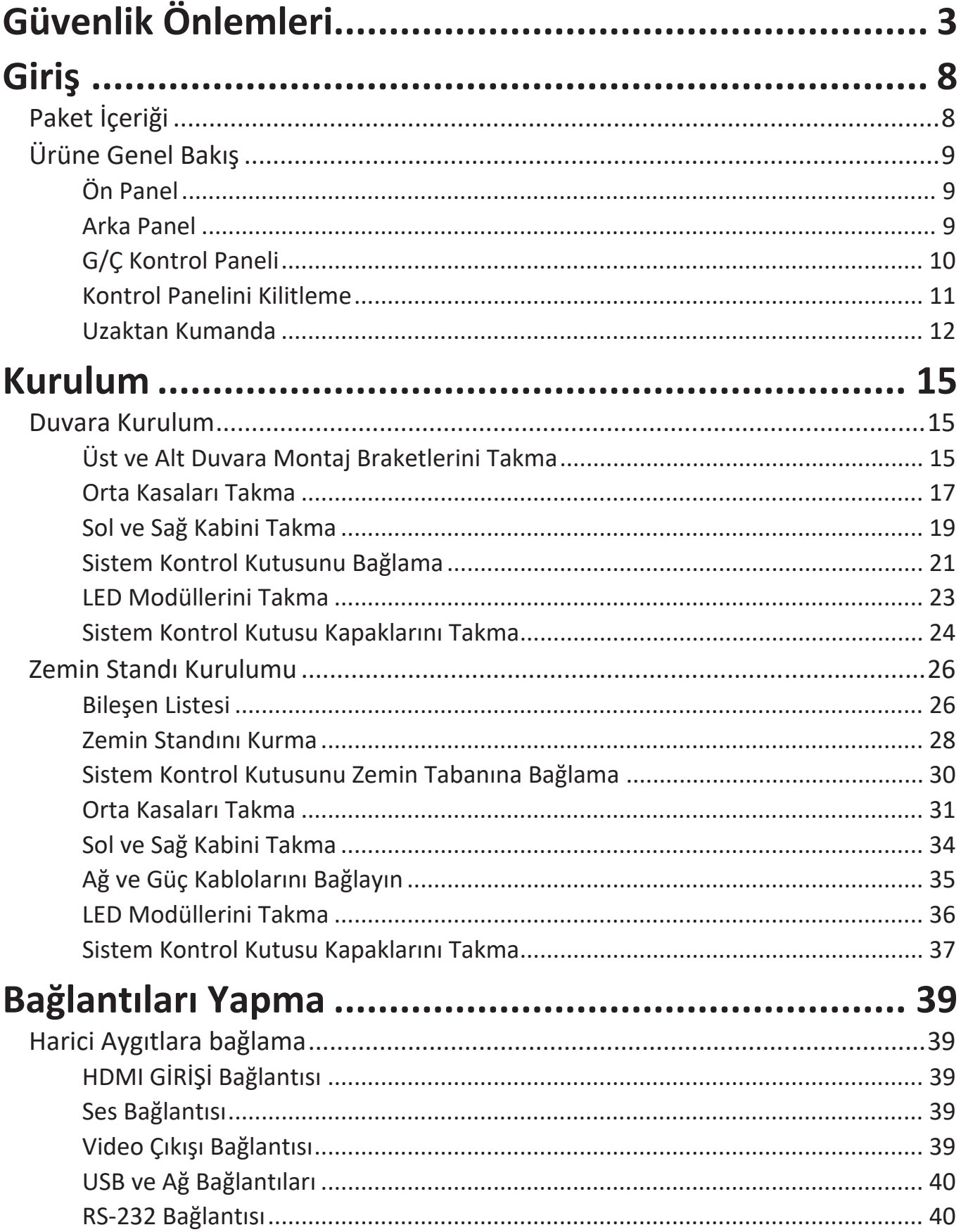

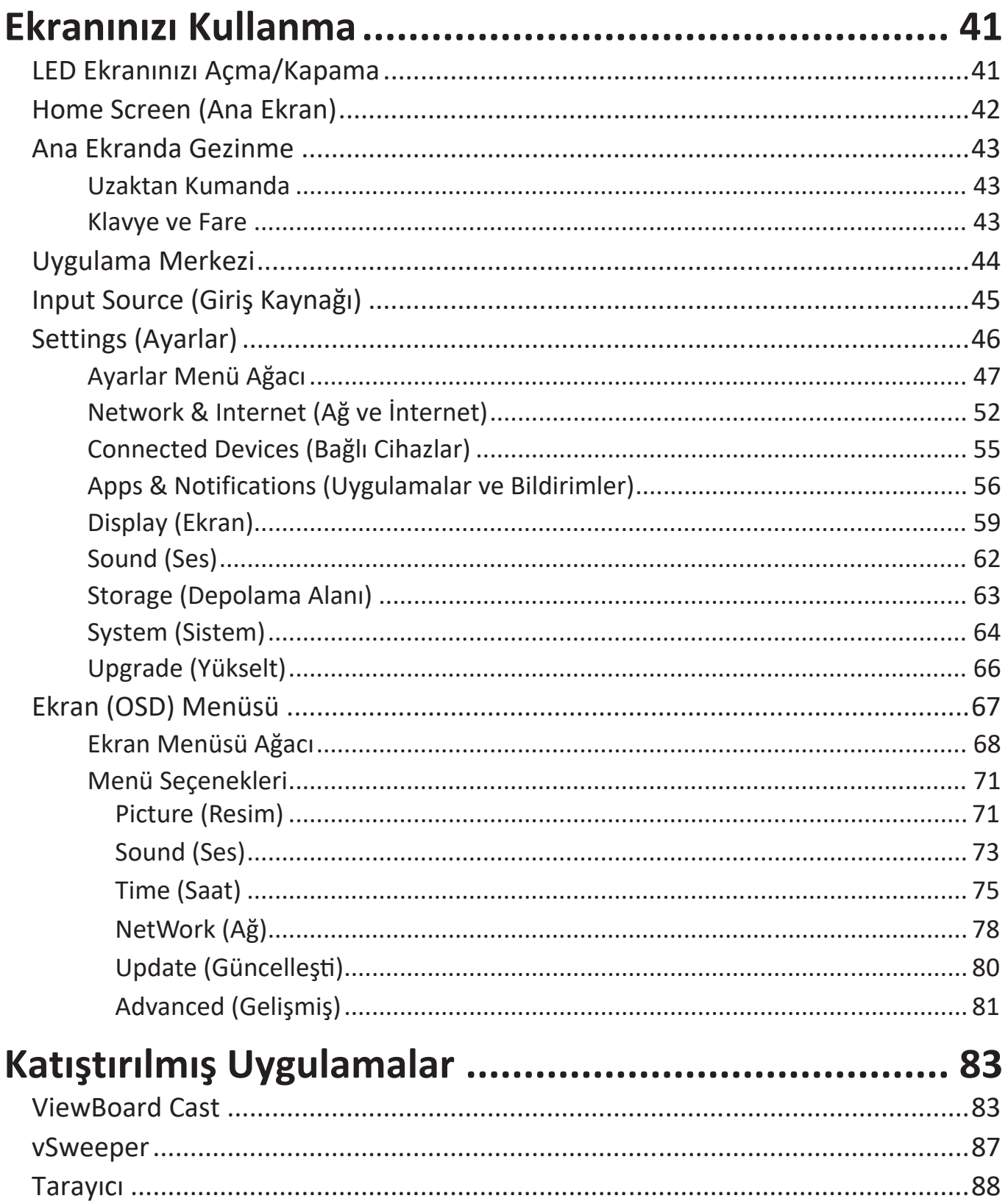

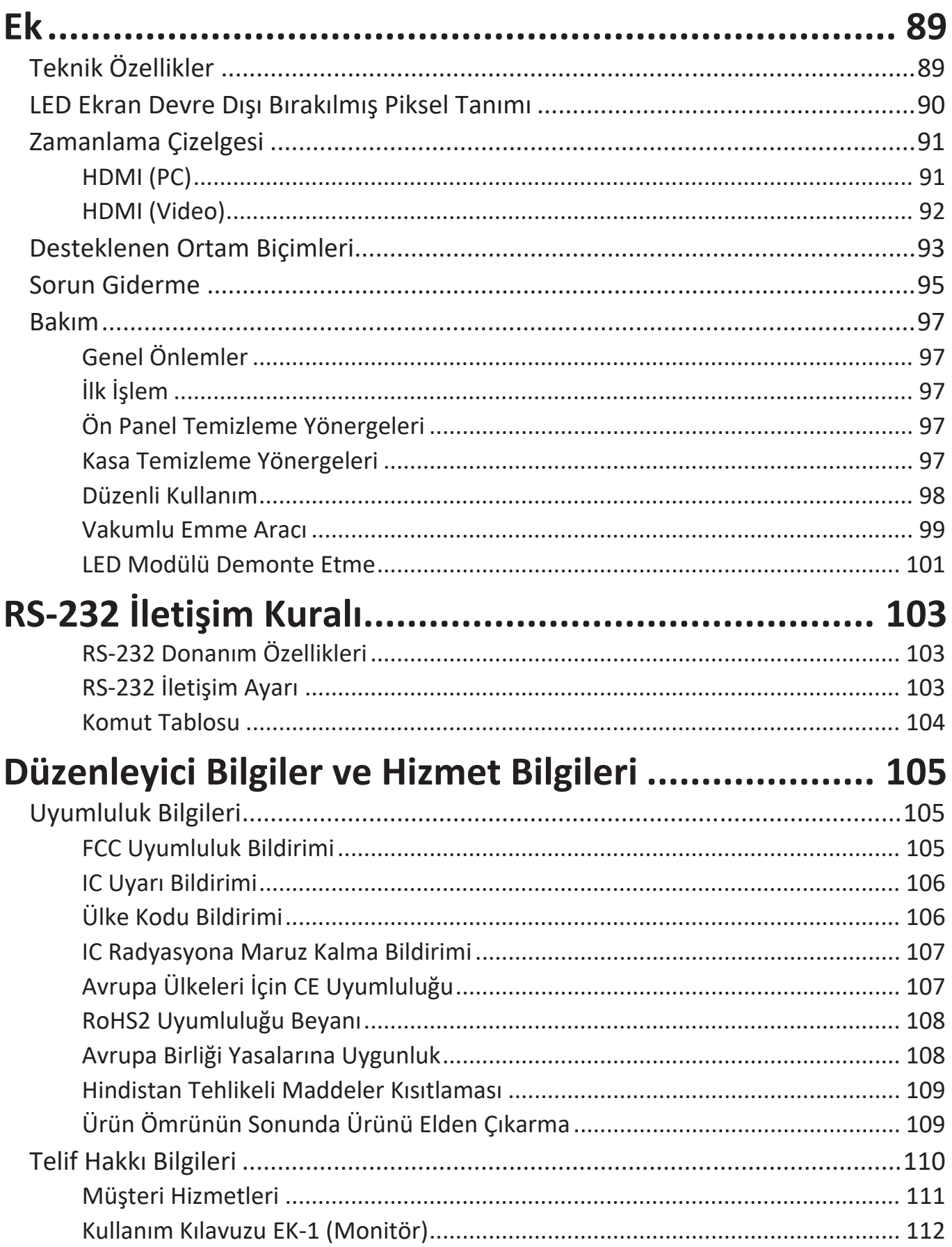

# **Giriş Paket İçeriği**

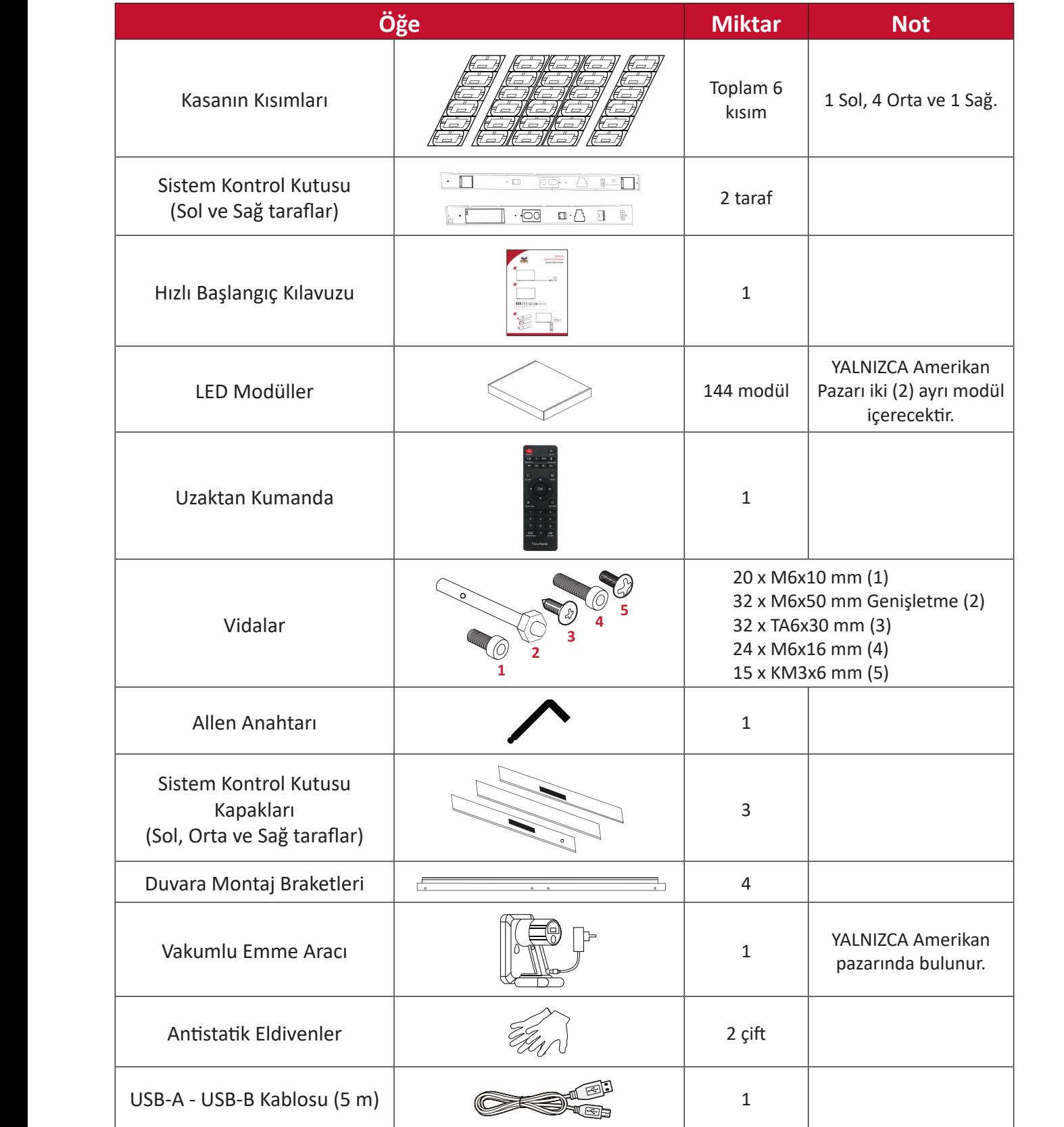

#### **NOT:**

- Bu ürün hava ulaşımı kutusuna paketlenmiştir.
- Boyut ve ağırlık nedeniyle, iki veya daha fazla kişinin taşıması önerilir.
- Taban standı isteğe bağlı bir aksesuardır ve ayrıca satılır.

# **Ürüne Genel Bakış**

# **Ön Panel**

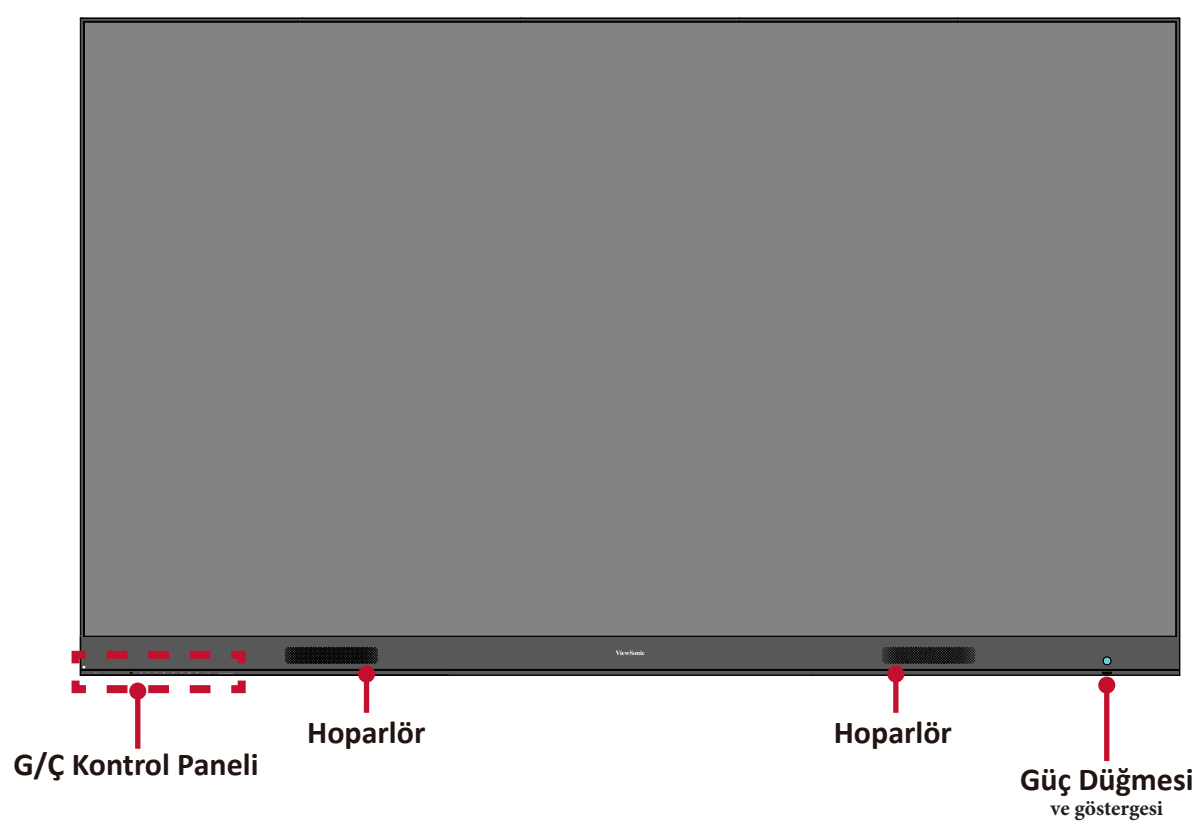

## **Arka Panel**

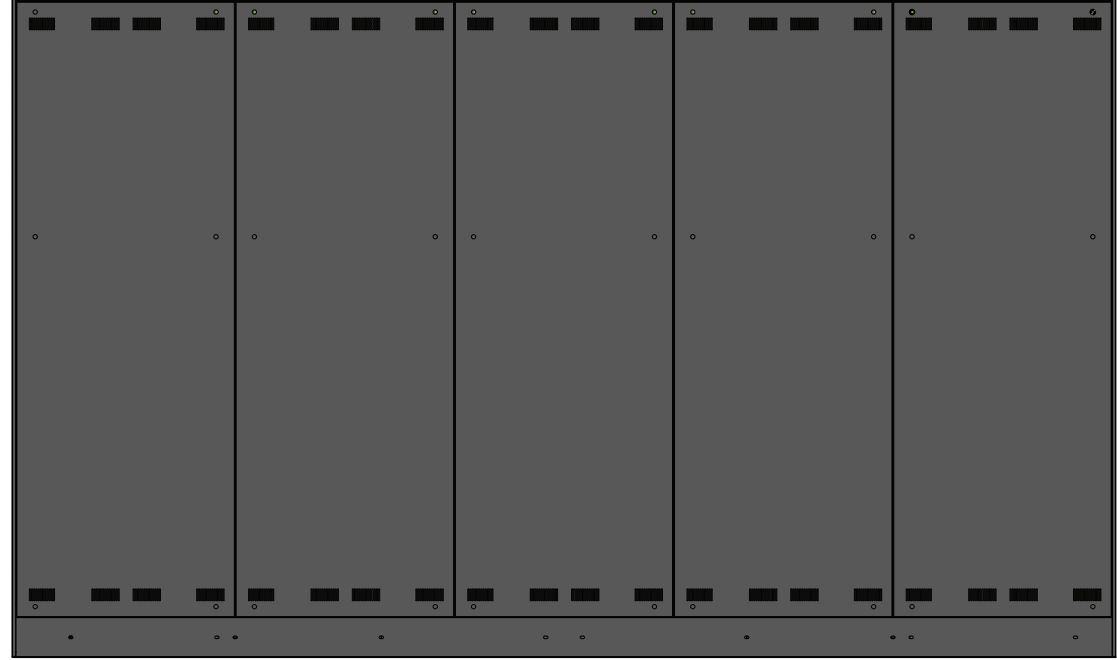

# **G/Ç Kontrol Paneli**

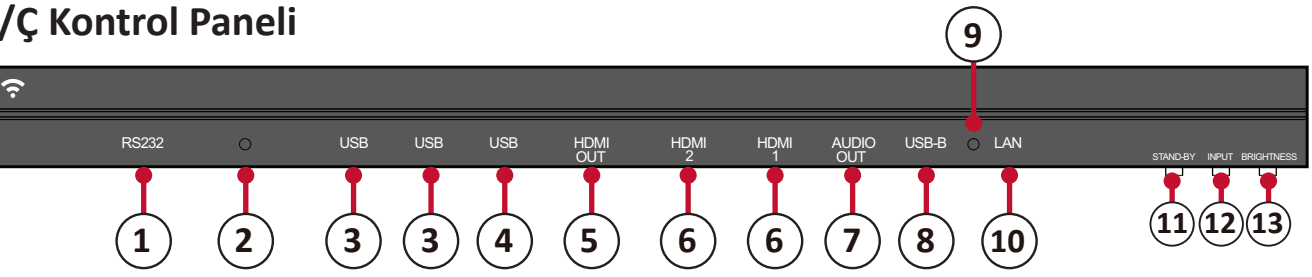

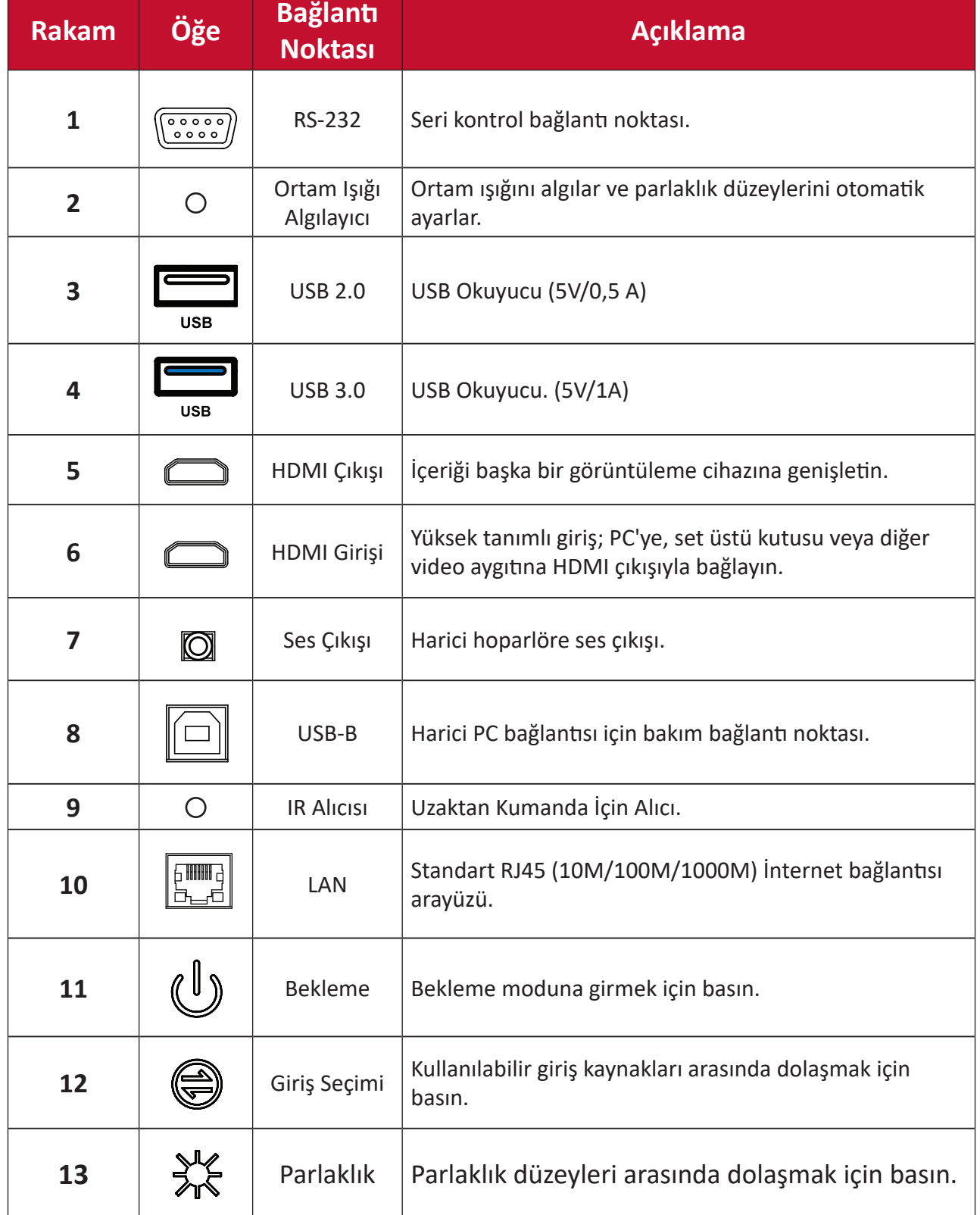

# <span id="page-10-0"></span>**Kontrol Panelini Kilitleme**

Yönetici başkalarının kontrol panelini kullanmasını istemediğinde uzaktan kumandada 1168+OK tuşlarına basılarak kilitlenebilir.

# <span id="page-11-0"></span>**Uzaktan Kumanda**

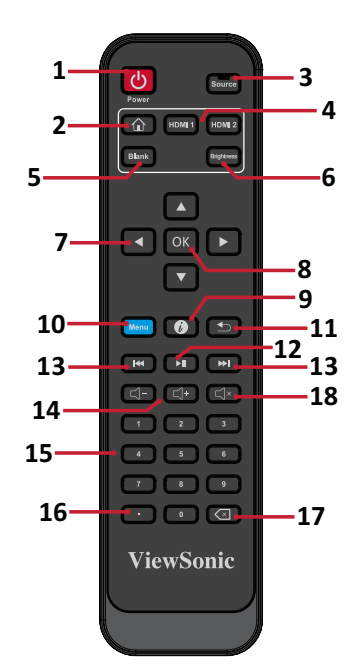

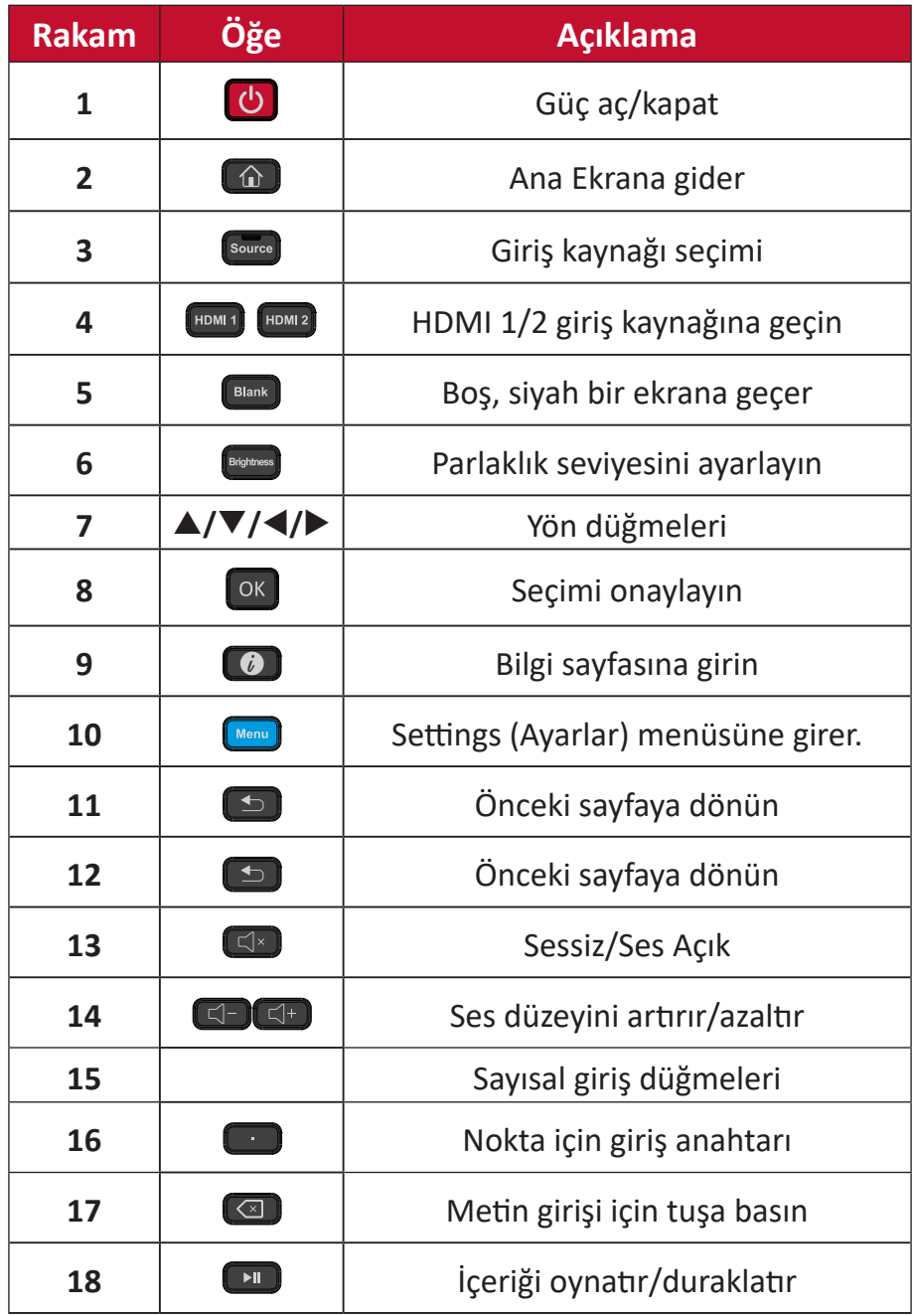

## **Uzaktan Kumanda Pillerini Takma**

Uzaktan kumanda iki tane 1,5v "AAA" pilden güç alır.

Uzaktan kumandaya pilleri takmak için:

- **1.** Uzaktan kumandanın arkasındaki kapağı çıkarın.
- **2.** Pil üzerindeki "+" sembolünün pil yatağındaki "+" ile eşleştiğinden emin olarak iki "AAA" pili takın.
- **3.** Kapağı uzaktan kumandadaki yuvayla hizalayarak ve mandalı kapatarak yerleştirin.

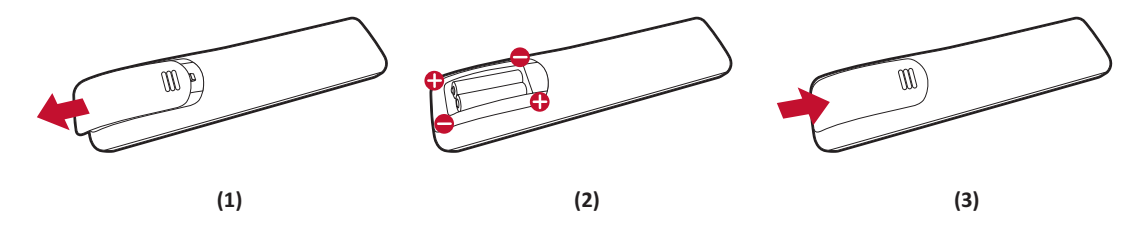

**UYARI:** Piller yanlış kutuplara takılırsa patlama riski vardır.

**NOT:** 

- Pil türlerini karıştırmamanız önerilir.
- Isıya veya buhara maruz kalmasını önleyin.
- Uzaktan kumanda üzerine su veya başka bir sıvının sıçramasına izin vermeyin. Uzaktan kumanda ıslanırsa hemen silerek kurulayın.
- Her zaman eski pilleri çevre dostu bir şekilde elden çıkarın. Pillerin güvenli bir şekilde nasıl elden çıkarılacağı hakkında daha fazla bilgi için yerel yönetime başvurun.

## **Uzaktan Kumandayı Kilitleme**

Yönetici başkalarının uzaktan kumandayı kontrol etmesini istemediğinde, uzaktan kumandada 1169+OK tuşlarına basılarak kilitlenebilir.

## **Uzaktan Kumanda Alıcısı Aralığı**

Uzaktan kumandanın çalışma aralığı burada gösterilmiştir. 20 fit (6 metre), 30° derece sol ve sağ etkin aralığa sahiptir. Uzaktan kumandanın alıcıya sinyalini hiçbir şeyin engellemediğinden emin olun.

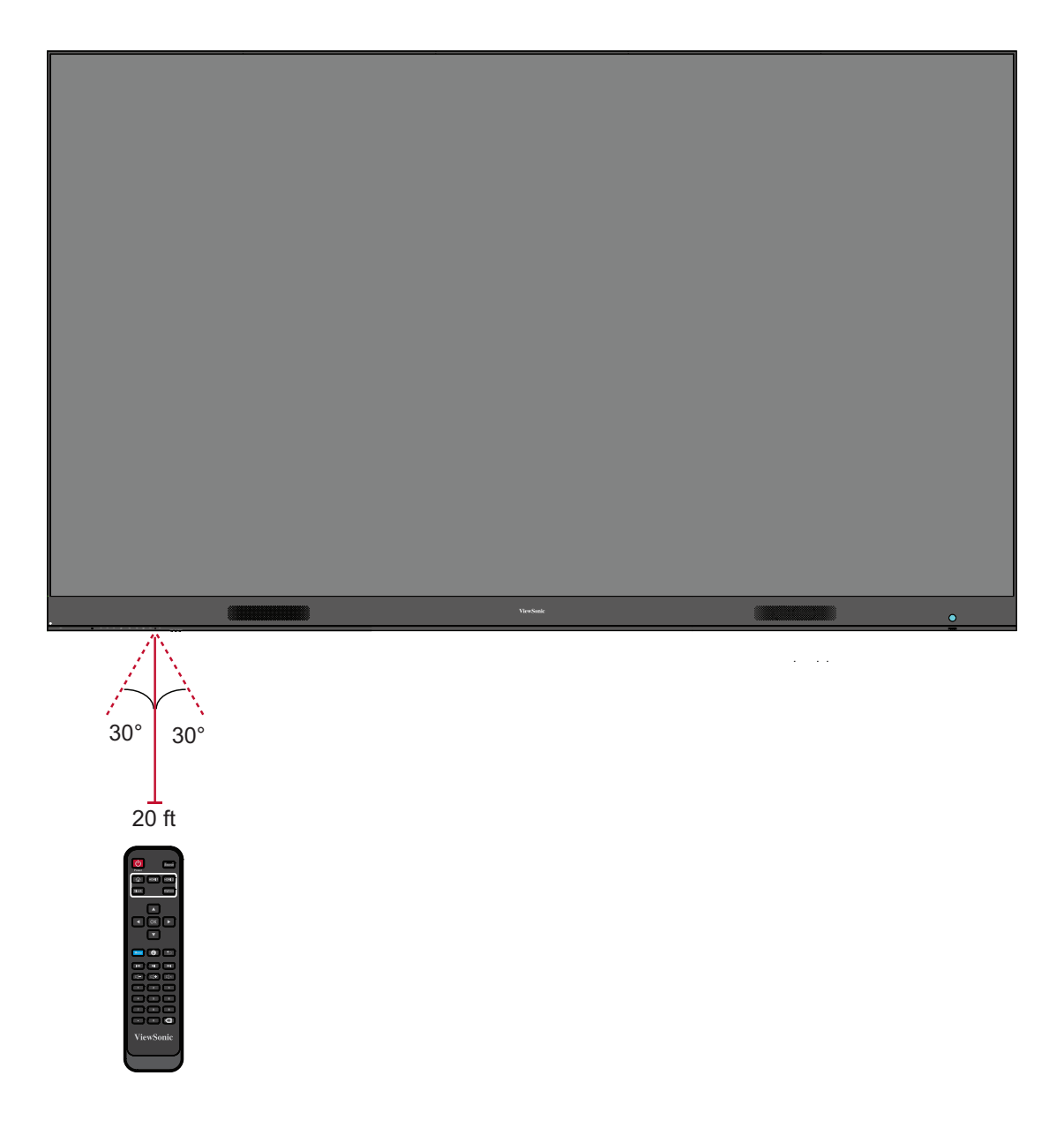

# <span id="page-14-0"></span>**Kurulum**

İki yükleme yöntemi vardır: Duvara Montaj ve Zemin Standı.

# **Kurmadan Önce**

- Uygun havalandırma için ekranın arkası ve duvar arasında yeterli hava boşluğunu koruyun.
- Klimadan ve ısıtma hava deliklerinden ekran üzerine esen doğrudan hava akışı olmadığından emin olun.
- Ekranı çok nemli yerlere yüklemekten kaçının.
- Yüksek güç kullanımı nedeniyle her zaman özellikle bu ürün için tasarlanmış güç kabloları kullanın.

# **Duvara Kurulum**

# **Üst ve Alt Duvara Montaj Braketlerini Takma**

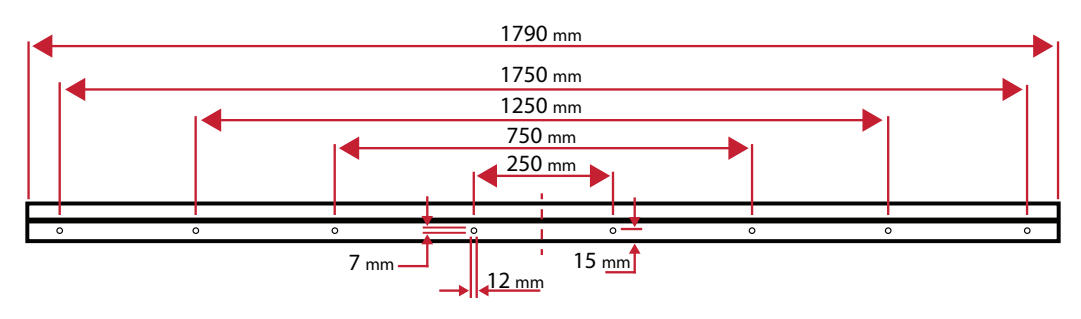

- **1.** Duvar alanı ve boyutun kurulum alanı için uygun olduğundan emin olun.
	- **NOT:** Üst *Duvara Montaj Brakelterinin* yerden yüksekliği 102,36" (2,6 metre)'den az olmaması gerekir.
- **2.** *Duvara Montaj Braketi*'ni (yukarıda resmedilen) bir kılavuz olarak kullanarak sekiz (8) deliğin her birini işaretleyin ve önceden delin.
- **3.** İlk Üst *Duvara Montaj Braketi*'ni sağlanan vidalarla takın (duvar işi için M6x50 mm Genişletme; yük taşıma ahşabı için TA6x30 mm).
- **4.** İkinci Üst *Duvara Montaj Braketinin* ilk üst braketle aynı seviyede olduğundan emin olarak **Adım 2**'yi tekrarlayın.

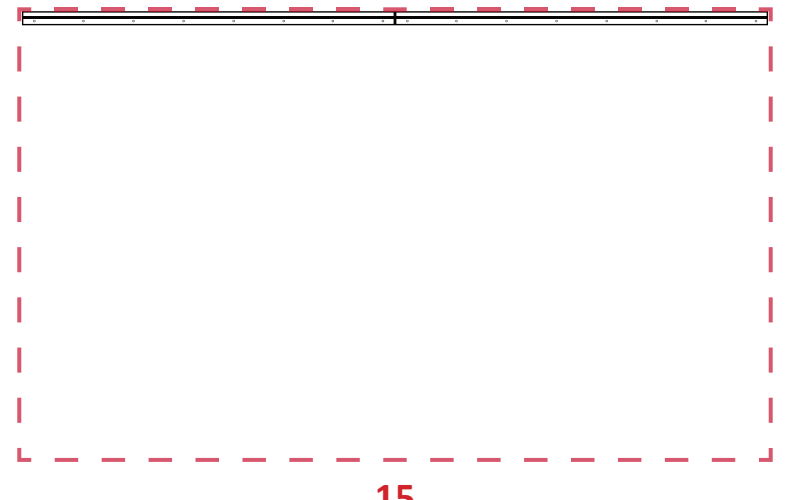

**5.** Alt *Duvara Montaj Braketlerini* Üst *Duvara Montaj Braketleri* ile aynı şekilde takın. Üst ve Alt *Duvara Montaj Braketleri* arasındaki mesafe 77-3/8" (1965 mm)'dir.

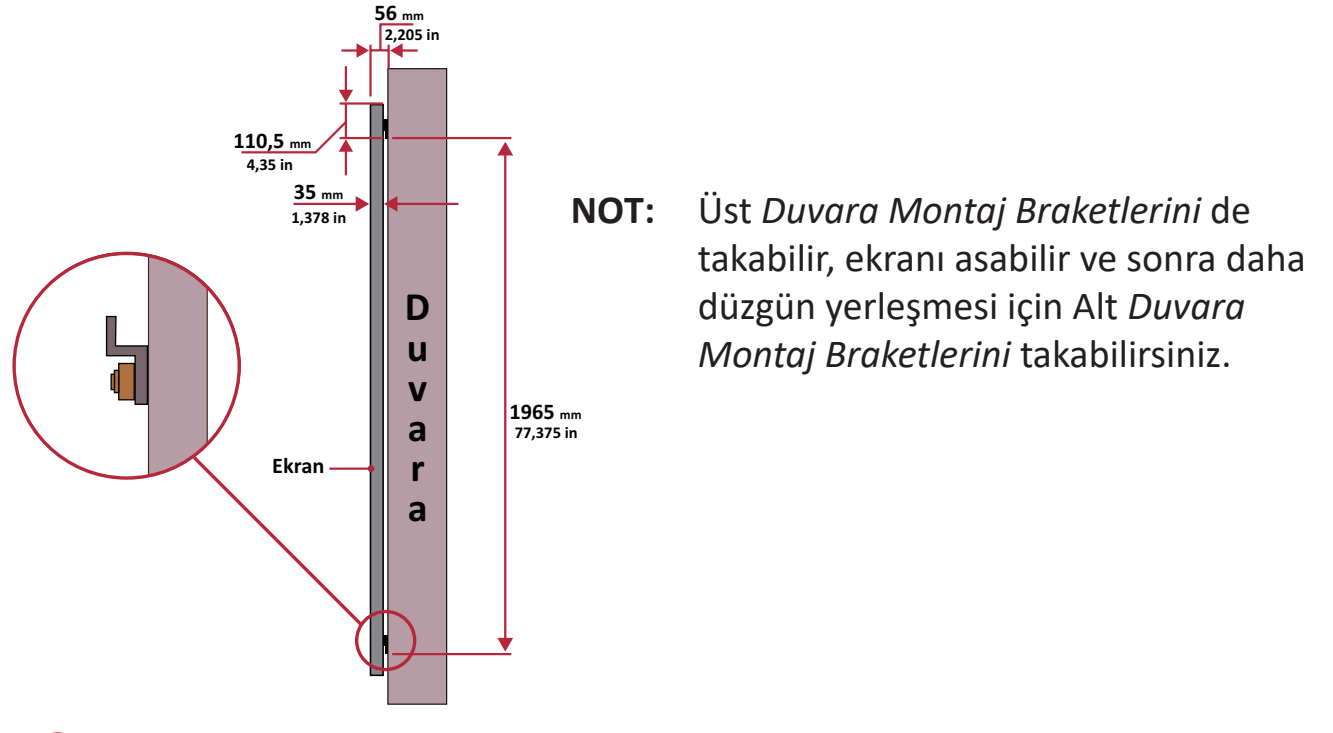

Duvarın 423,29 lb.'yi (192 kg) güvenli bir şekilde desteklediğinden emin olun.

Duvar yüzeyinin sapmasının <5mm (0,197 inç) olduğundan emin olun.

**6.** Hem Üst hem de Alt *Duvara Montaj Braketlerini* taktıktan sonra yükleme duvarı şu şekilde görünmelidir:

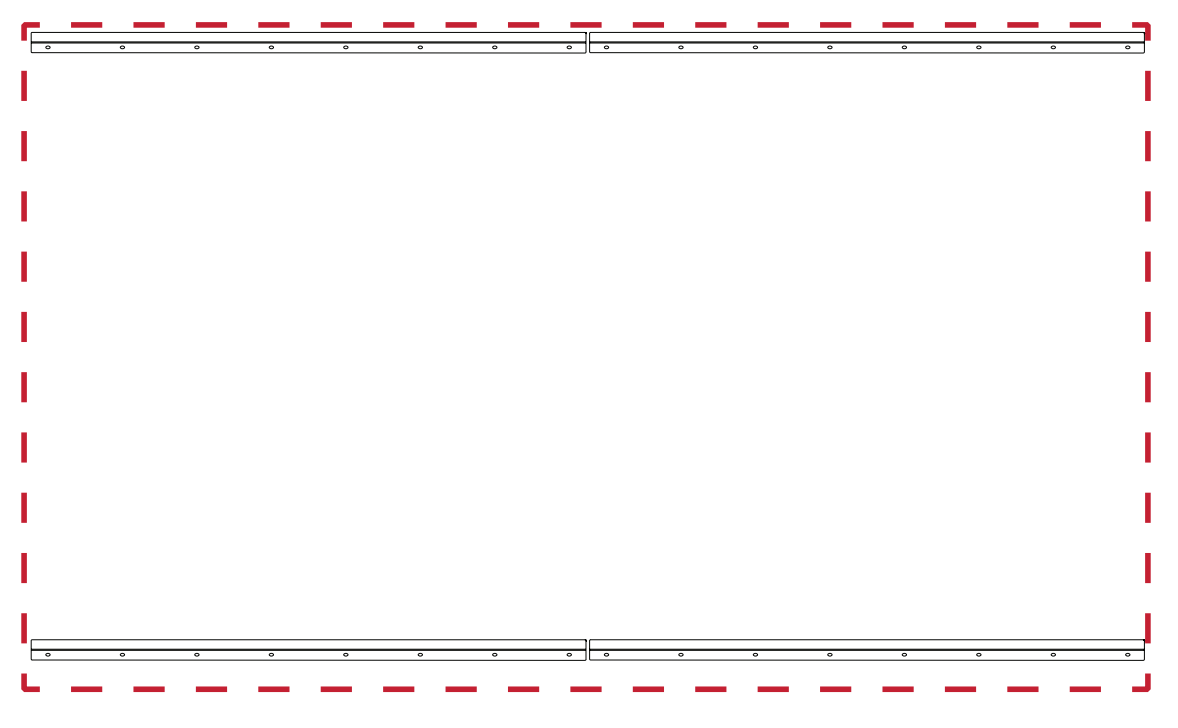

#### <span id="page-16-0"></span>**Orta Kasaları Takma**

**1.** 4 *Orta Kasanın* arkasındaki *Montaj Braketlerinin* aşağıda gösterildiği gibi üst ve alt konumlarda bulunduğundan emin olun:

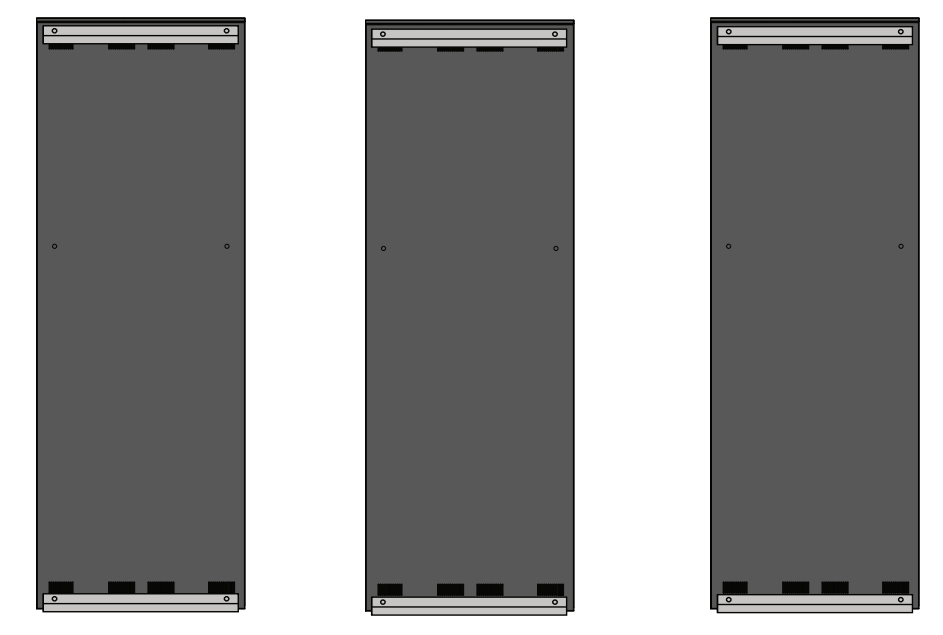

**2.** Her bir *Orta Kasayı* dikkatli bir şekilde Üst *Duvara Montaj Braketleri* üzerine yukarı kaldırın.

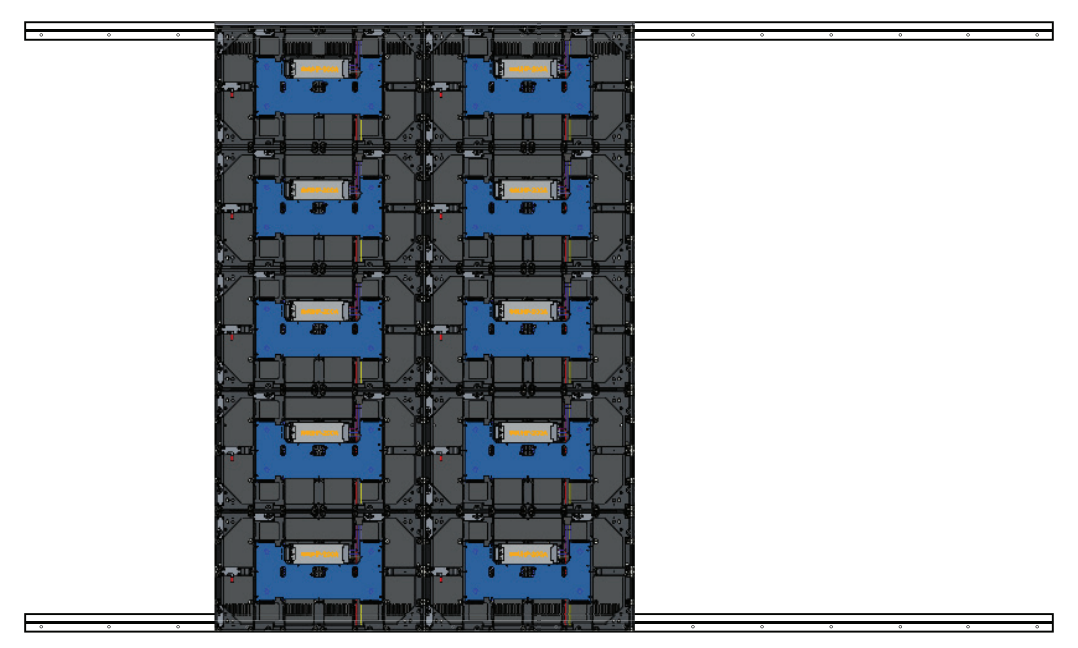

**3.** *Montaj Braketlerinin* gösterildiği gibi *Duvara Montaj Braketleri* üzerine güvenli bir şekilde oturduğundan emin olun.

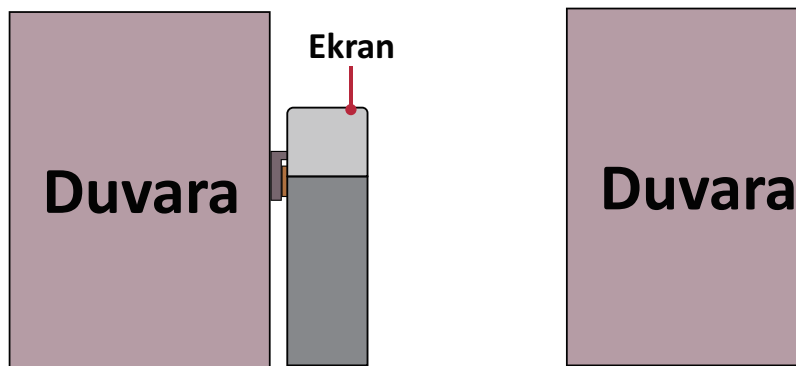

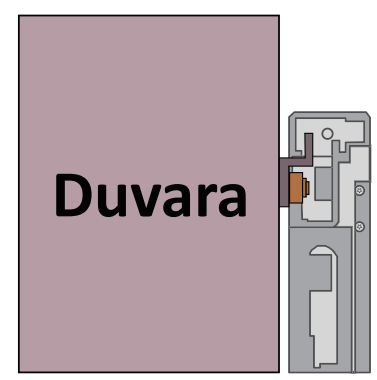

**4.** Her bir *Kilitleme Cıvatasını* itin ve her bir kasayı sıkıca birbirine bağlamak için her bir *Kancayı* allen anahtarı ile kilitleyin.

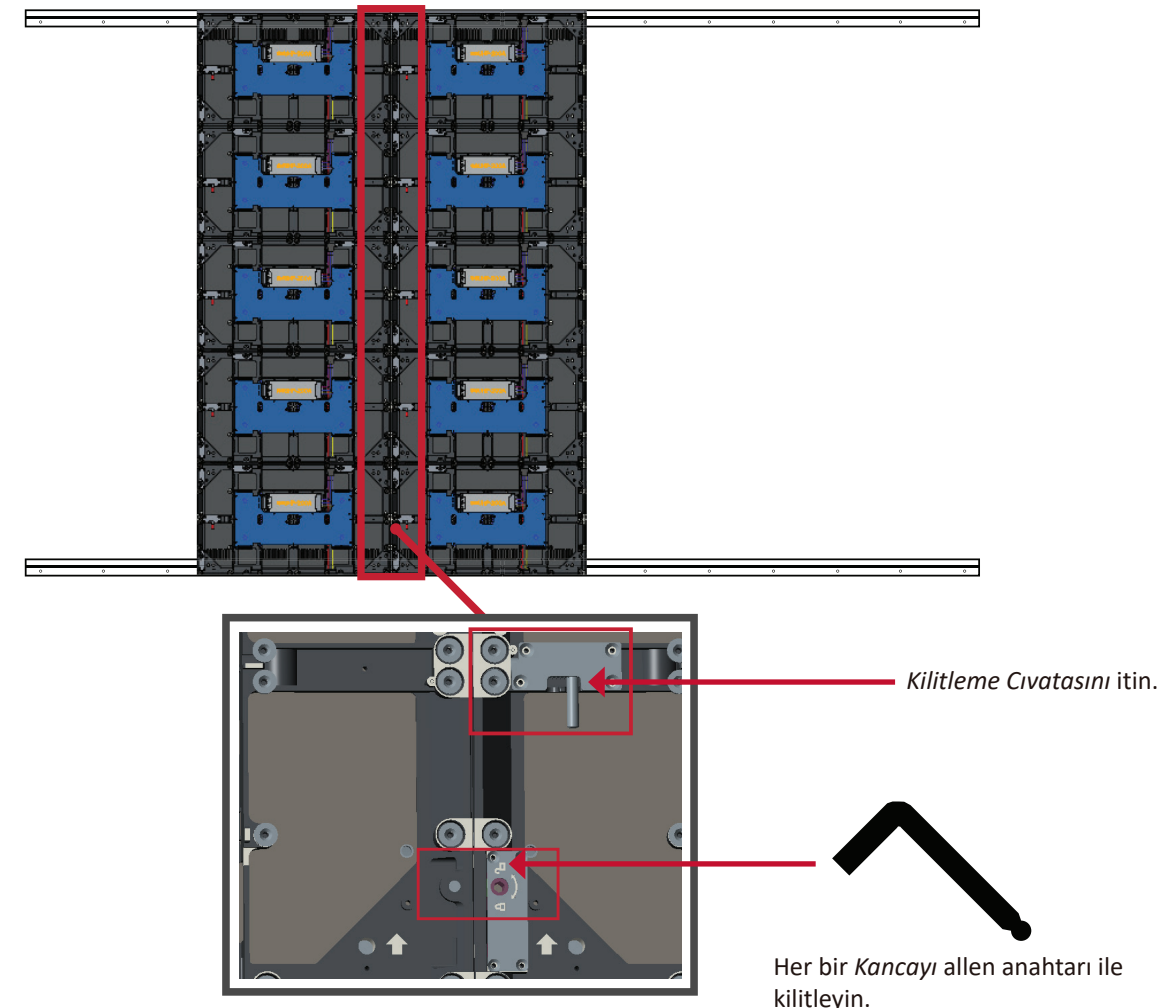

**NOT:** Her bir kabin arasında 6 *Kilitleme Cıvatası* ve 12 *Kanca* bulunur.

- **5.** *Montaj Braketlerinin Duvara Montaj Braketleri* üzerine iyice oturduğundan emin olarak kalan *Orta Kasayı* Üst *Duvara Montaj Braketleri* üzerine yukarı kaldırın.
- **6.** Her bir *Kilitleme Cıvatası* ve *Kanca* ile kasaları birbirine sabitleyerek Adım 4'ü tekrarlayın.

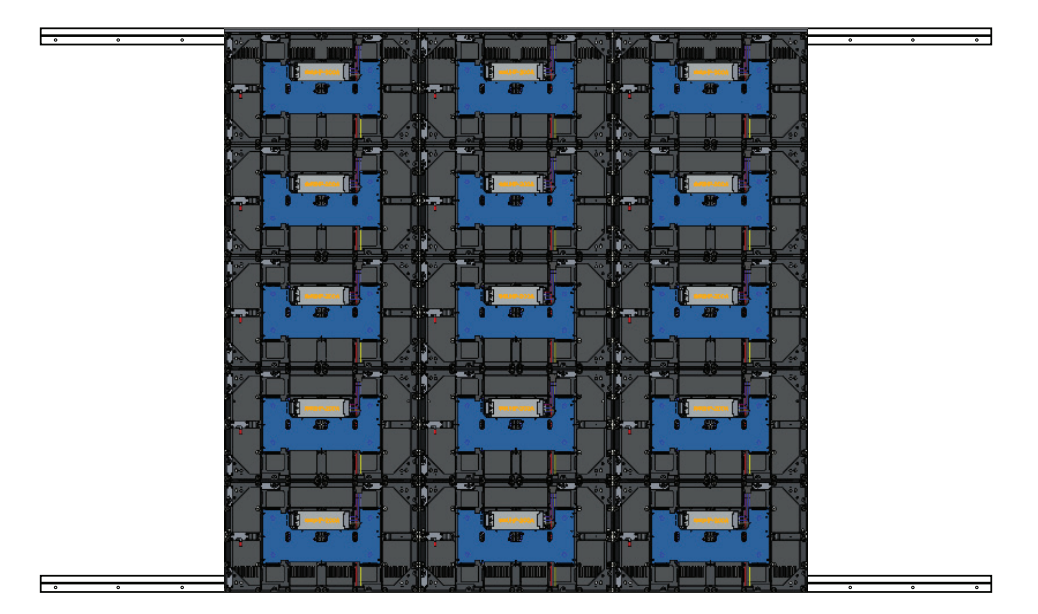

#### <span id="page-18-0"></span>**Sol ve Sağ Kabini Takma**

**1.** *Sol* ve *Sağ Kasa* arkasındaki *Montaj Braketlerinin* aşağıda gösterildiği gibi üst ve alt montaj konumlarına yerleştirildiğinden emin olun:

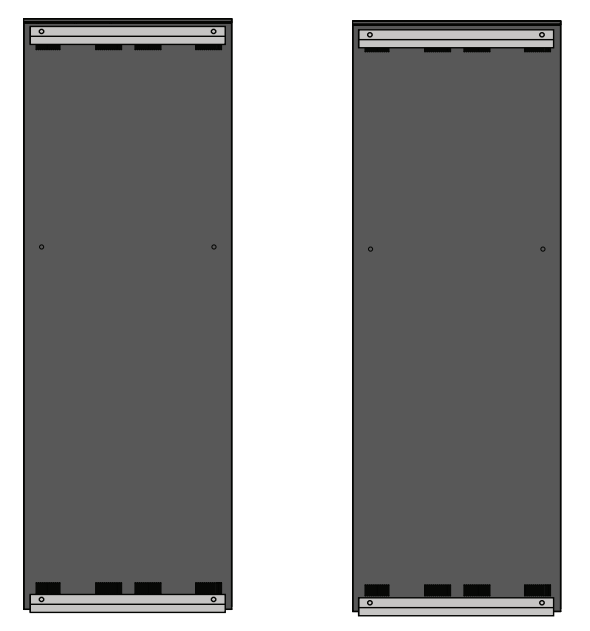

**2.** *Sol* ve *Sağ Kasa*'yı dikkatle Üst *Duvara Montaj Braketleri* üzerine kaldırın, *Montaj Braketlerinin Duvara Montaj Braketleri* üzerine iyice oturduğundan emin olun.

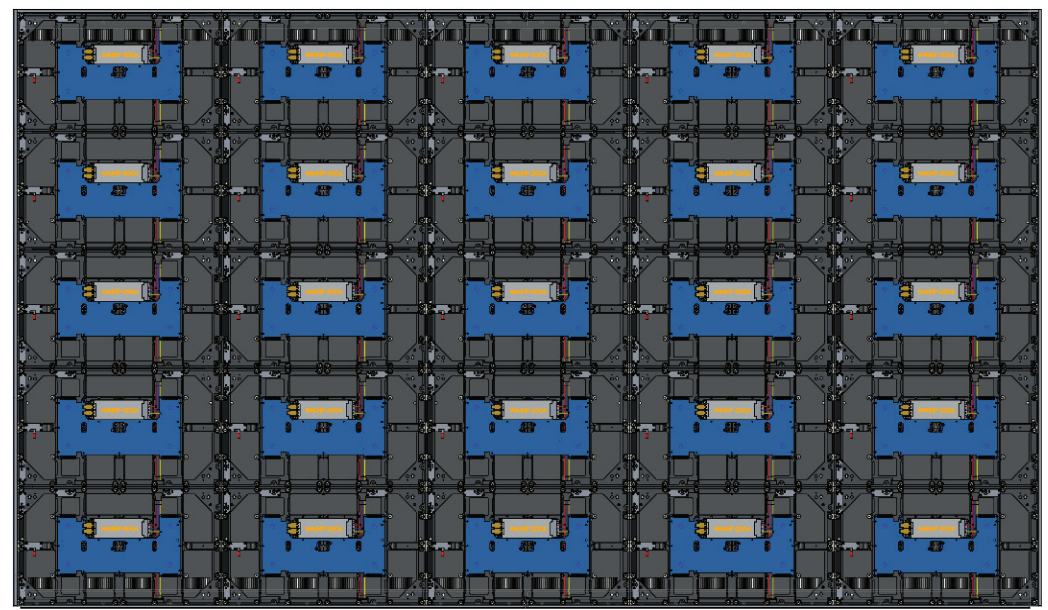

**3.** Gerekirse, *Orta Kasalara* kusursuz şekilde oturacak şekilde *Sol* veya *Sağ Kasayı* ayarlayın.

**4.** Her bir *Kilitleme Cıvatasını* itin ve *Sol* ve *Sağ Kasaları* sıkıca sabitlemek için her bir *Kancayı* allen anahtarı ile kilitleyin.

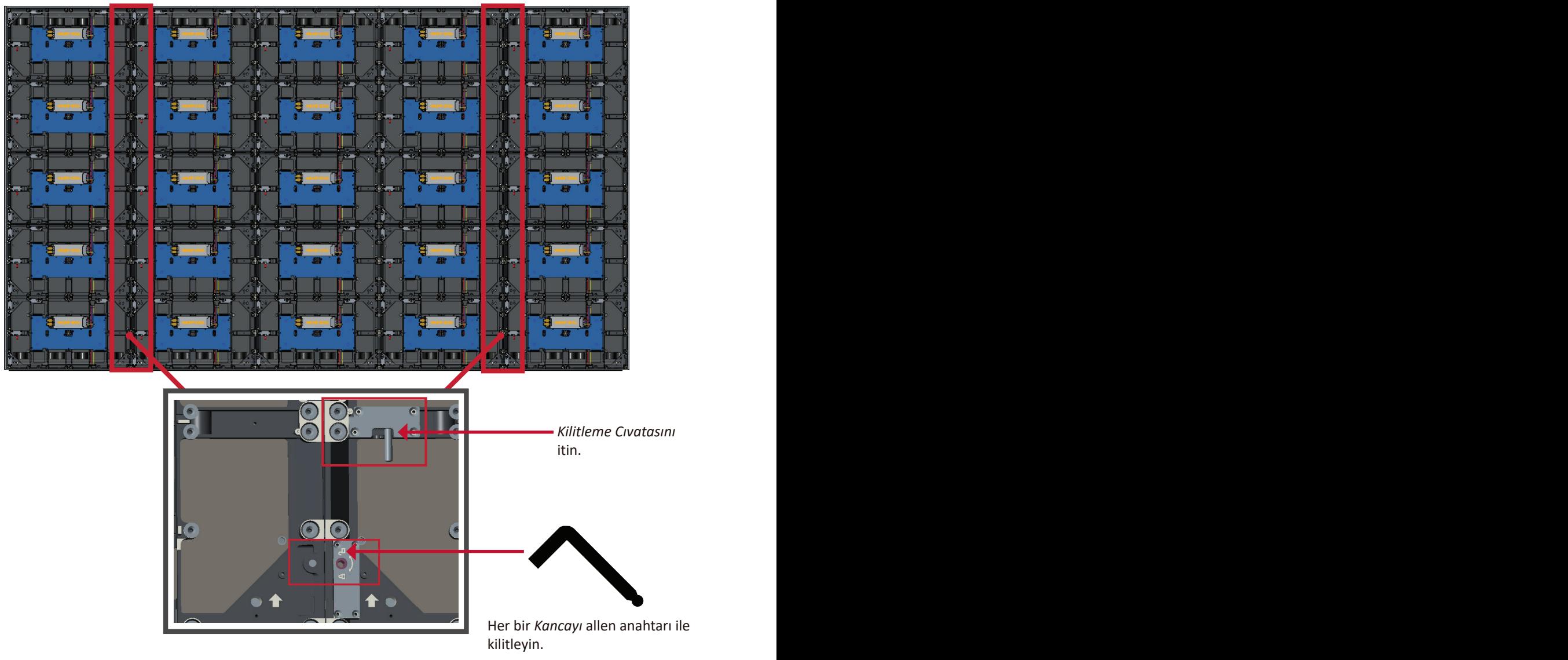

**NOT:** Her bir kabin arasında 6 *Kilitleme Cıvatası* ve 12 *Kanca* bulunur.

#### <span id="page-20-0"></span>**Sistem Kontrol Kutusunu Bağlama**

- **1.** Dikkatli bir şekilde *Sistem Kontrol Kutusu* panelinin katını açın. Ana sistem kontrol panosunun solda olduğundan emin olun.
	- **NOT:** *Sistem Kontrol Kutusu* paneli iki parçaya ayrılacağından ancak kablolar bağlı olacağından dikkatli olun.
- **2.** Takmak için *Kasanın* deliklerini *Sistem Kontrol Kutusu* ile hizalayın.

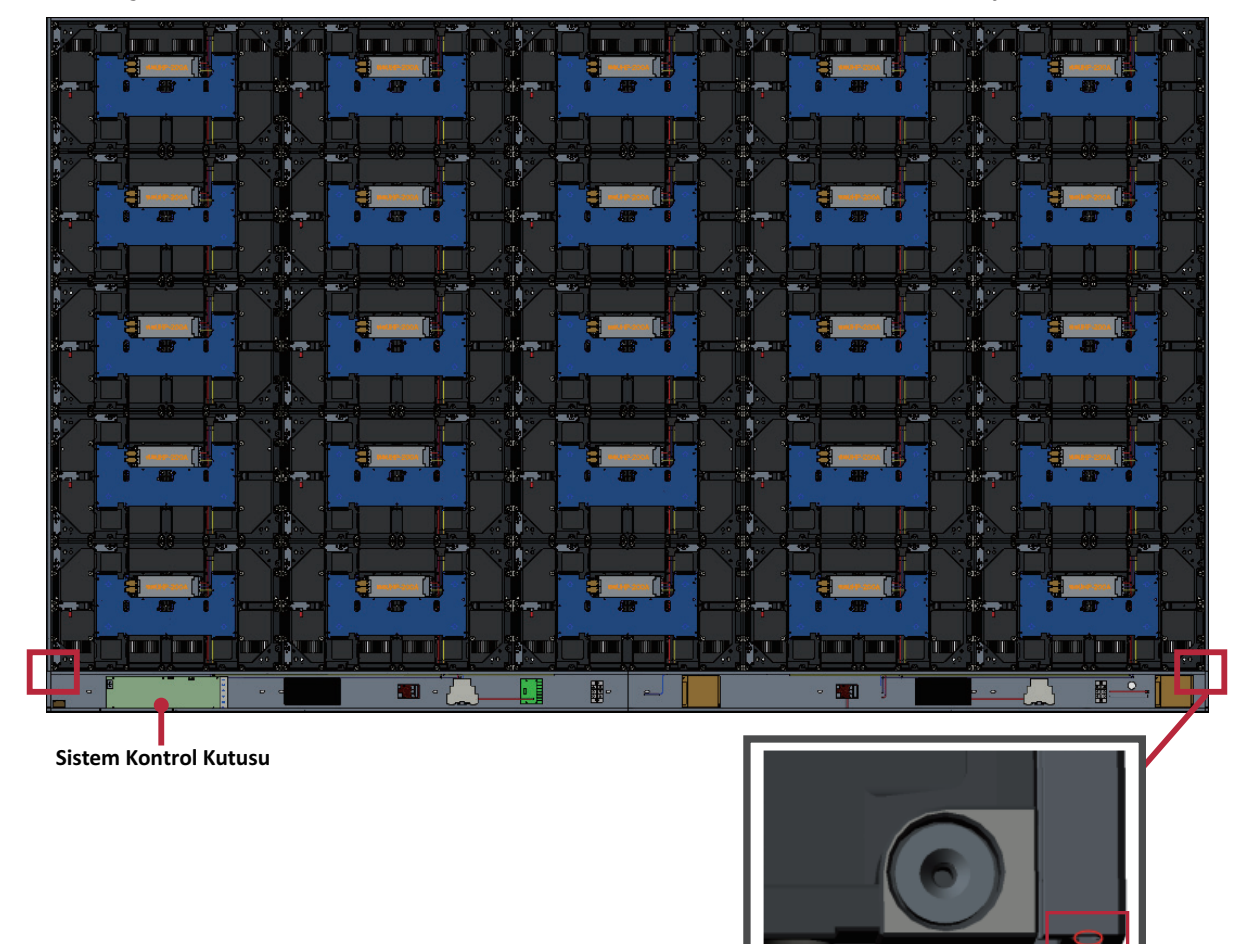

**3.** Ayrıca *Sistem Kontrol Kutusunu Kasalara* sağlanan 24 vidayla (M6x16 mm) sabitleyin.

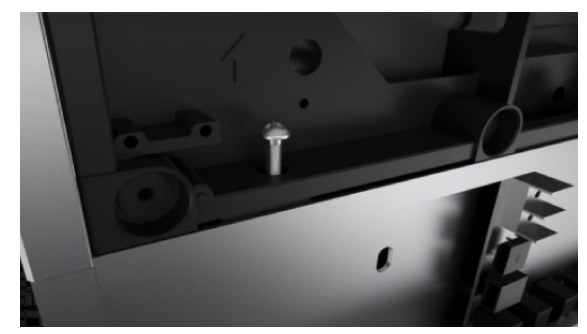

**4.** *Kasaların* Ağ ve Güç kablolarını *Sistem Kontrol Kutusuna* bağlayın.

**NOT:** Bağlanacak 6 Ağ ve 6 Güç kablosu vardır.

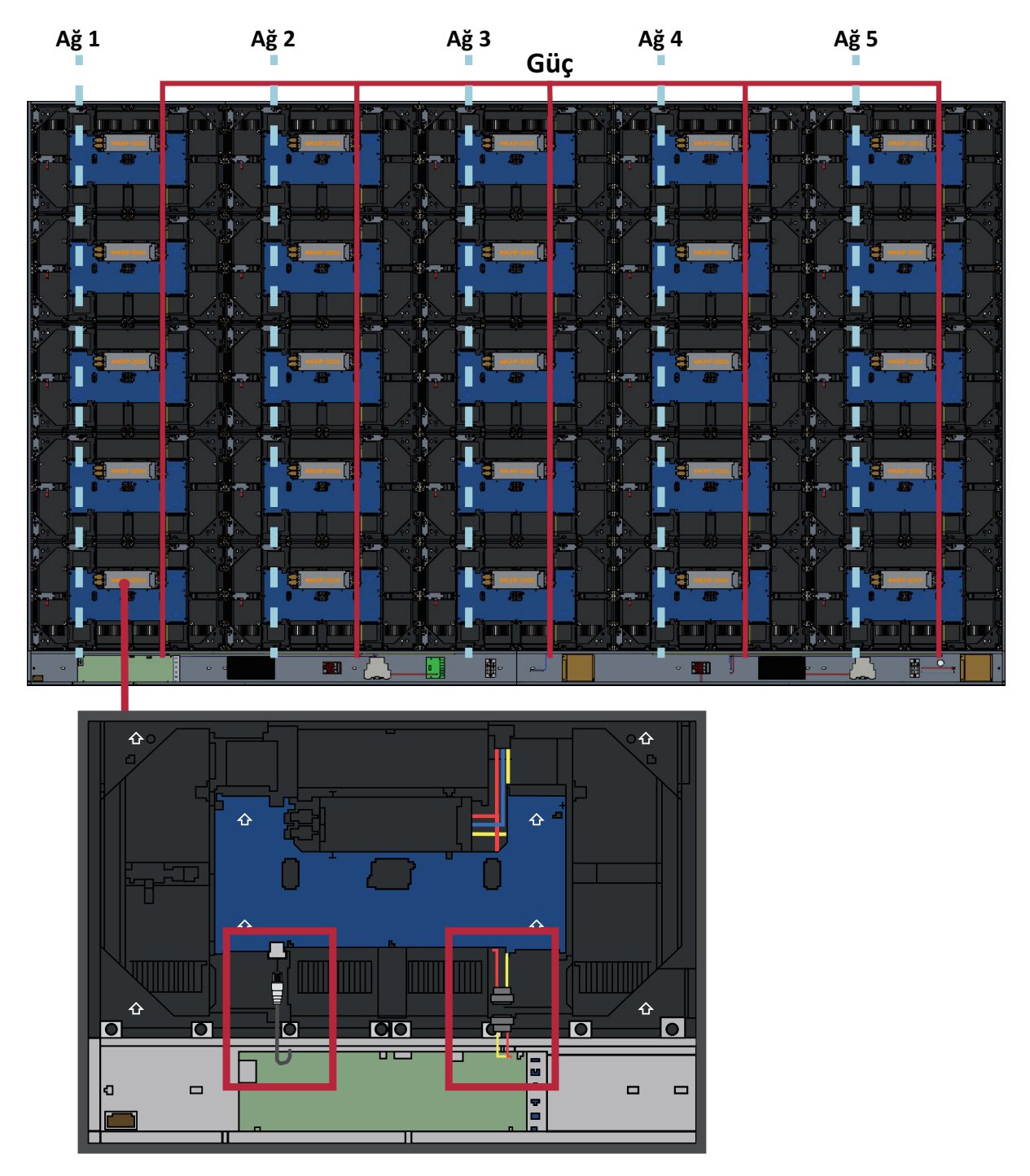

#### <span id="page-22-0"></span>**LED Modüllerini Takma**

*Modül* üzerindeki ilgili sayıların *Kasa* ile eşleştiğinden emin olarak her bir *LED Modülünü Kasalar* üzerine takın.

- T) y  $\mathbf{R}^{\star}$ 47 m man man **TELEVISION** ma matr ਼ਬ 뿌. TELAN EL HEL H I I LIT IN IOI 10 Ħ.  $\blacksquare$  $\blacksquare$   $\blacksquare$   $\blacksquare$  $\blacksquare$  $\blacksquare$
- LED modülleri takmadan önce lütfen Antistatik Eldivenler takın.

Her bir *Modülü* boşalttığınızdan ve birbiri arasında hiç boşluk olmadığından ya da az boşluk olduğundan emin olun.

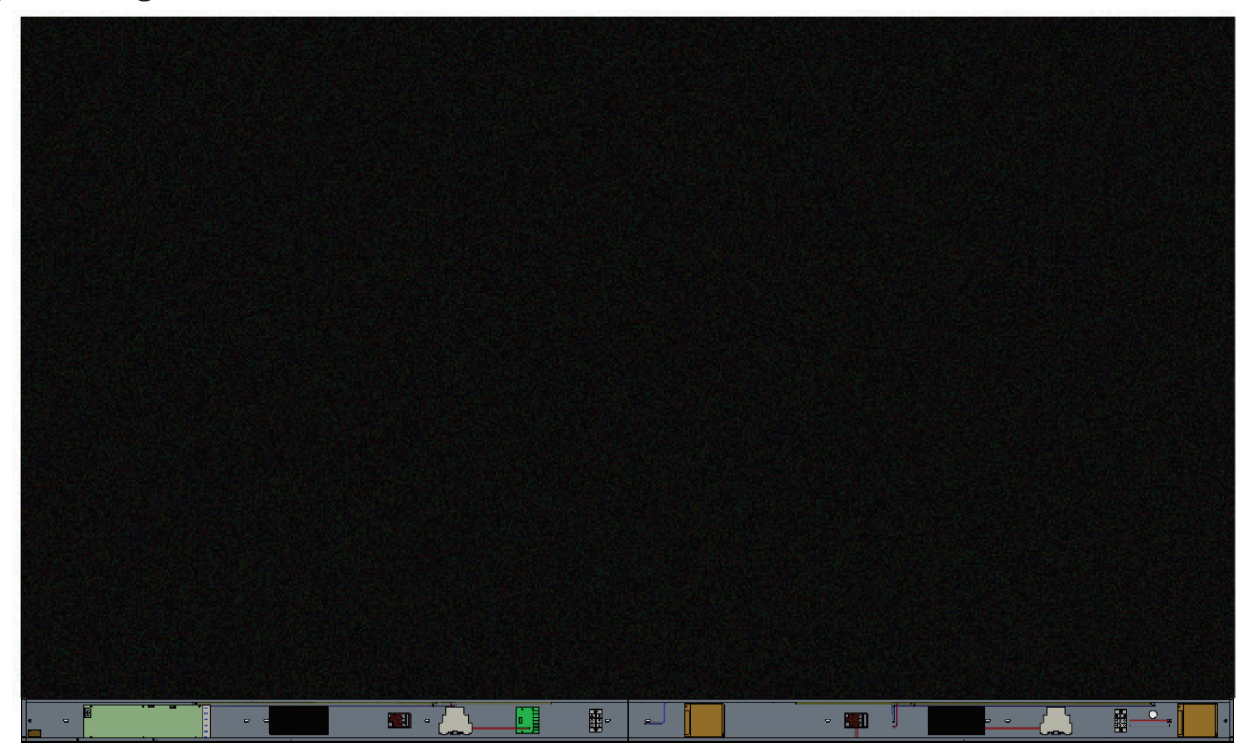

### <span id="page-23-0"></span>**Sistem Kontrol Kutusu Kapaklarını Takma**

Üç (3) Sistem Kontrol Kutusu Kapağı vardır: Sol, Orta ve Sağ.

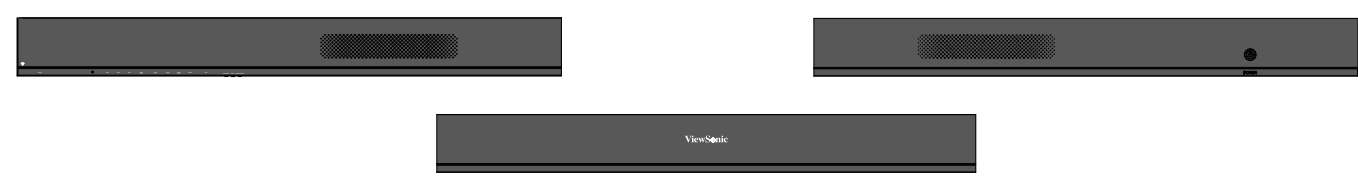

- **1.** *Sağ Kapağı Sistem Kontrol Kutusu* üzerine takın.
	- **NOT:** *Kapağı* sabitlemeden önce **Güç Düğmesi** kablosunun *Sistem Kontrol Kutusu* Güç kablosuna bağlandığından emin olun.
- **2. Güç Düğmesi** kablosunu bağladıktan sonra *Sağ Kapağın Sistem Kontrol Kutusu* ile düzgün hizalandığından emin olun; sonra sağlanan 15 vidayla (KM3x6 mm) sabitleyin.

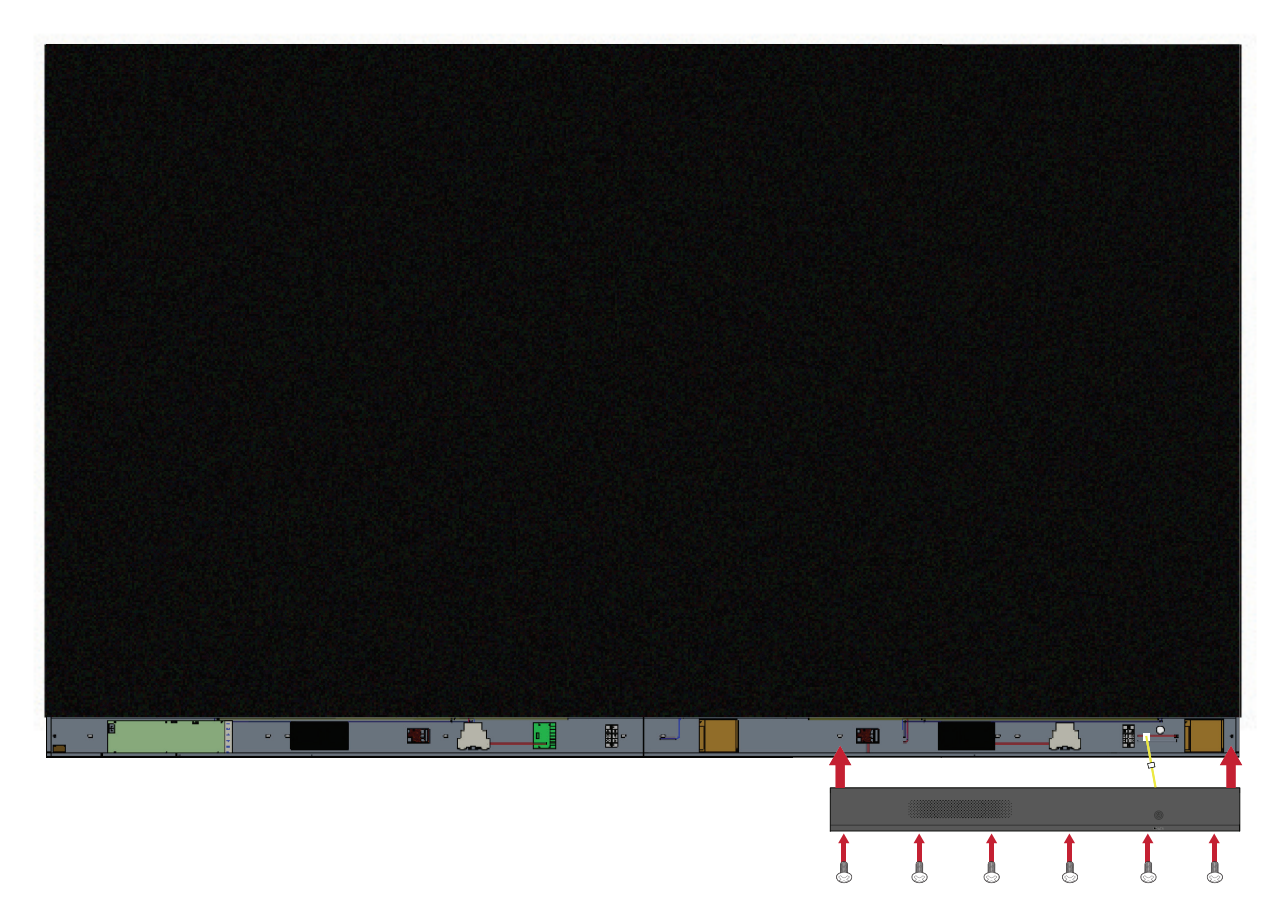

**3.** *Orta* ve *Sol Kapak* için yukarıdaki adımları tekrarlayın.

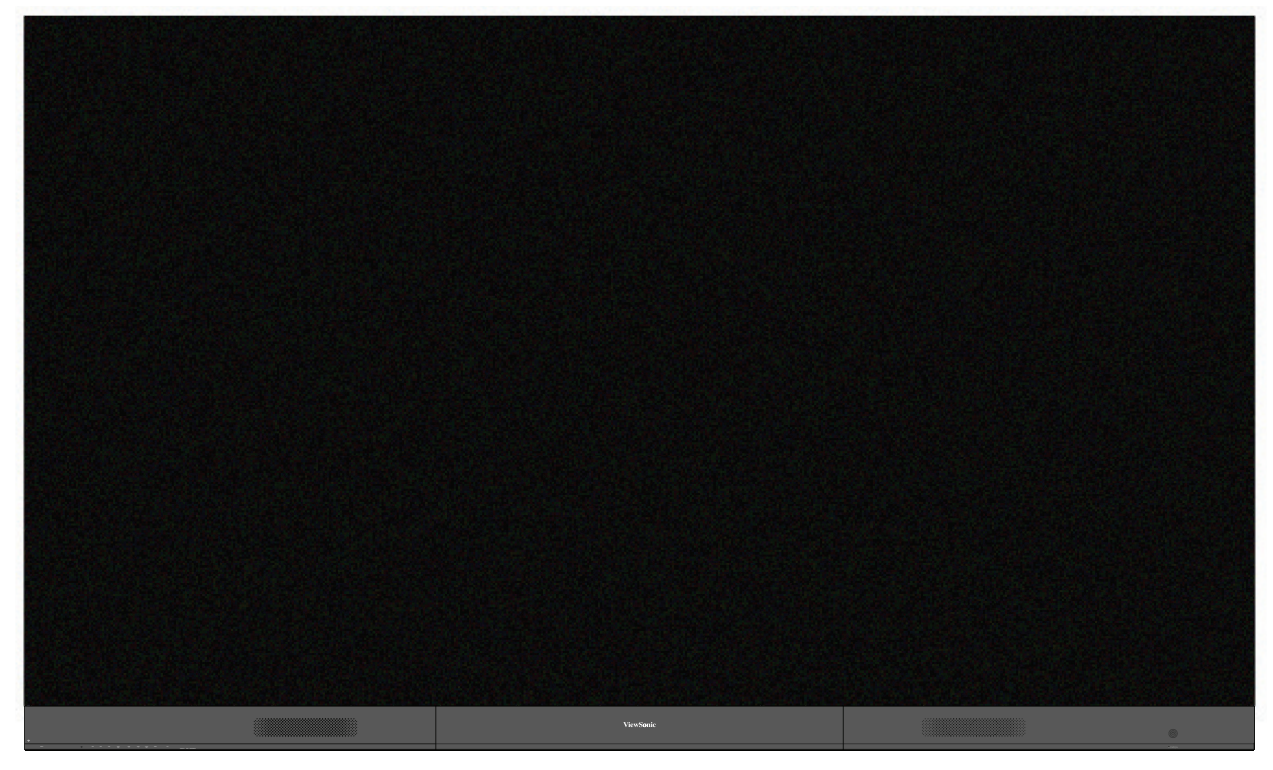

**4.** Ekranınız artık kullanıma hazırdır.

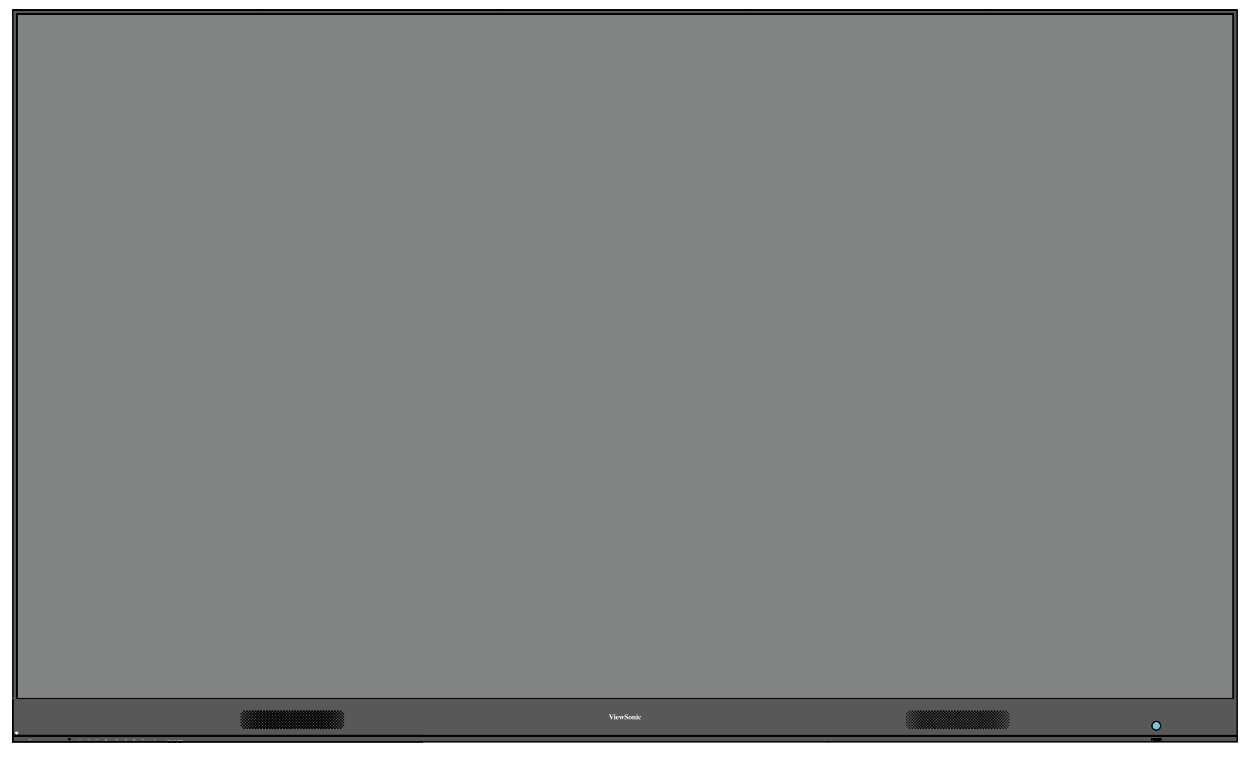

**NOT:** Kurulum videosu şurada mevcuttur: <https://www.youtube.com/watch?v=cYmOUypjvWU&t=4s>

# <span id="page-25-0"></span>**Zemin Standı Kurulumu**

Zemin standı isteğe bağlı bir aksesuardır. LED Ekranınızı stand üzerine takmak için aşağıdaki talimatları izleyin.

# **Bileşen Listesi**

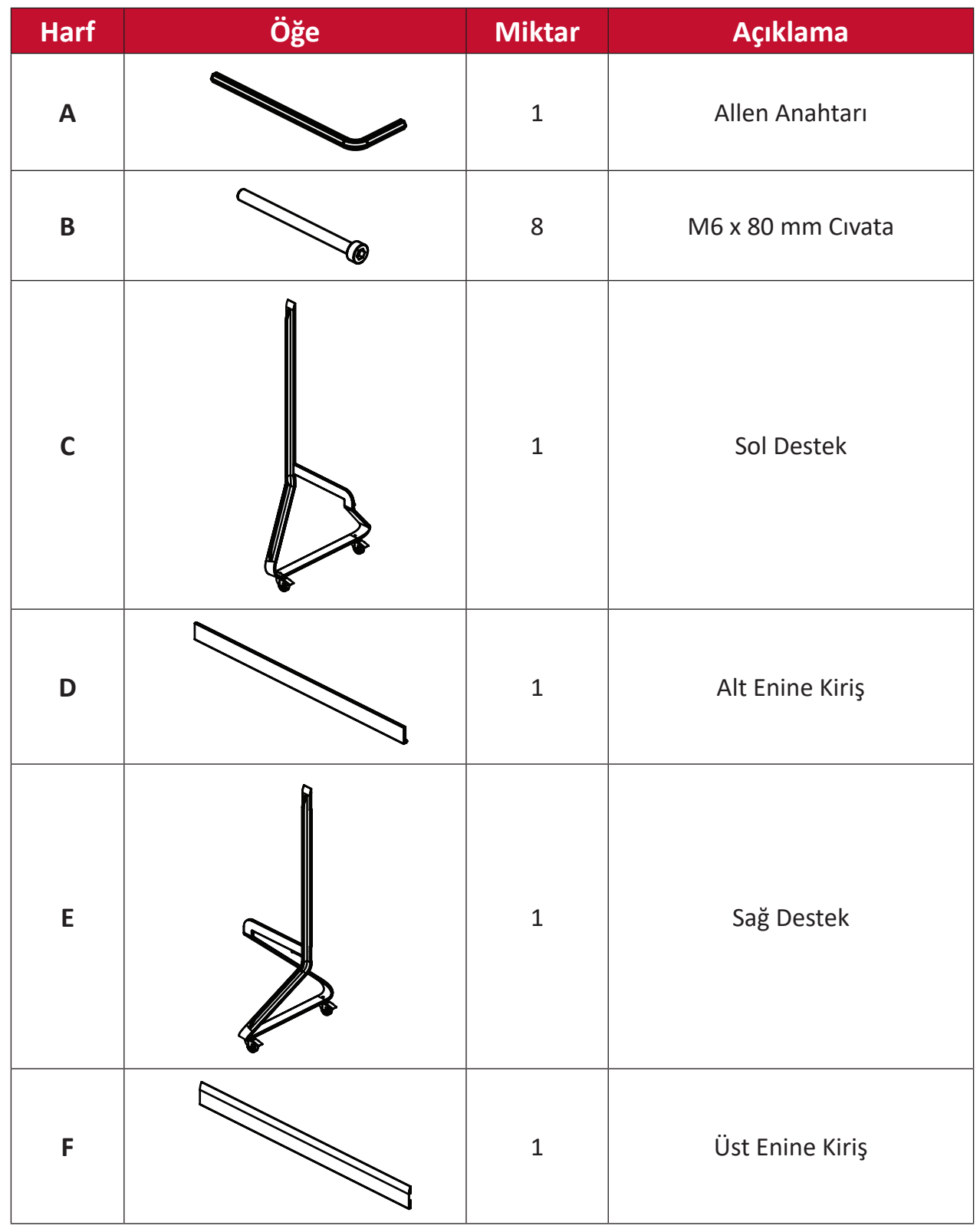

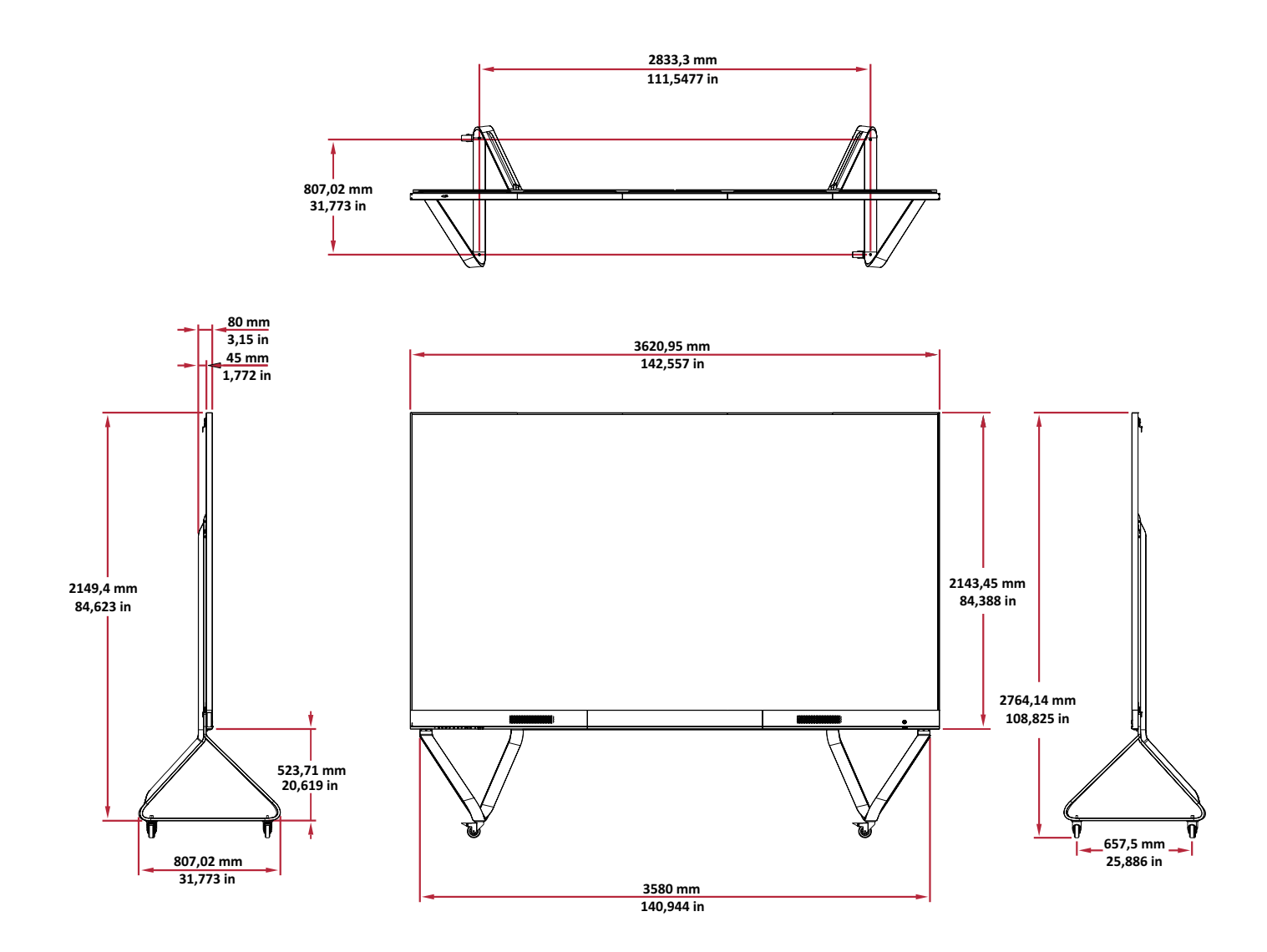

# <span id="page-27-0"></span>**Zemin Standını Kurma 1 2**

**1.** İki (2) M6 x 80 mm cıvatayla *Sol Desteği Alt Enine Kirişe* bağlayın.

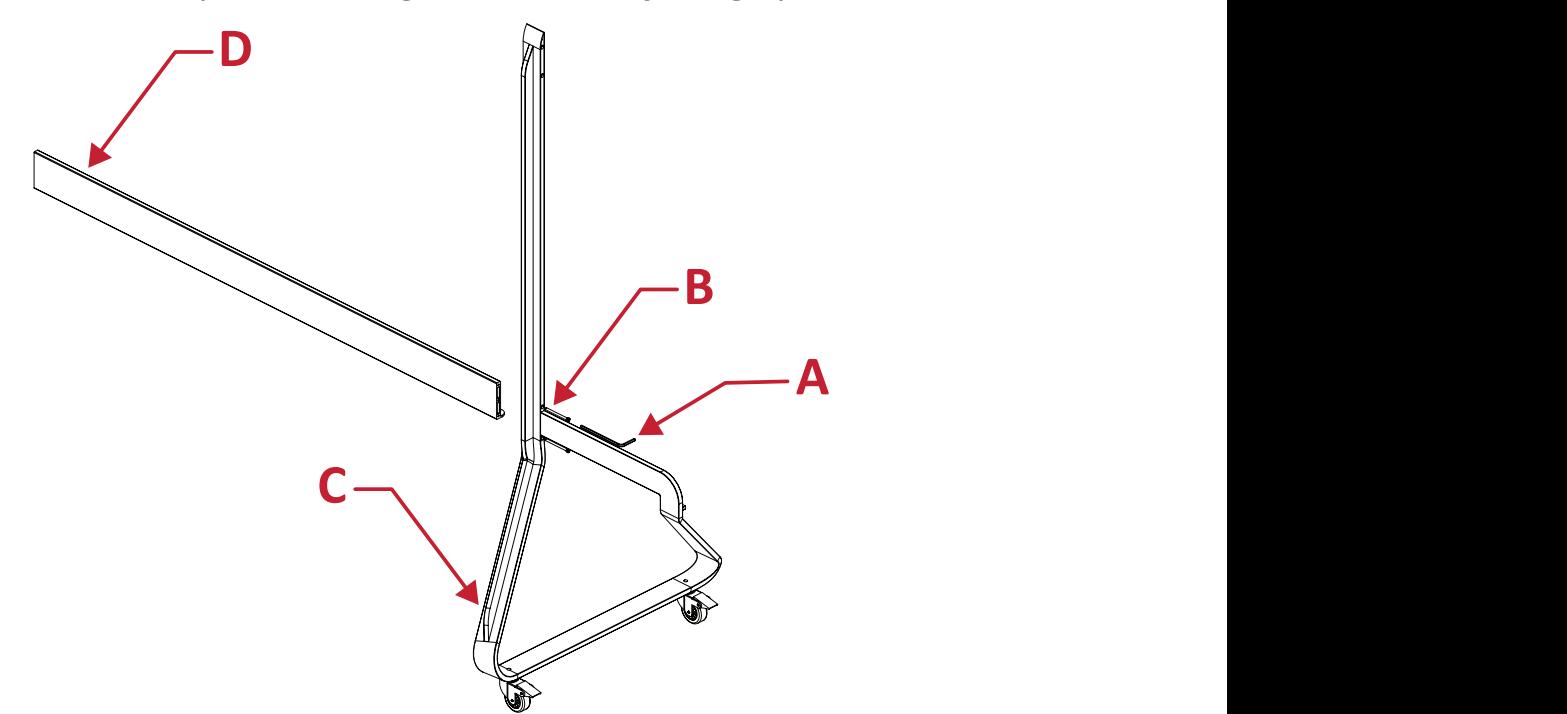

**2.** İki (2) M6 x 80 mm cıvatayla *Sağ Desteği Alt Enine Kirişe* bağlayın. **1 2**

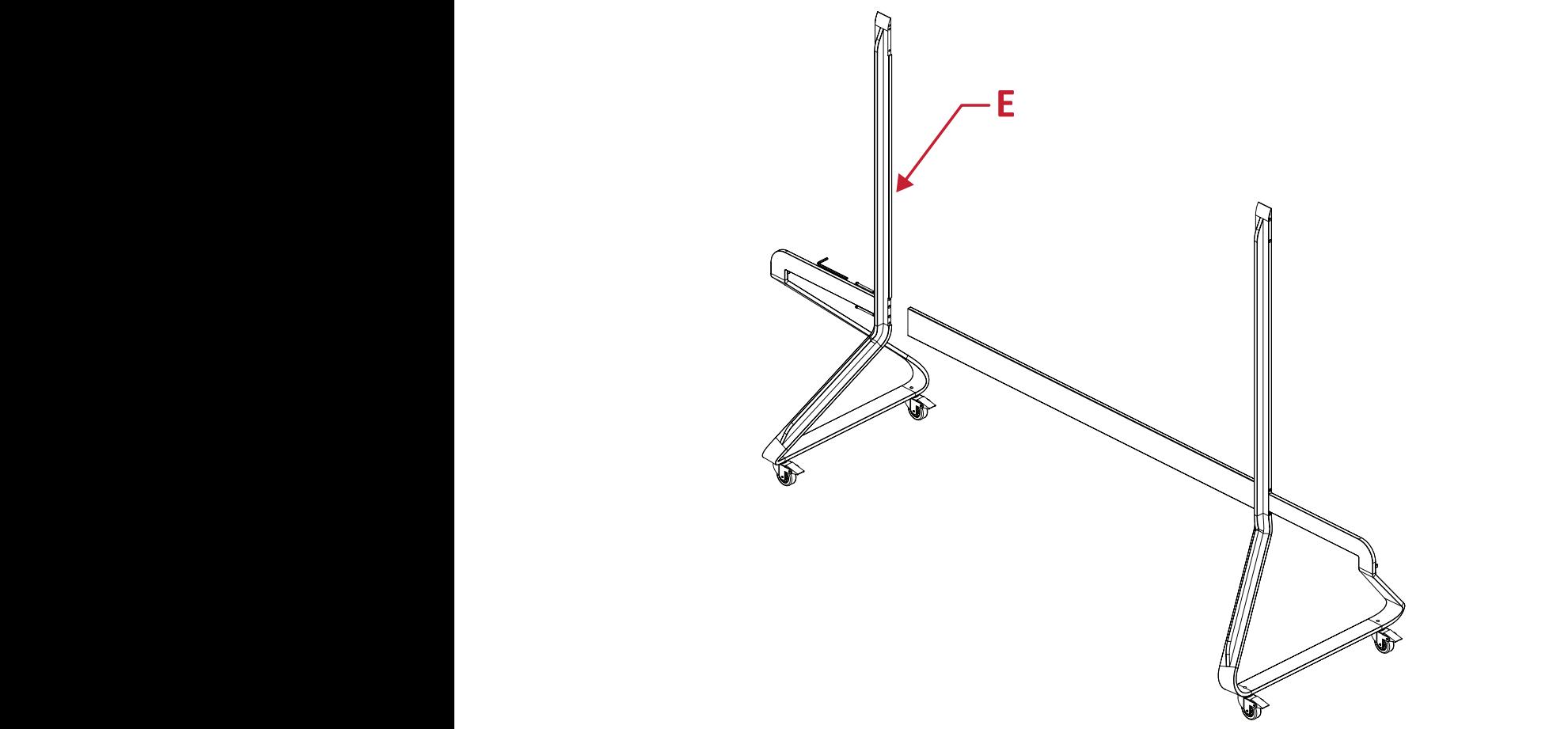

**3.** Dört (4) M6 x 80 mm cıvatayla *Üst Enine Kirişi Sol* ve *Sağ Desteklere* bağlayın. **NOT:** *Üst Enine Kirişin* içe doğru baktığından emin olun.

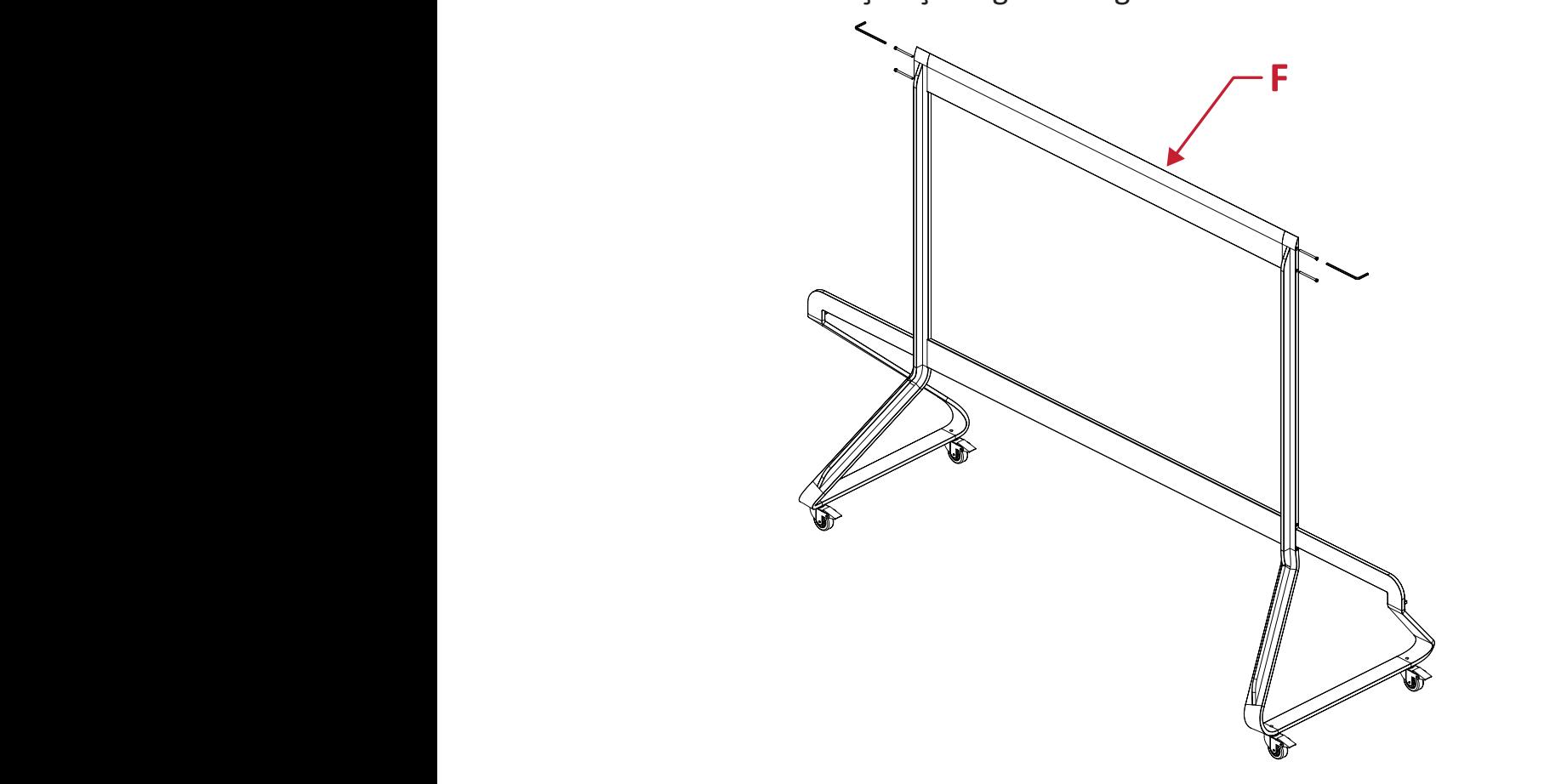

**4.** Tüm cıvataların düzgün bağlandığından emin olun. **3 4**

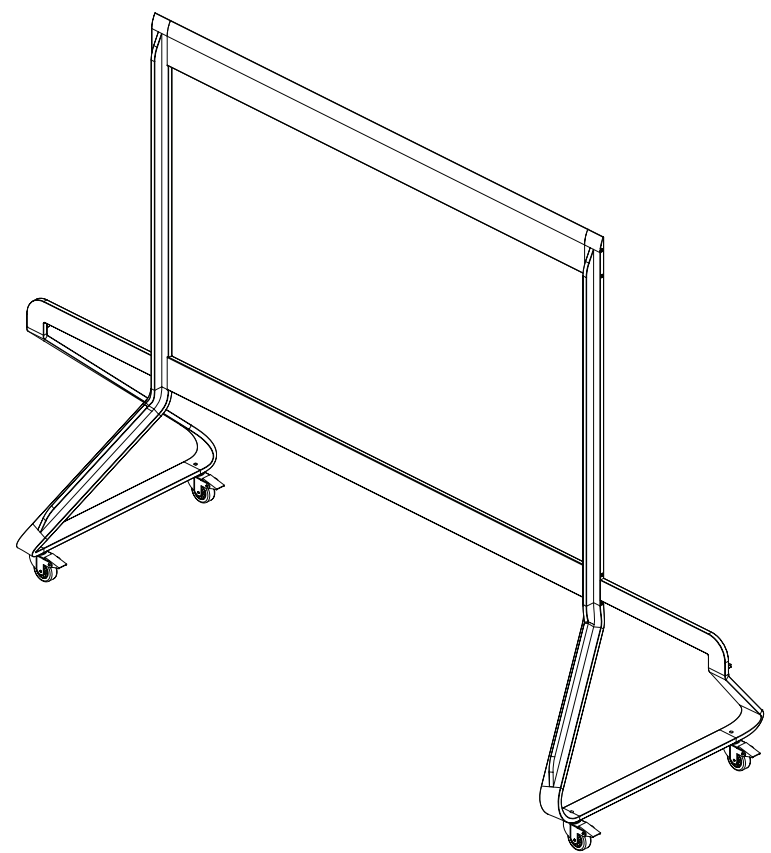

### <span id="page-29-0"></span>**Sistem Kontrol Kutusunu Zemin Tabanına Bağlama**

- **1.** Dikkatli bir şekilde *Sistem Kontrol Kutusu* panelinin katını açın. Ana sistem kontrol panosunun solda olduğundan emin olun.
	- **NOT:** *Sistem Kontrol Kutusu* paneli iki parçaya ayrılacağından ancak kablolar bağlı olacağından dikkatli olun.
- **2.** *Sistem Kontrol Kutusunu Alt Enine Kiriş* üzerindeki sekiz (8) delikle hizalayın ve sekiz (8) vidayla (M6x10 mm) sabitleyin.

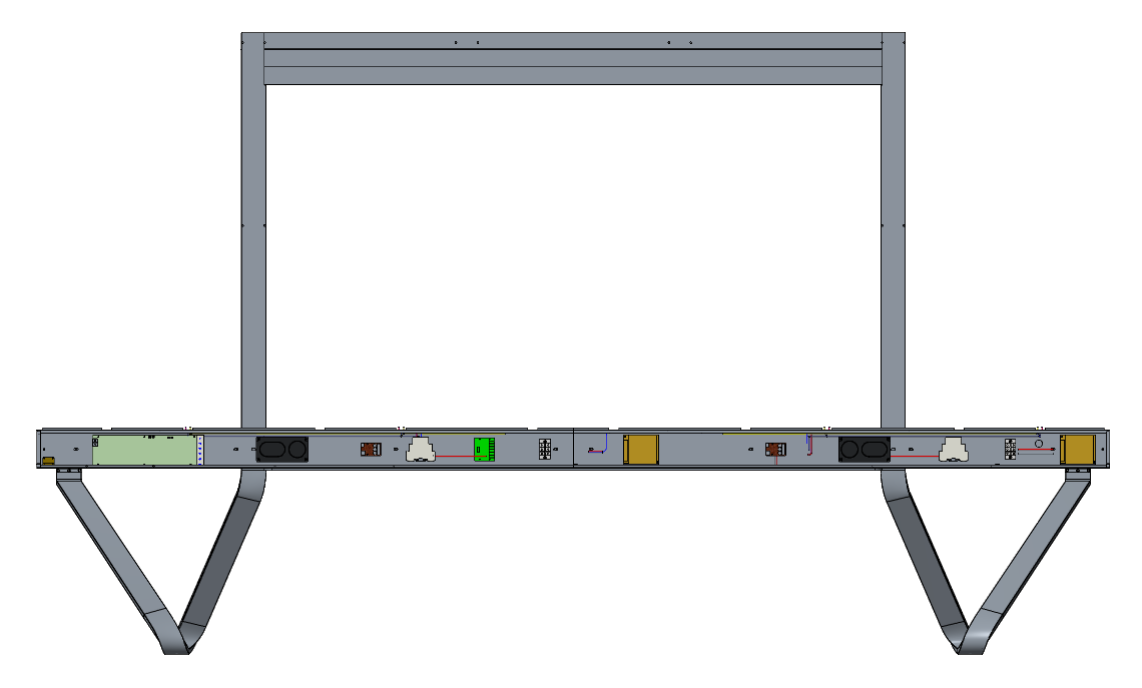

**3.** *Sistem Kontrol Kutusunun* iki yarısını bağlamak için iki (2) ek vidayı (M6x10 mm) takın.

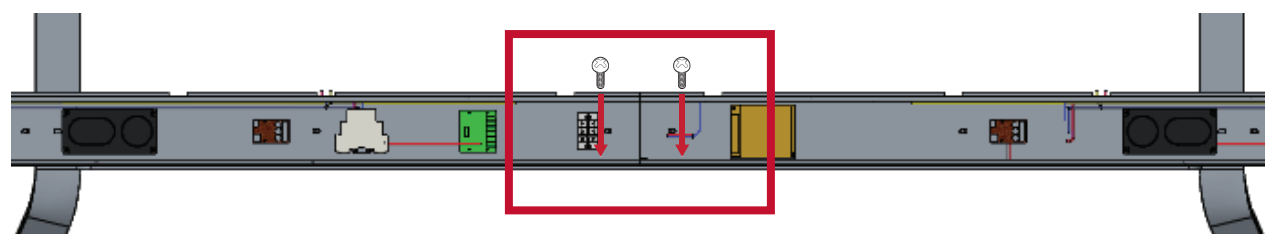

#### <span id="page-30-0"></span>**Orta Kasaları Takma**

**1.** 4 *Orta Kasa* arkasındaki 4 *Montaj Braketinin* aşağıda gösterilen şekilde konumlandırıldığından emin olun:

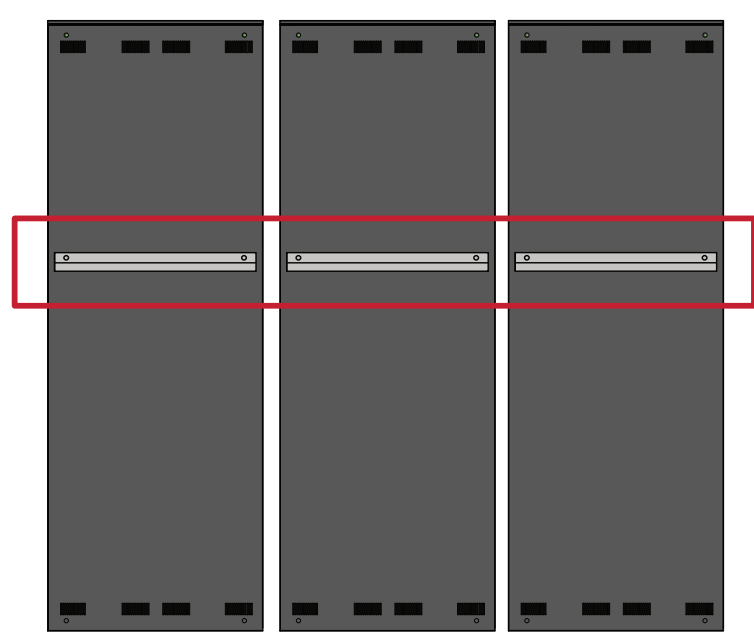

**2.** *Montaj Braketini Üst Enine Kiriş* destek kanalı içine sabitleyerek dikkatli bir şekilde *Kasayı Zemin Standı* üzerine yukarı kaldırın. *Kasanın* altı *Alt Enine Kesit* üzerinde duracaktır.

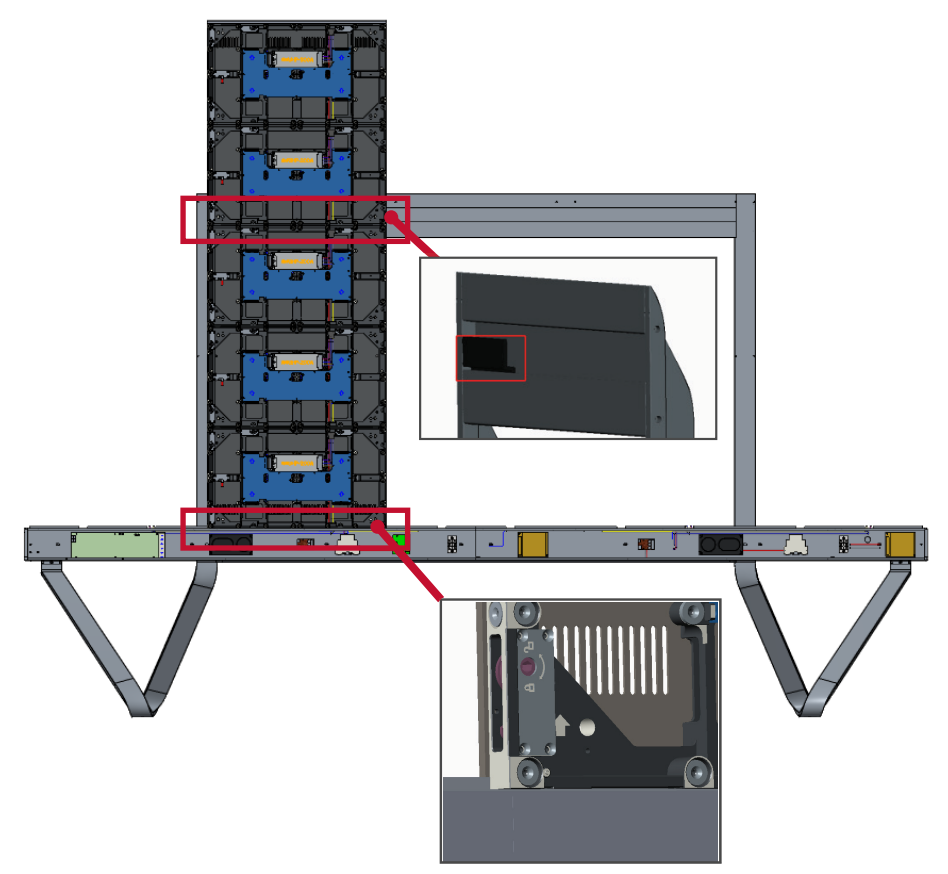

**3.** Sağlanan vidalarla *Kasayı Desteğe* sabitleyin (M6x10 mm).

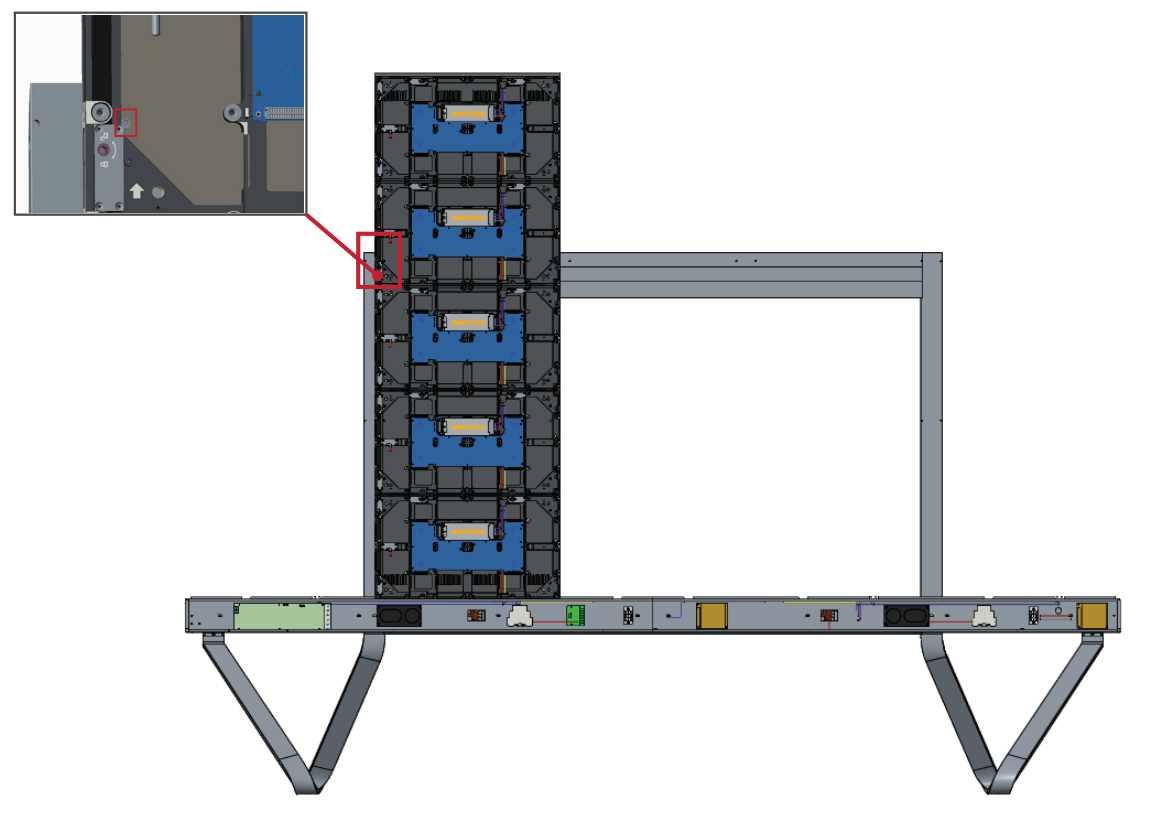

**4.** Her bir *Kilitleme Cıvatasını* itin ve her bir kasayı sıkıca birbirine bağlamak için her bir *Kancayı* allen anahtarı ile kilitleyin.

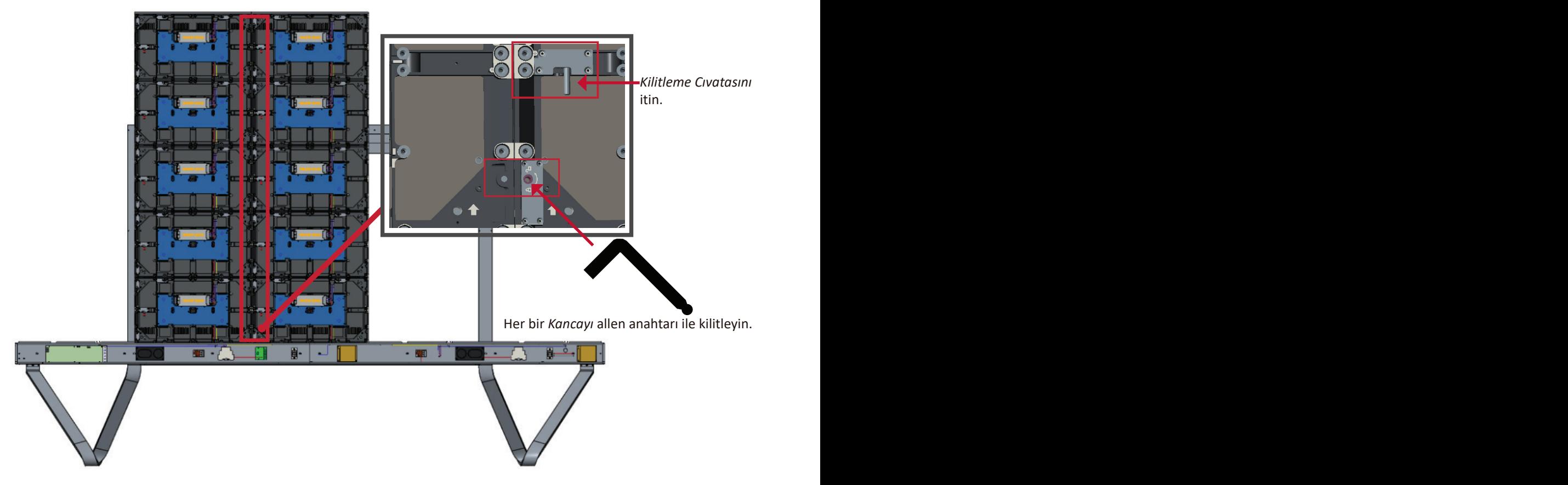

**NOT:** Her bir kabin arasında 6 *Kilitleme Cıvatası* ve 12 *Kanca* bulunur.

**5.** Kalan *Kasalar* için **Adım 2~4**'ü tekrarlayın.

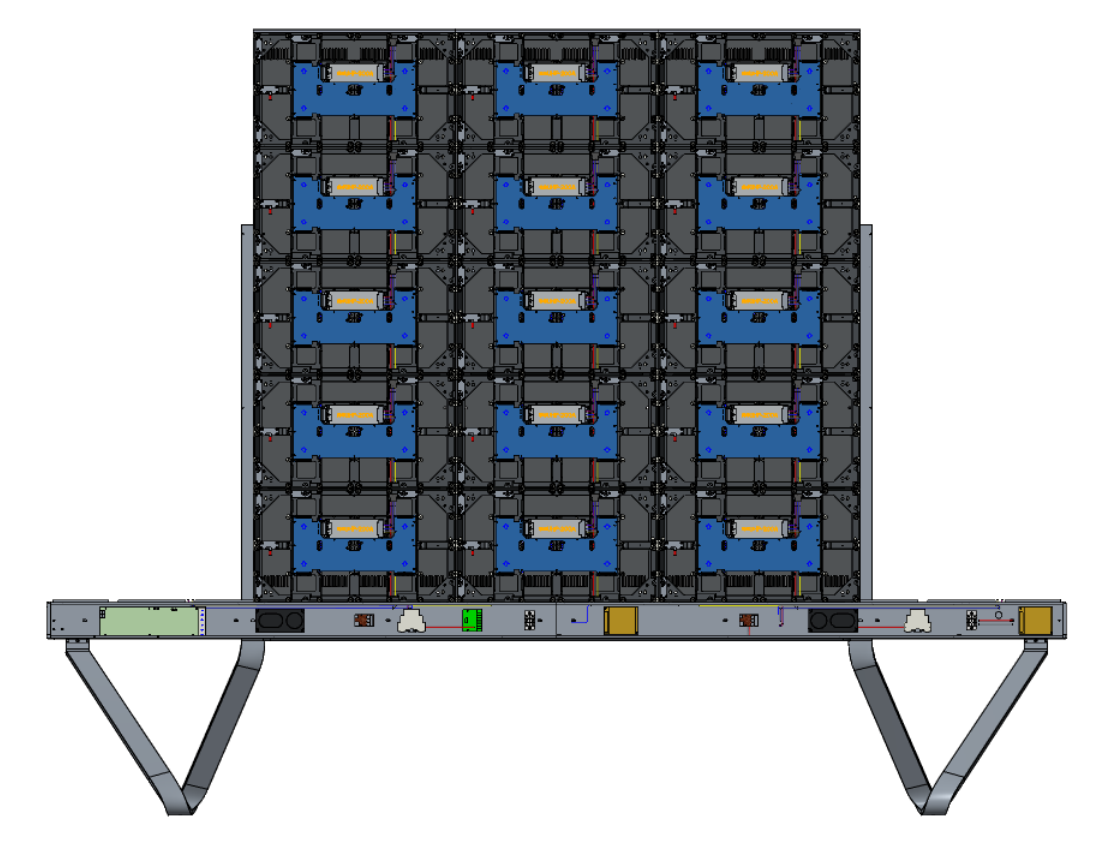

#### <span id="page-33-0"></span>**Sol ve Sağ Kabini Takma**

**1.** *Montaj Braketini Üst Enine Kirişin* destek kanalı içine sabitleyerek dikkatli bir şekilde *Sol* ve *Sağ Kasayı Zemin Standı* üzerine yukarı kaldırın. *Kasanın* altı *Alt Enine Kesit* üzerinde duracaktır.

**NOT:** *Kasa* ve *Sistem Kontrol Kutusu*'nun deliklerini hizaladığınızdan emin olun.

**2.** Her bir *Kilitleme Cıvatasını* itin ve *Sol* ve *Sağ Kasayı Orta Kasalara* iyice bağlamak için her bir *Kancayı* allen anahtar ile kilitleyin.

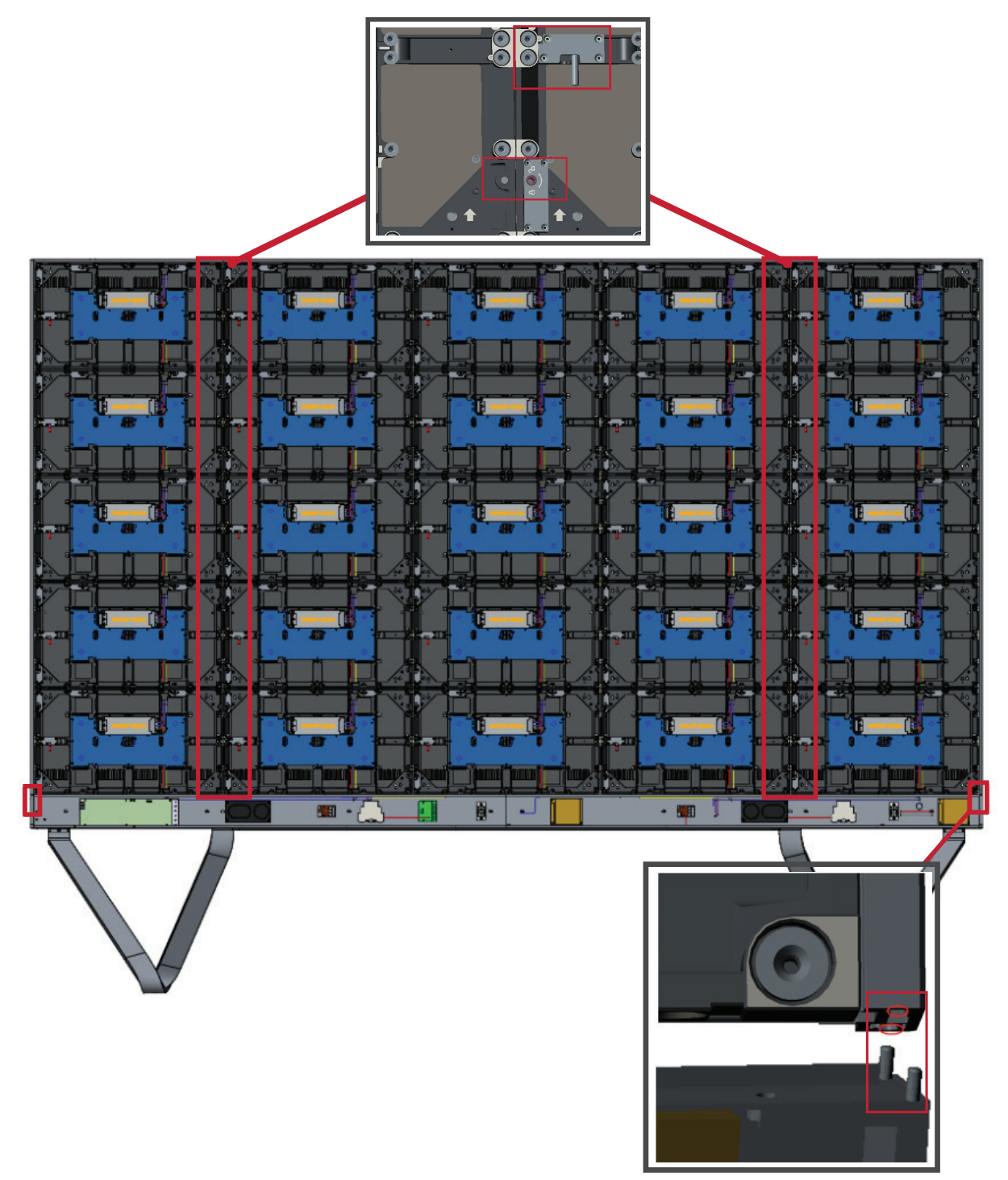

**NOT:** Her bir kabin arasında 6 *Kilitleme Cıvatası* ve 12 *Kanca* bulunur.

# <span id="page-34-0"></span>**Ağ ve Güç Kablolarını Bağlayın**

Her bir *Kabinin* Ağ ve Güç kablolarını *Sistem Kontrol Kutusuna* bağlayın.

**NOT:** Bağlanacak 6 Ağ ve 6 Güç kablosu vardır.

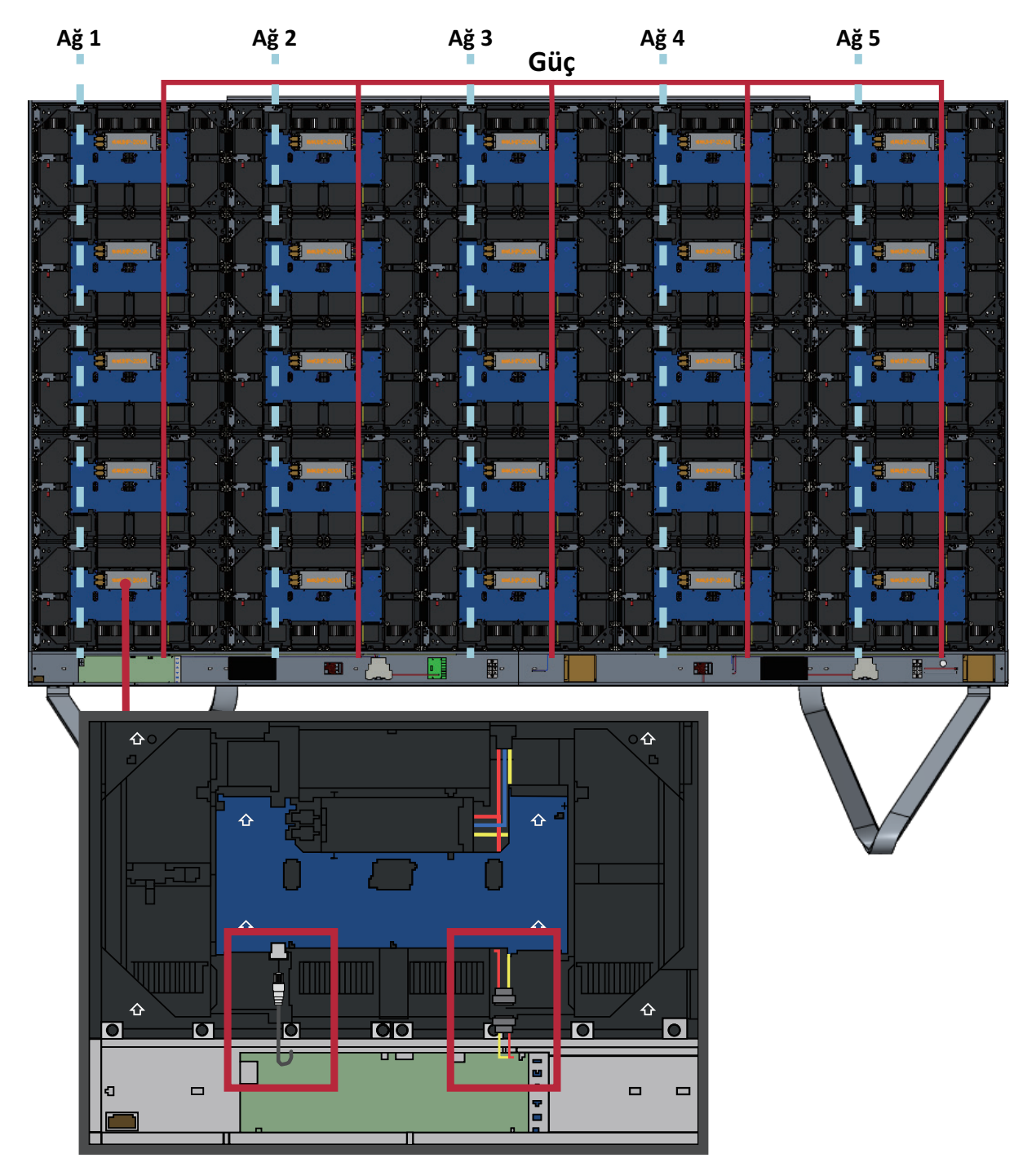

#### <span id="page-35-0"></span>**LED Modüllerini Takma**

*Modül* üzerindeki ilgili sayıların *Kasa* ile eşleştiğinden emin olarak her bir *LED Modülünü Kasalar* üzerine takın. Her bir *Modülü* boşalttığınızdan ve birbiri arasında hiç boşluk olmadığından ya da az boşluk olduğundan emin olun.

LED modülleri takmadan önce lütfen Antistatik Eldivenler takın.

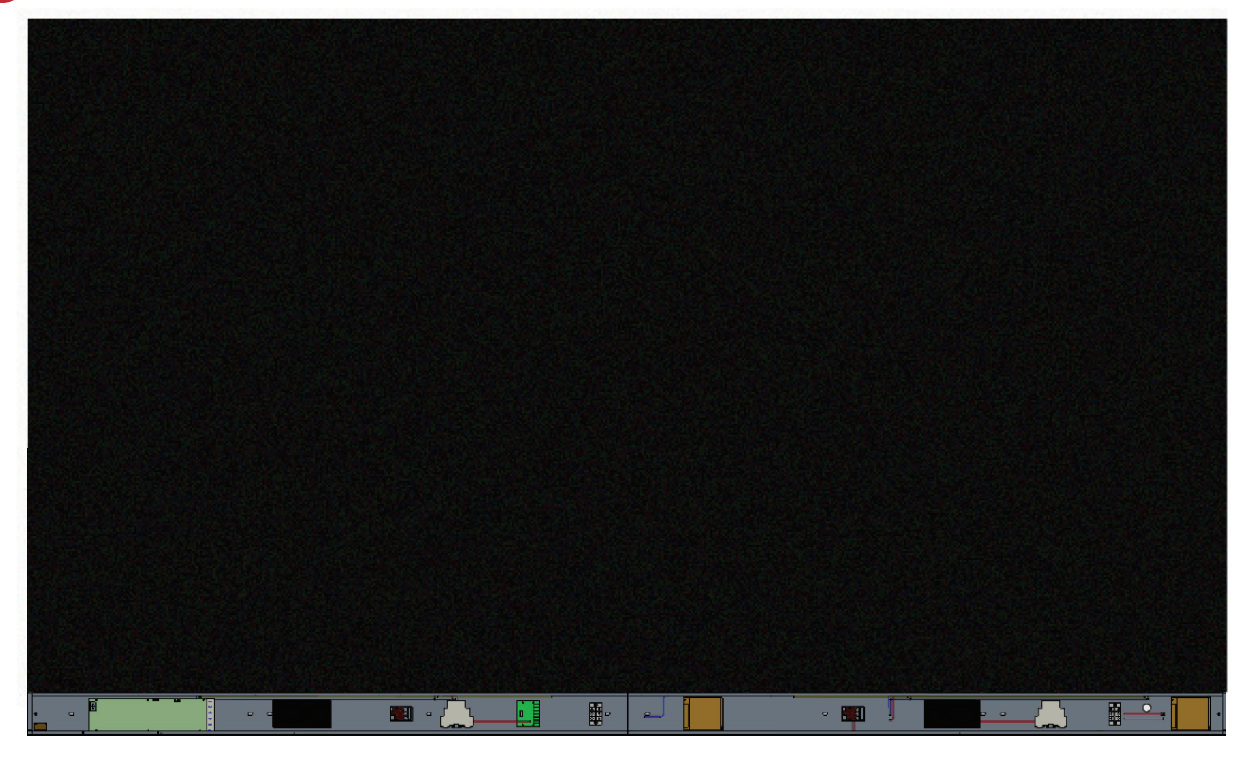
#### **Sistem Kontrol Kutusu Kapaklarını Takma**

Üç (3) Sistem Kontrol Kutusu Kapağı vardır: Sol, Orta ve Sağ.

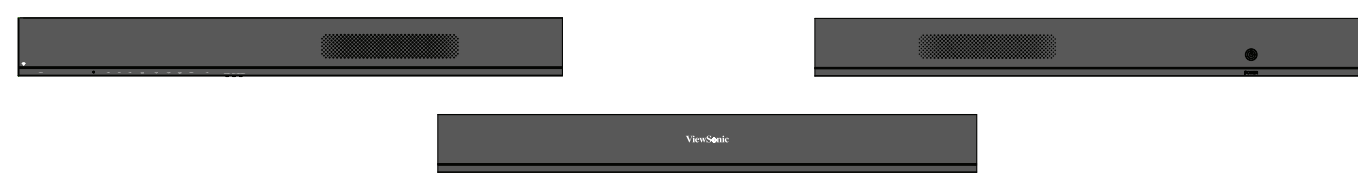

- **1.** *Sağ Kapağı Sistem Kontrol Kutusu* üzerine takın.
	- **NOT:** *Kapağı* sabitlemeden önce **Güç Düğmesi** kablosunun *Sistem Kontrol Kutusu* Güç kablosuna bağlandığından emin olun.
- **2. Güç Düğmesi** kablosunu bağladıktan sonra *Sağ Kapağın Sistem Kontrol Kutusu* ile düzgün hizalandığından emin olun; sonra sağlanan 24 vidayla (KM3x6 mm) sabitleyin.

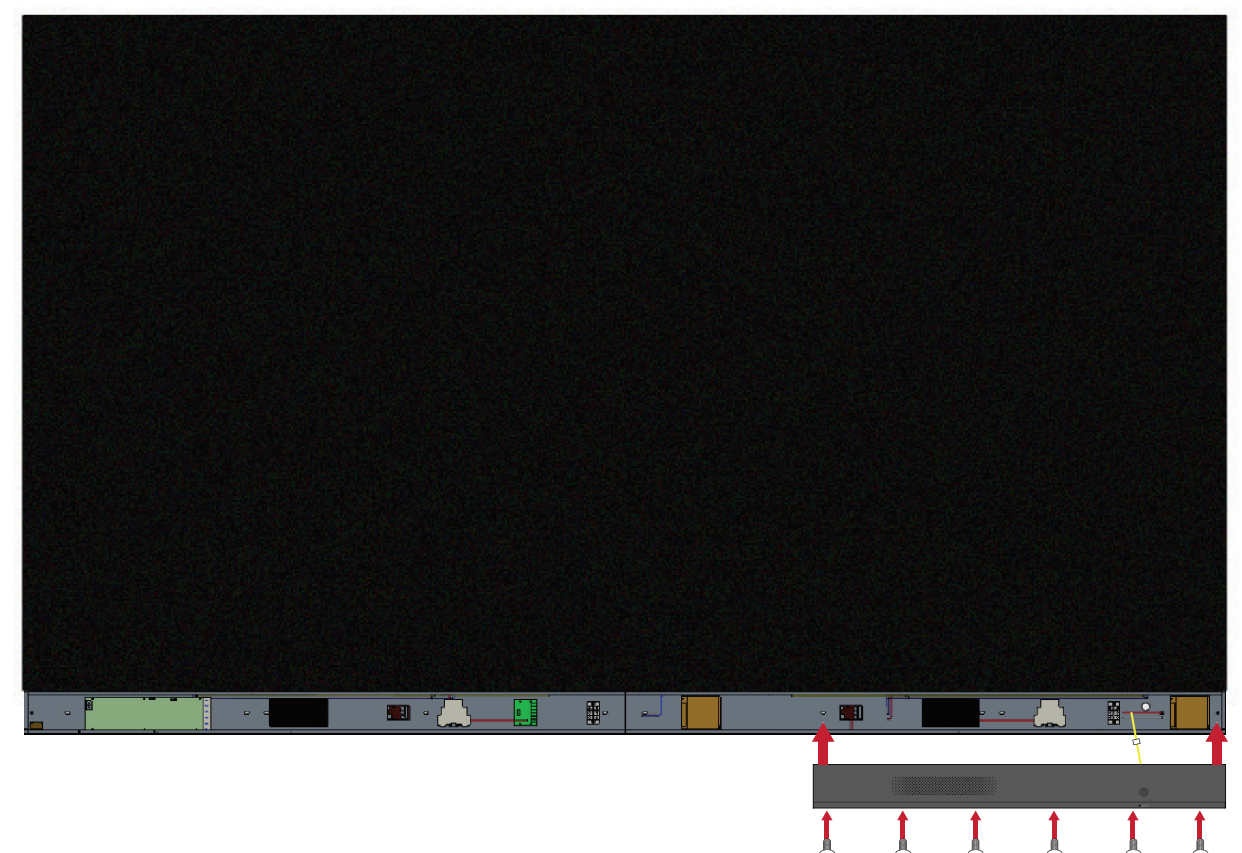

**3.** *Orta* ve *Sol Kapak* için yukarıdaki adımları tekrarlayın. *Kapakların* tümü sabitlendiğinde LED Ekranınız kullanıma hazırdır.

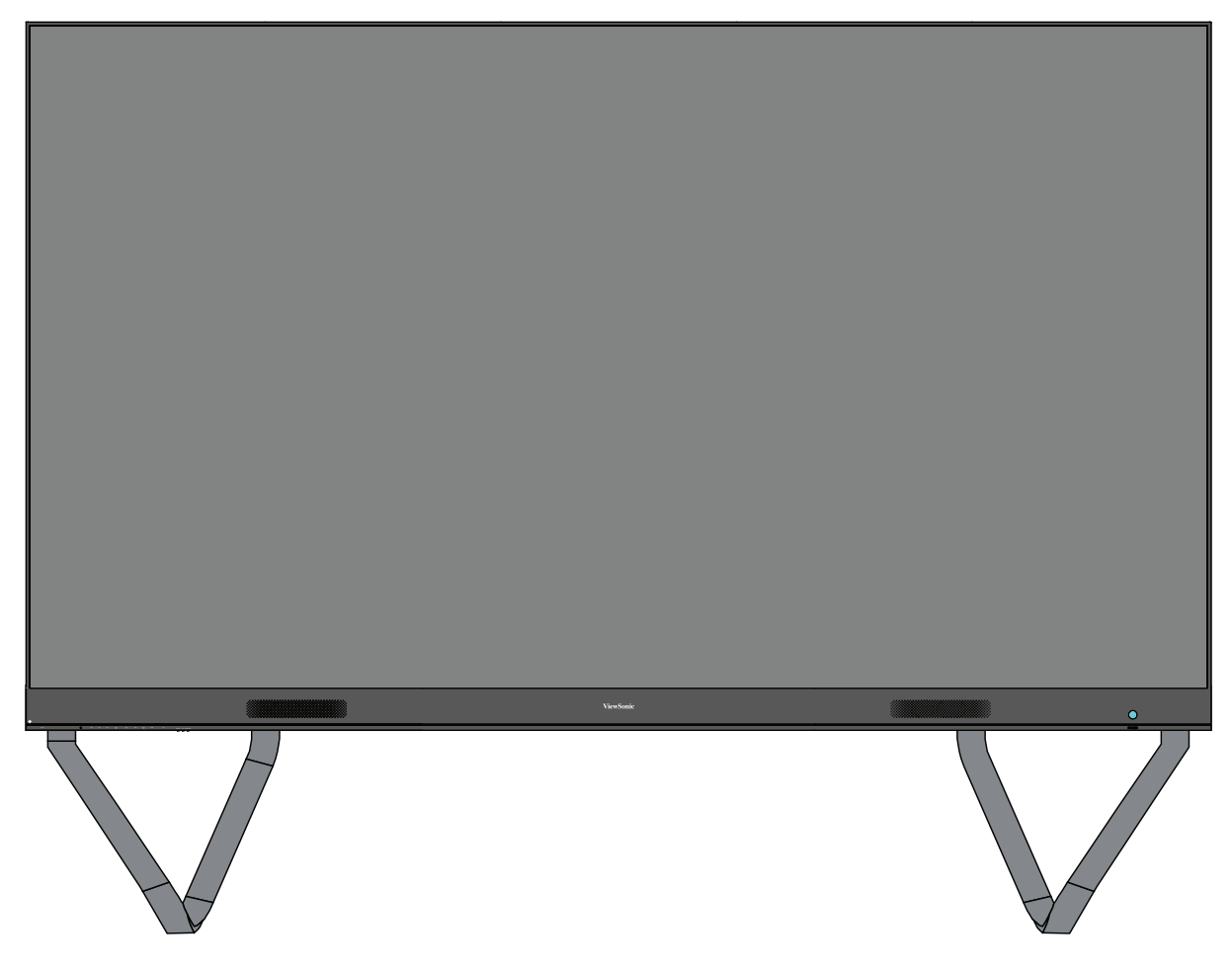

**NOT:** Kurulum videosu şurada mevcuttur: <https://www.youtube.com/watch?v=cYmOUypjvWU&t=4s>

# **Bağlantıları Yapma**

# **Harici Aygıtlara bağlama**

# **HDMI GİRİŞİ Bağlantısı**

## Ortam Oynatıcı Bağlantısı

Bir HDMI kablosunu harici aygıtınızdan LED ekrandaki bir **HDMI GİRİŞİ** bağlantı noktasına bağlayın.

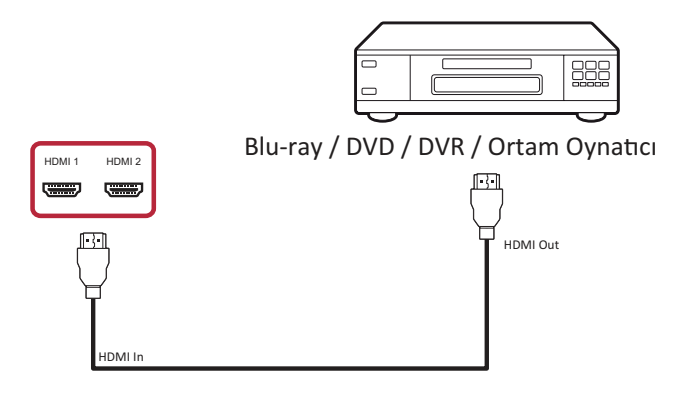

## PC Bağlantısı

Bir HDMI kablosunu PC'nizden LED ekrandaki bir **HDMI GİRİŞİ** bağlantı noktasına bağlayın.

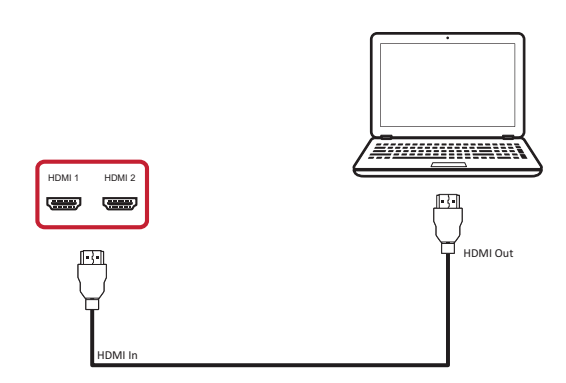

## **Ses Bağlantısı**

Bir ses kablosunu harici ses aygıtınızdan LED ekrandaki **Ses çıkışı** bağlantı noktasına bağlayın.

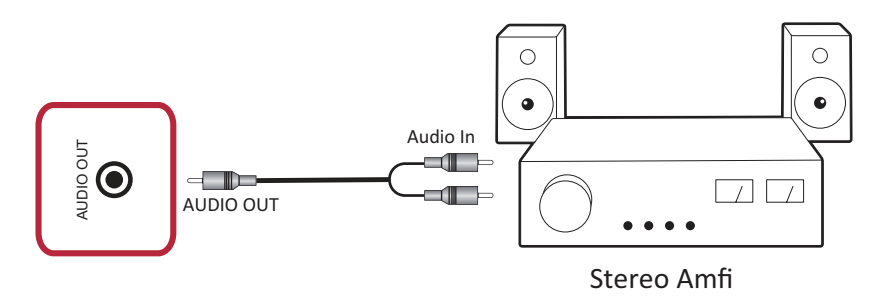

# **Video Çıkışı Bağlantısı**

Videoyu harici bir ekran aygıtı yoluyla çıkarmak için bir HDMI kablosunu harici ekran aygıtının **HDMI GİRİŞİ** bağlantı noktasına bağlayın ve diğer ucunu LED ekranınızın **HDMI ÇIKIŞI** bağlantı noktasına bağlayın.

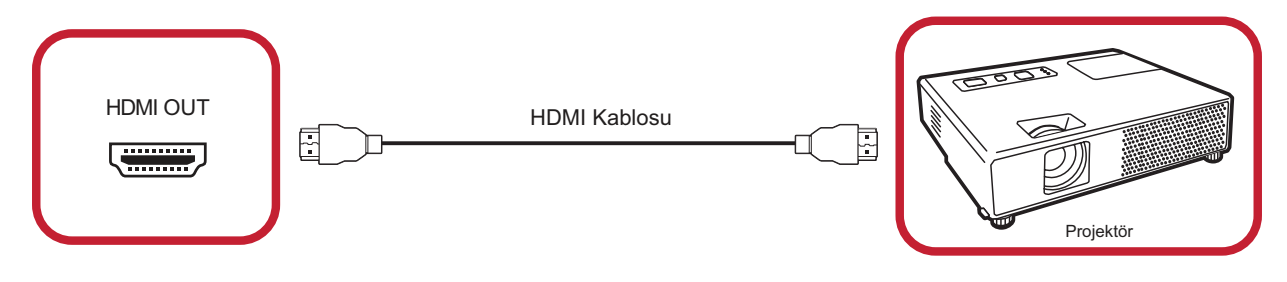

# **USB ve Ağ Bağlantıları**

Herhangi bir PC'de olduğu gibi, çeşitli USB cihazlarını ve diğer çevre birimlerini LED ekranınıza bağlamak kolaydır.

### USB (Tip A / Tip B)

• USB Tip A

USB aygıtı, kabloyu veya depolama sürücüsünü **USB Tip A** bağlantı noktası içine takın.

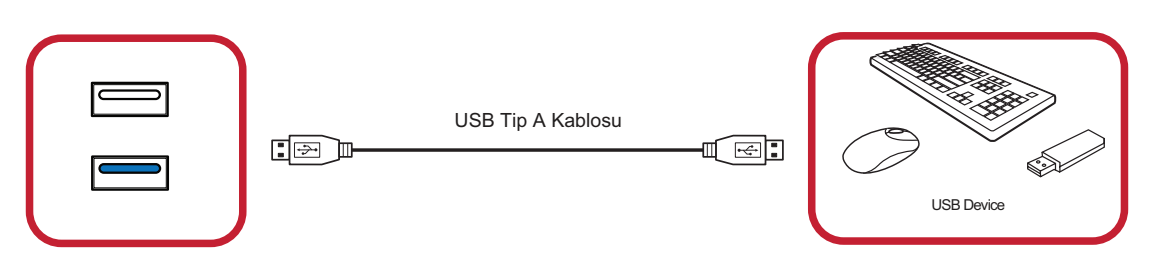

• USB Tip B

Hata ayıklama amacıyla LED ekrandaki **USB Tip B** bağlantı noktası yoluyla LED ekranlı PC'nizi bağlayın.

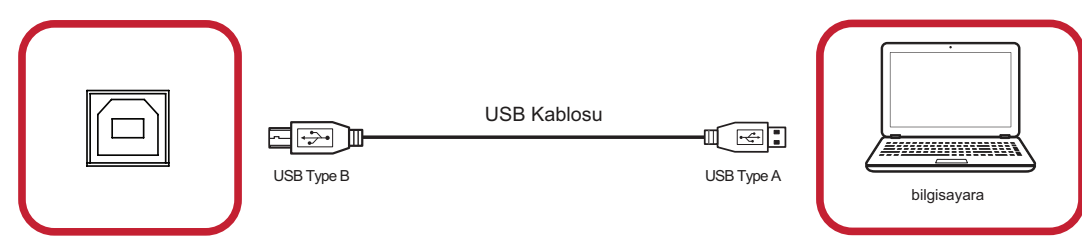

## Ağ ve modem kabloları

Ağ kablosunu **LAN** bağlantı noktasına takın.

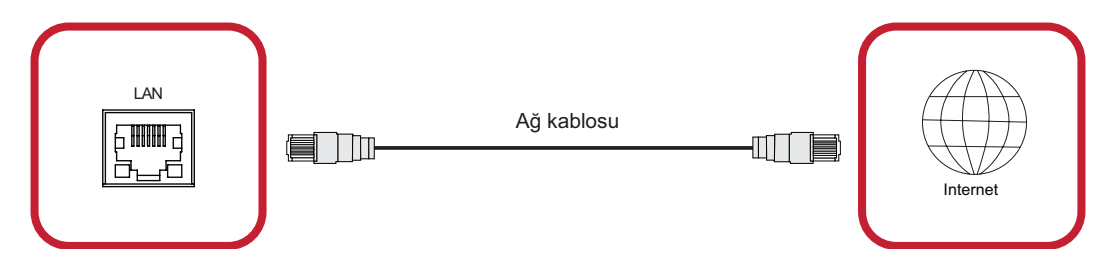

## **RS-232 Bağlantısı**

LED ekranınızı harici bir bilgisayara ve kontrol sistemine bağlamak için bir RS-232 seri kablo kullanırken şunlar gibi bazı işlevler uzaktan kontrol edilebilir: Power On/ Off (Güç Açık/Kapalı), Volume adjustment (Ses düzeyi ayarı), Input select (Giriş seçimi), Brightness (Parlaklık) vb.

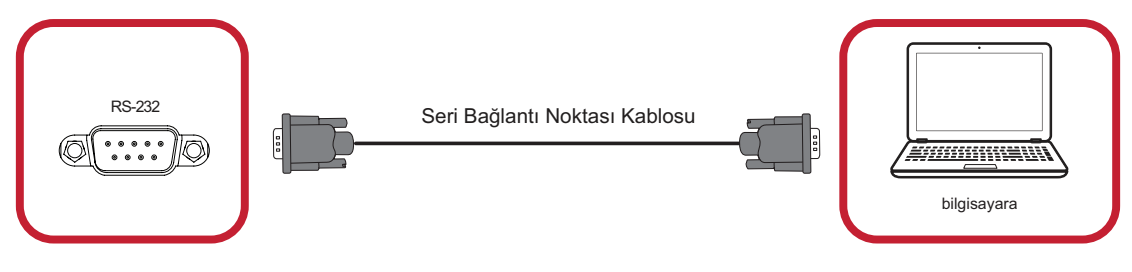

# **Ekranınızı Kullanma**

# **LED Ekranınızı Açma/Kapama**

**1.** Güç kablosunun bağlı ve bir prize takılı olduğundan emin olun.

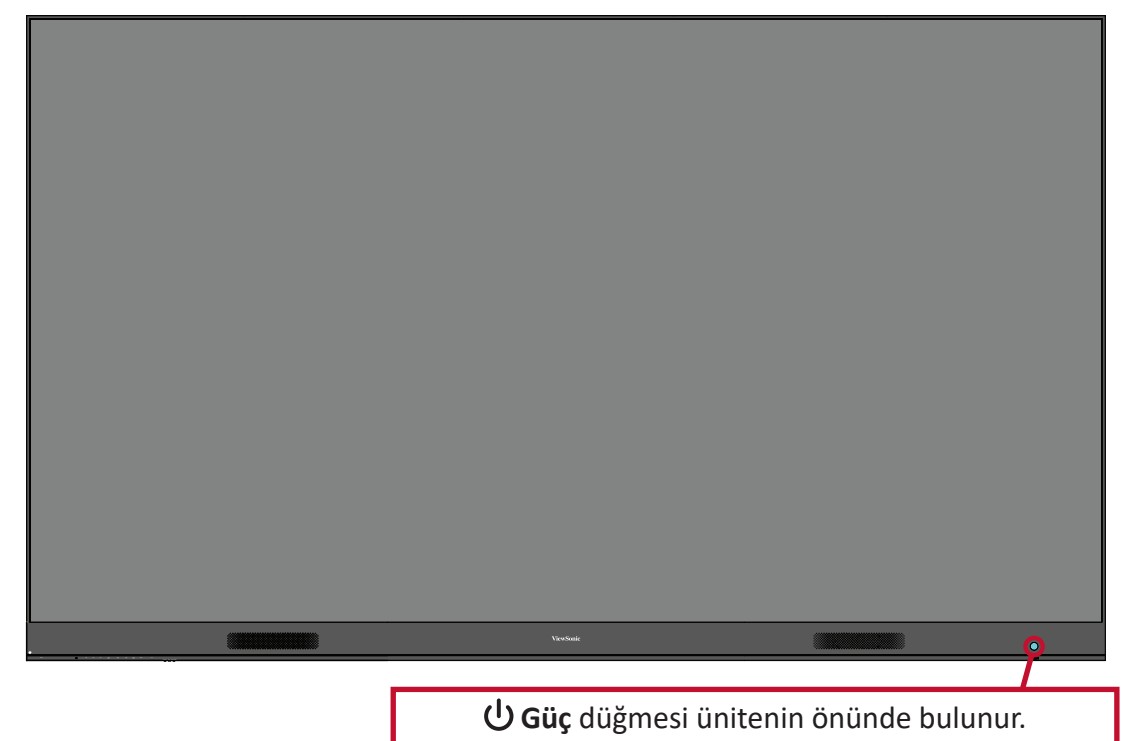

- **2.** LED ekranı açmak için **Güç** düğmesine basın.
- **3.** LED ekranı kapatmak için **Güç** düğmesine tekrar basın.

# **Home Screen (Ana Ekran)**

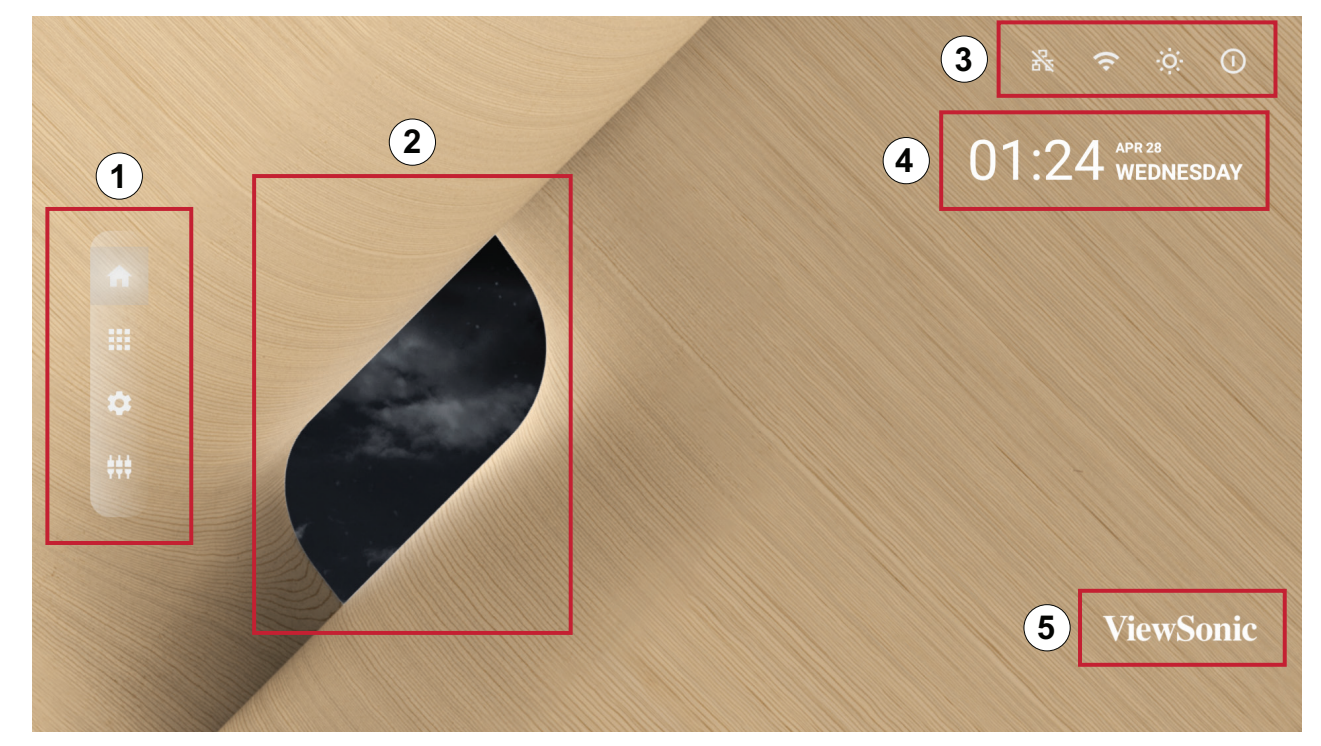

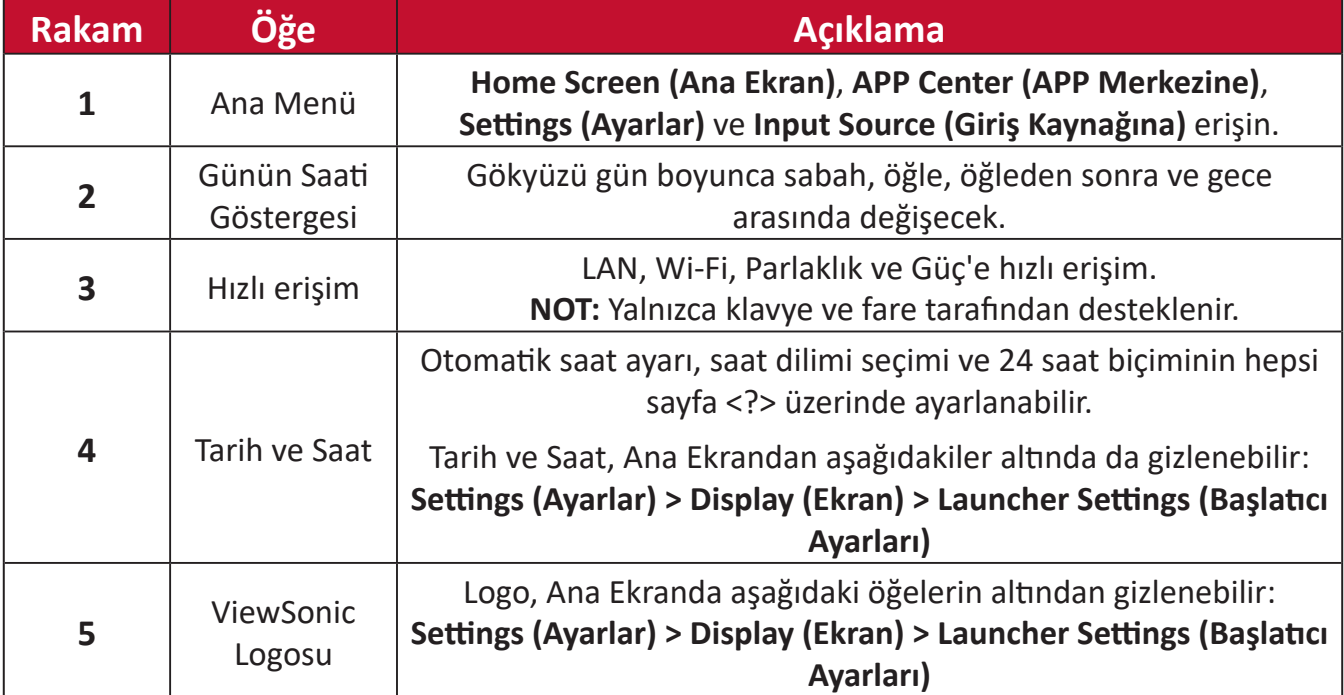

# **Ana Ekranda Gezinme**

#### **Uzaktan Kumanda**

Uzaktan kumanda, Ana Ekranda kolayca gezinmek için kullanılabilir. Uzaktan kumandayı kullanırken, kumandanın aşağıda gösterildiği gibi IR alıcı aralığında olduğundan emin olun:

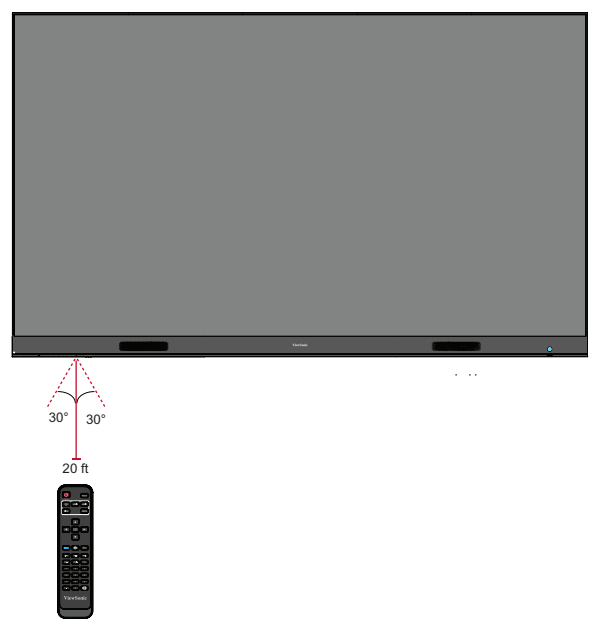

#### **Klavye ve Fare**

Ekranın USB Tip-A bağlantı noktasına bağlandığında, Ana Ekranda gezinmek için bir klavye ve fare de kullanılabilir.

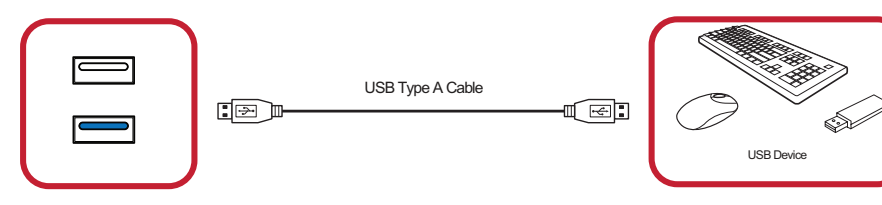

Fare işaretçisi, kullanılırken ekranda turuncu bir nokta olarak görünecektir:

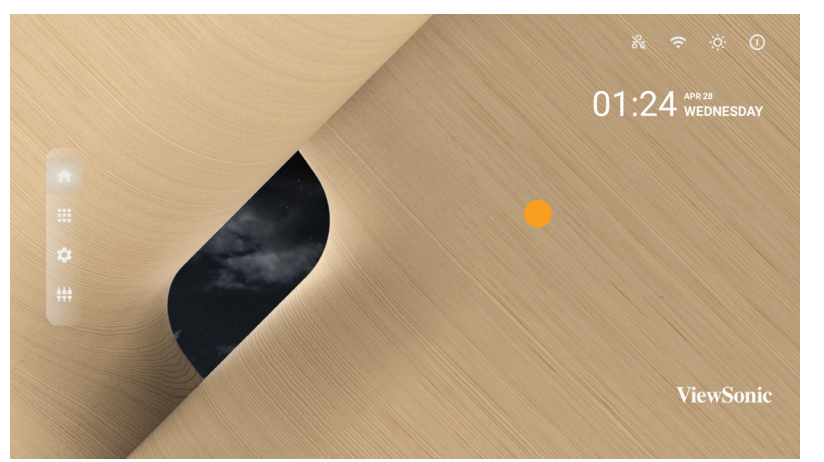

- Sol fare düğmesi işlemleri onaylayacaktır.
- Sağ fare düğmesi bir önceki katmana geri döner.
- Aşağıdakiler dahil klavye kısayolları ve kısayol tuşları da desteklenir: ses ayarı, sessize alma ve Ana Ekrana dönüş.

# **Uygulama Merkezi**

Yüklenen uygulamalar APP Center'da olacaktır.

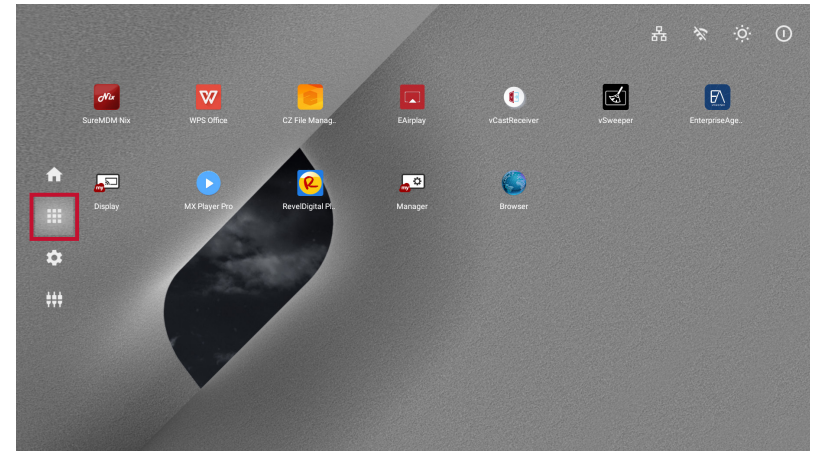

Sistemin Home Screen'i (Ana Ekran) yukarıda gösterilmektedir. Bir uygulama seçmek için uzaktan kumandadaki  $\nabla/\blacktriangle/\blacktriangle/\blacktriangleright$  öğesine basın, sonra onaylamak için uzaktan kumandadaki **Tamam** öğesine basın.

**NOT:** Önceden yüklenen uygulamalar bildirilmeksizin değiştirilebilir.

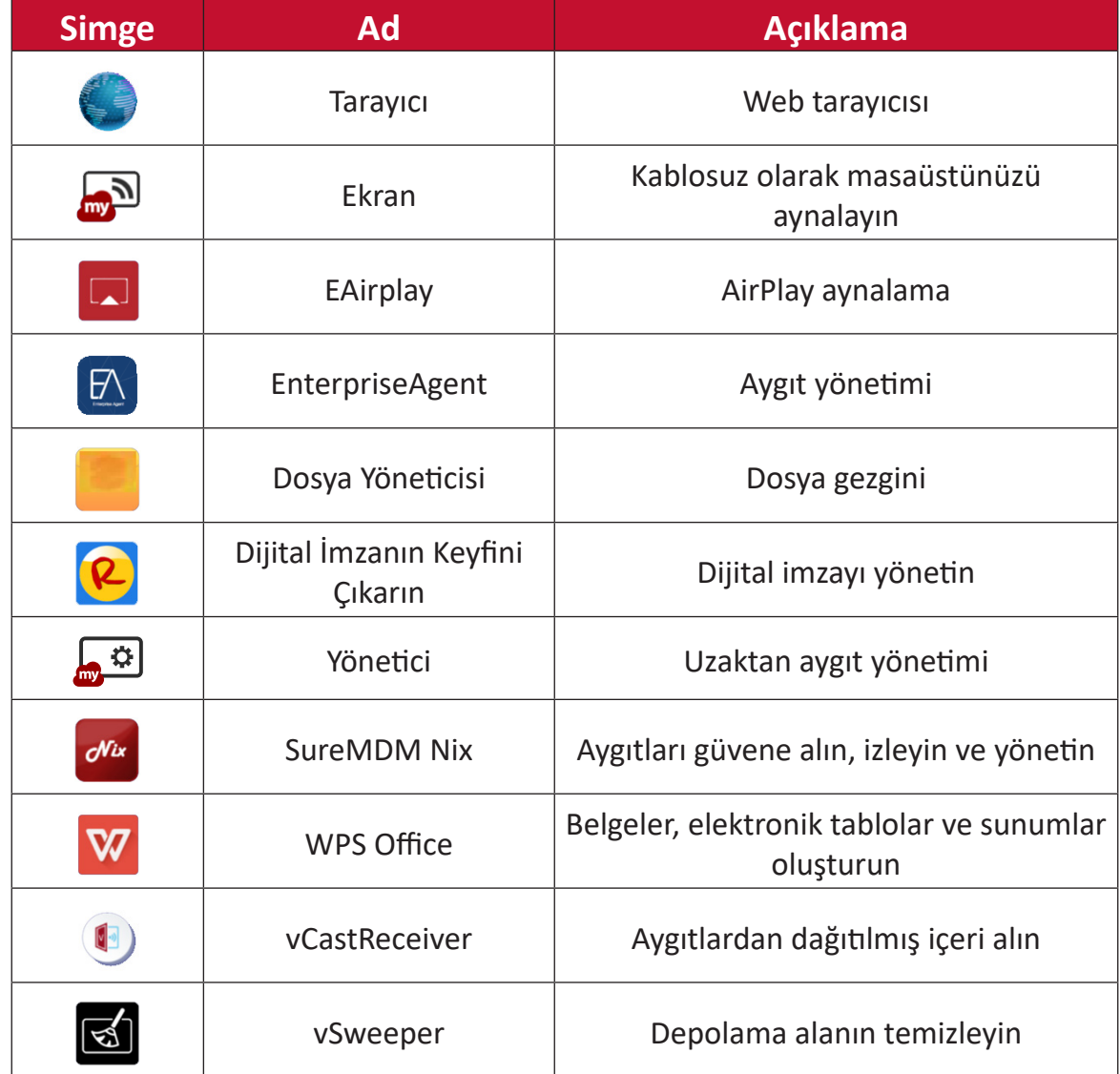

**44 NOT:** Önceden yüklenmiş uygulamalar önceden haber verilmeksizin değiştirilebilir.

# **Input Source (Giriş Kaynağı)**

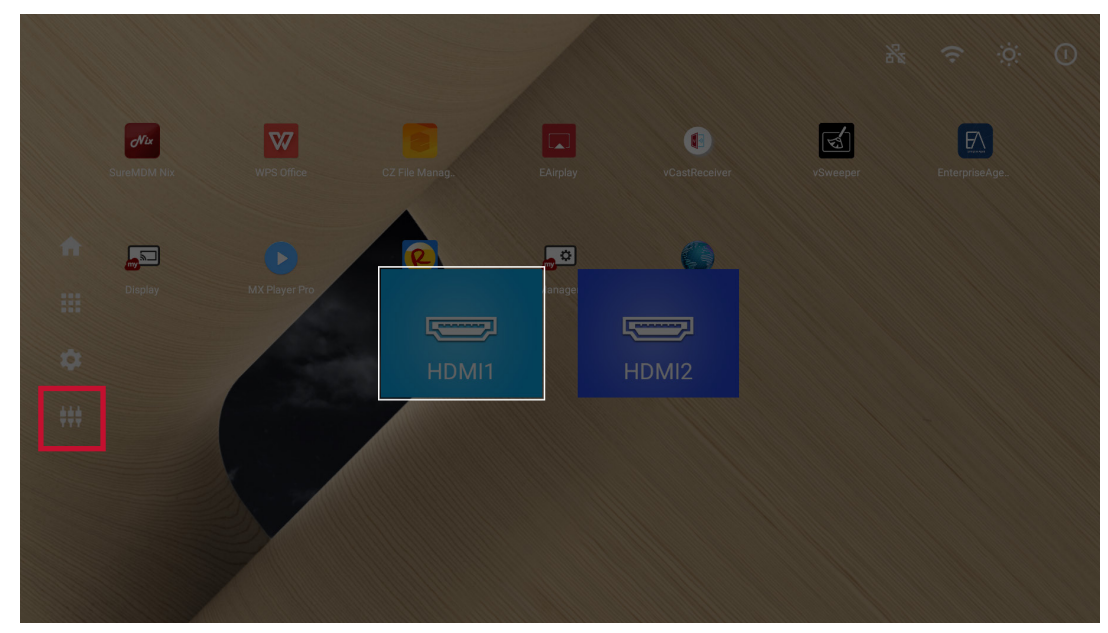

Ekran iki giriş kaynağını destekler: **HDMI 1** ve **HDMI 2**.

**NOT:** Her iki giriş kaynağı da HDMI 2.0'yi destekler.

# **Settings (Ayarlar)**

Ekranın ayarlarını yapın ve görüntüleyin.

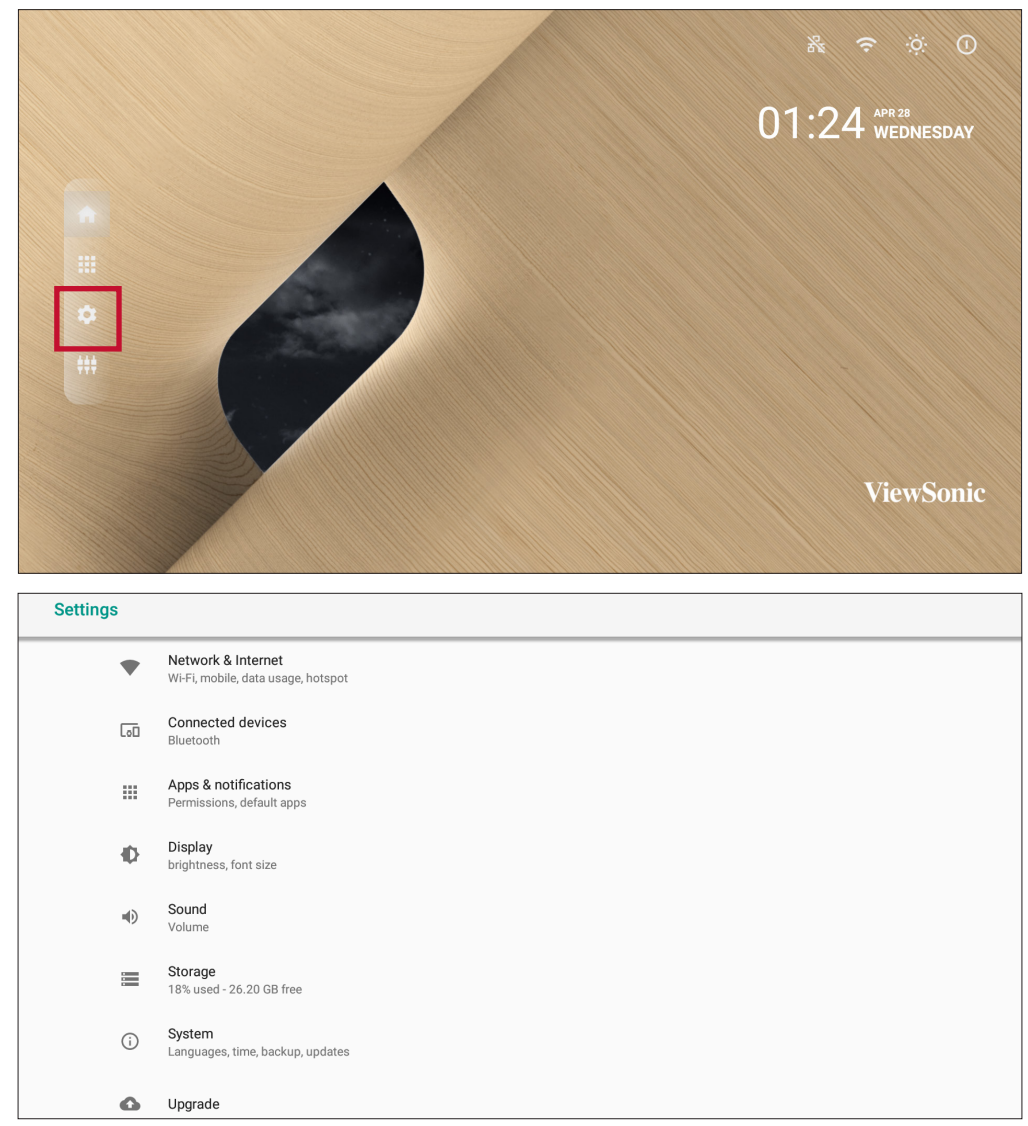

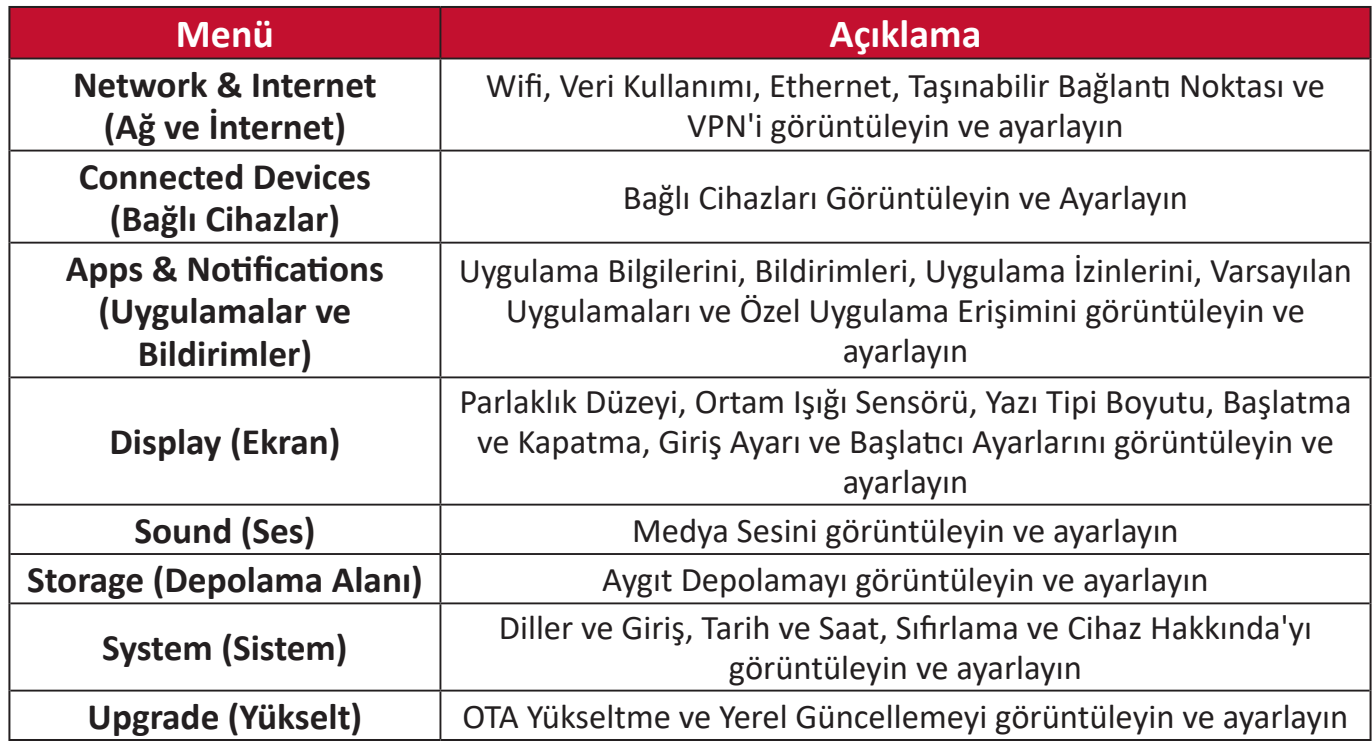

## **Ayarlar Menü Ağacı**

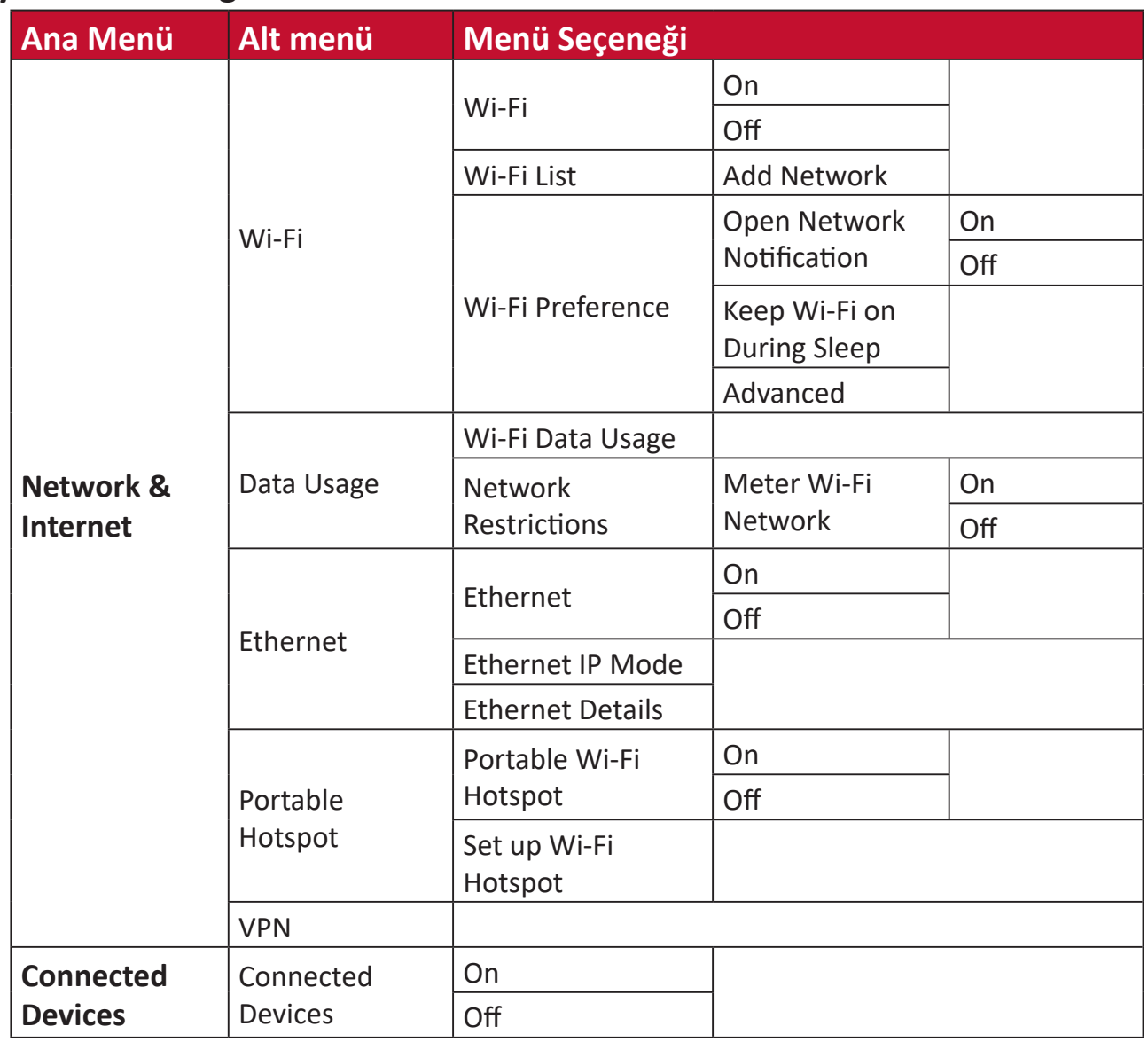

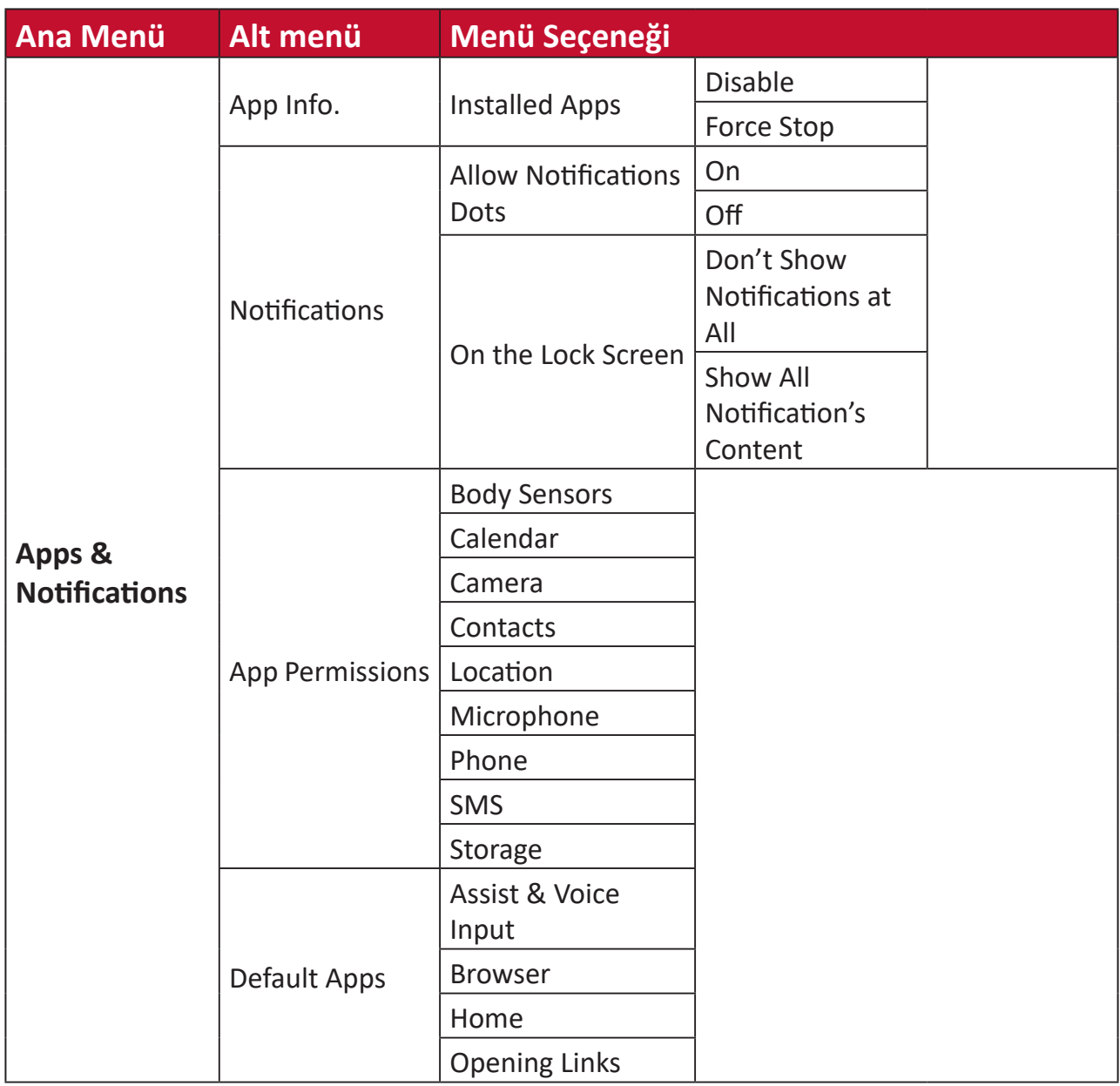

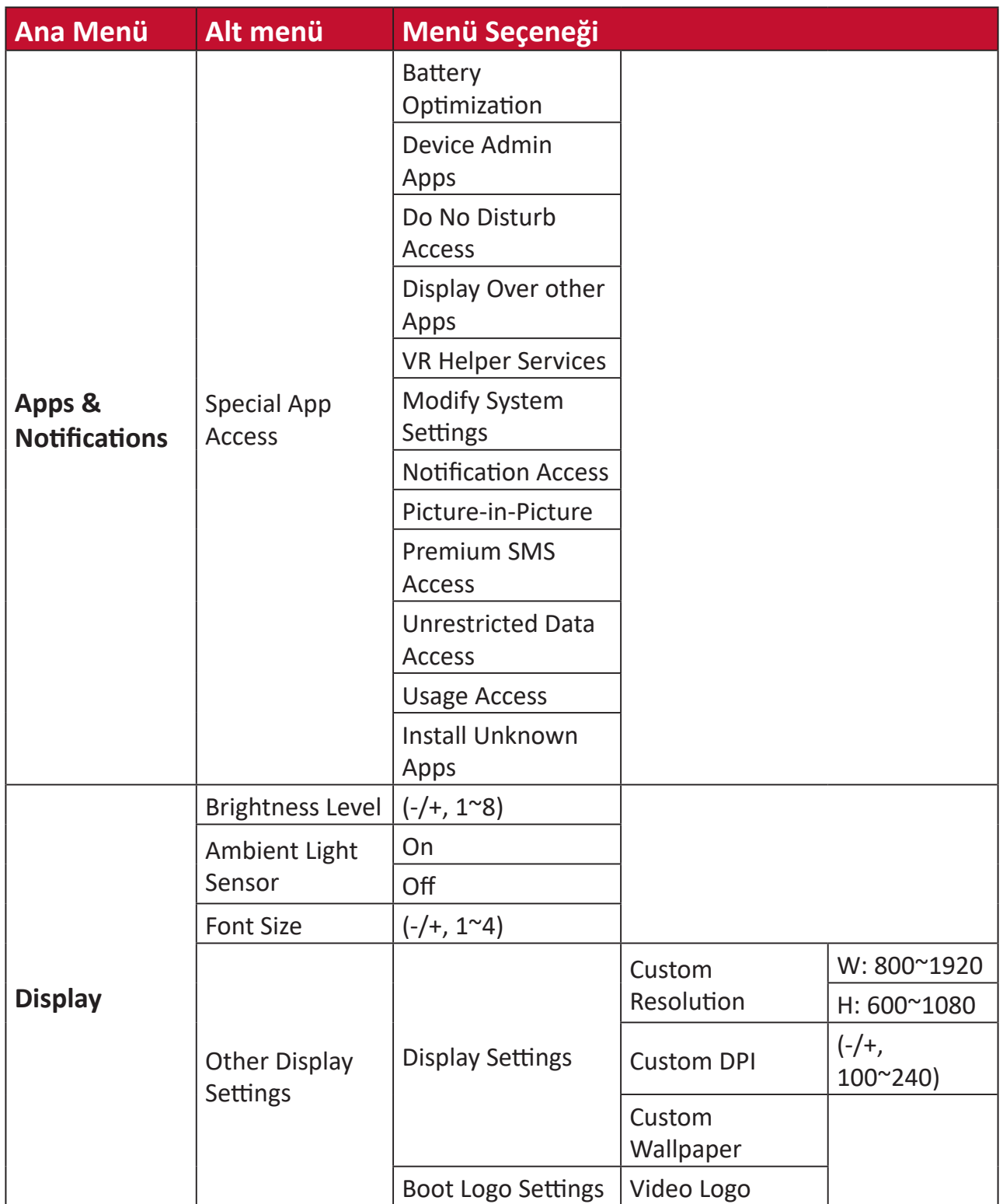

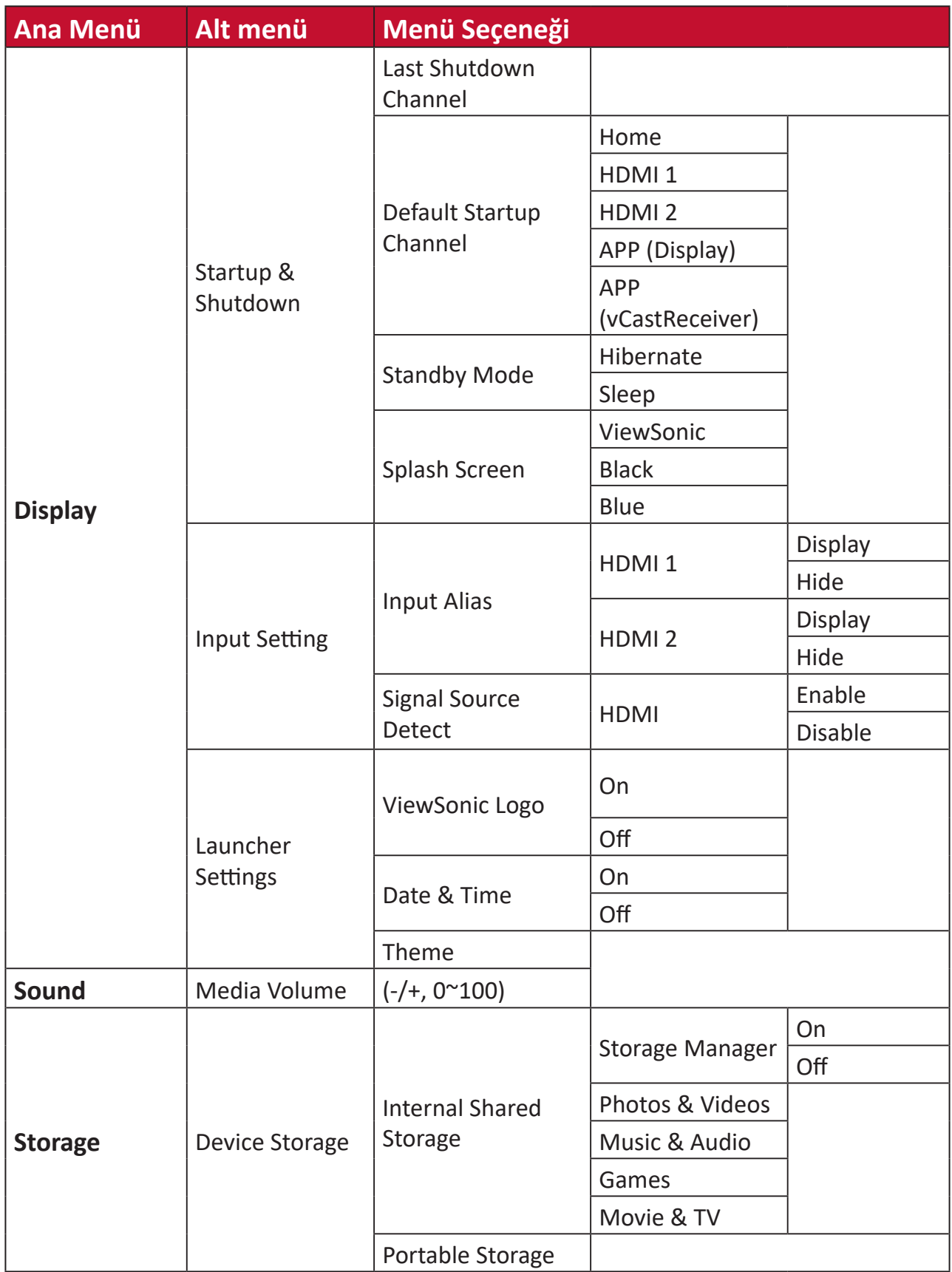

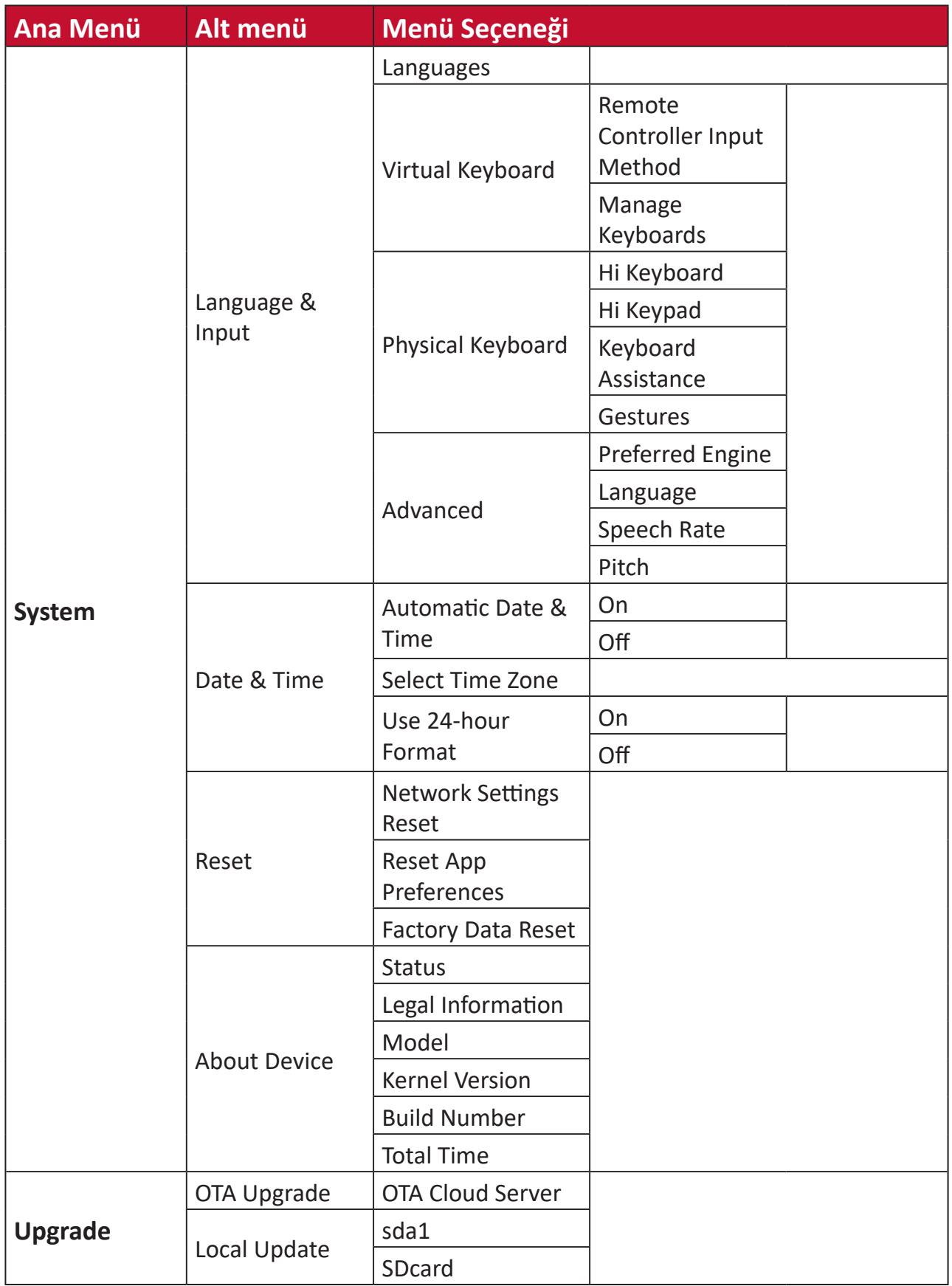

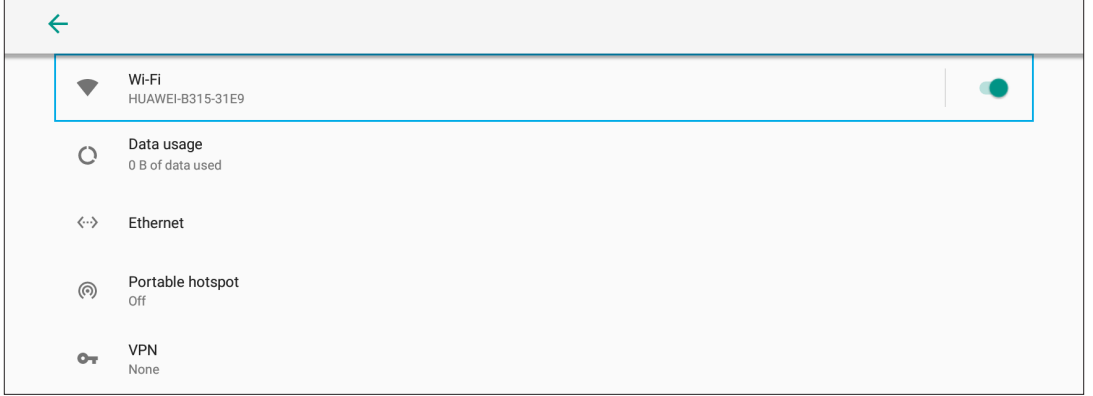

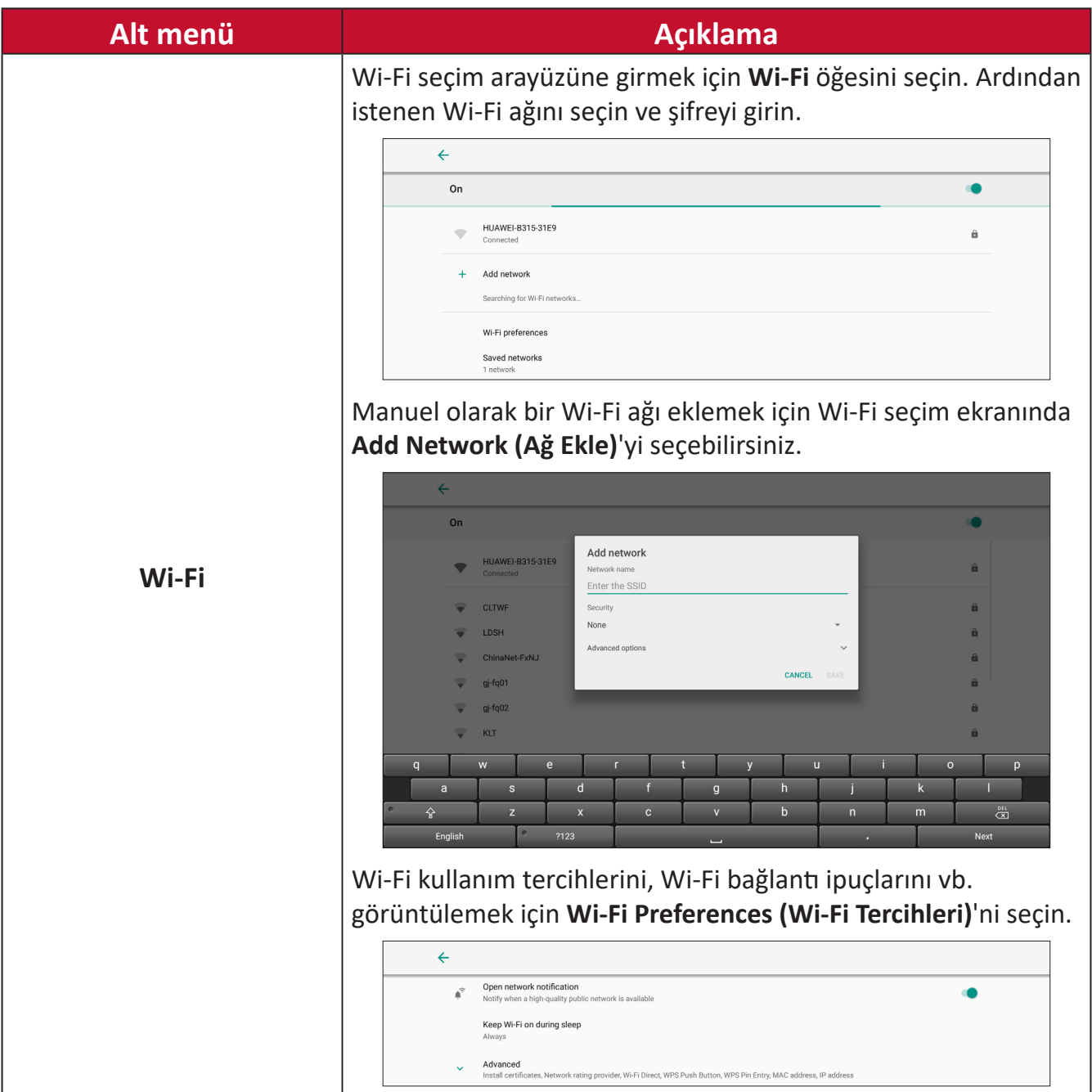

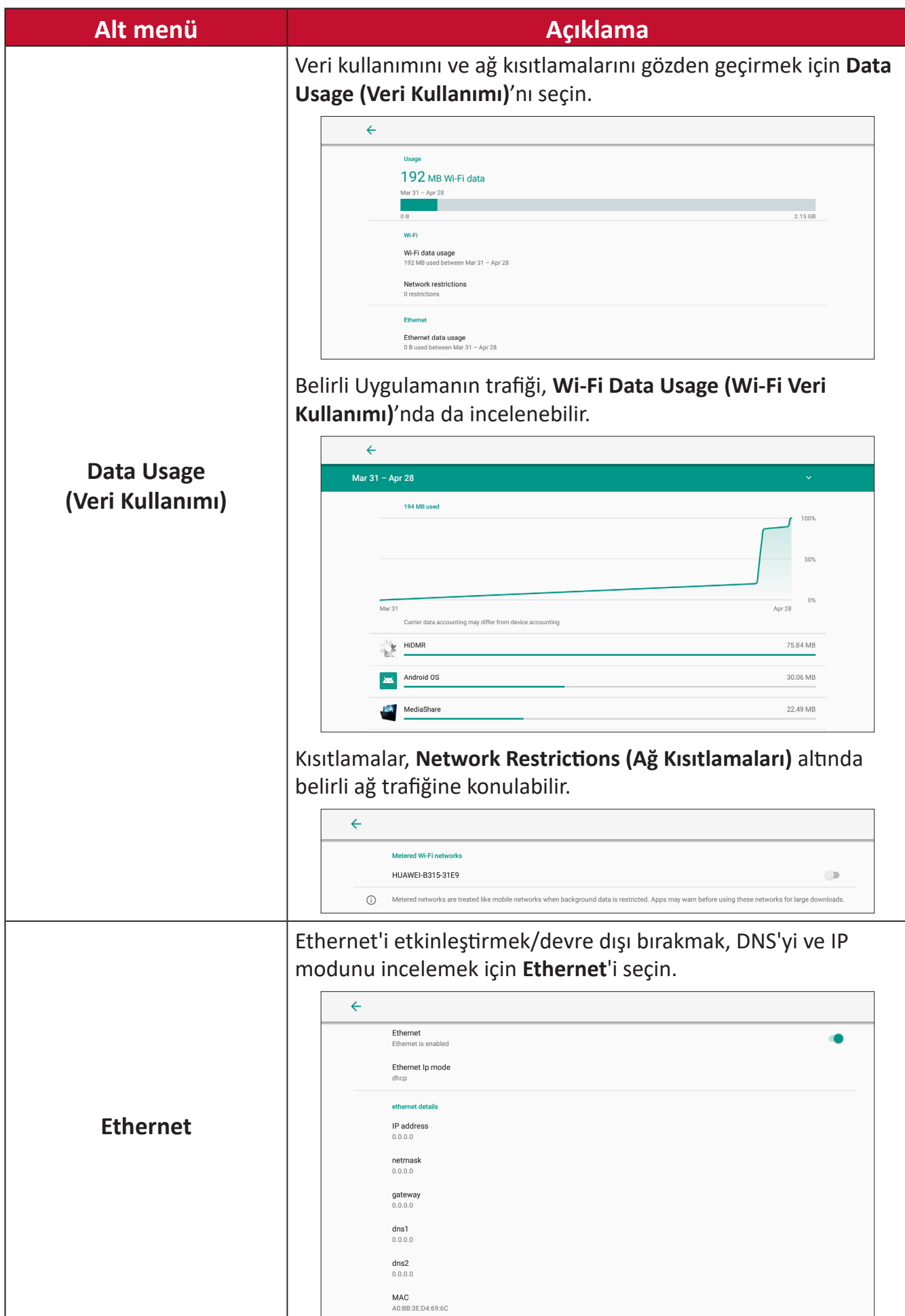

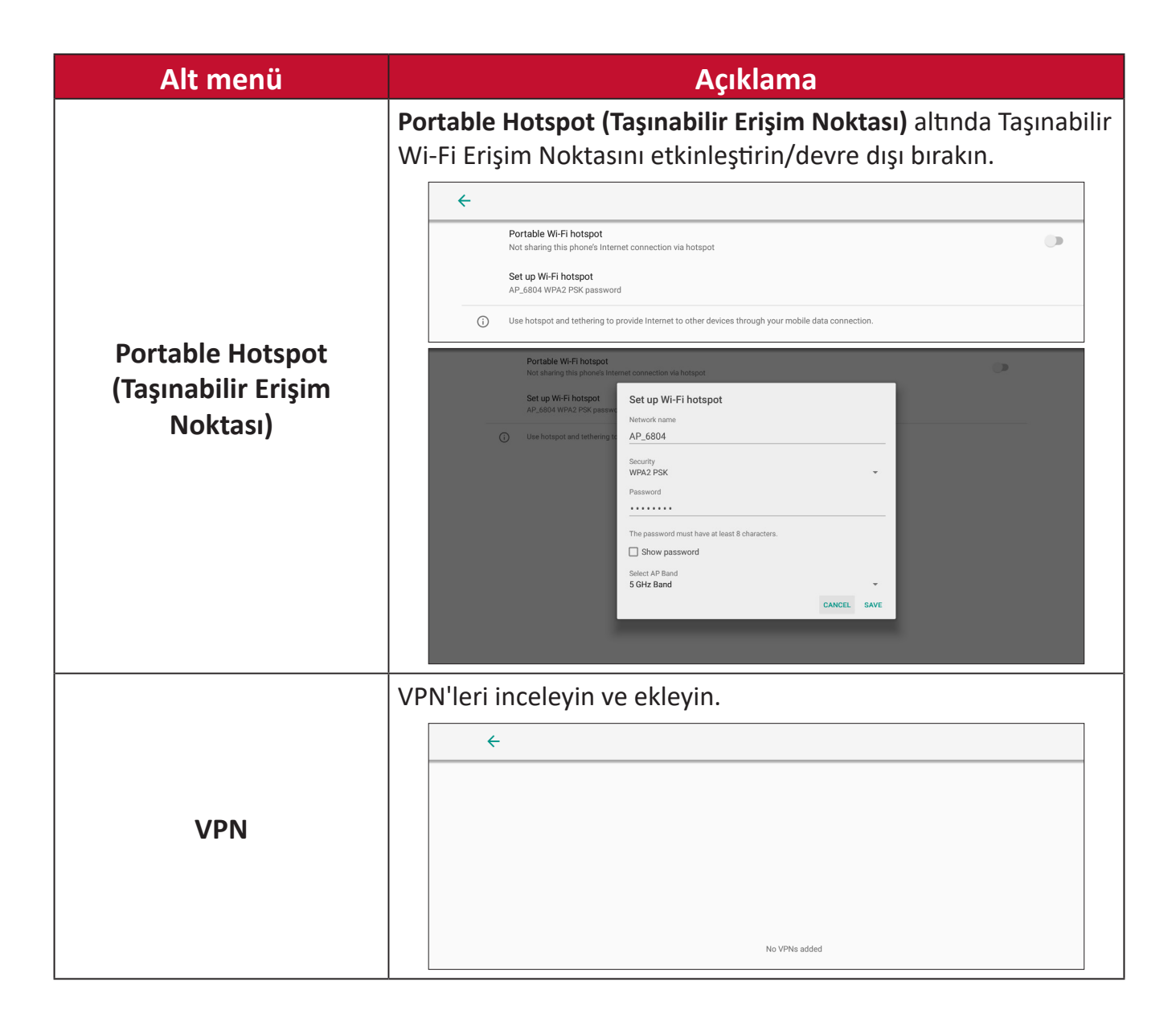

## **Connected Devices (Bağlı Cihazlar)**

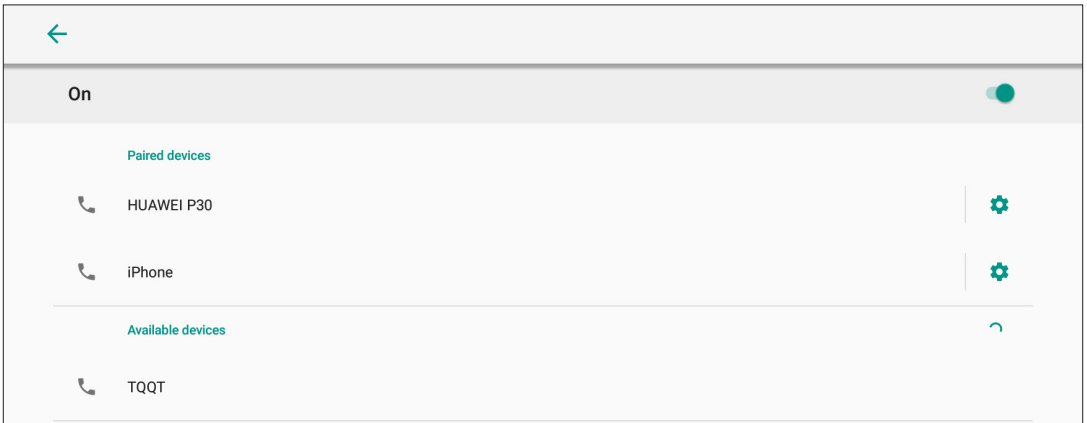

Cihaz bağlantısını etkinleştirin/devre dışı bırakın, bağlı cihazları inceleyin ve diğer cihazları arayın ve bunlara bağlanın.

#### **Apps & Notifications (Uygulamalar ve Bildirimler)**

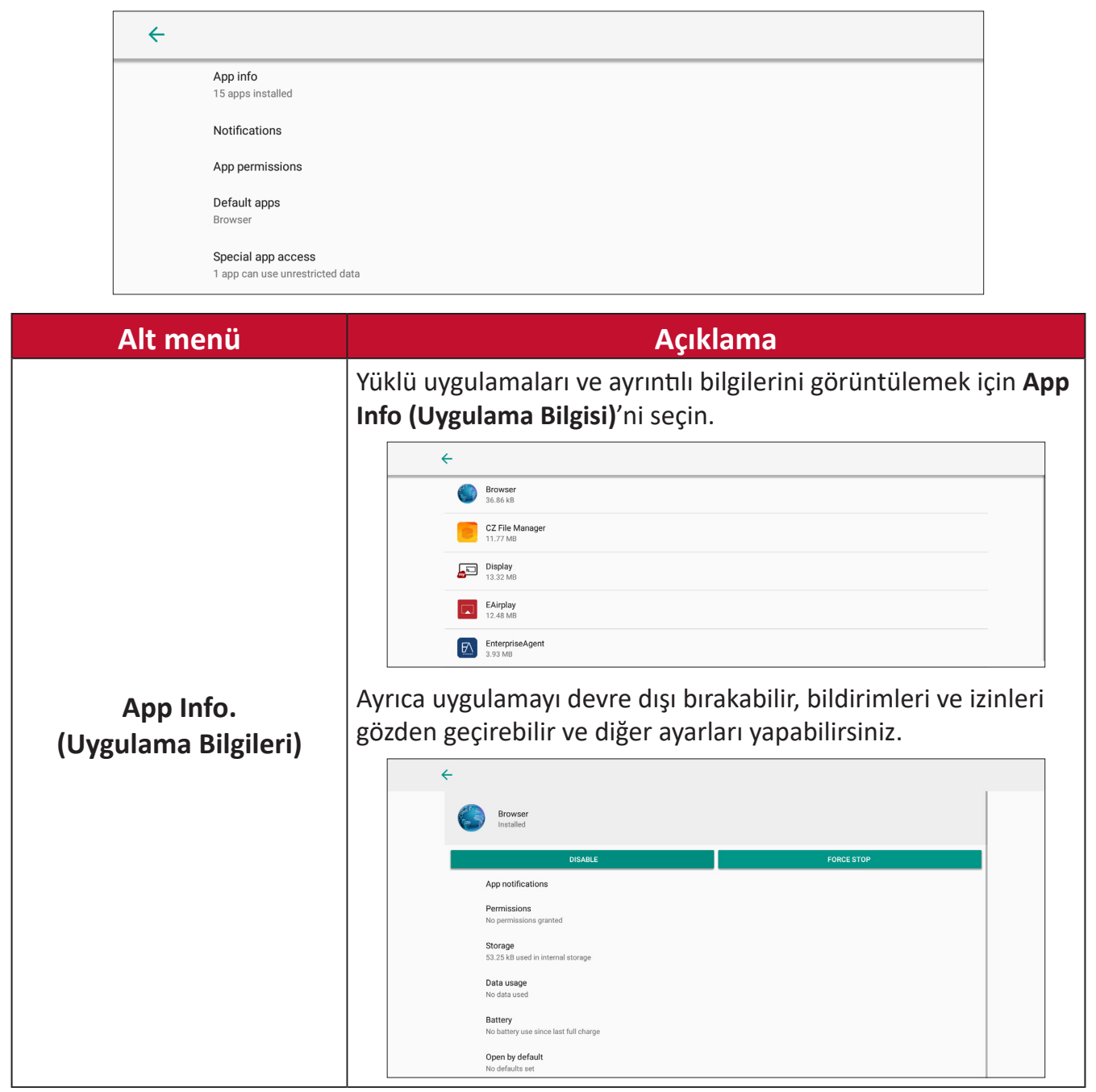

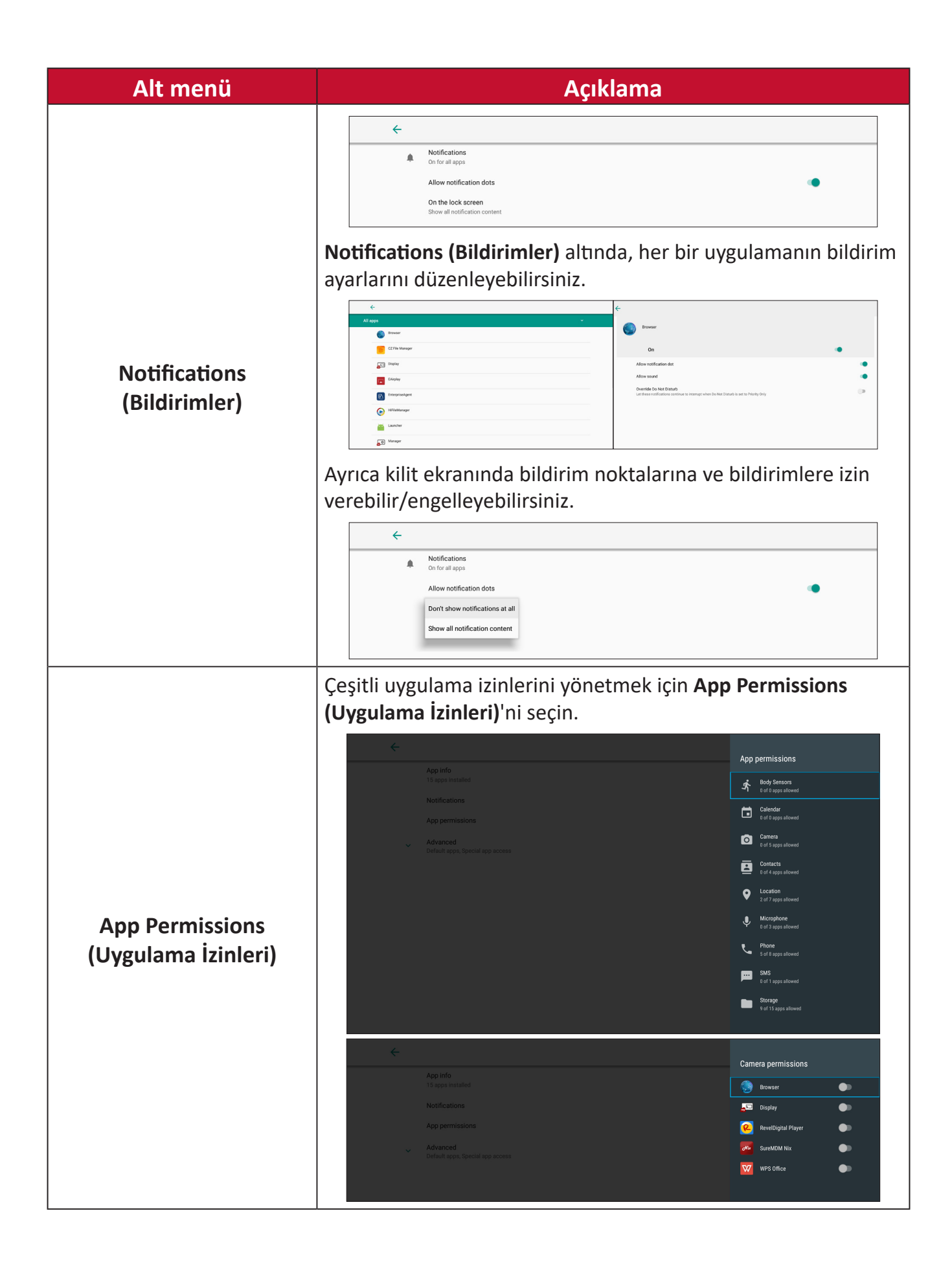

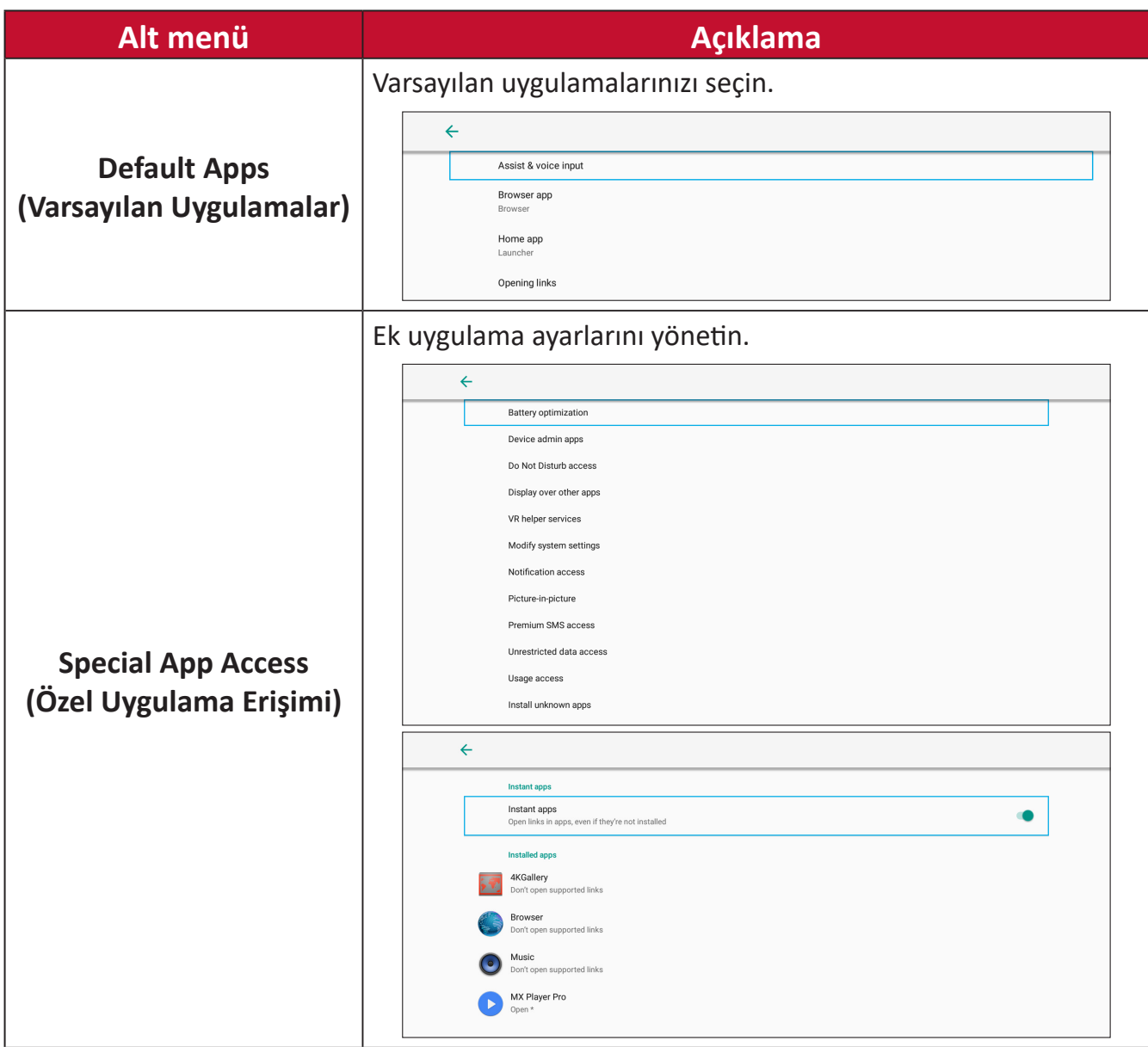

# **Display (Ekran)**

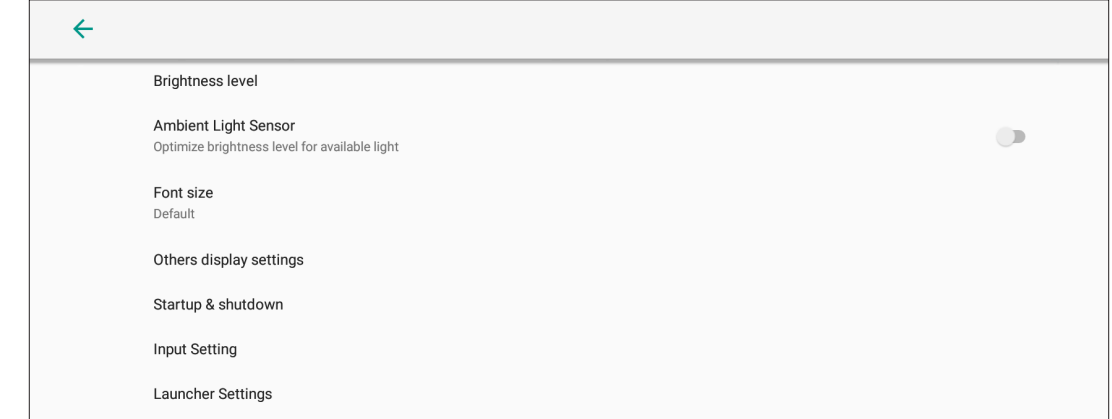

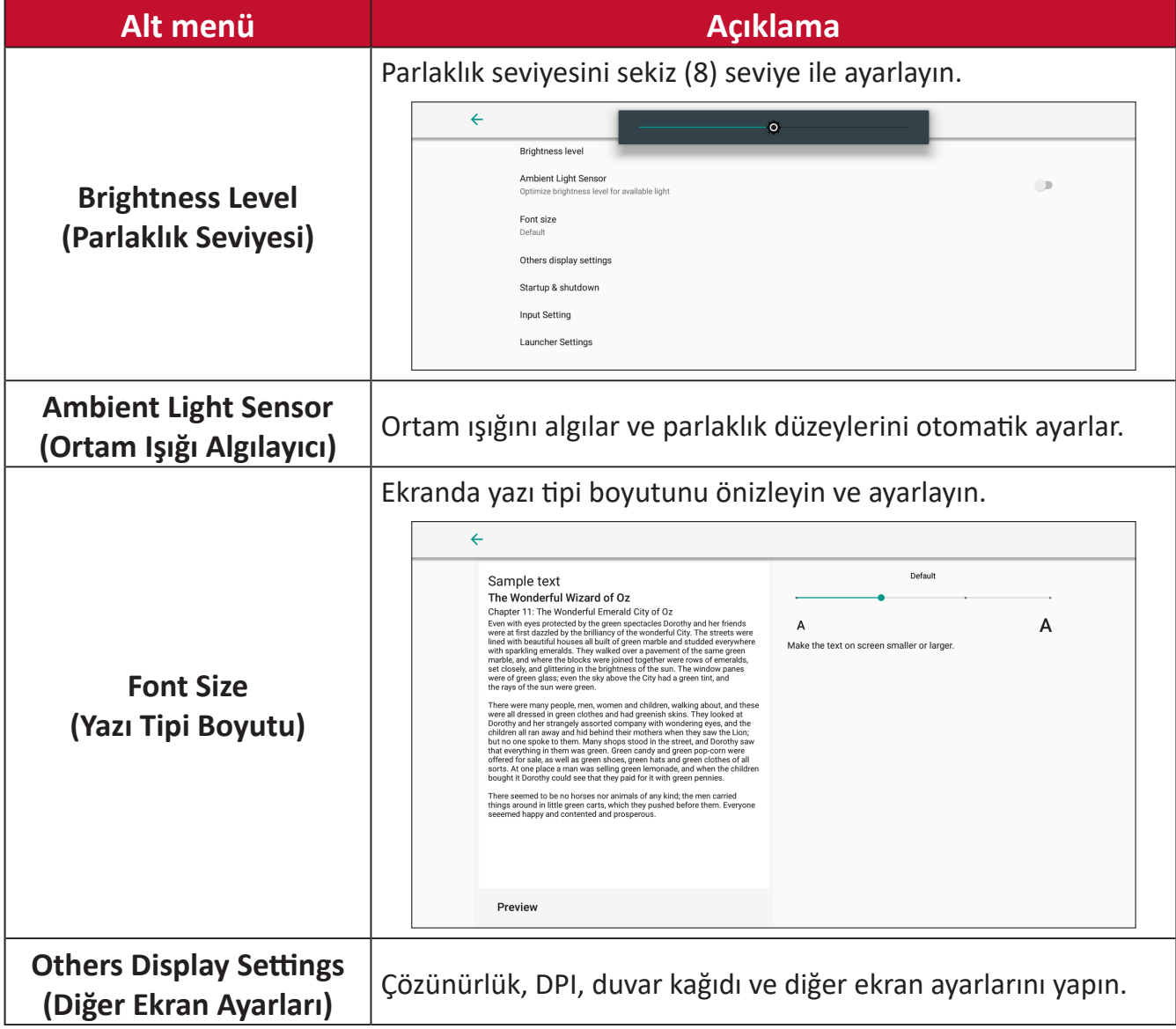

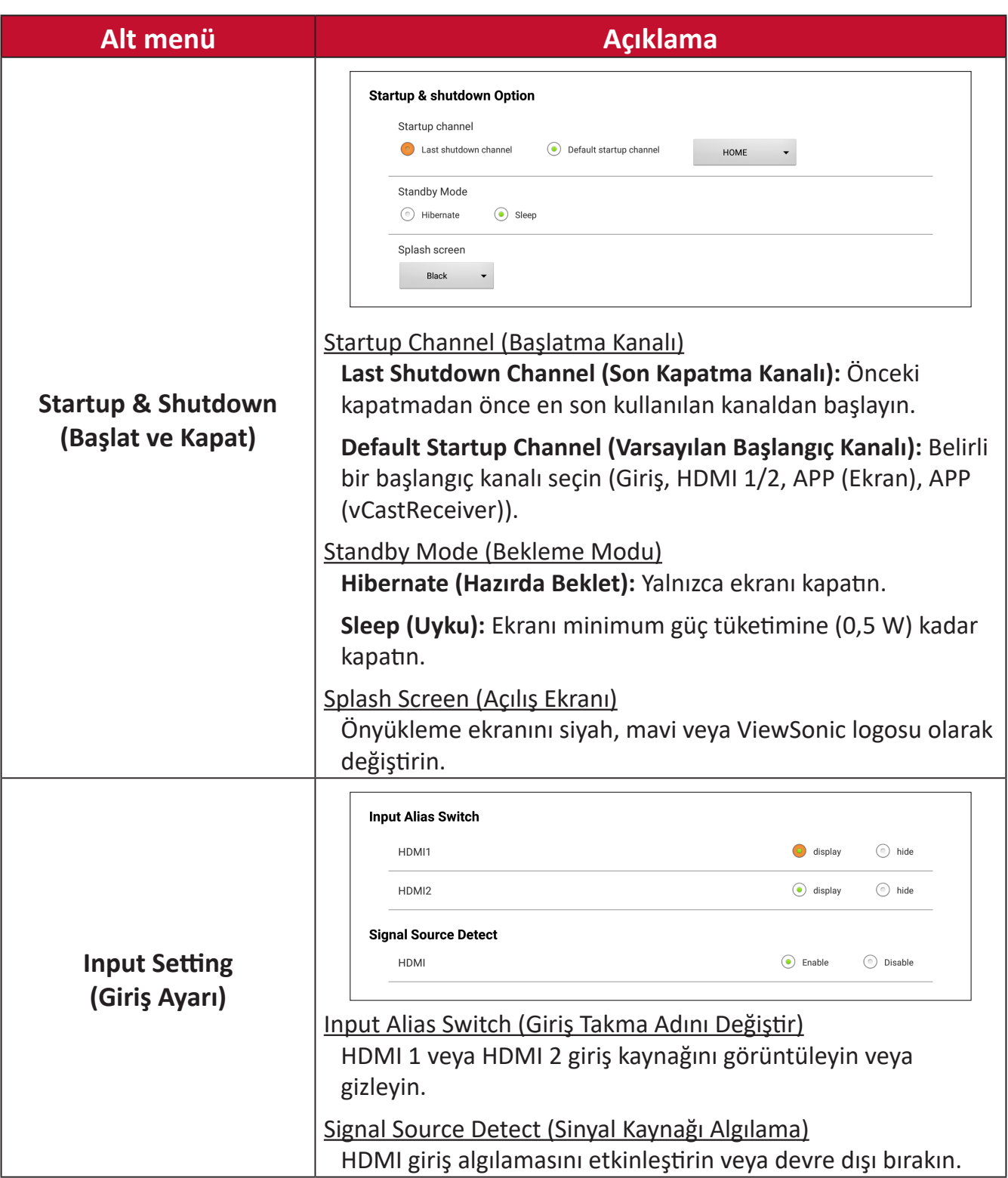

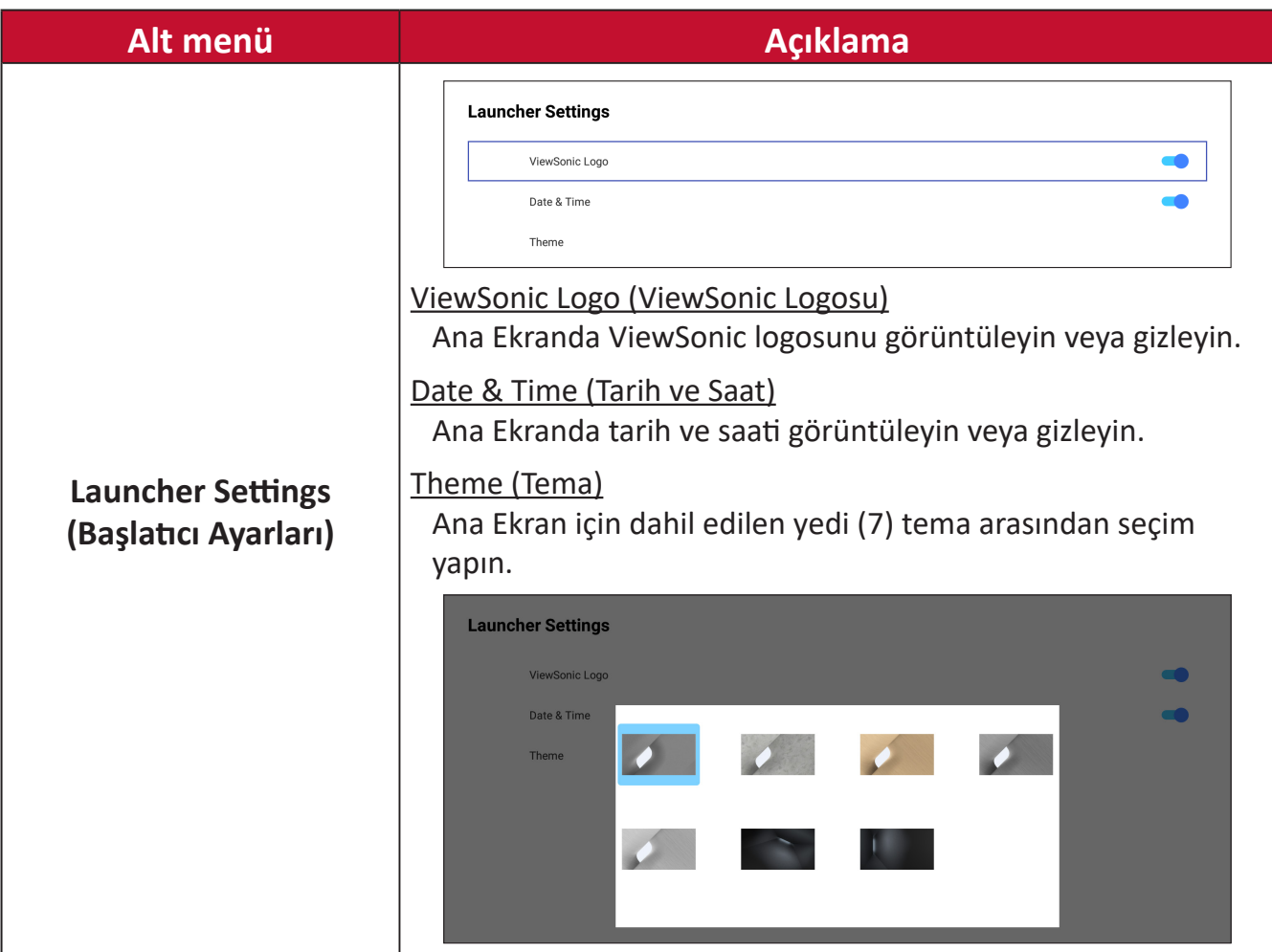

# **Sound (Ses)**

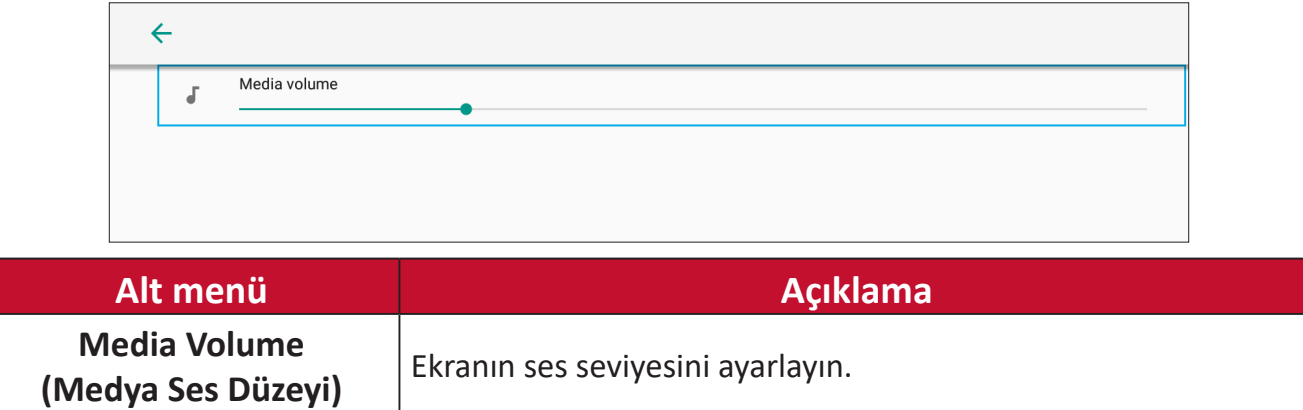

# **Storage (Depolama Alanı)**

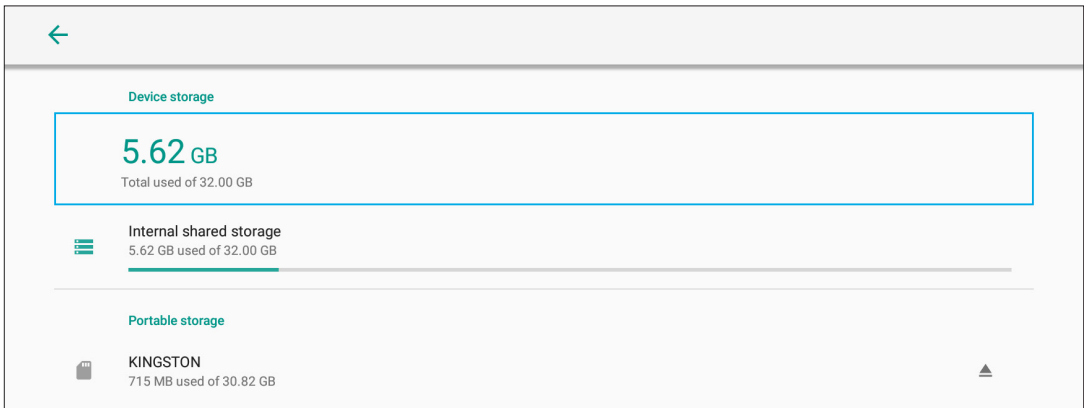

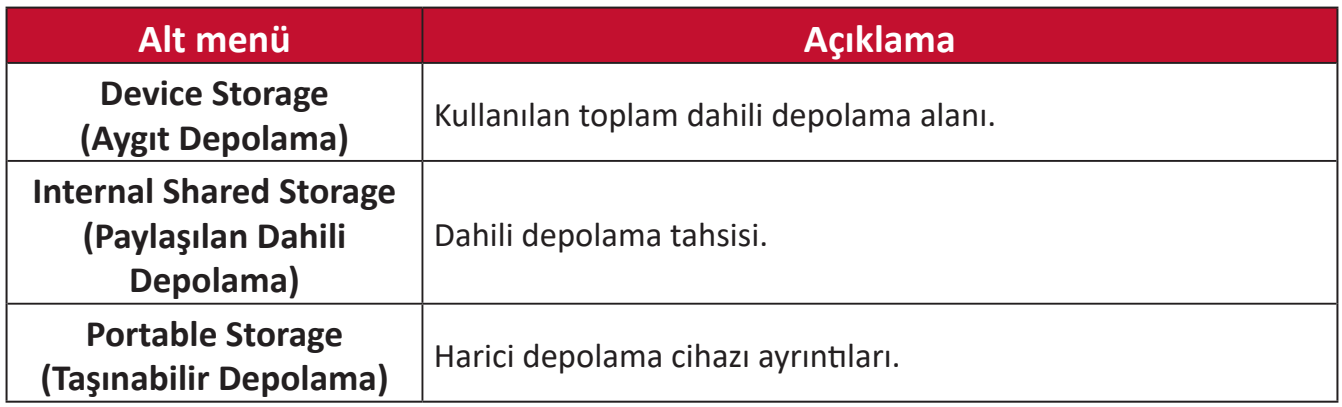

## **System (Sistem)**

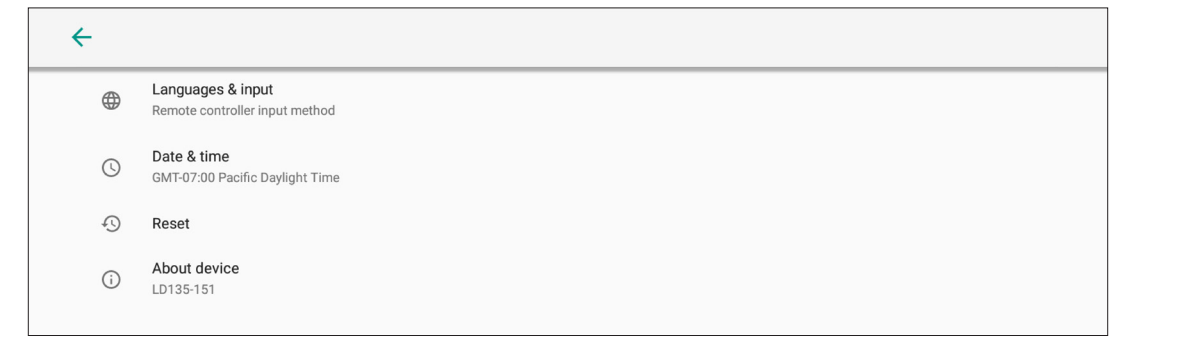

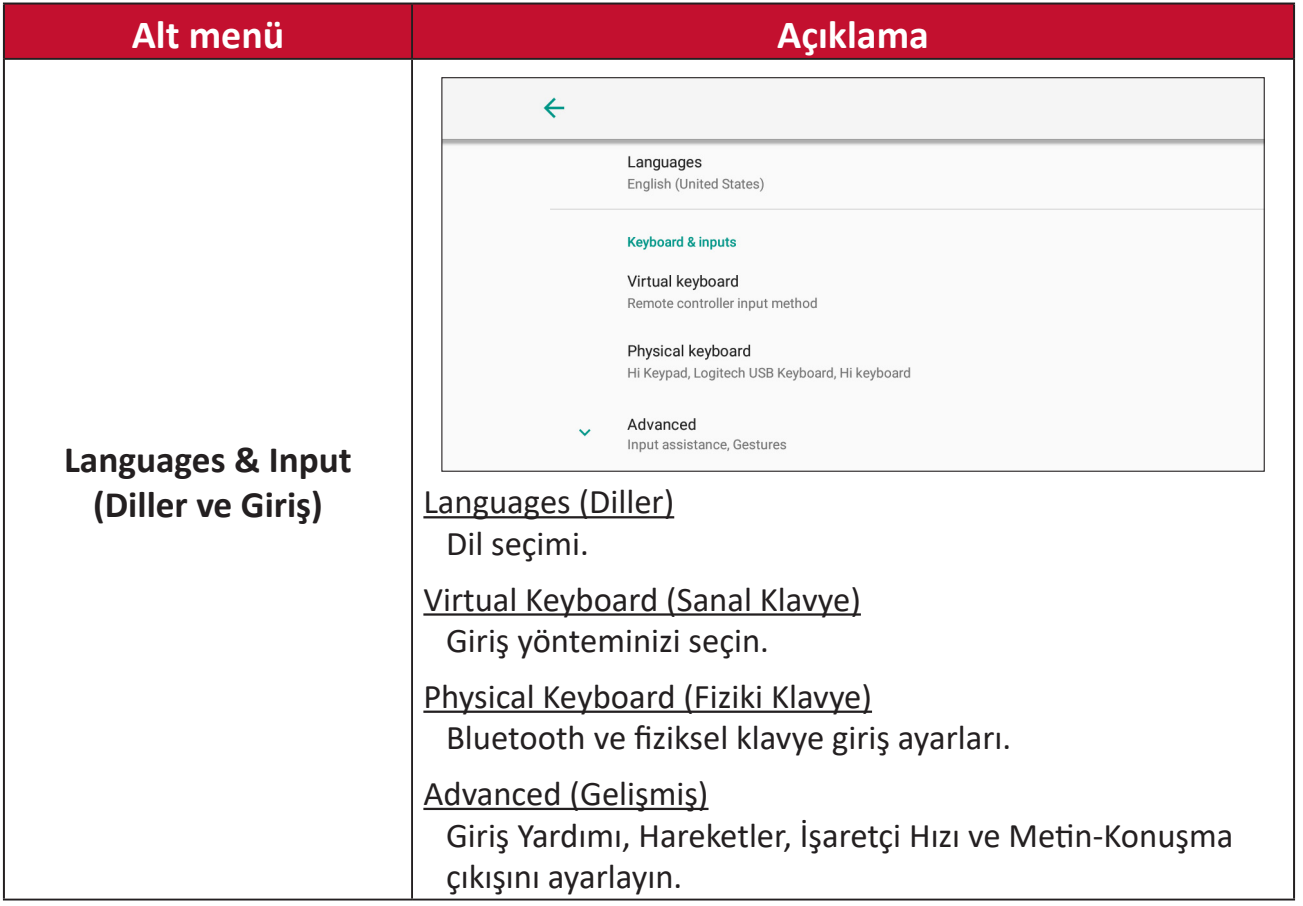

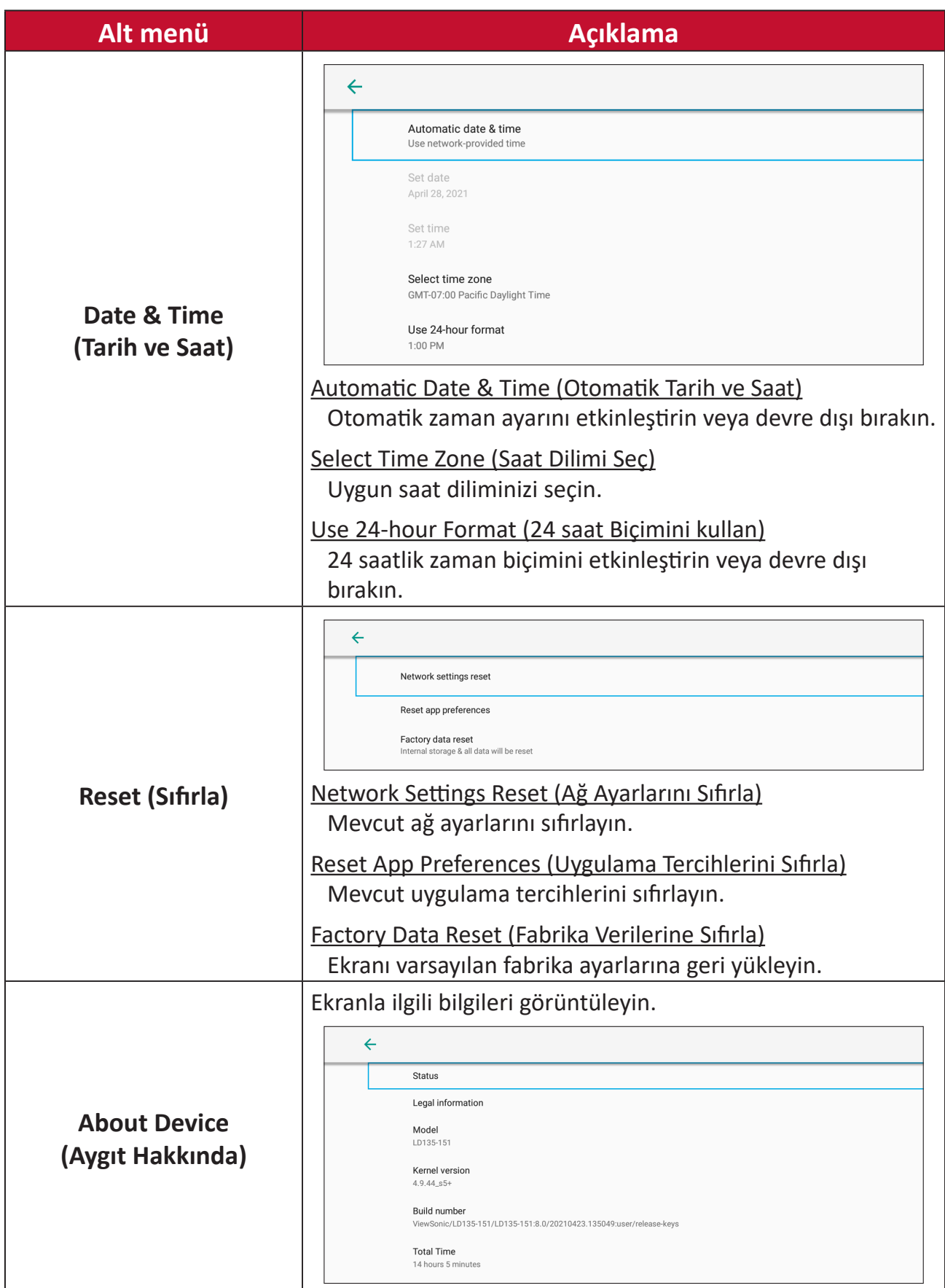

# **Upgrade (Yükselt)**

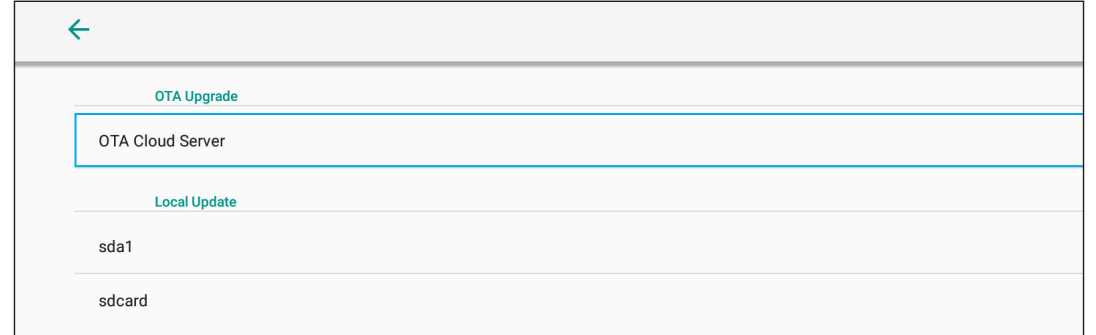

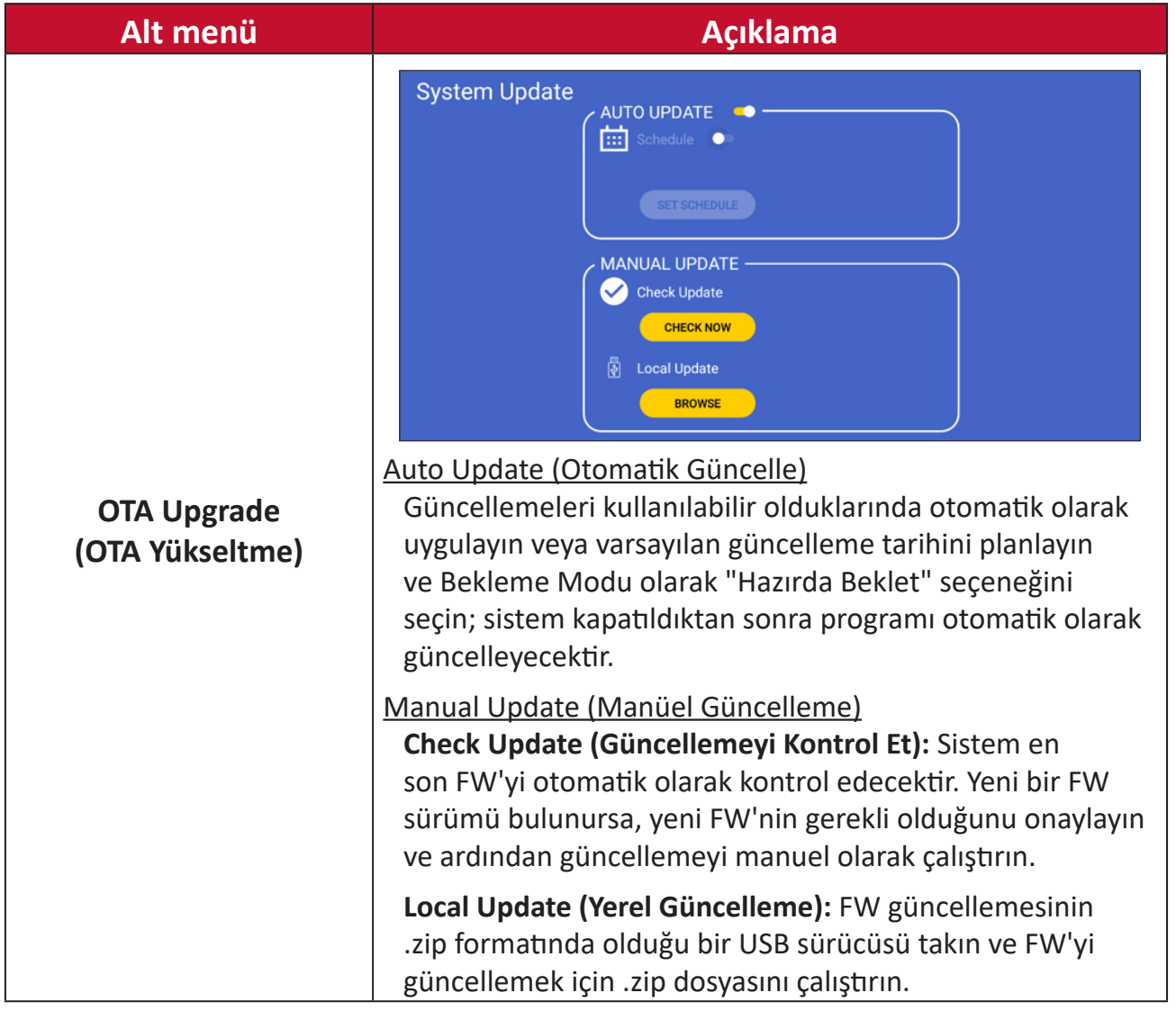

# **Ekran (OSD) Menüsü**

Ayarları yapmak için Ekran Menüsünü (OSD) kullanın.

**NOT:** OSD Menü yalnızca örn. HDMI gibi etkin bir giriş kaynağı olduğunda kullanılabilir.

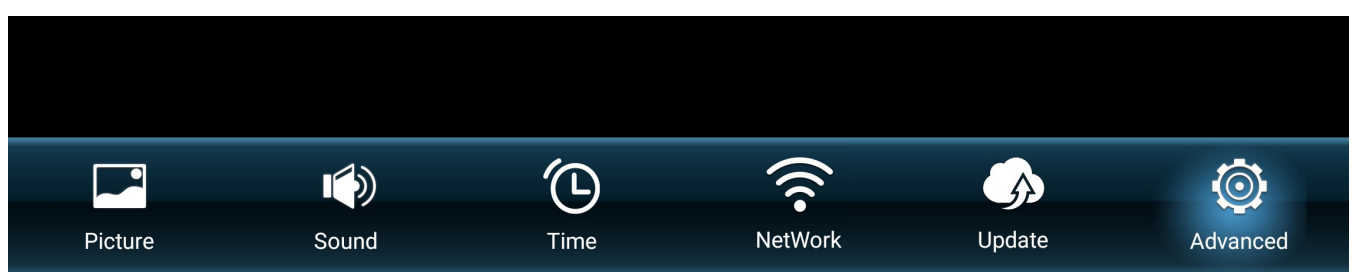

OSD Menüsünü açmak ve çalıştırmak için:

- **1.** Uzaktan kumandada **MENÜ** düğmesine basın.
- **2.** Menü öğelerini seçmek veya değerleri ayarlamak için uzaktan kumandada ▼/▲/ √ öğesine basın.
- **3.** Seçiminizi onaylamak için **Tamam** öğesine basın.
- **4.** Önceki menü düzeyine gitmek için **DÖNÜŞ** düğmesine basın.
- **5.** Ekran Menüsünden çıkmak için **MENÜ** düğmesine basın.

## **Ekran Menüsü Ağacı**

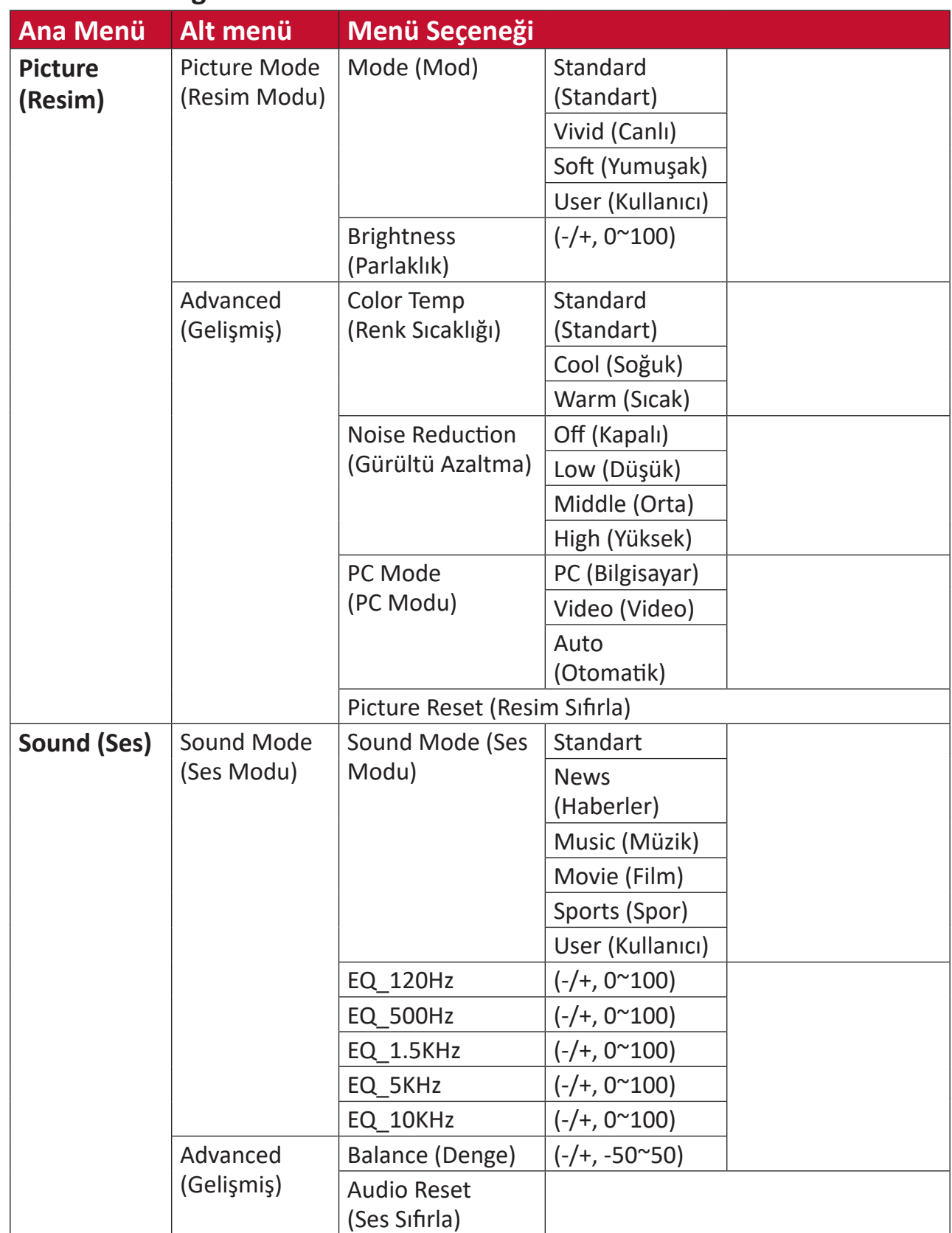

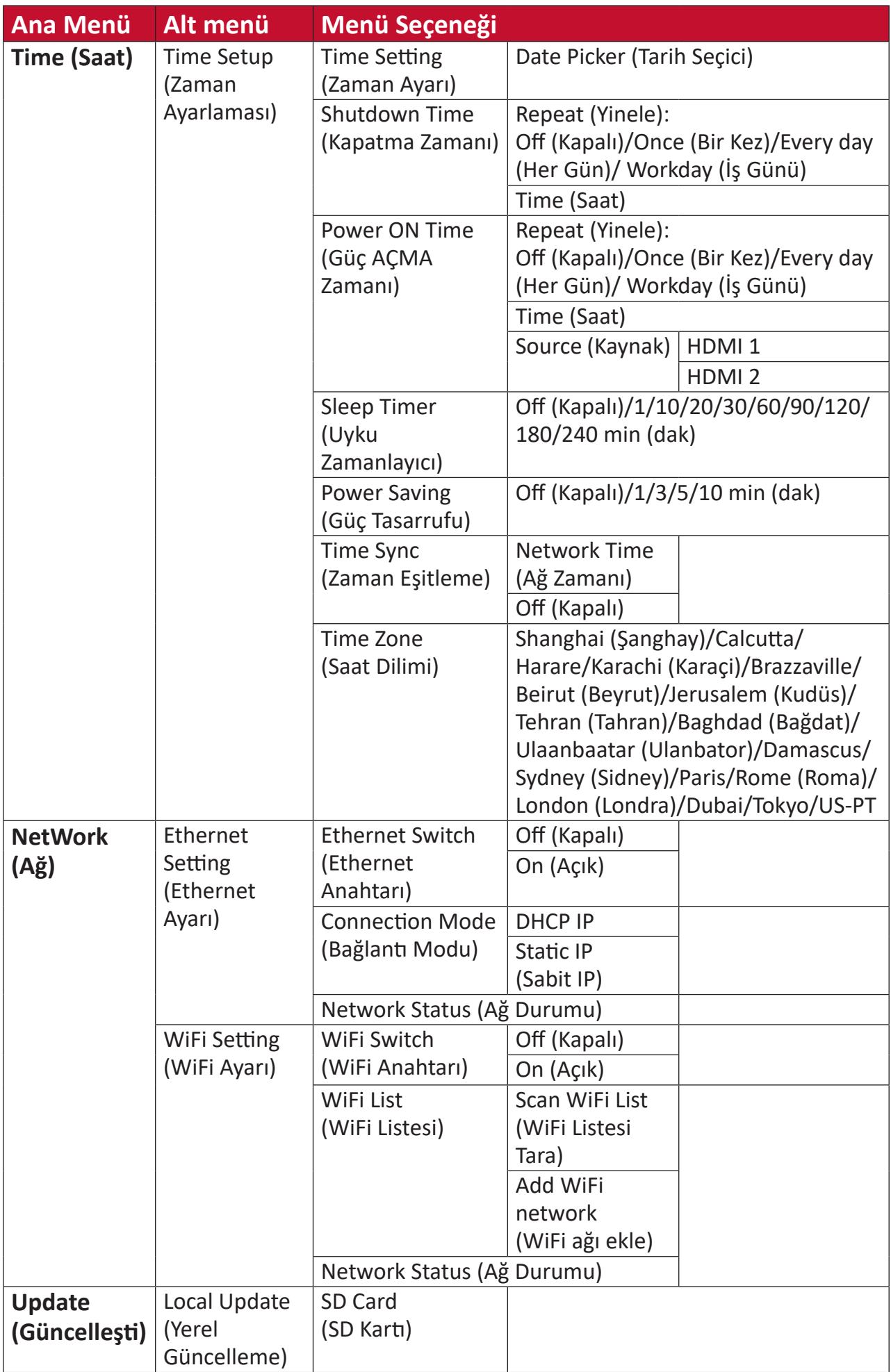

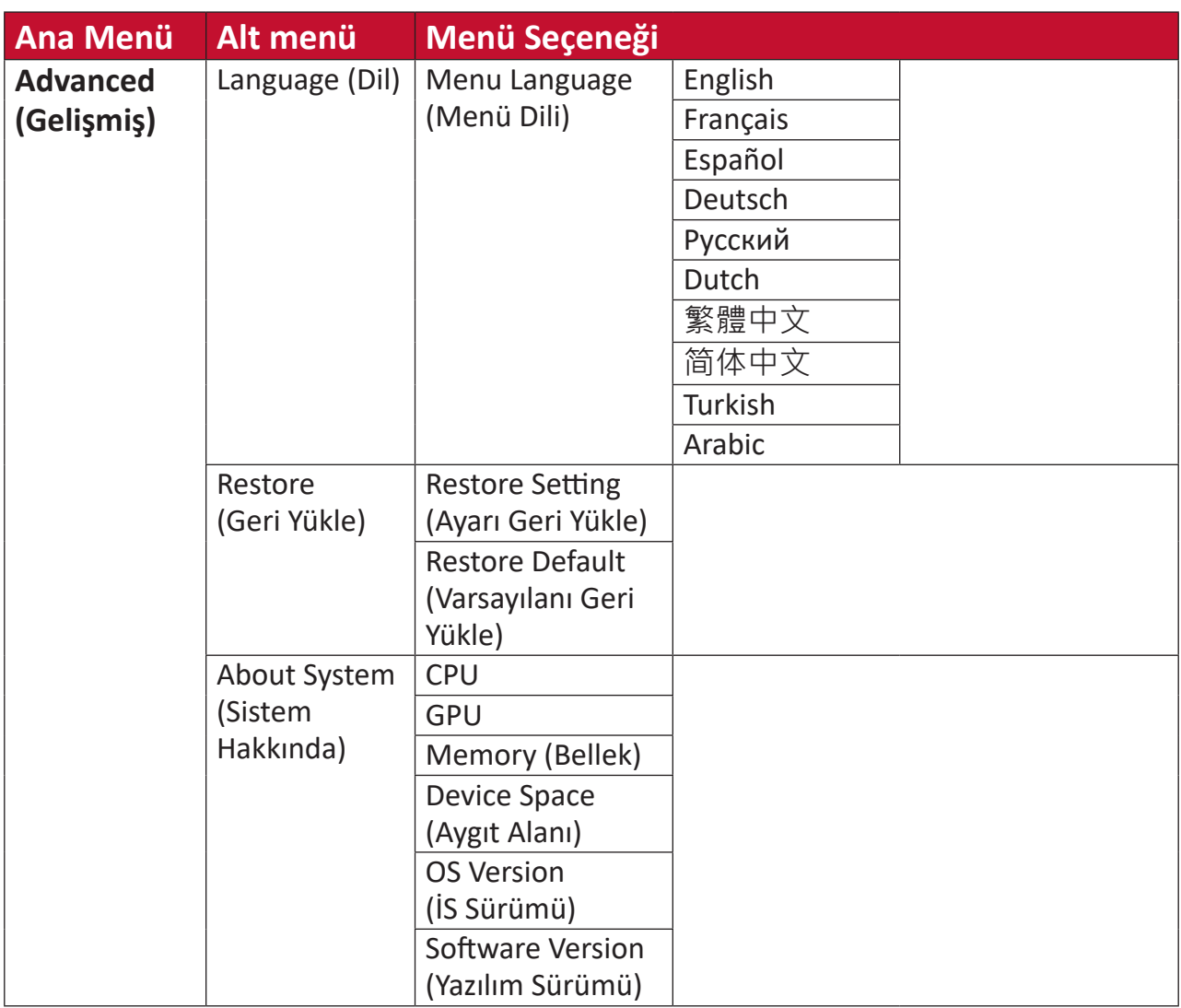

# **Menü Seçenekleri Picture (Resim)**

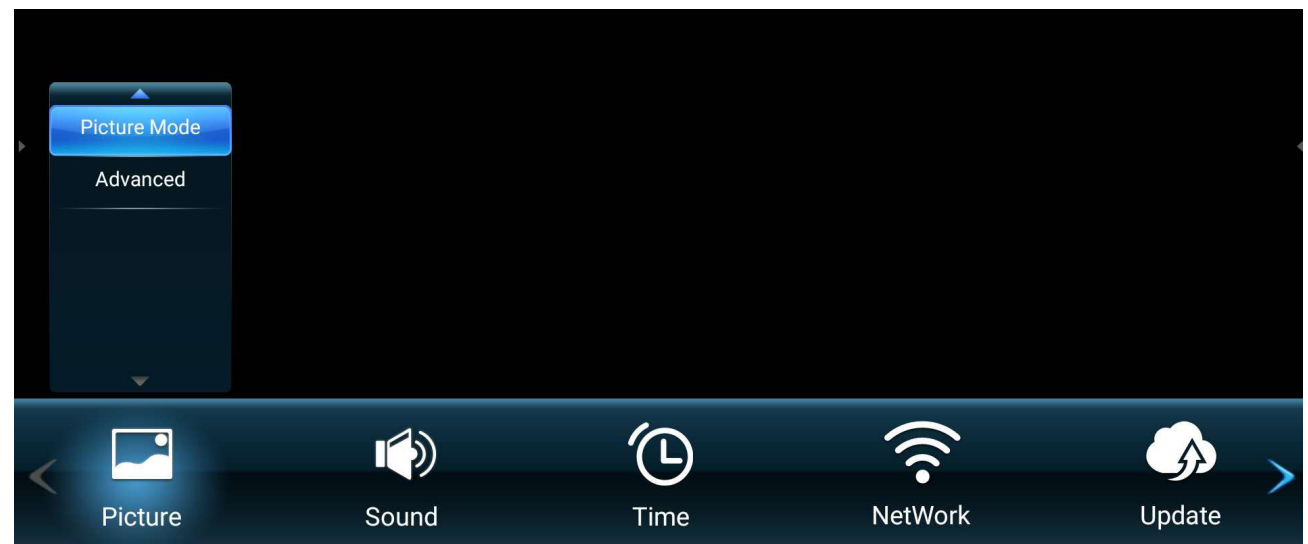

- **1.** Ekran Menüsünü görüntülemek için uzaktan kumandada **MENÜ** düğmesine basın.
- **2.** Sonra **Tamam** öğesine basın veya **Picture (Resim)** menüsünü seçmek için uzaktan kumandada  $\nabla/\blacktriangle/\blacktriangle/\blacktriangleright$  öğesini kullanın.
- **3.** Menü seçeneğini seçmek için ▼/▲ öğesine basın. Sonra alt menüsünü görüntülemek için Tamam öğesine basın veya ayarı yapmak/seçmek için </> öğesine basın.
	- **NOT:** Bazı alt menü seçenekleri başka bir alt menü katmanına sahip olabilir.

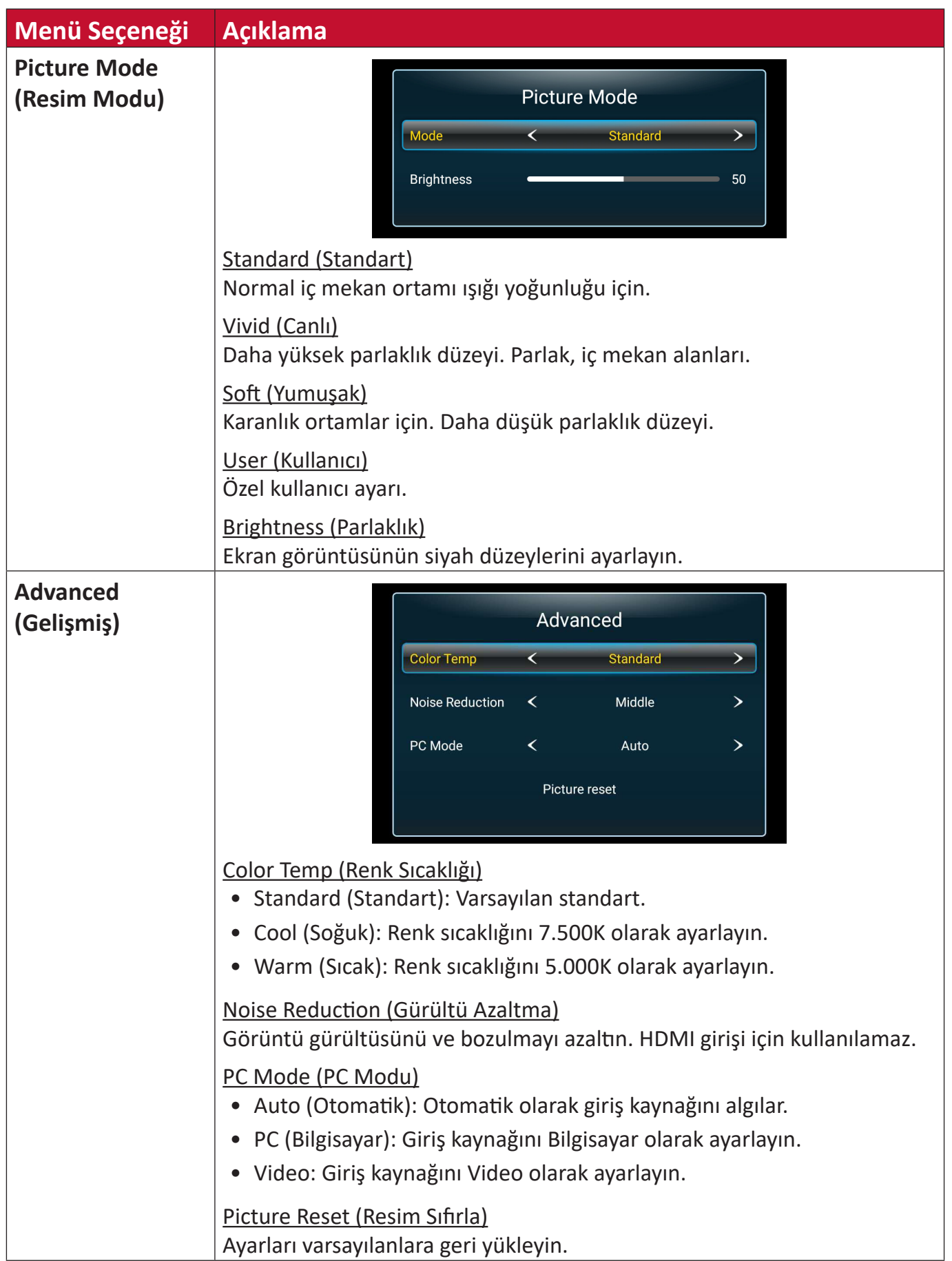
#### **Sound (Ses)**

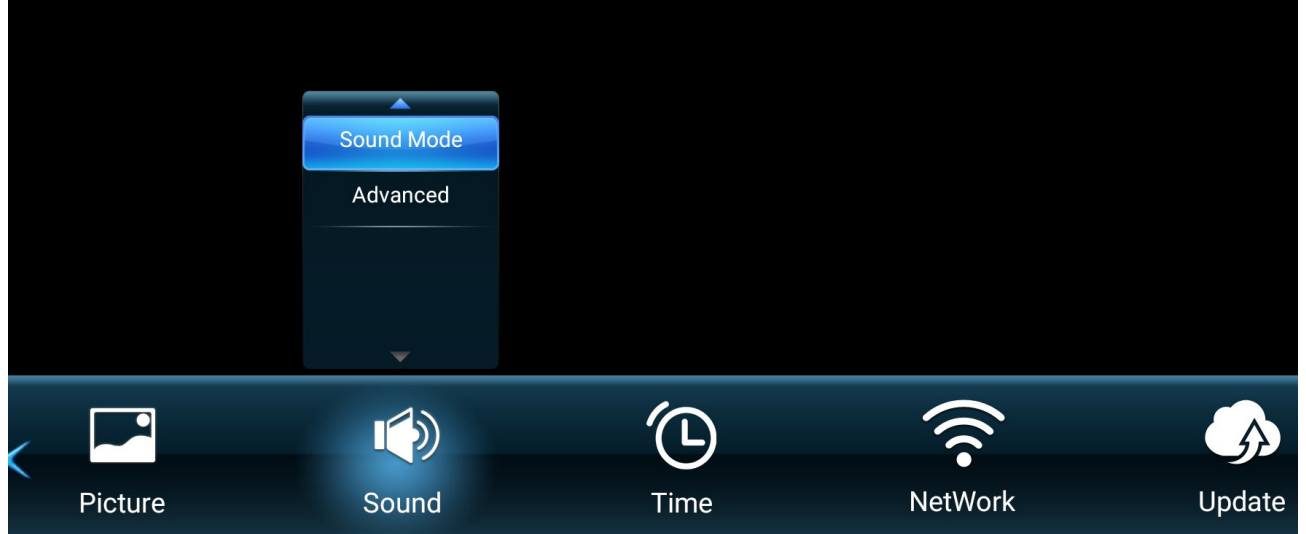

- **1.** Ekran Menüsünü görüntülemek için uzaktan kumandada **MENÜ** düğmesine basın.
- **2.** Sonra **Tamam** öğesine basın veya **Sound (Ses)** menüsünü seçmek için uzaktan kumandada  $\nabla/\blacktriangle/\blacktriangle/\blacktriangleright$  öğesini kullanın.
- **3.** Menü seçeneğini seçmek için ▼/▲ öğesine basın. Sonra alt menüsünü görüntülemek için **Tamam** öğesine basın veya ayarı yapmak/seçmek için </> öğesine basın.
	- **NOT:** Bazı alt menü seçenekleri başka bir alt menü katmanına sahip olabilir.

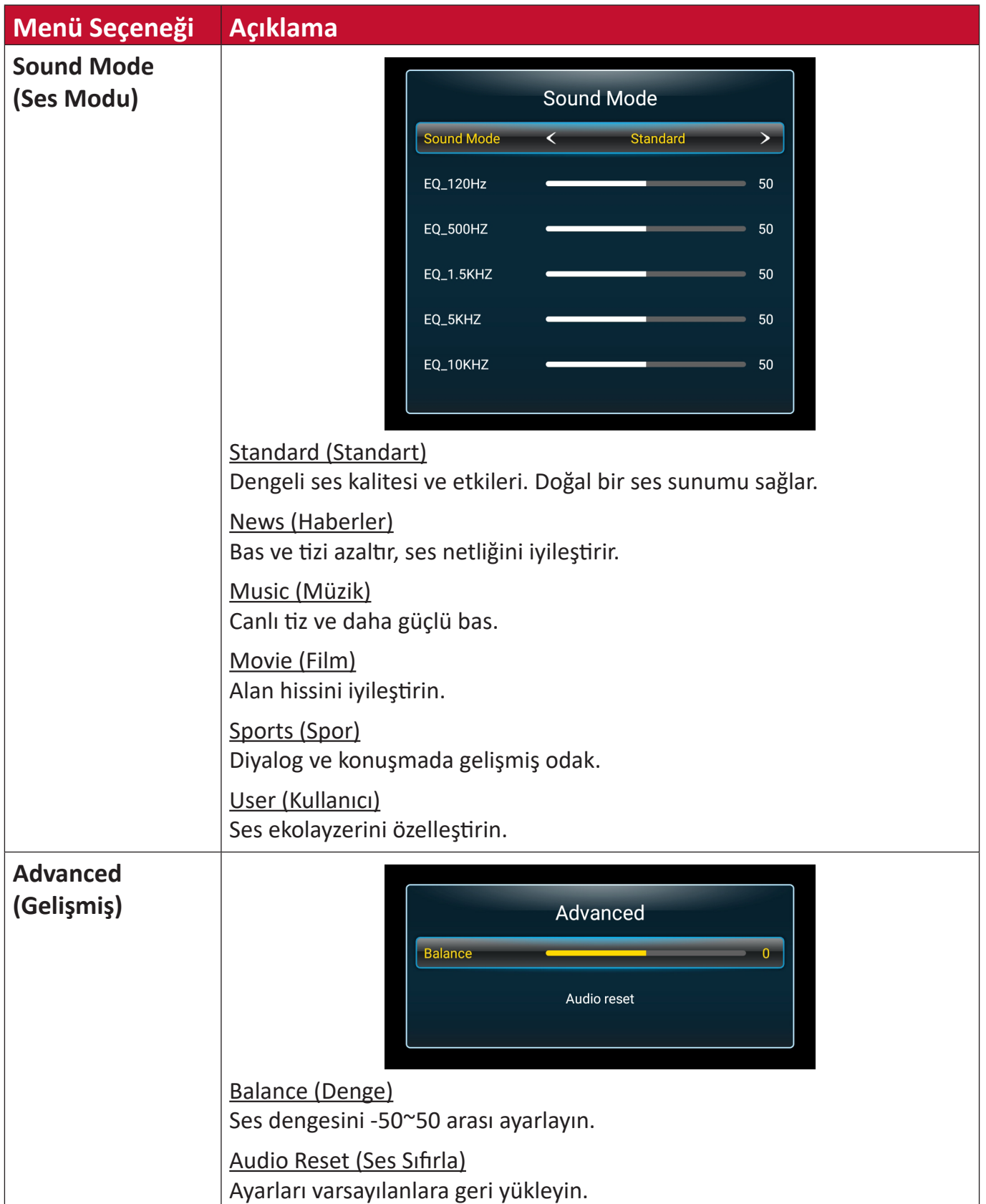

```
Time (Saat)
```
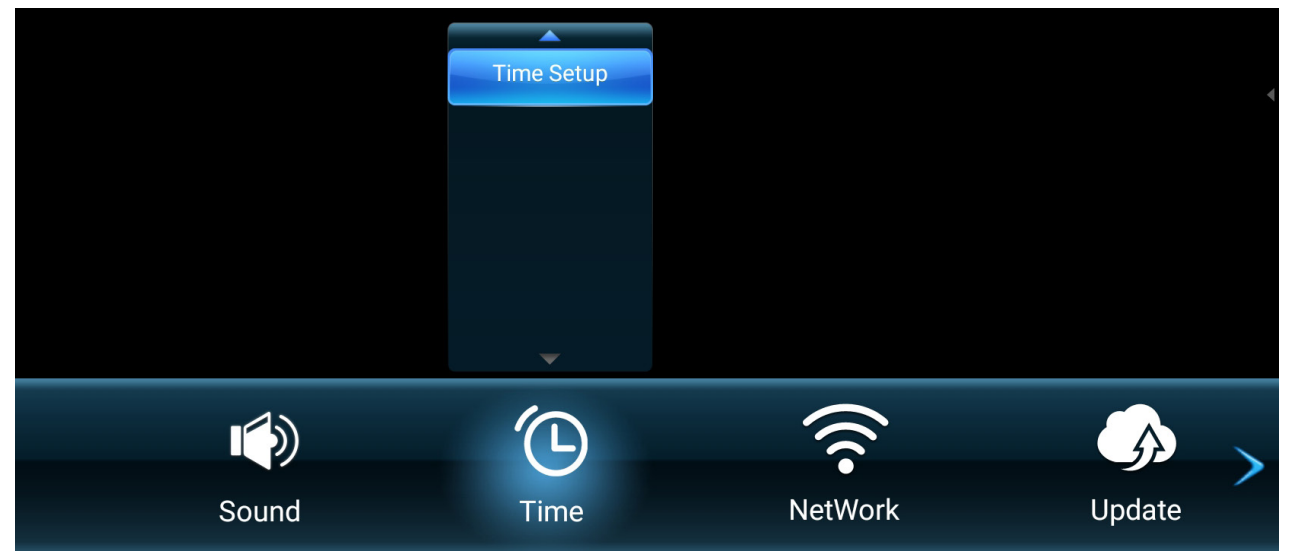

- **1.** Ekran Menüsünü görüntülemek için uzaktan kumandada **MENÜ** düğmesine basın.
- **2.** Sonra **Tamam** öğesine basın veya **Time (Saat)** menüsünü seçmek için uzaktan kumandada  $\nabla/\blacktriangle/\blacktriangle/\blacktriangleright$  öğesini kullanın.
- **3.** Menü seçeneğini seçmek için ▼/▲ öğesine basın. Sonra alt menüsünü görüntülemek için Tamam öğesine basın veya ayarı yapmak/seçmek için </> öğesine basın.
	- **NOT:** Bazı alt menü seçenekleri başka bir alt menü katmanına sahip olabilir.

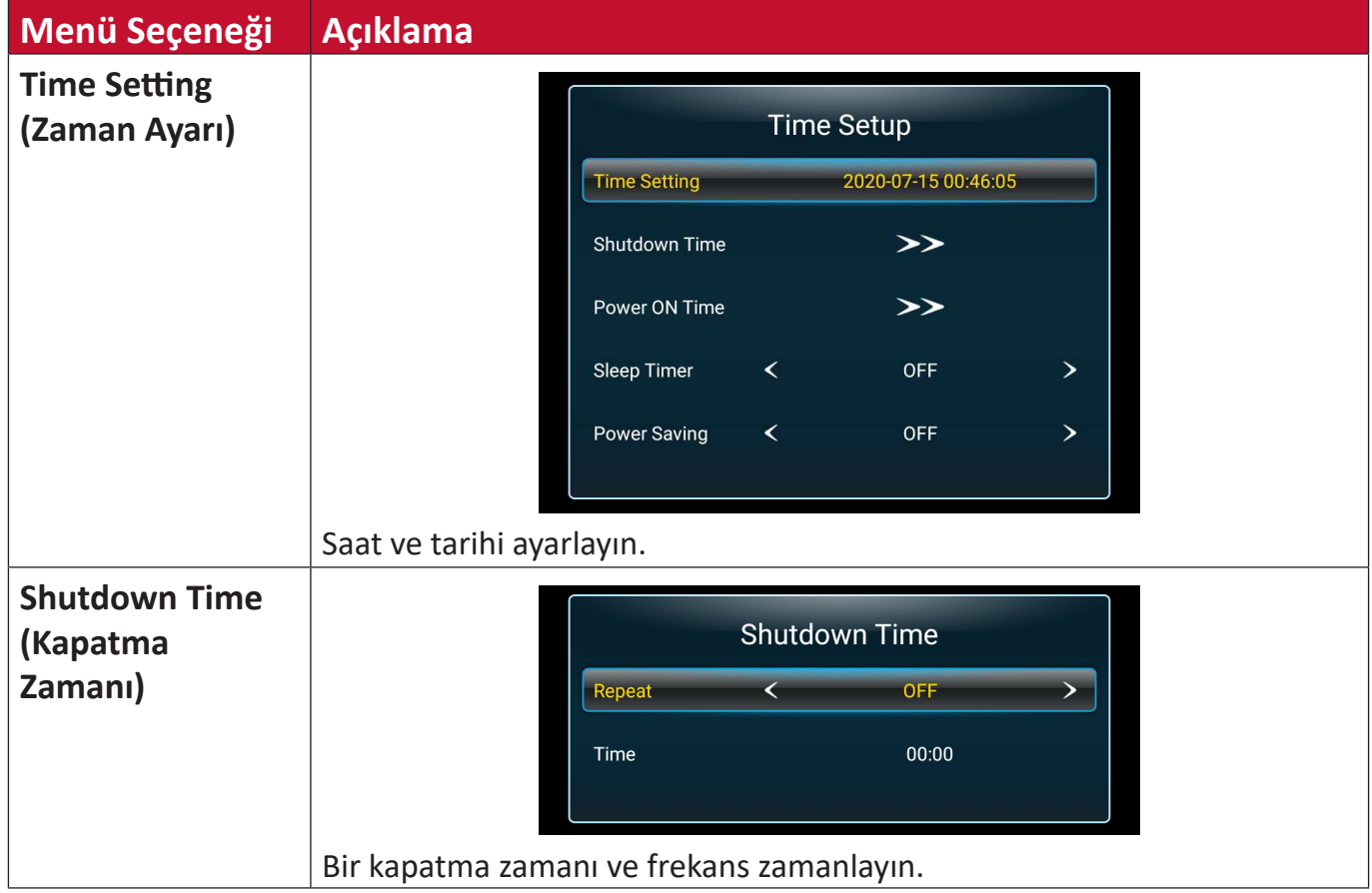

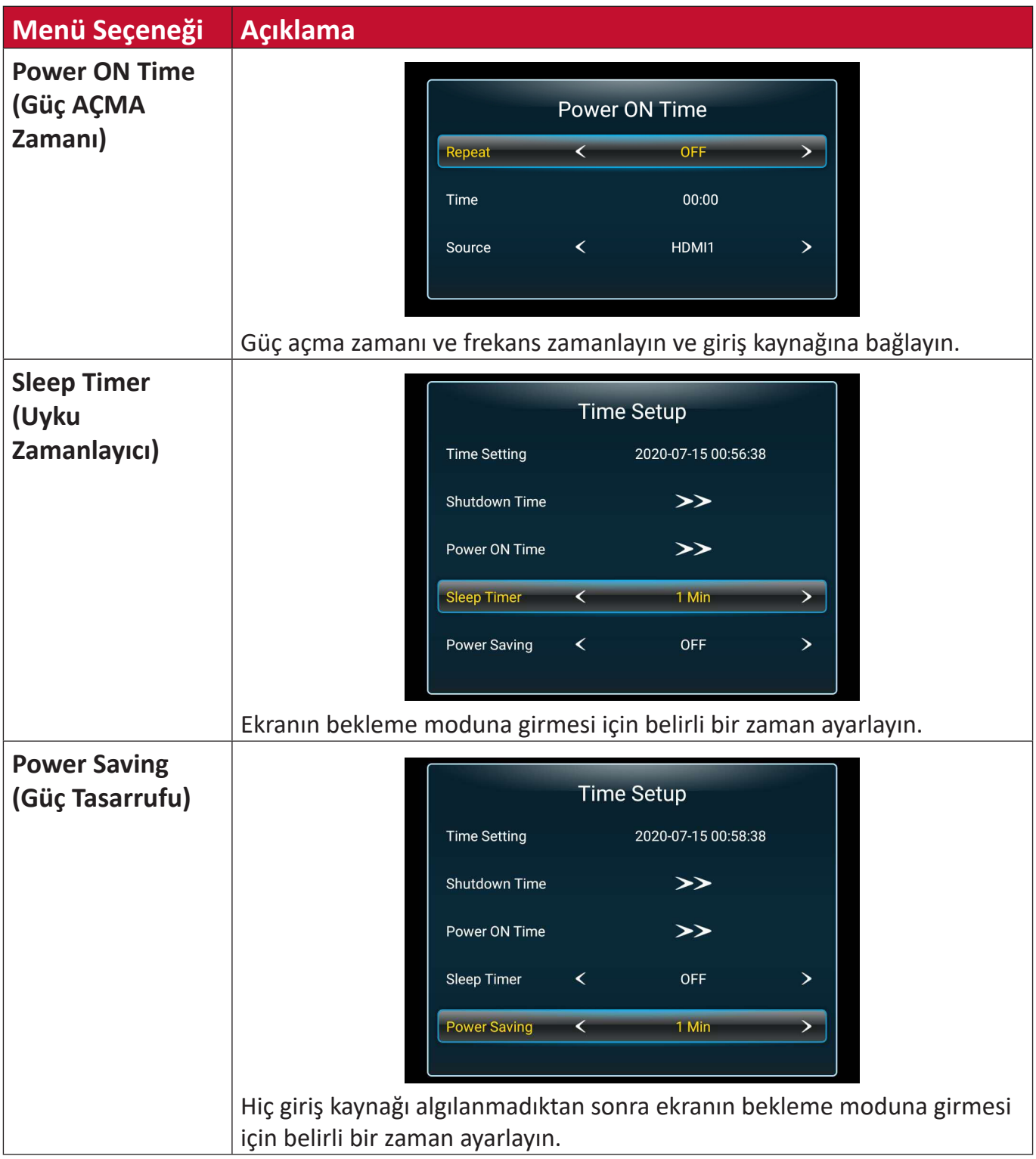

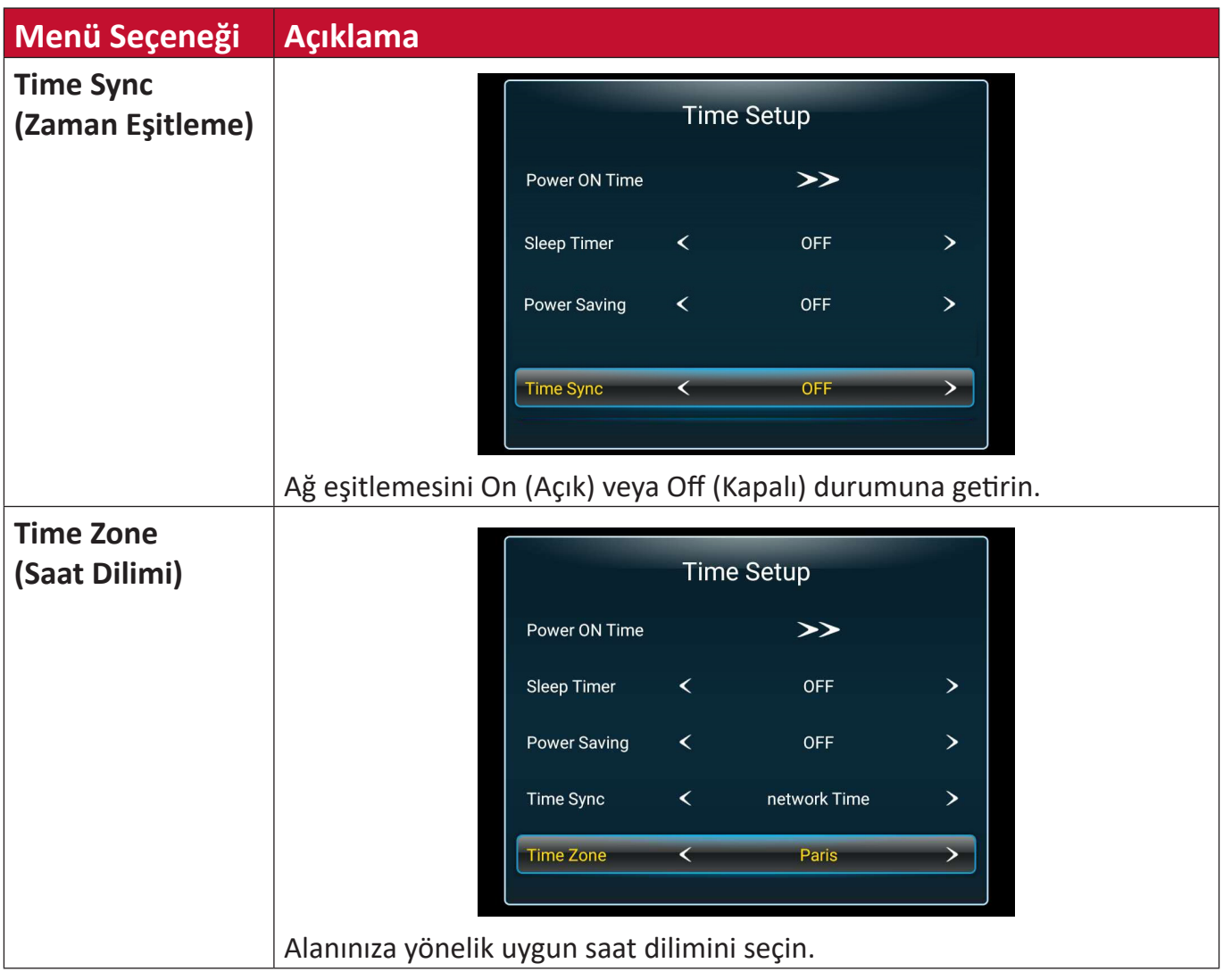

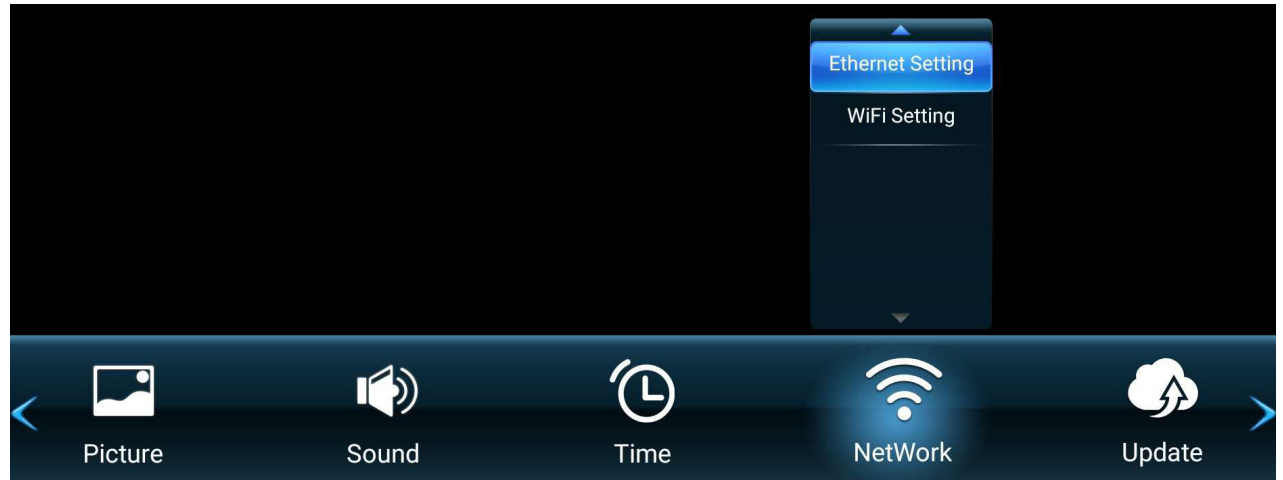

- **1.** Ekran Menüsünü görüntülemek için uzaktan kumandada **MENÜ** düğmesine basın.
- **2.** Sonra **Tamam** öğesine basın veya **NetWork (Ağ)** menüsünü seçmek için uzaktan kumandada  $\nabla/\blacktriangle/\blacktriangle/\blacktriangleright$  öğesini kullanın.
- 3. Menü seçeneğini seçmek için ▼/▲ öğesine basın. Sonra alt menüsünü görüntülemek için Tamam öğesine basın veya ayarı yapmak/seçmek için </> öğesine basın.
	- **NOT:** Bazı alt menü seçenekleri başka bir alt menü katmanına sahip olabilir.

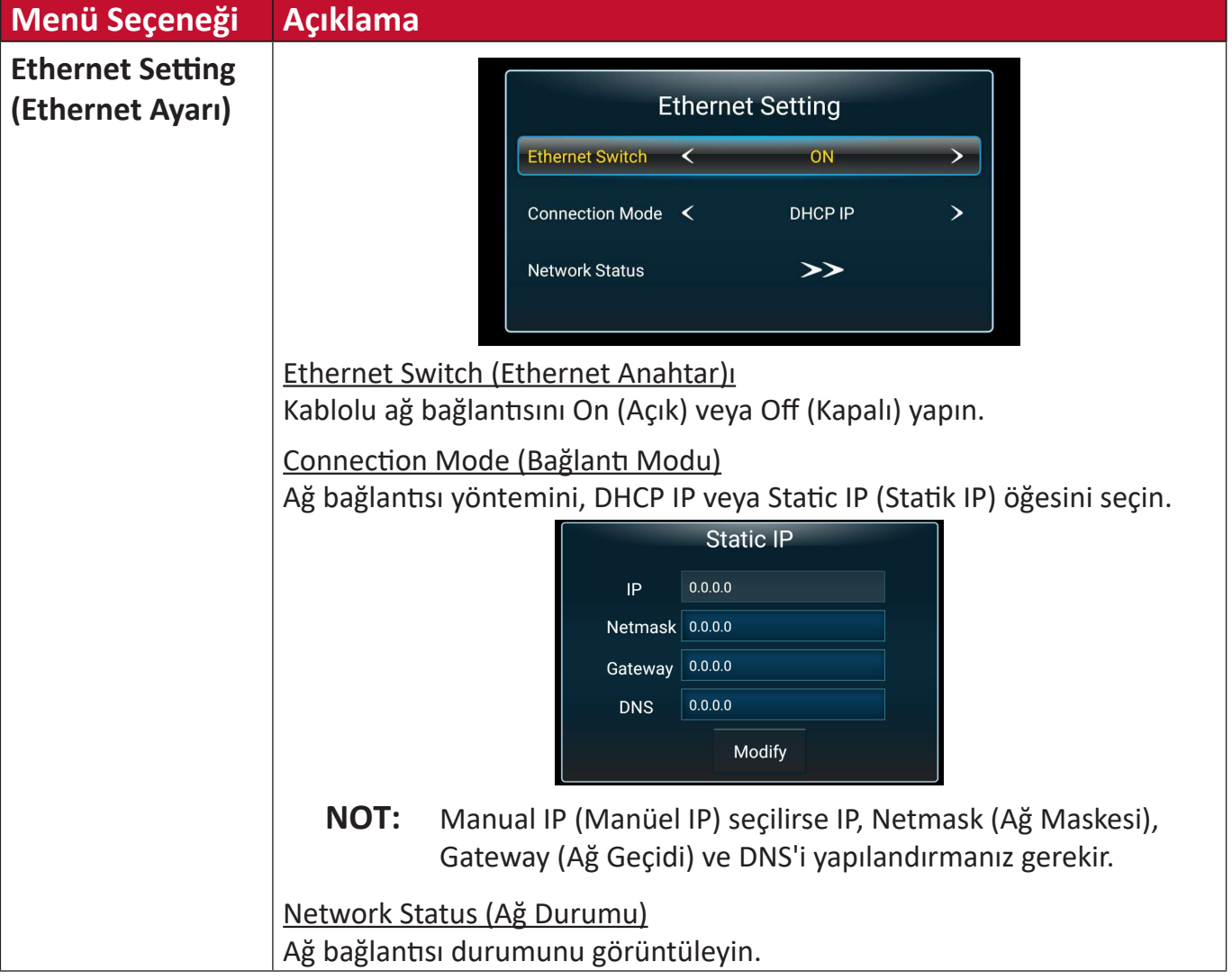

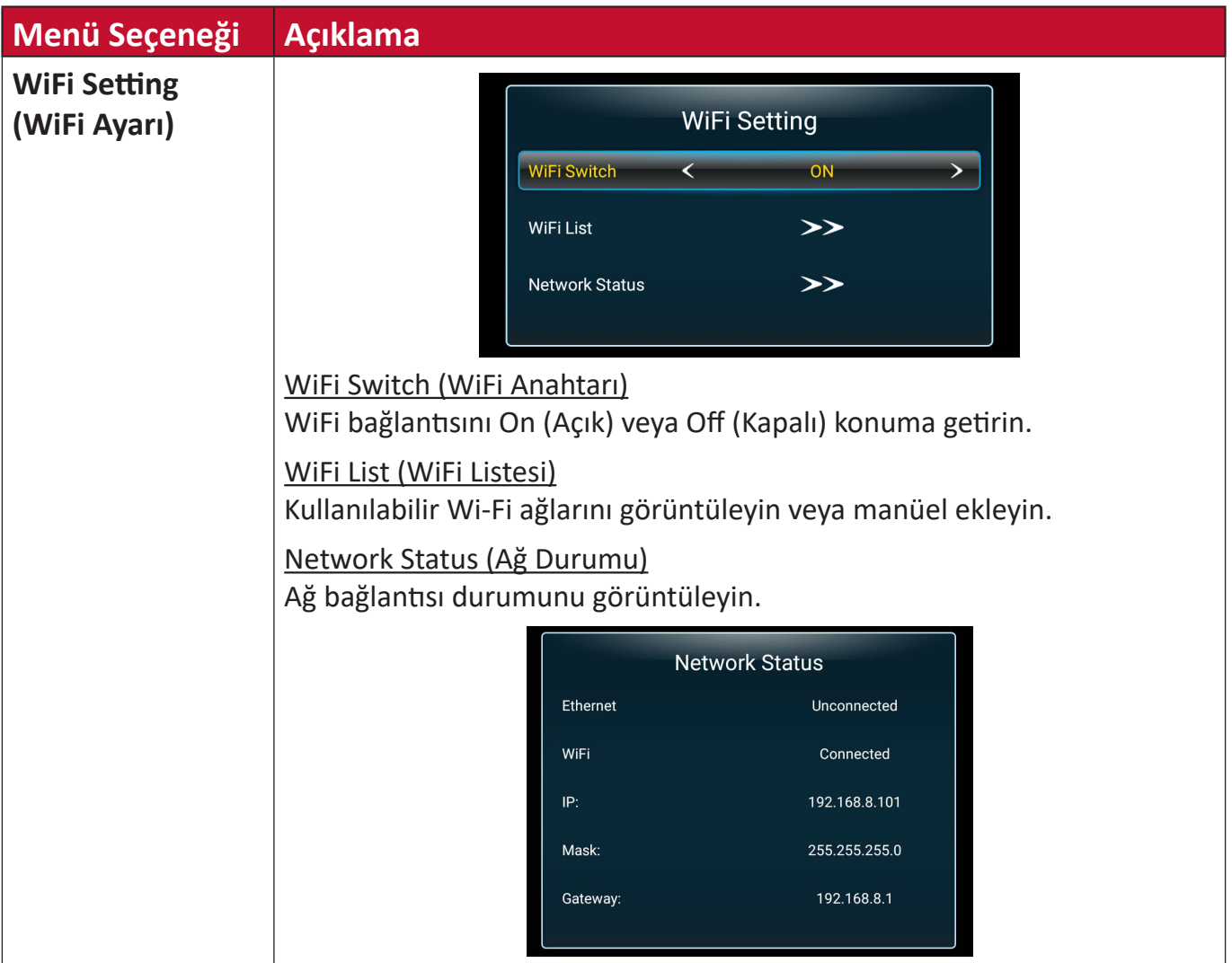

#### **Update (Güncelleşti)**

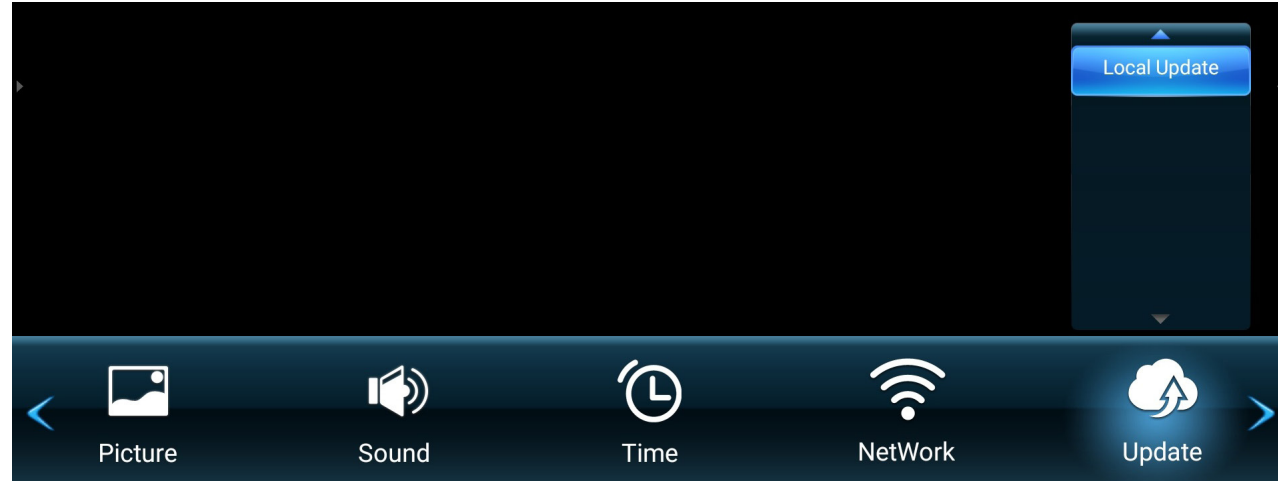

- **1.** Ekran Menüsünü görüntülemek için uzaktan kumandada **MENÜ** düğmesine basın.
- **2.** Sonra **Tamam** öğesine basın veya **Update (Güncelleşti)** menüsünü seçmek için uzaktan kumandada V/▲/◆ öğesini kullanın.
- **3.** Menü seçeneğini seçmek için ▼/▲ öğesine basın. Sonra alt menüsünü görüntülemek için **Tamam** öğesine basın.

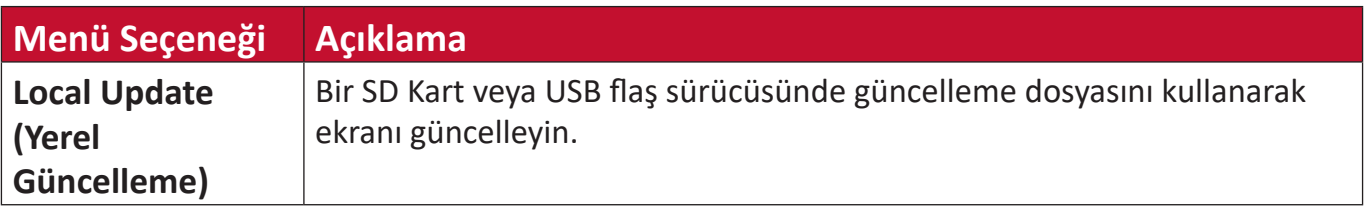

#### **Advanced (Gelişmiş)**

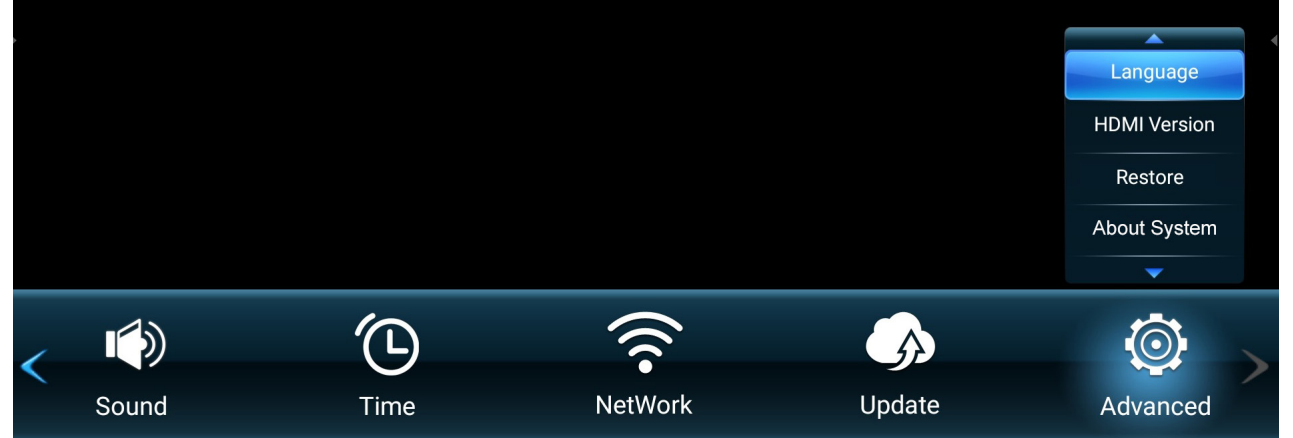

- **1.** Ekran Menüsünü görüntülemek için uzaktan kumandada **MENÜ** düğmesine basın.
- **2.** Sonra **Tamam** öğesine basın veya **Advanced (Gelişmiş)** menüsünü seçmek için uzaktan kumandada V/▲/◆ öğesini kullanın.
- **3.** Menü seçeneğini seçmek için ▼/▲ öğesine basın. Sonra alt menüsünü görüntülemek için Tamam öğesine basın veya ayarı yapmak/seçmek için </> öğesine basın.

**NOT:** Bazı alt menü seçenekleri başka bir alt menü katmanına sahip olabilir.

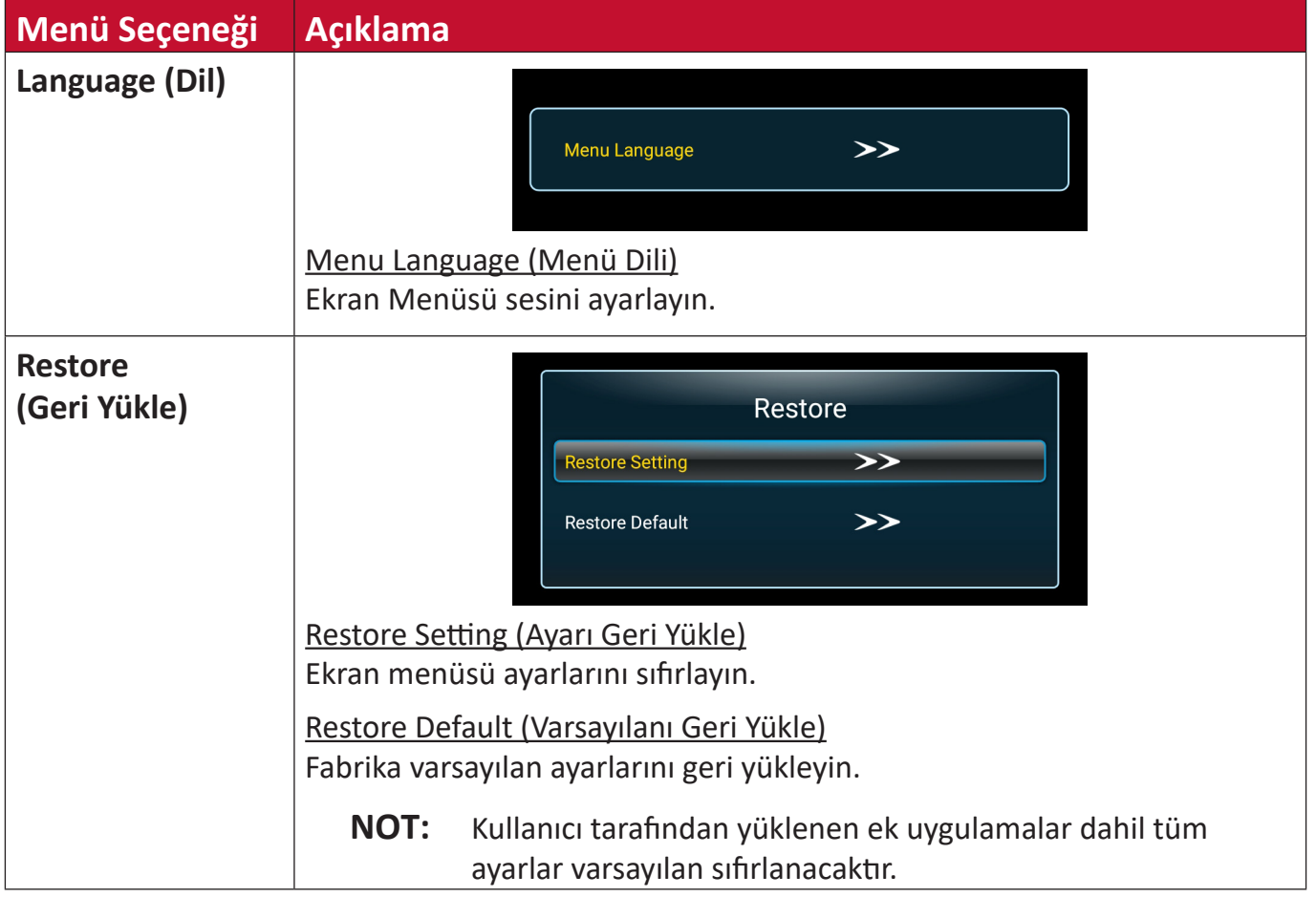

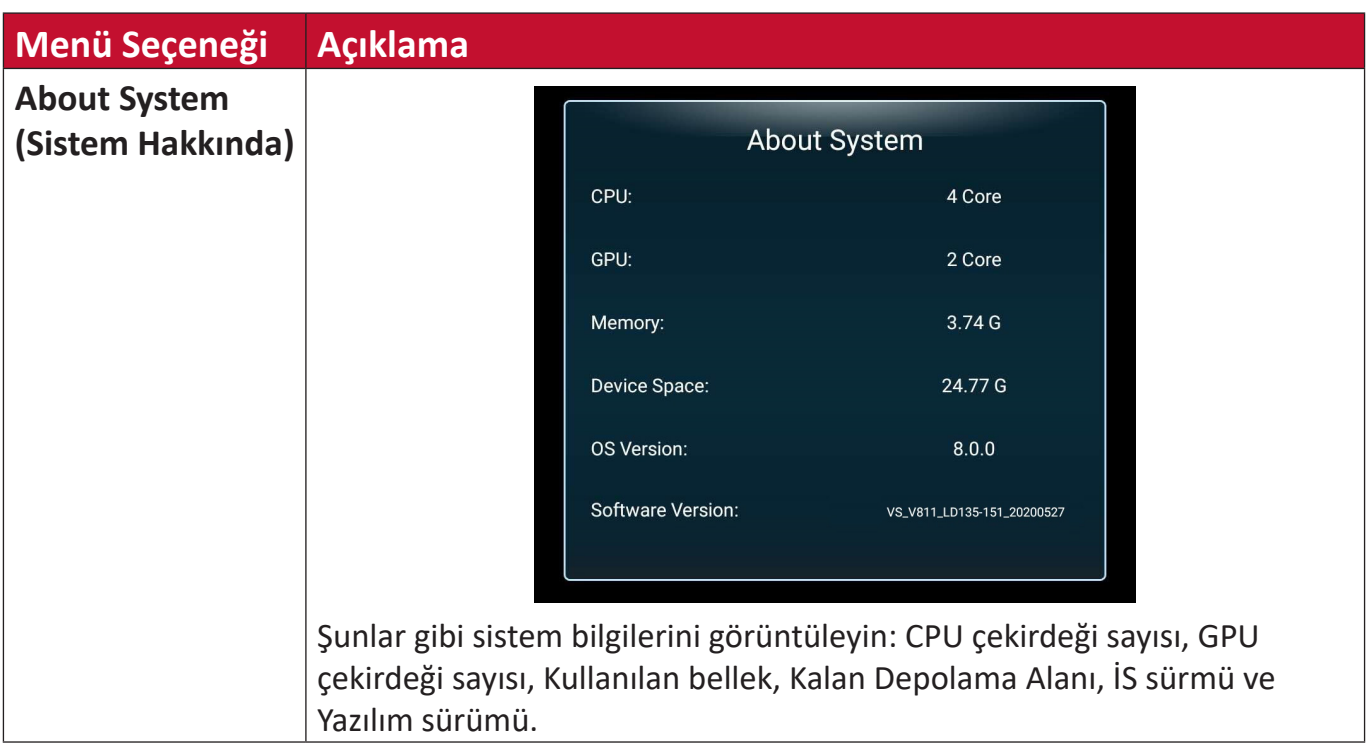

# **Katıştırılmış Uygulamalar**

# **ViewBoard Cast**

VCastReceiver uygulaması olan ViewBoard® Cast yazılımı ile çalışmak, LED ekranın vCastSender ekran paylaşımını (Windows/Mac/Chrome) ve mobil (iOS/Android) kullanıcıların ekranlarını, fotoğraflarını, videolarını, notlarını ve kameralarını almalarını sağlayacaktır.

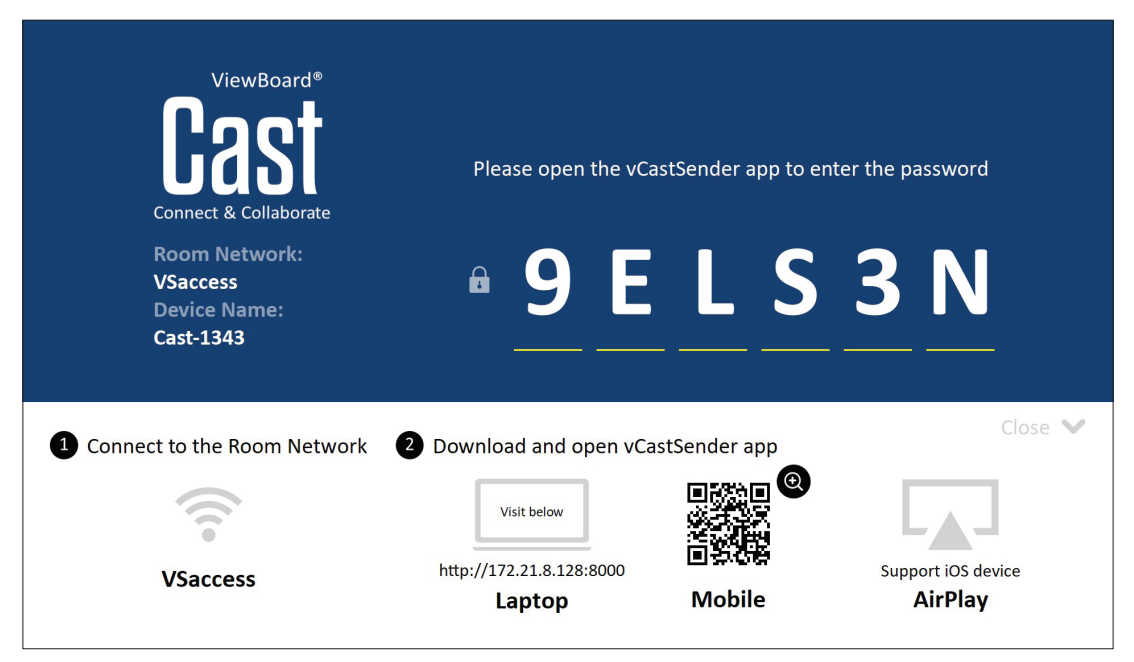

#### **Ağ Bilgisi**

- ViewBoard® Cast yazılımı, dizüstü bilgisayarlar ve cep telefonları aynı alt ağa ve ikisi arasında iletişim kurabildiği sürece alt nete bağlanabilir.
- Bağlı cihazlar aynı alt ağ bağlantısında "Device List" (Aygıt Listesi) altında görünür.
- Aygıt "Aygıt Listesi" altında görünmezse, kullanıcıların ekran PIN kodunu girmeleri gerekir.

ViewBoard Cast uçtan uca kablosuz veri iletişimidir; bu nedenle aşağıdaki bağlantı noktası ayarı gereklidir:

#### **Bağlantı Noktaları**:

- CP: 56789, 25123, 8121 ve 8000
- UDP: 48689 ve 25123

#### **Bağlantı noktası ve DNS aktivasyonu**:

- Bağlantı noktası: 8001
- DNS: h1.ee-share.com

**Windows tabanlı Aygıtlardan, Macbook ve Chrome aygıtlarından gönderici.**

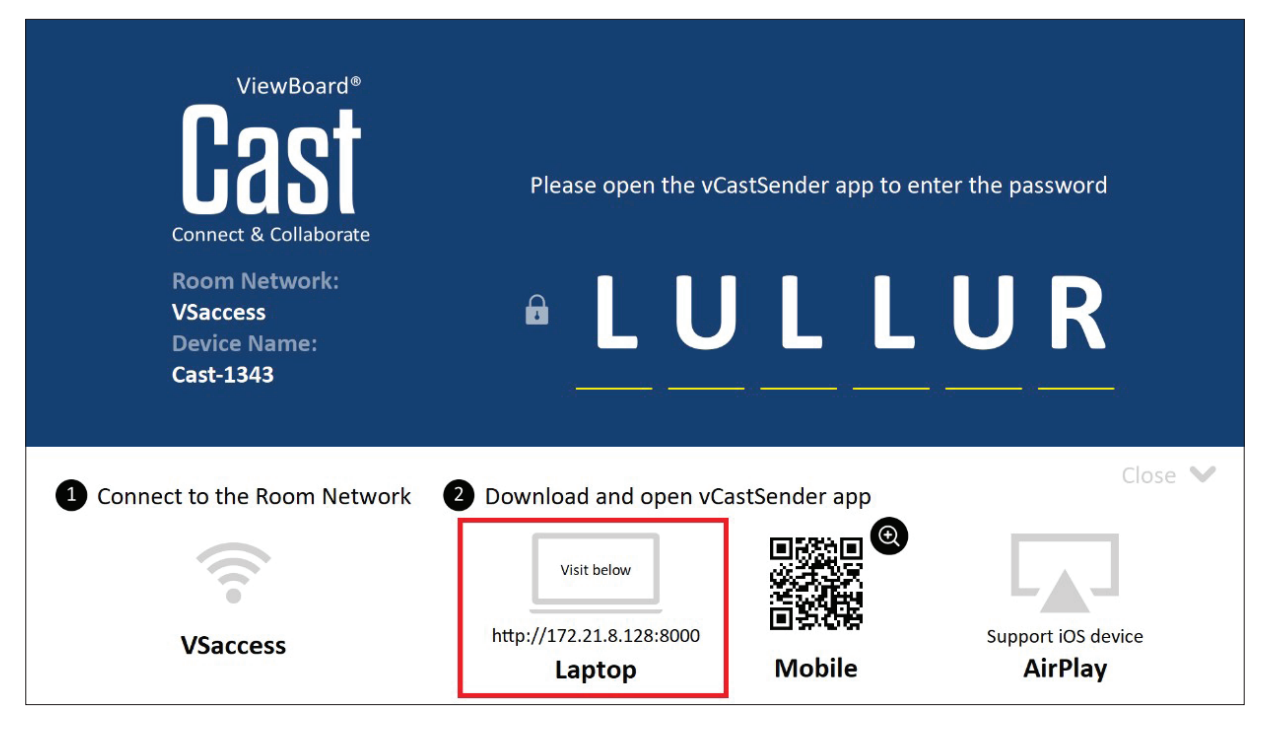

#### **Mac, Windows, Chrome Aygıtları:**

- **1.** Cihazınızın ekran ile aynı ağa bağlı olduğundan emin olun.
- **2.** Uygulamayı indirmek için bir web tarayıcıyı açın ve ekranda görüntülenen adresi girin.
- **3.** Uygulamayı başlatın ve Device Name (Aygıt Adı) yanındaki bağlan simgesini tıklatın.

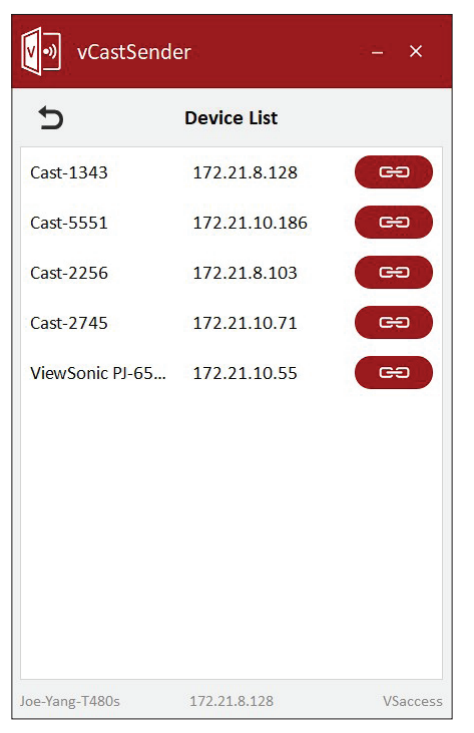

**NOT:** Aygıt listelenmiyorsa **Connect with PIN-Code (PIN Kodu ile bağlan)** öğesini tıklatın ve ekranda görüntülenen pin kodunu girin.

**Mobil Aygıtlardan Cast Gönderici:iOS tabanlı (iPhone, iPad) ve Android İS tabanlı telefon/tablet.**

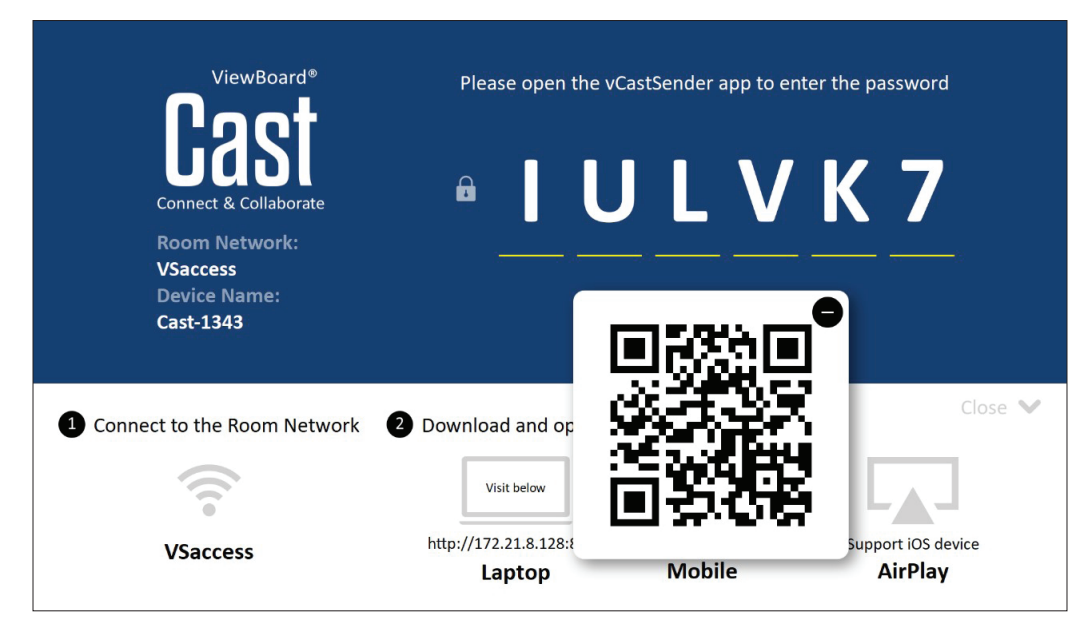

#### **Android/iOS:**

- **1.** Cihazınızın ekran ile aynı ağa bağlı olduğundan emin olun.
- **2.** İstemci uygulamasını doğrudan sunucudan indirmek için ekranda gösterilen QR Kodunu taratın veya Google Play Store veya Apple Store'dan indirin.
- **3.** Uygulamayı başlatın ve doğru Device Name (Aygıt Adı) değerini seçin ve bağlanmak için pini girin. Bağlanmak için ekranda görüntülenen pin kodunu doğrudan da girebilirsiniz.

#### **Apple AirPlay®:**

- **1.** Cihazınızın ekran ile aynı ağa bağlı olduğundan emin olun.
- **2.** Doğrudan AirPlay'i açın ve bağlanılacak Device Name (Aygıt Adı) öğesini seçin.
- **3.** Bağlantı için ekranda başka bir "AirPlay Şifresi" oluşturulacaktır.

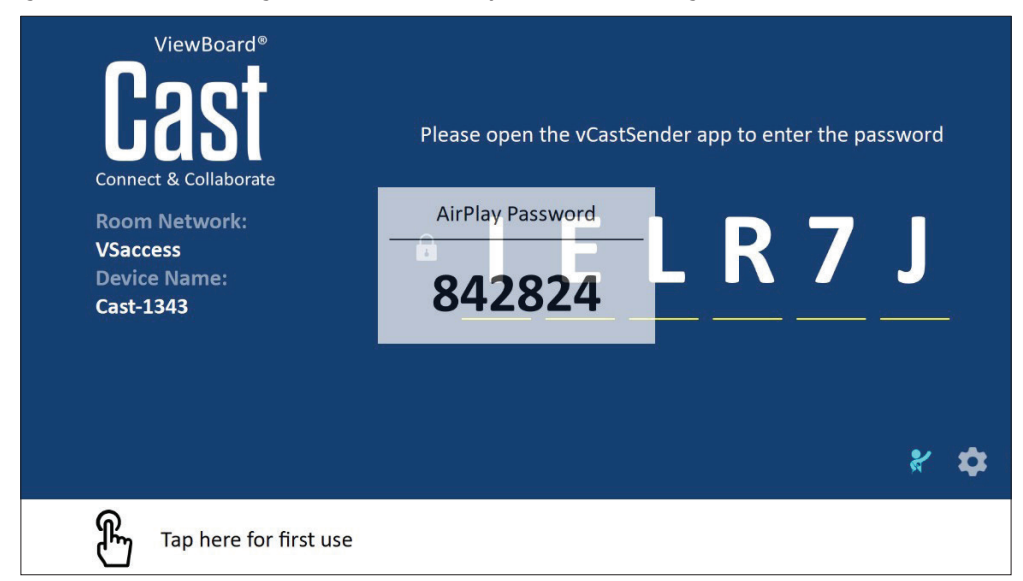

#### **Not özelliğini Destekleyen Bir Mobil Aygıttan Cast Çıkışı**

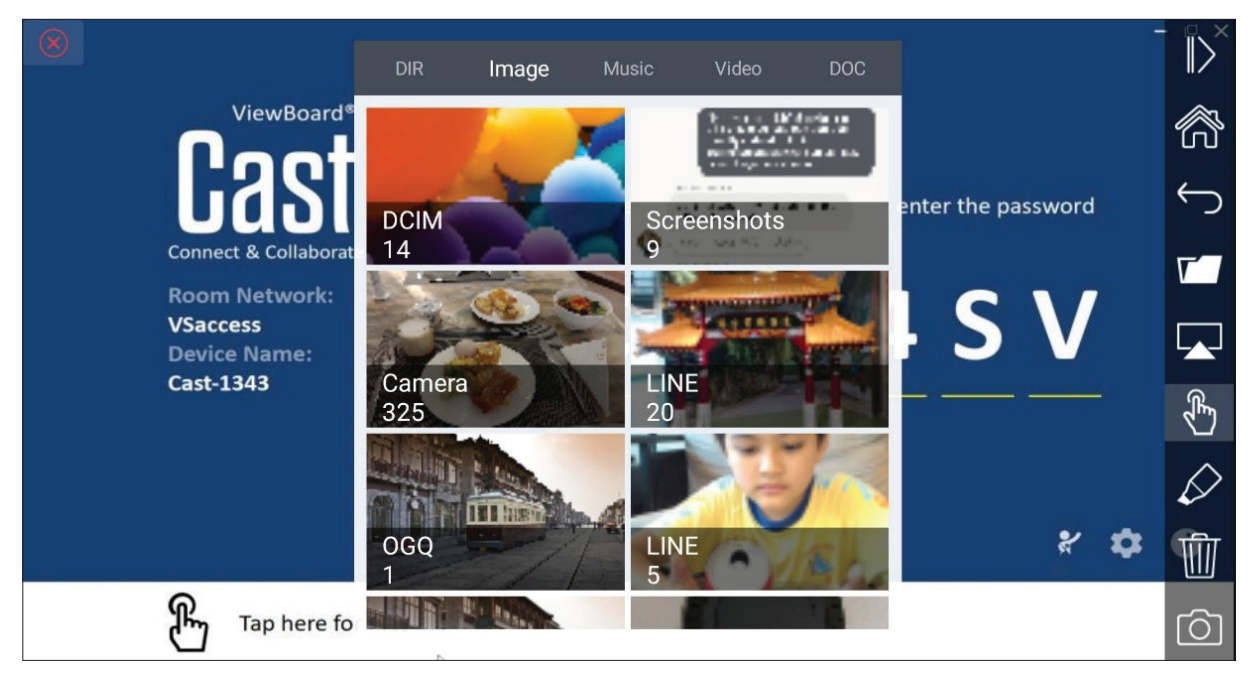

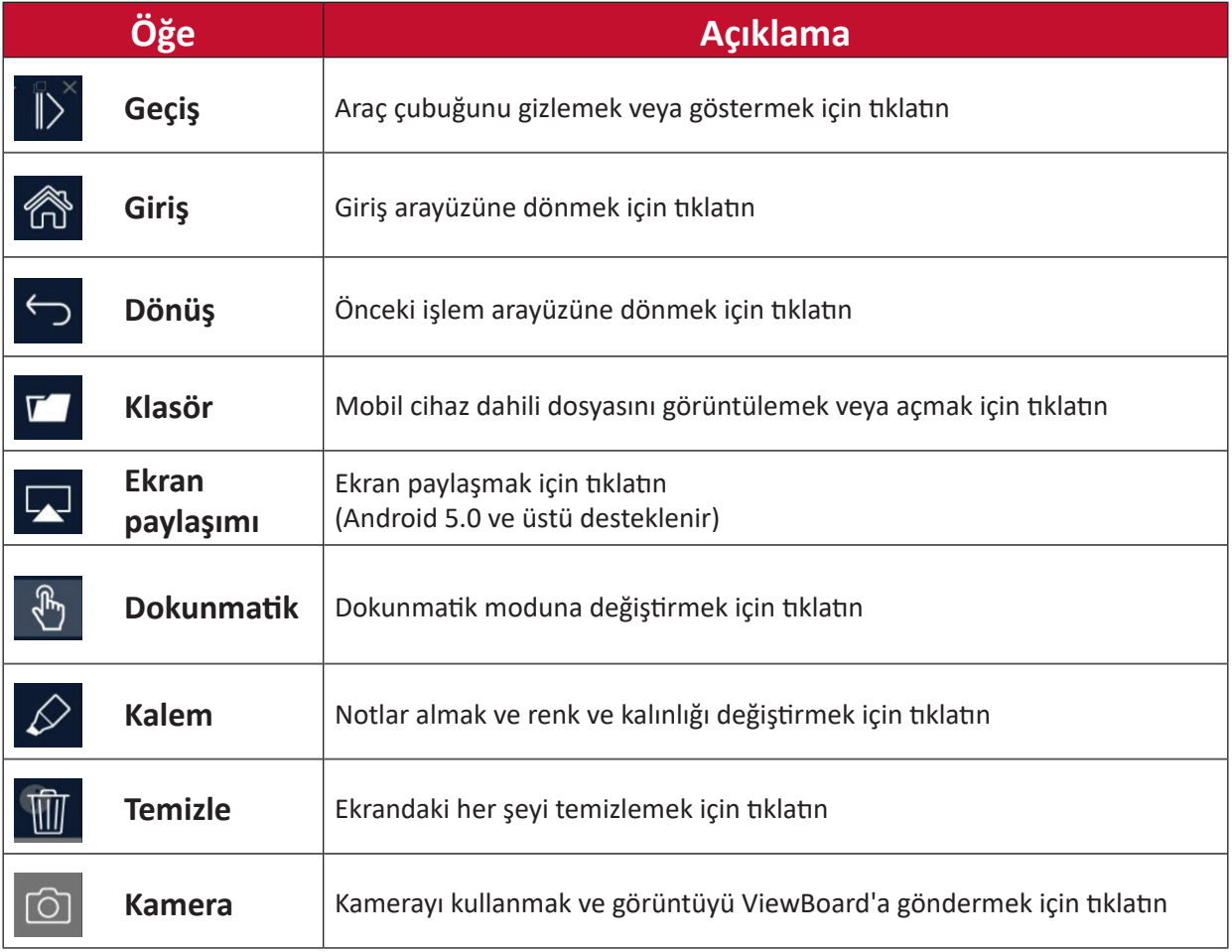

## **vSweeper**

Gereksiz verileri ve istenmeyen dosyaları temizleyin.

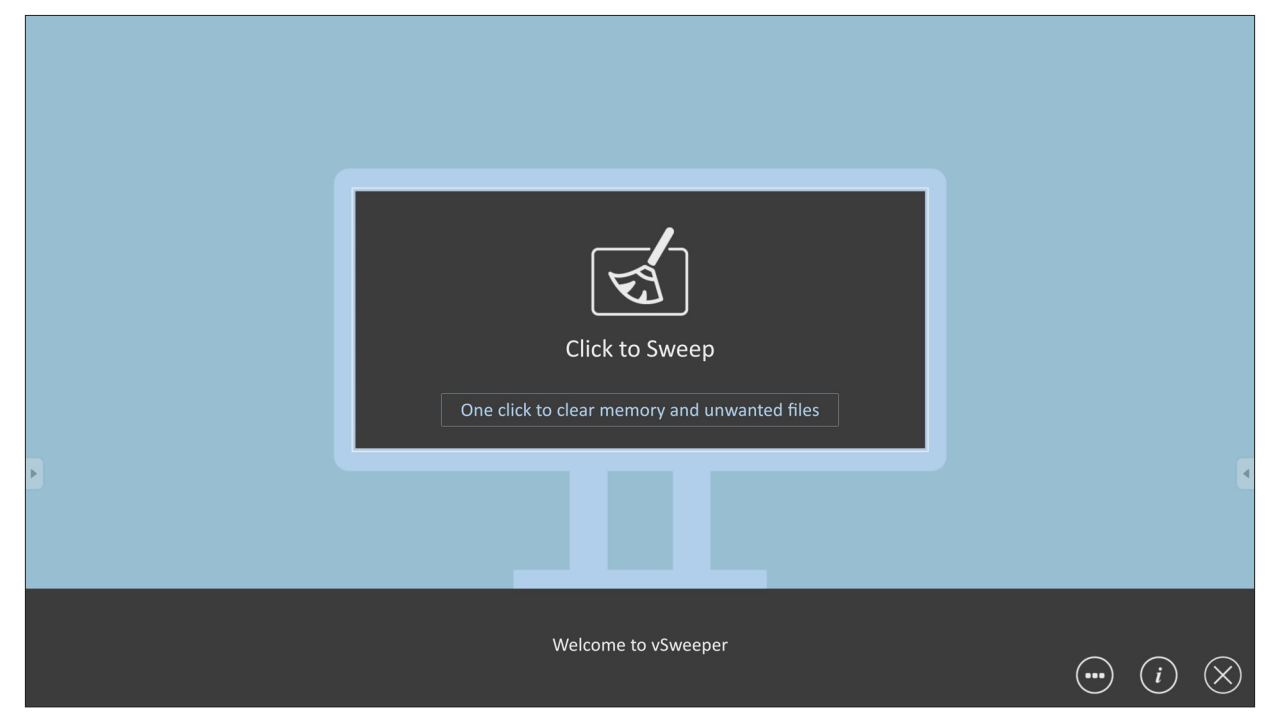

Gelişmiş Ayarlar kullanıcı ihtiyaçlarına göre de özelleştirilebilir.

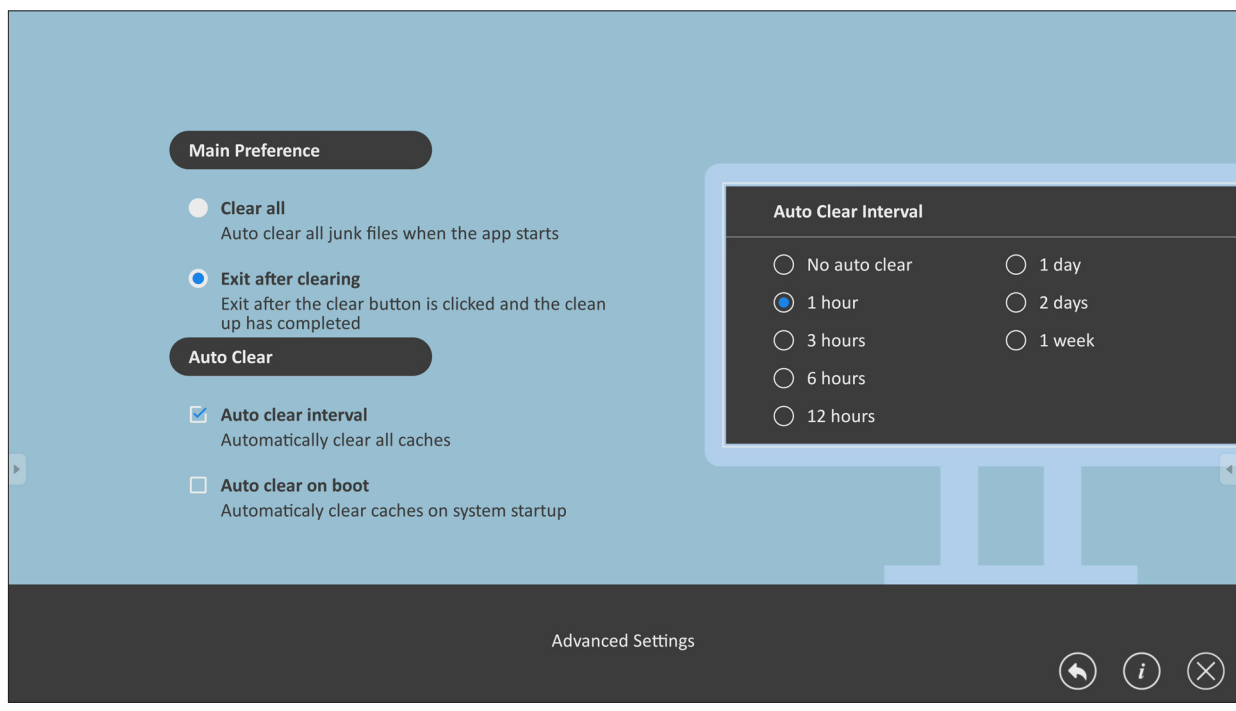

# **Tarayıcı**

Internet'te dolaşmak için web tarayıcısı.

# about:blank  $\times \sqrt{4}$  $\begin{picture}(160,170) \put(0,0){\line(1,0){150}} \put(150,0){\line(1,0){150}} \put(150,0){\line(1,0){150}} \put(150,0){\line(1,0){150}} \put(150,0){\line(1,0){150}} \put(150,0){\line(1,0){150}} \put(150,0){\line(1,0){150}} \put(150,0){\line(1,0){150}} \put(150,0){\line(1,0){150}} \put(150,0){\line(1,0){150}} \put(150,0){$  $\rightarrow$  C  $\overline{\mathbf{c}}$  about:blank

## **WPS Office**

Belgeler, Notlar, Sunumlar ve Elektronik Tablolar oluşturun, düzenleyin ve görüntüleyin.

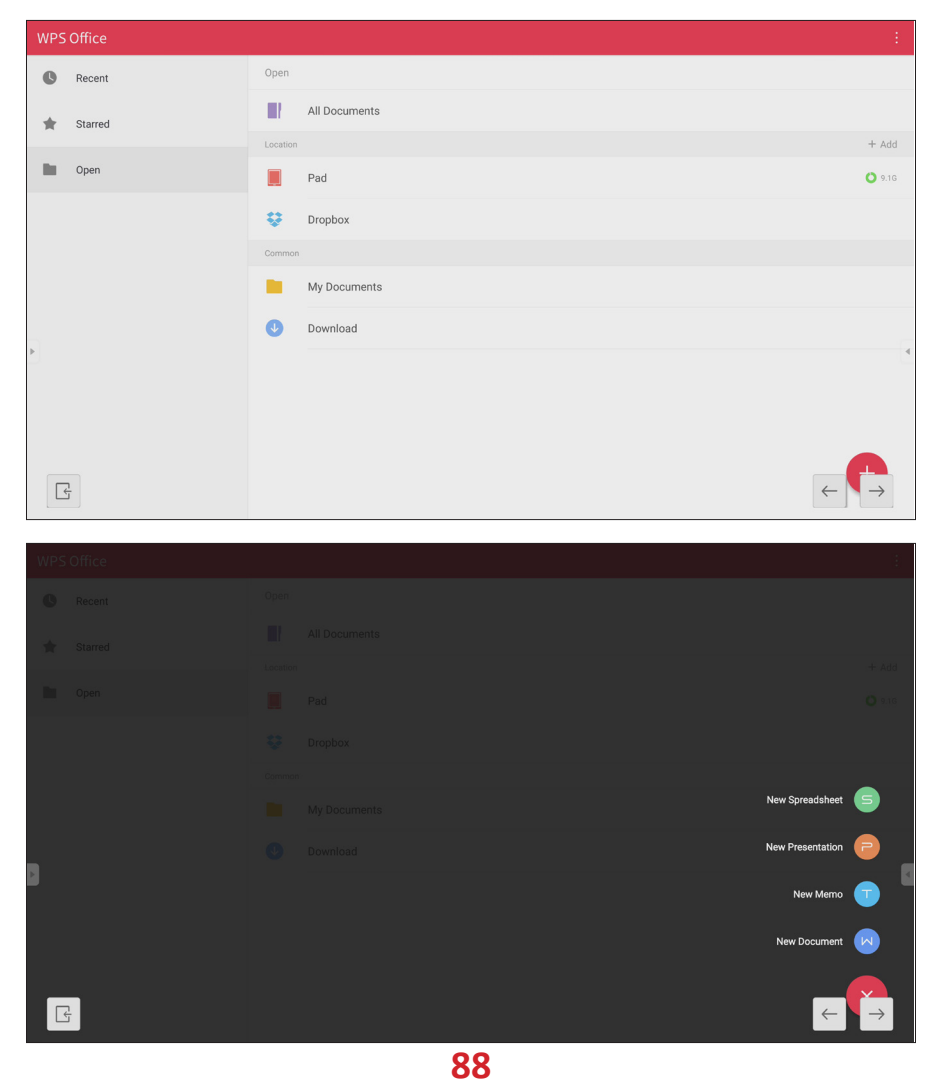

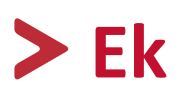

# **Teknik Özellikler**

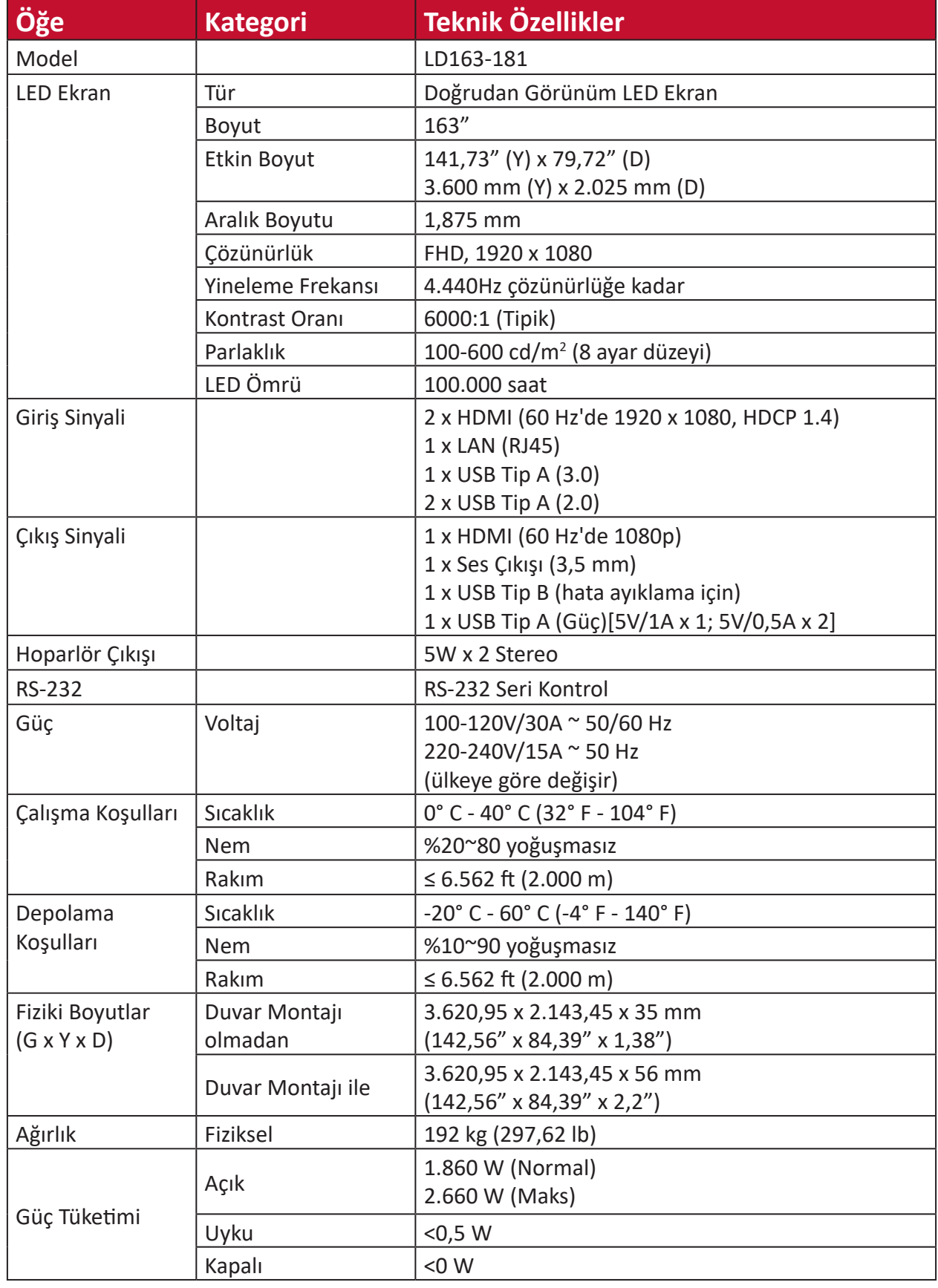

**NOT:** Ürün teknik özellikleri bildirilmeksizin değiştirilebilir.

# **LED Ekran Devre Dışı Bırakılmış Piksel Tanımı**

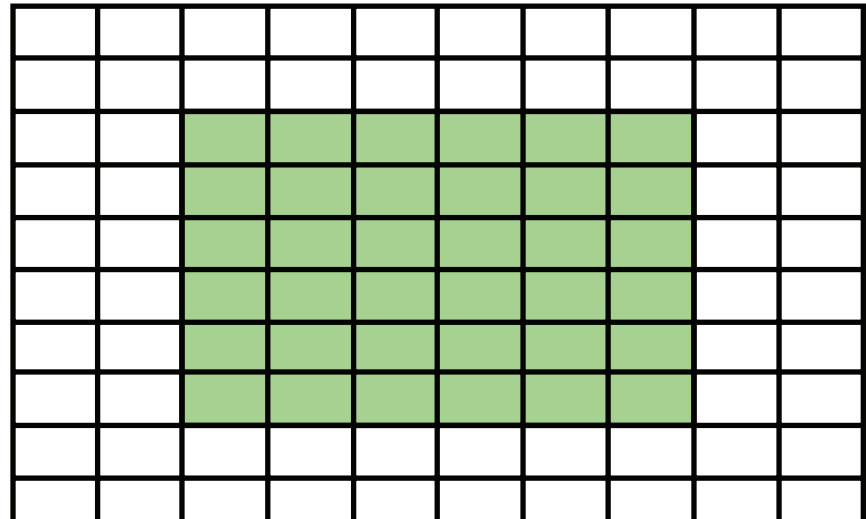

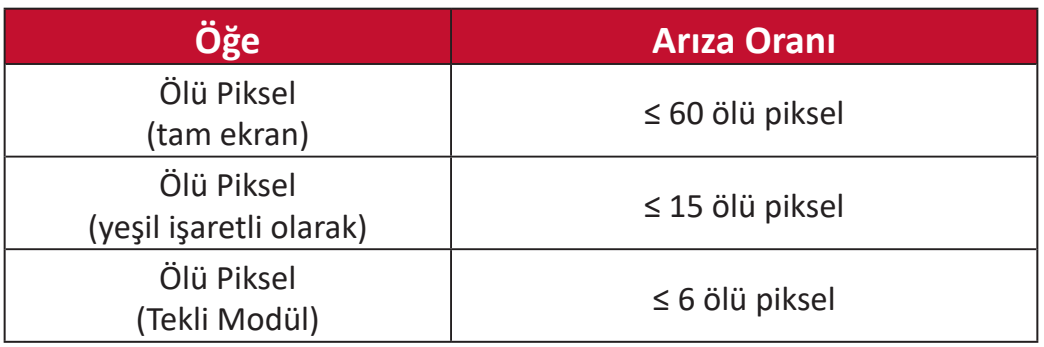

# **Zamanlama Çizelgesi**

## **HDMI (PC)**

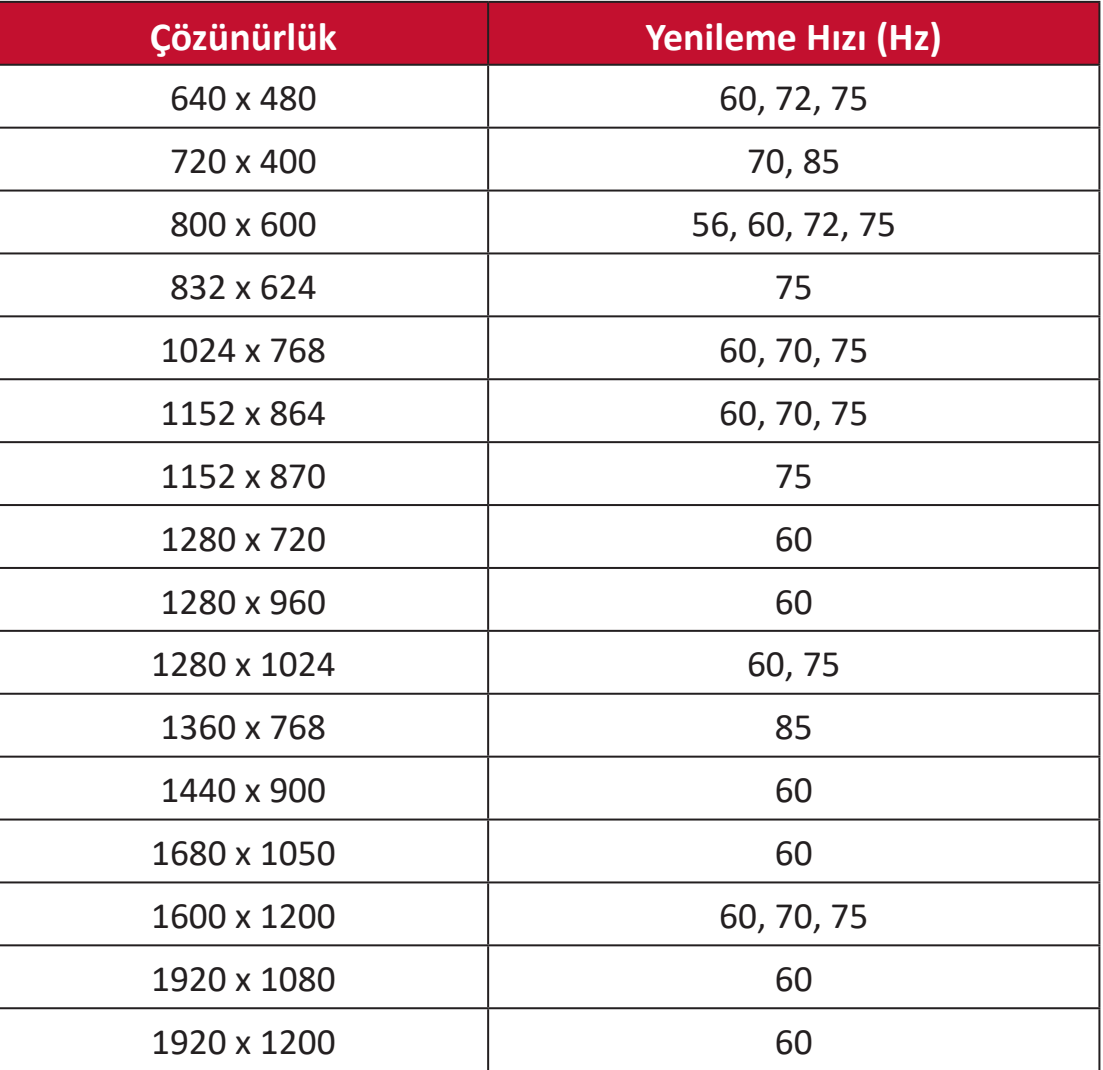

#### **HDMI (Video)**

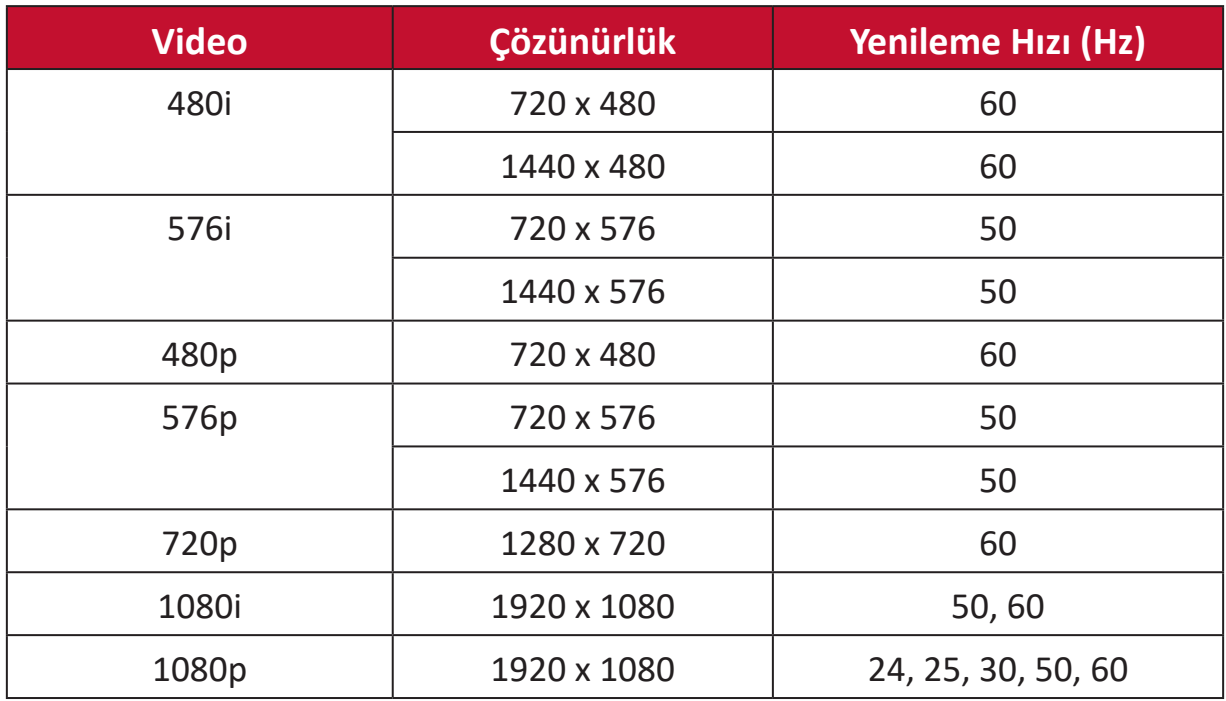

#### **NOT:**

- Bilgisayar metni kalitesi HD 1080 modunda (1920 x 1080, 60 Hz) en uygundur.
- Üreticiye ve işletim sisteminize göre bilgisayarınızın görüntüleme ekranı farklı görünebilir.
- Harici ekranın nasıl bağlanacağı hakkında bilgi için bilgisayarınızın talimat kılavuzuna başvurun.
- dikey ve yatay frekans-seçim modu varsa 60 Hz (dikey) ve 67,5 KHz (yatay) öğesini seçin. Bazı durumlarda, bilgisayar kapatıldığında (veya bilgisayarın bağlantısı kesildiğinde) ekranda anormal sinyaller (şeritler gibi) görünebilir. Bu durumda video moduna girmek ve etkin sinyal sağlamak için [INPUT SOURCE] (GİRİŞ KAYNAĞI) düğmesine basın.
- Ekran zamanlaması VESA ve CTA standartlarına uyar.
- 4:3 içerik için ekran bunları ekranın ortasında görüntüler ve 4:3 en/boy oranını korur.
- Her mod için optimum dikey frekans 60 Hz'dir.

# **Desteklenen Ortam Biçimleri**

#### **Çoklu Ortam Kodek Biçimleri**

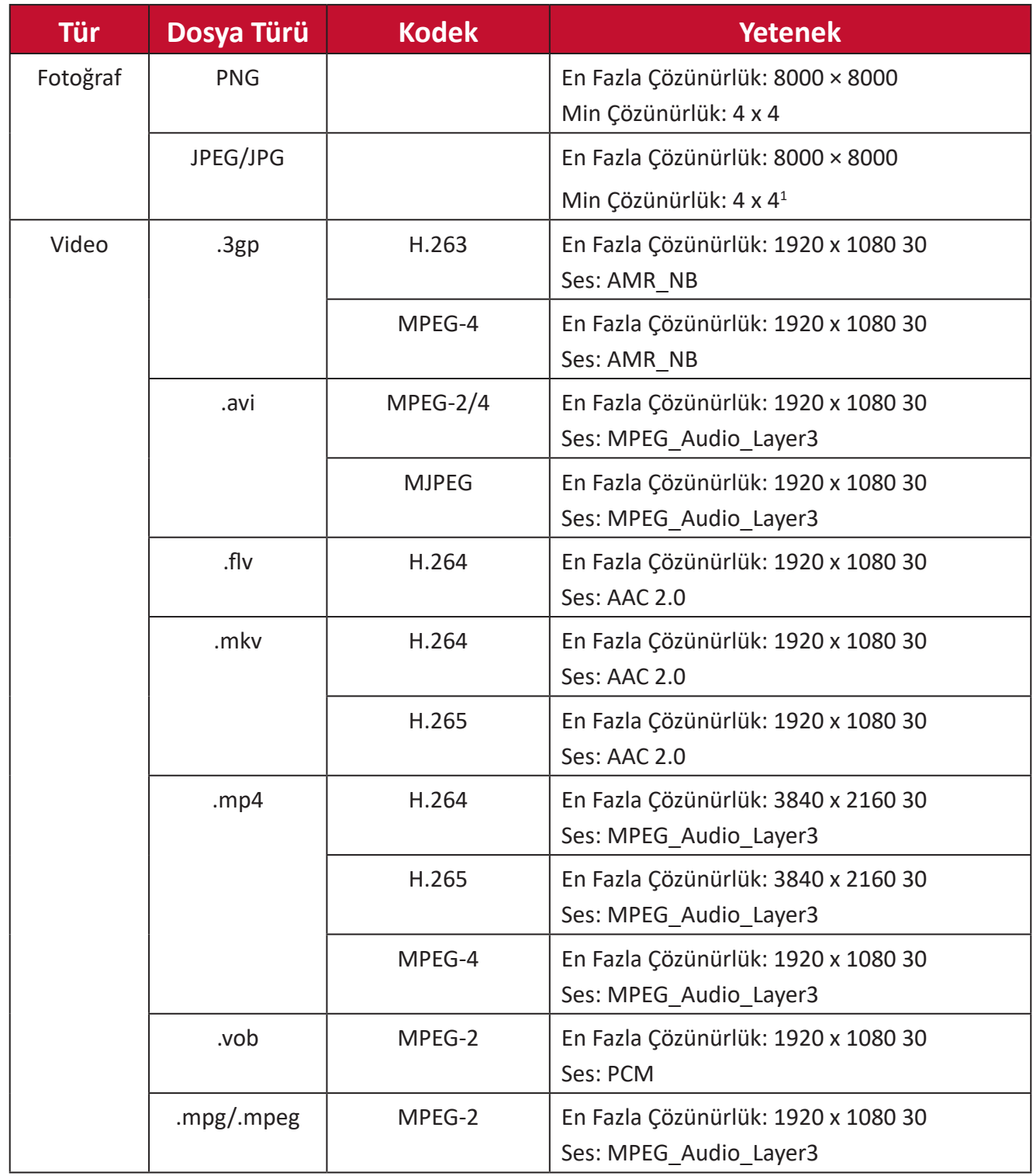

<sup>1</sup> Aşamalı destek 4000 × 4000; ana hat desteği 8000 x 8000.

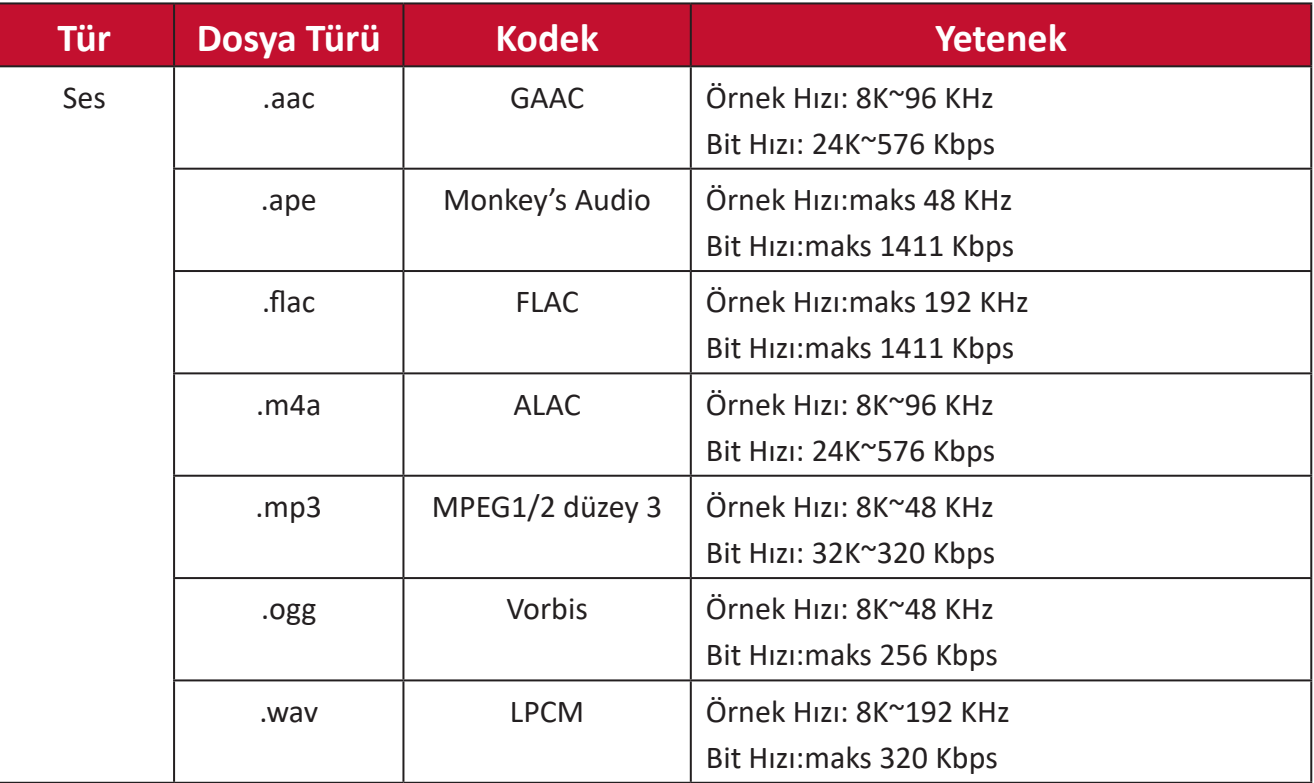

# **Sorun Giderme**

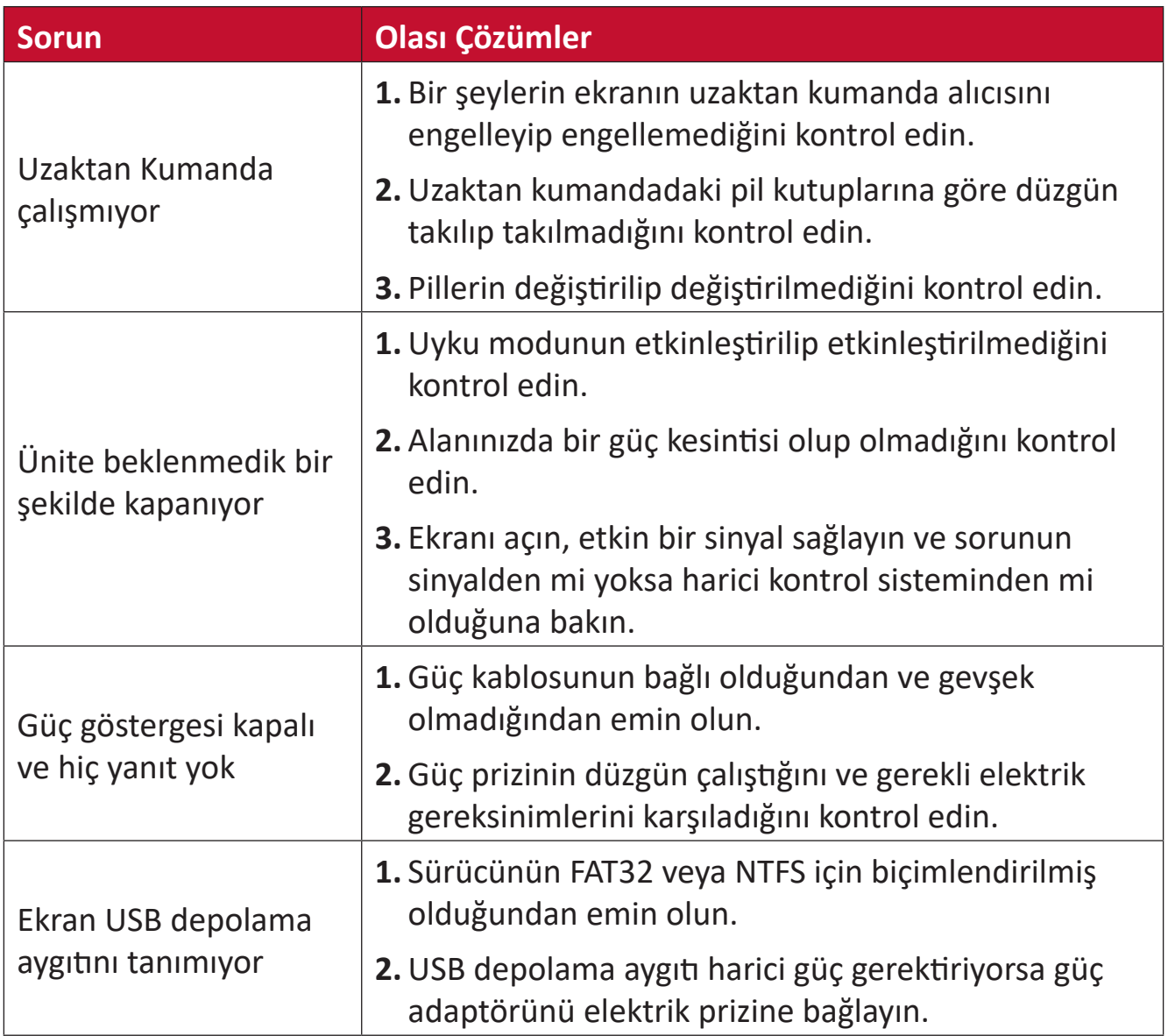

#### **Video Düzgün Çalışmıyor**

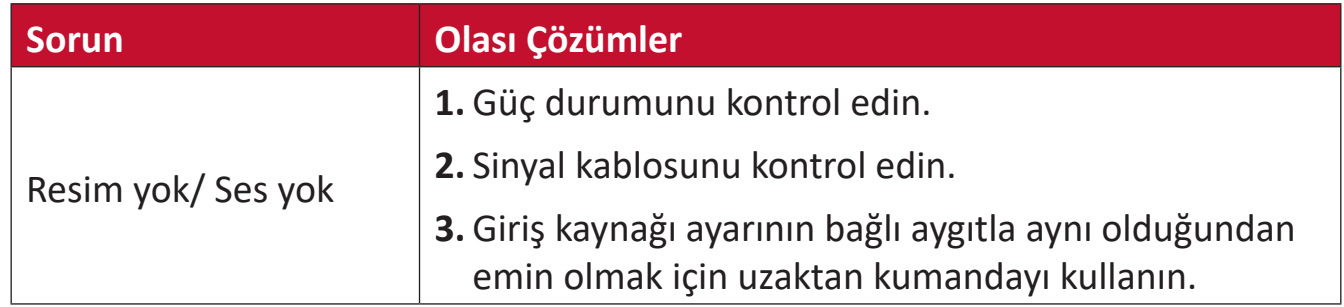

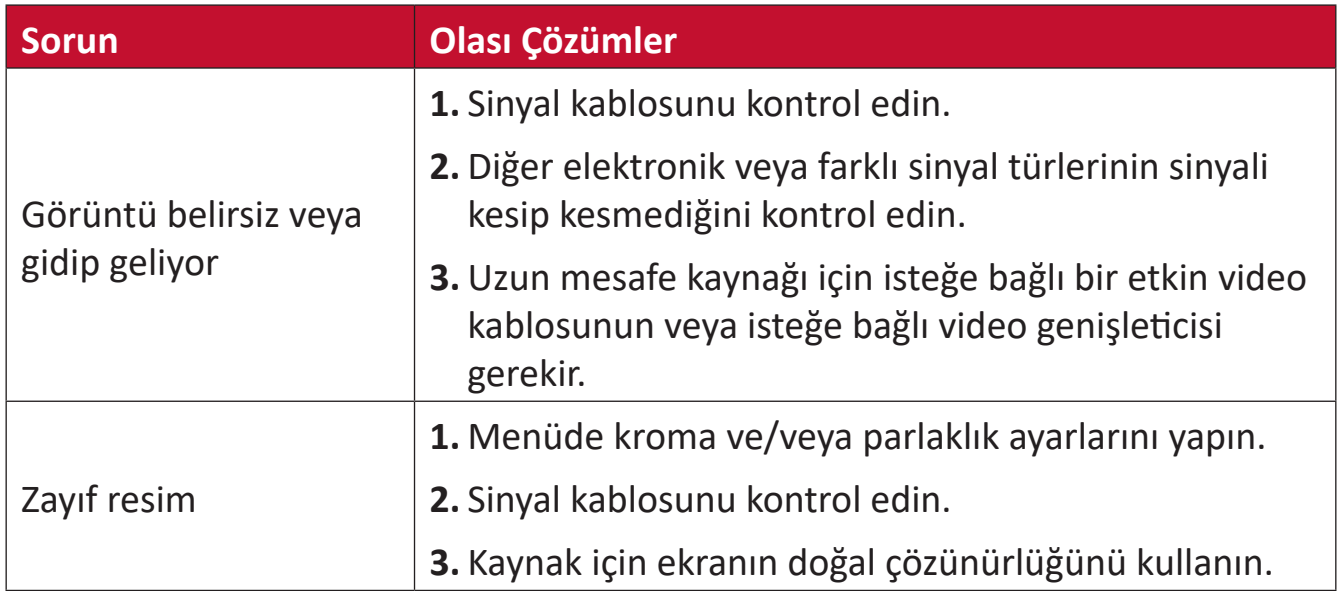

#### **Ses Düzgün Çalışmıyor**

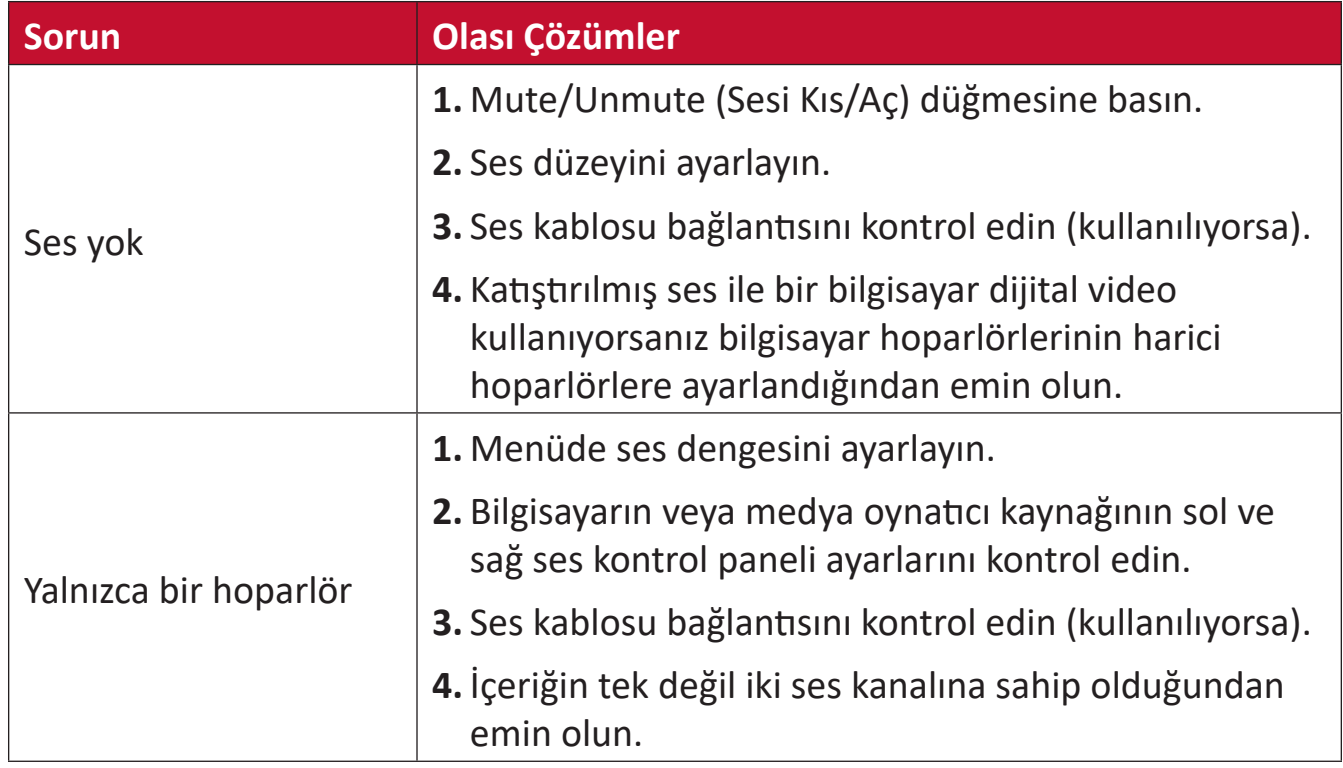

# **Bakım**

### **Genel Önlemler**

- Modüllerde kullanılan LED ışıklar ESD'ye (Elektrostatik boşalma) maruz kalır. LED ışıkların hasar görmesini önlemek için kullanırken bunlara çıplak elle veya iletken malzemelerle dokunmayın.
- Yüklü tüm bileşenleri düzenli olarak incelemeniz önerilir.
- Nesneleri ekranın havalandırma deliklerinin yakınına getirmeyin. Vücudun herhangi bir kısmı çok yaklaştırılırsa yanıklar veya kişisel yaralanmalar ortaya çıkabilir.
- Ekranı taşımadan önce gücü kapattığınızdan ve tüm kabloları çıkardığınızdan emin olun. Ekranı kabloları bağlı olarak taşımak kablolara hasar verebilir ve bundan dolayı yangına veya elektrik çarpmasına neden olabilir.
- Temizleme ve bakım işlerini gerçekleştirmeden önce güvenlik önlemi olarak gücü kapatın ve fişin prizle olan bağlantısını kesin.

#### **İlk İşlem**

- Yeni bir ekran üç (3) aydan kısa süre için istiflenirse ilk kullanımı sırasında normal parlaklıkta kullanılabilir.
- Üç (3) aydan uzun süre için yeni bir ekran istiflenirse parlaklığın ilk kullanımda %30'a ayarlanması gerekir ve iki (2) saat sürekli çalıştırılmasına izin verilir. İki (2) saat kullanımdan sonra 30 dakika kadar kapatın. Yeni ekran artık normal parlaklık kullanımı için hazırdır.

#### **Ön Panel Temizleme Yönergeleri**

- Güç kapatıldığında tozu gidermek için soğuk, sıkıştırılmış hava kullanın. Toz çıkarılamazsa LED modül değiştirilmelidir.
- Panel yüzeyini parmaklarınızla veya aşındırıcı nesneyle çizmeyin ve basınç uygulamayın.
- Sprey, çözücü veya tiner gibi uçucu maddeler kullanmayın.

#### **Kasa Temizleme Yönergeleri**

- Ekranın yüzeyine su veya deterjan temas etmesine izin vermeyin. Ünitenin içine su veya nem girerse bir sistem arızası oluşabilir veya elektrik çarpabilir.
- Herhangi bir türde aşındırıcı nesneyle kasayı çizmeyin ve basınç uygulamayın.
- Kasa üzerinde sprey, çözücü veya tiner gibi uçucu maddeler kullanmayın.
- Kasanın yakınında lastik veya PVC nesneleri uzun süre boyunca bulundurmayın.

#### **Düzenli Kullanım**

- Sekiz (8) saatten fazla ekranı ayda en az bir kez açmanız önerilir. Islak ve yağmurlu mevsim sırasında haftada en az bir kez ekranı açmanız önerilir.
- LED ömrünü etkileyen aşırı güç kullanımından kaçınmak için uzun süre için tam beyaz, tam kırmızı, tam mavi veya tam yeşil içerikten kaçının.

#### **Vakumlu Emme Aracı**

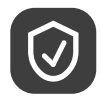

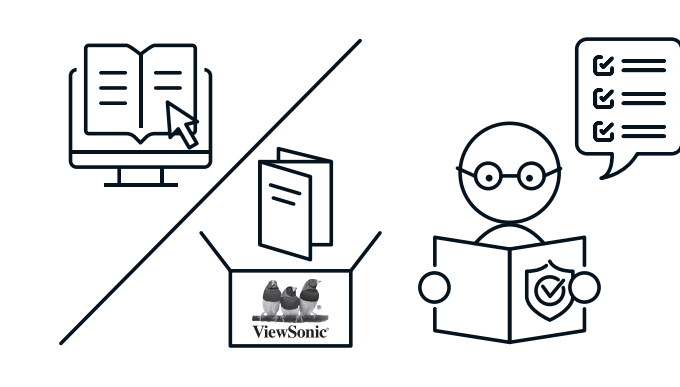

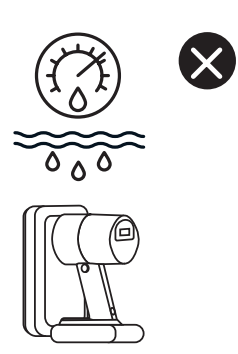

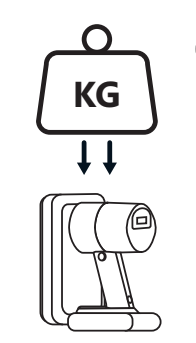

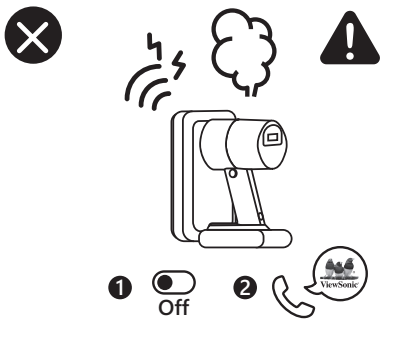

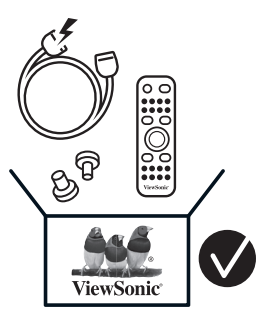

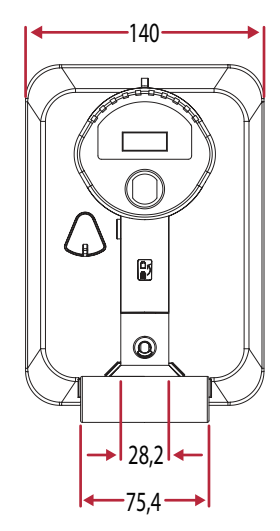

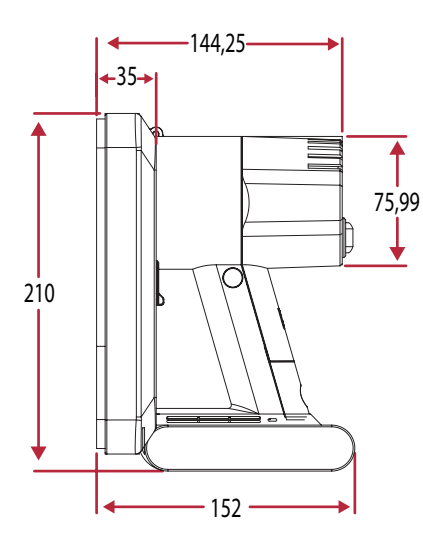

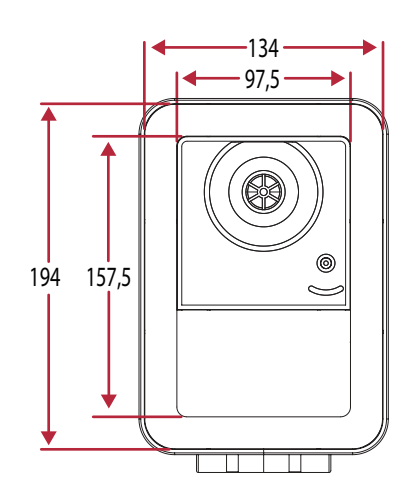

#### **Pili Şarj Etme**

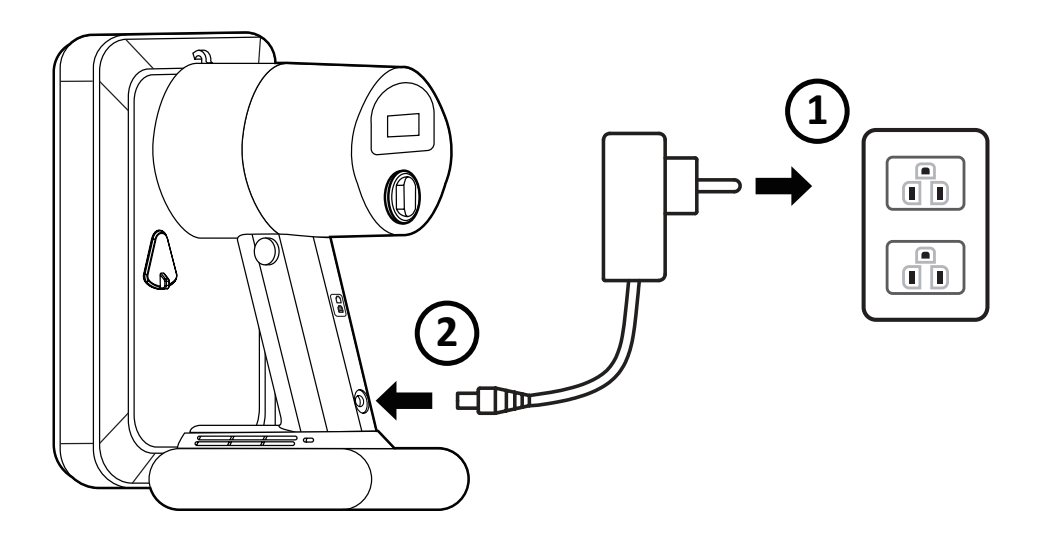

#### **Pili Değiştirme**

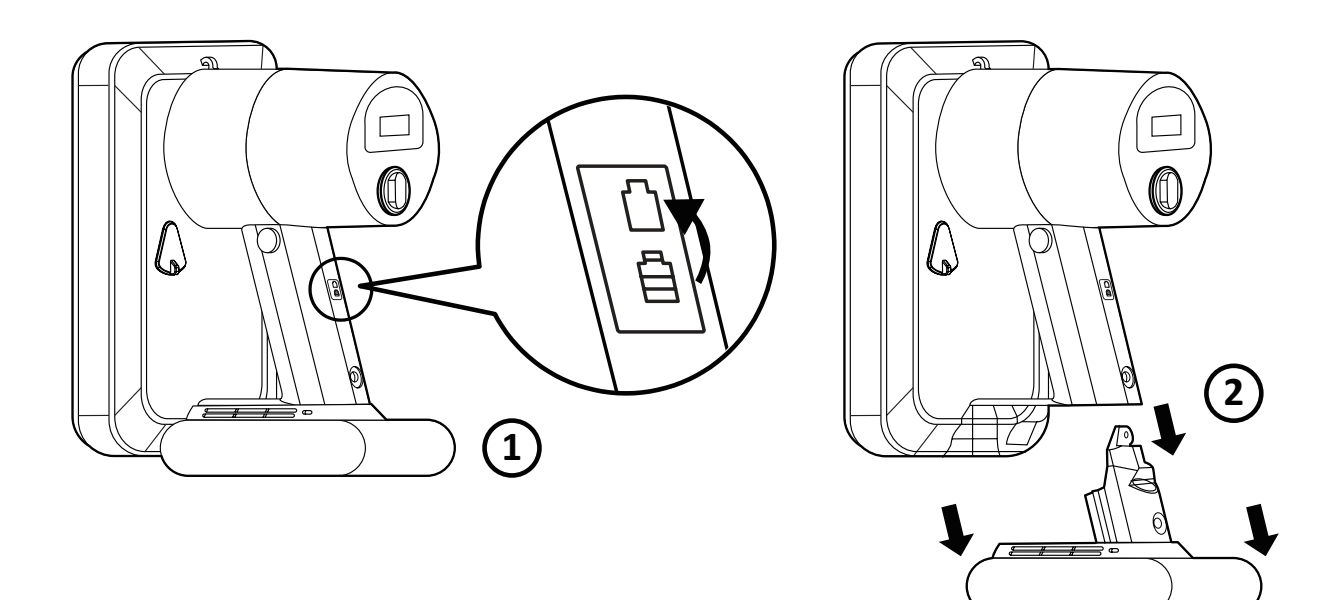

#### **LED Modülü Demonte Etme**

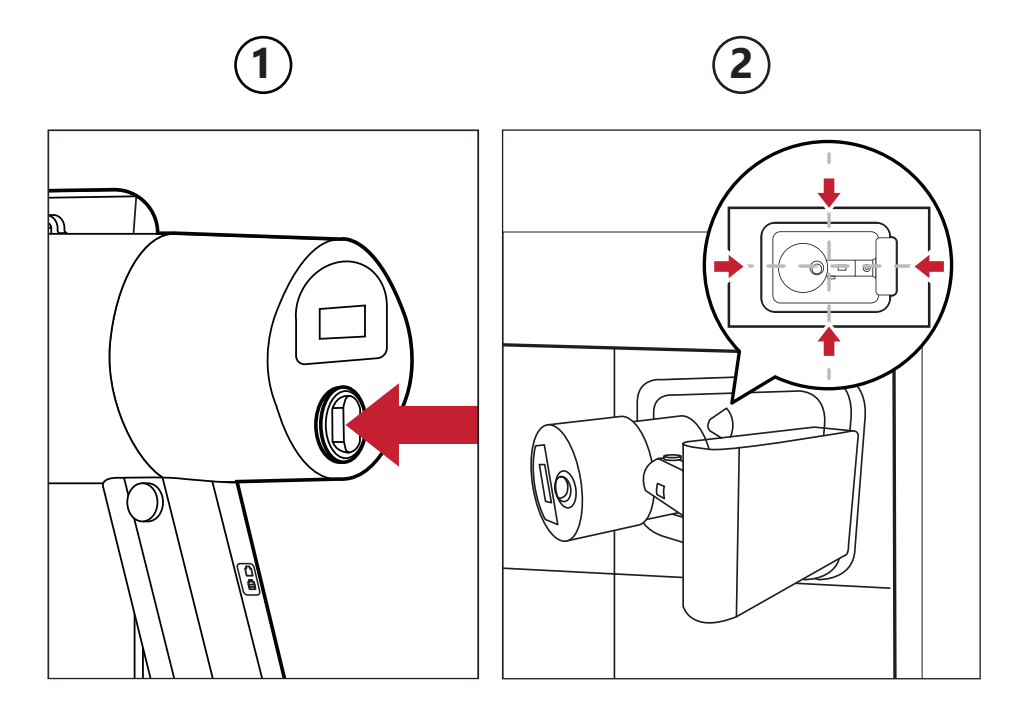

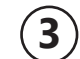

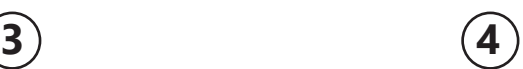

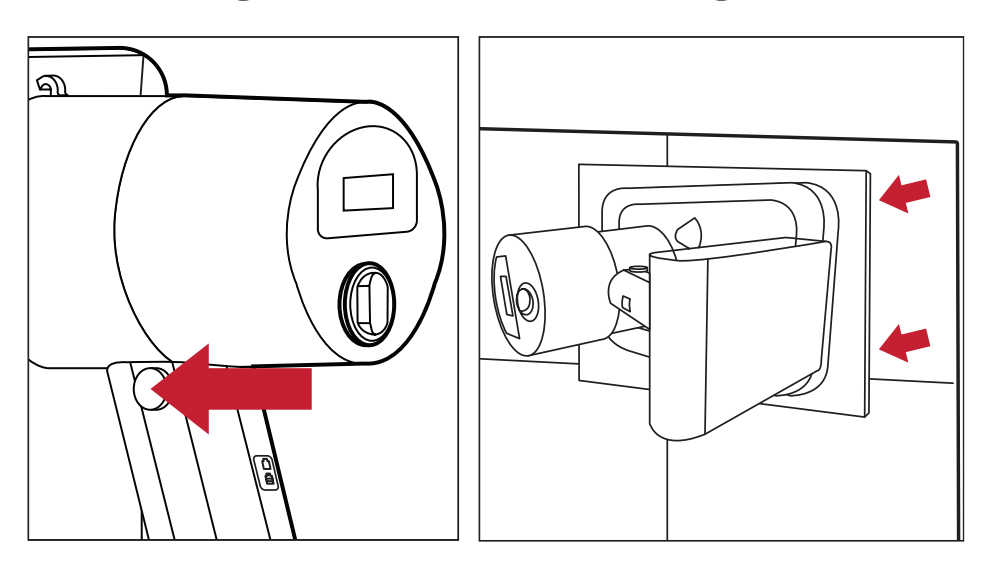

#### **Genel Bakış**

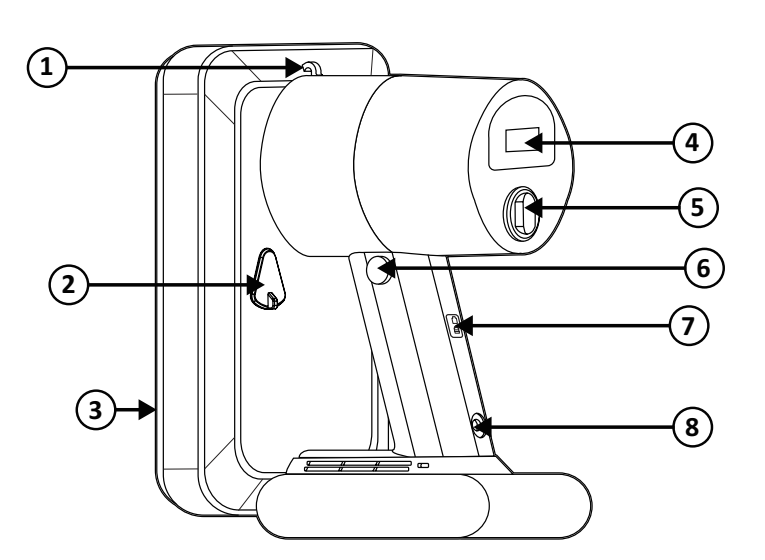

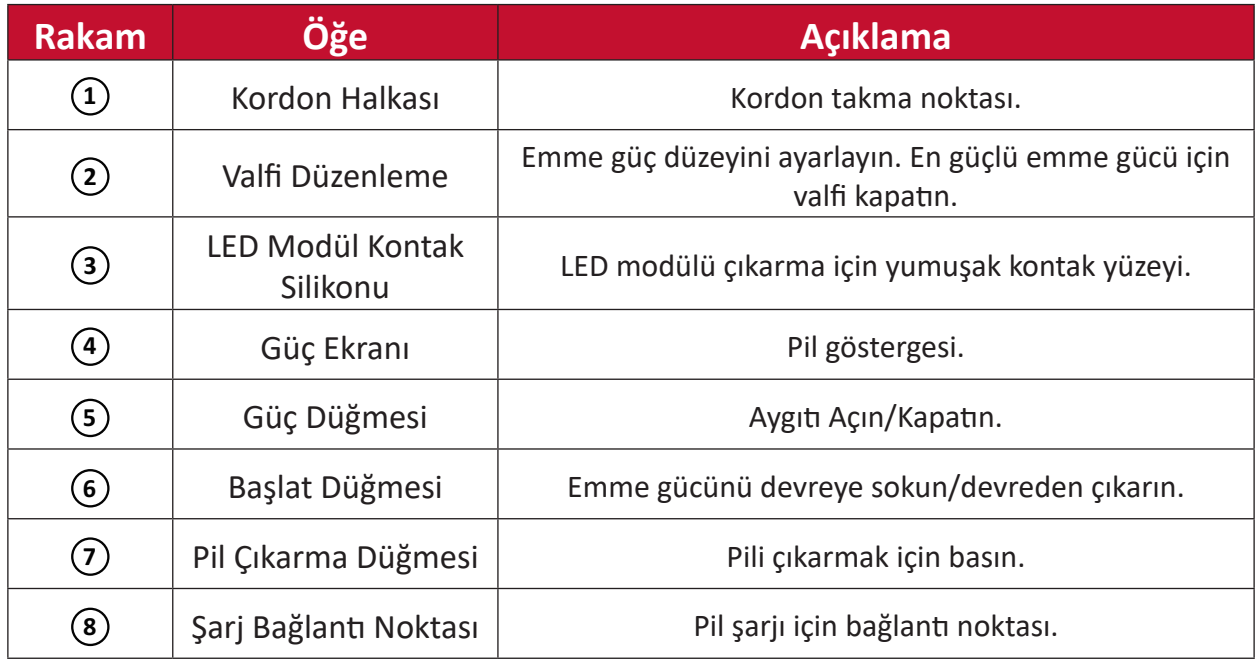

#### **Teknik Özellikler**

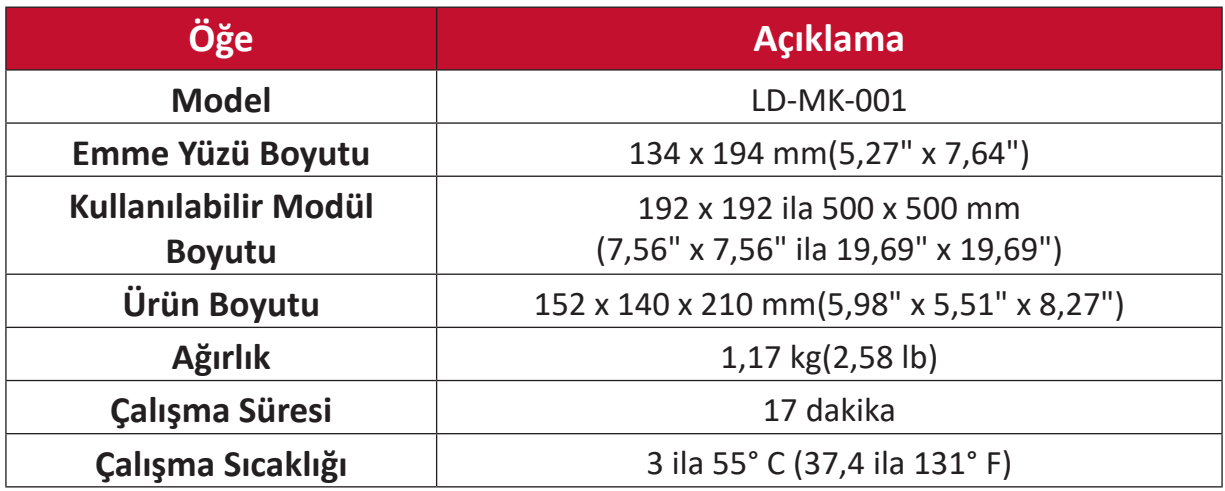

# **RS-232 İletişim Kuralı**

Bu belge ViewSonic LED Ekran ve bilgisayarlar veya kontrol sistemleri arasındaki donanım arayüzünü ve RS-232 seri iletişiminin yazılım protokollerini açıklar.

#### **RS-232 Donanım Özellikleri**

Alt sol taraftaki ViewSonic RS-232 seri bağlantı noktası:

- **1.** Bağlayıcı türü: DB 9-Pimli Dişi
- **2.** Bağlantı için düz paralel kabloyu kullanın
- **3.** Pim Ataması:

**Dişi DB 9-Pimli** 

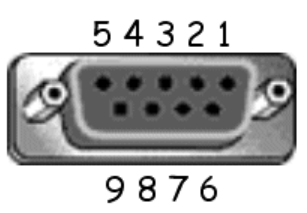

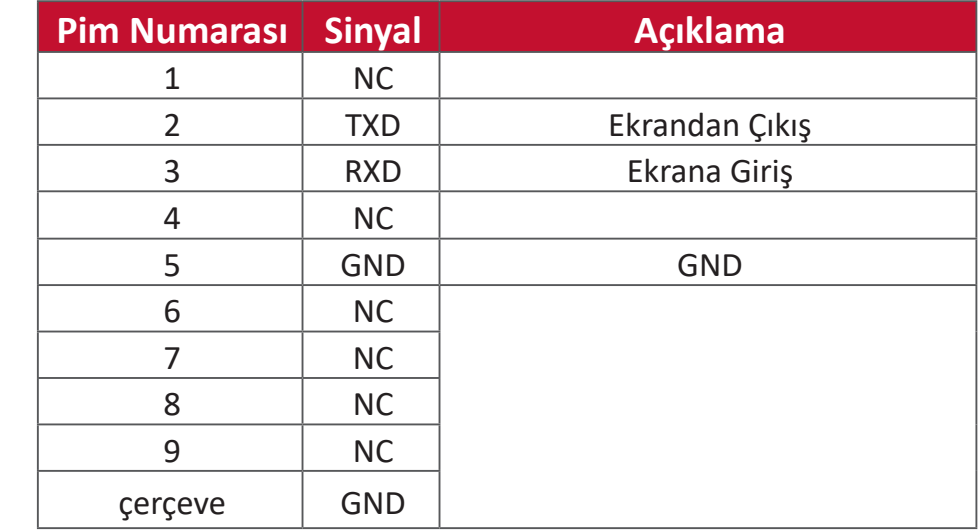

#### **RS-232 İletişim Ayarı**

- İletişim Hızı Seçimi: 115200 bps (sabit)
- 
- Veri bitleri: 8 bit (sabit)
- Eşlik: Yok (sabit)
- Durma Bitleri: 1 (sabit)

#### **Komut Tablosu**

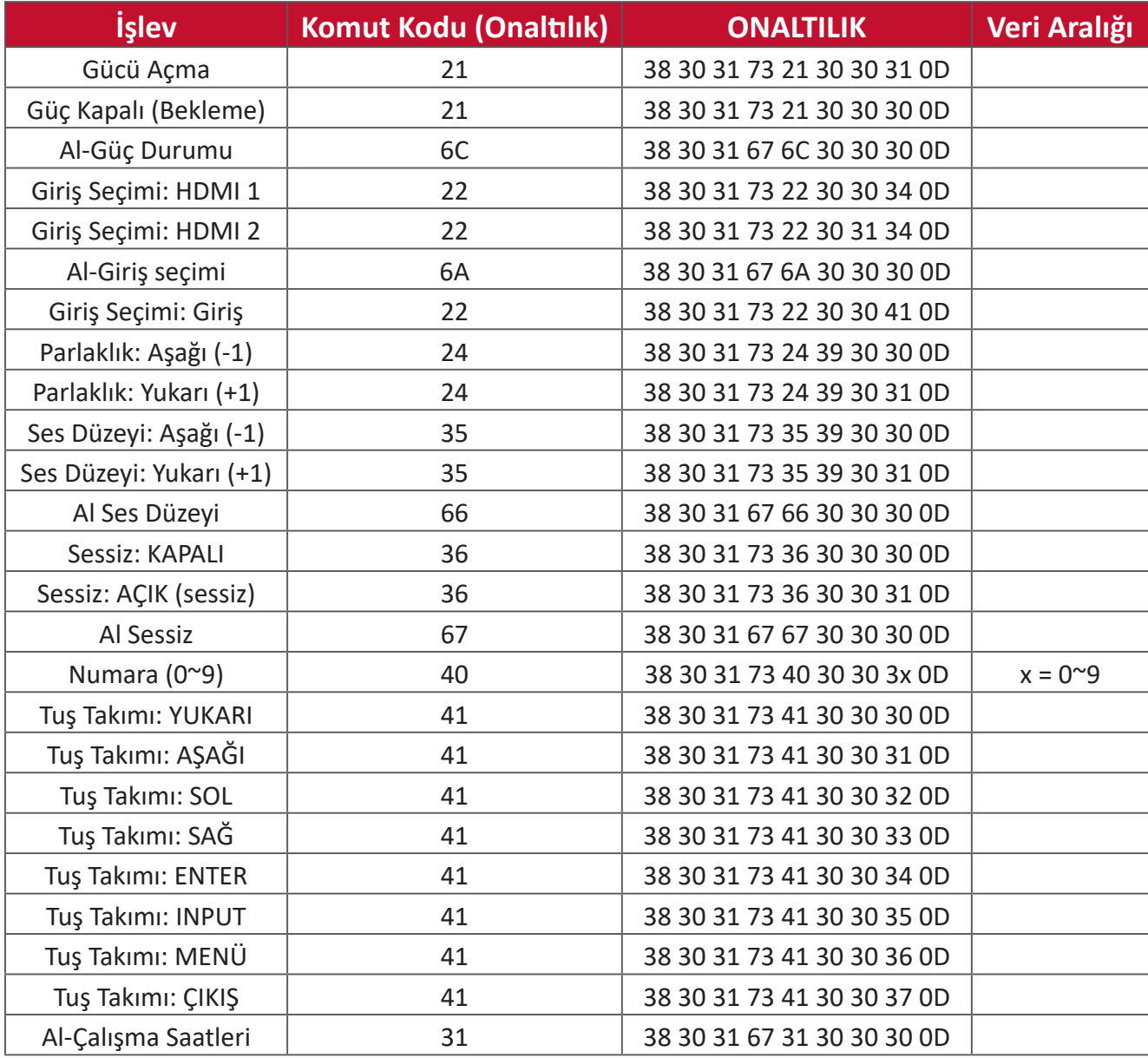

# **Düzenleyici Bilgiler ve Hizmet Bilgileri**

# **Uyumluluk Bilgileri**

Bu bölümde düzenlemelerle ilgili tüm bağlanılan gereksinimler ve bildirimler bulunur. Onaylanan ilgili uygulamalar ünitedeki ad plakası etiketlerine ve ilgili işaretlere gönderme yapar.

#### **FCC Uyumluluk Bildirimi**

Bu aygıt, FCC Kuralları kısım 15'e uygundur. Kullanım aşağıdaki iki koşula bağlıdır: (1) Bu aygıt zararlı girişime neden olamaz ve (2) bu aygıt istenmeyen çalışmaya neden olabilen girişim dahil olmak üzere alınan her türlü girişimi kabul etmelidir. Bu ekipman test edildi ve FCC Kuralları kısım 15'e göre Sınıf B dijital aygıt sınırlamalarına uygun olduğu tespit edildi.

Bu sınırlamalar, bir yerleşim alanı kurulumunda zararlı girişime karşı makul koruma sağlamak üzere tasarlanmıştır. Bu ekipman, radyo frekansı enerjisi üretir, kullanır ve yayabilir. Talimatlara uygun şekilde kurulmazsa radyo iletişimlerinde girişime neden olabilir. Ancak belirli bir kurulumda girişim olmayacağı garantisi yoktur. Bu ekipman, radyo veya televizyon yayını alımında, ekipmanın kapatılıp açılmasıyla belirlenebilecek zararlı parazite neden olursa, kullanıcının aşağıdaki önlemlerden biri veya birkaçıyla paraziti gidermesi önerilir:

- Alıcı anteni yeniden yönlendirin veya yeniden konumlandırın.
- Ekipman ve alıcı arasındaki mesafeyi artırın.
- Ekipmanı, alıcının bağlandığı devredeki prizden farklı bir devredeki prize bağlayın.
- Bayi veya deneyimli bir radyo/TV teknisyeninden yardım alın.

Bu verici için kullanılan antenler, başka bir anten veya verici ile yan yana konulmamalı veya birlikte çalıştırılmamalıdır.

Aygıt test edilmiş ve FCC CFR Başlık 47 Bölüm 15 Alt Bölüm C'de belirtilen ölçüm standartları ve prosedürlere uygun olduğu tespit edilmiştir.

#### **FCC Radyasyona Maruz Kalma Bildirimi**

Bu ekipman, kontrolsüz bir ortam için belirtilen FCC radyasyona maruz kalma sınırlarına uygundur. Son kullanıcılar, RF maruz kalma uyumluluğu için belirli kullanım talimatlarına uymalıdır.

Bu verici, başka bir anten veya verici ile birlikte yerleştirilmemeli veya çalıştırılmamalıdır. Bu ekipman, radyatör ve gövdeniz arasında en az 20 santimetre mesafede kurulmalı ve çalıştırılmalıdır.

Kullanıcı kılavuzu veya talimat kılavuzunda istenilen veya istenmeyen radyatör için kullanıcı uyumluluktan sorumlu tarafça açıkça belirtilmeyen değişiklikler veya değiştirmelerin kullanıcının ekipmanı kullanma yetkisini geçersiz kılacağı konusunda uyarılmalıdır.

**Uyarı:** Uyumluluktan sorumlu tarafça açıkça onaylanmamış değişiklikler veya modifikasyonlar ekipmanı çalıştırma yetkinizi geçersiz kılabilir.

#### **IC Uyarı Bildirimi**

Bu aygıt, Kanada Endüstri lisansına (RSS standartları hariç) uygundur. Kullanım aşağıdaki iki koşula bağlıdır: (1) bu aygıt girişime neden olamaz ve (2) bu aygıt aygıtın istenmeyen çalışmasına neden olabilen girişim dahil olmak üzere her türlü girişimi kabul etmelidir.

Le présent appareil est conforme aux CNR d'Industrie Canada applicables aux appareils radio exempts de licence. L'exploitation est autorisée aux deux conditions suivantes : (1) l'appareil ne doit pas produire de brouillage, et (2) l'utilisateur de l'appareil doit accepter tout brouillage radioélectrique subi, méme si le brouillage est susceptible d'en compromettre le fonctionnement.

#### **Ülke Kodu Bildirimi**

ABD/Kanada pazarındaki ürünlerde yalnızca kanal 1-11 kullanılabilir. Diğer kanalların seçilmesi mümkün değildir.

Pour les produits disponibles aux États-Unis/Canada du marché, seul le canal 1 à 11 peuvent être exploités. Sélection d'autres canaux n'est pas possible.

#### **IC Radyasyona Maruz Kalma Bildirimi**

Bu ekipman, kontrolsüz bir ortam için belirtilen IC RSS-102 radyasyona maruz kalma sınırlarına uygundur. Bu ekipman, radyatör ve gövdeniz arasında en az 20 santimetre mesafede kurulmalı ve çalıştırılmalıdır. 5150-5825 Mhz bandındaki aygıt, ortak kanal mobil uydu sistemlerine zararlı parazit yapma olasılığını azaltmak için yalnızca iç mekanda kullanılmalıdır.

Cet équipement est conforme aux limites d'exposition aux rayonnements IC établies pour un environnement non contrôlê. Cet équipement doit être installé et utilize avec un minimum de 20cm de distance entre la source de rayonnement et votre corps. les dispositifs fonctionnant dans la bande 5150-5825 MHz sont réservés uniquement pour une utilisation à l'intérieur afin de réduire les risques de brouillage préjudiciable aux systèmes de satellites mobiles utilisant les mêmes canaux.

#### **Avrupa Ülkeleri İçin CE Uyumluluğu**

Aygıt, EMC Yönergesi 2014/30/EU ve Düşük Voltaj Yönergesi 2014/35/EU'ya uygundur.

#### **Aşağıdaki bilgiler yalnızca AB üyesi ülkeler içindir:**

Sağda gösterilen işaret, 2012/19/EU Atık Elektrikli ve Elektronik Donanım Yönergesine (WEEE) uygundur. İşaret, donanımın sınıflandırılmamış evsel atık olarak atılmaması, yerel yasalara göre iade ve toplama sistemlerinin kullanılması gerektiğini belirtir.

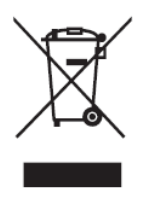

#### **RoHS2 Uyumluluğu Beyanı**

Bu ürün, Avrupa Parlamentosu ve Konseyinin elektrikli ve elektronik ekipmanda belirli tehlikeli maddelerin kullanılmasının kısıtlanmasıyla ilgili 2011/65/EU Yönergesine uygundur (RoHS2 Yönergesi) ve aşağıdaki gösterildiği gibi Avrupa Teknik Adaptasyon Komitesi (TAC) tarafından yayınlanan maksimum konsantrasyon değerlerine uygun olduğu kabul edilir:

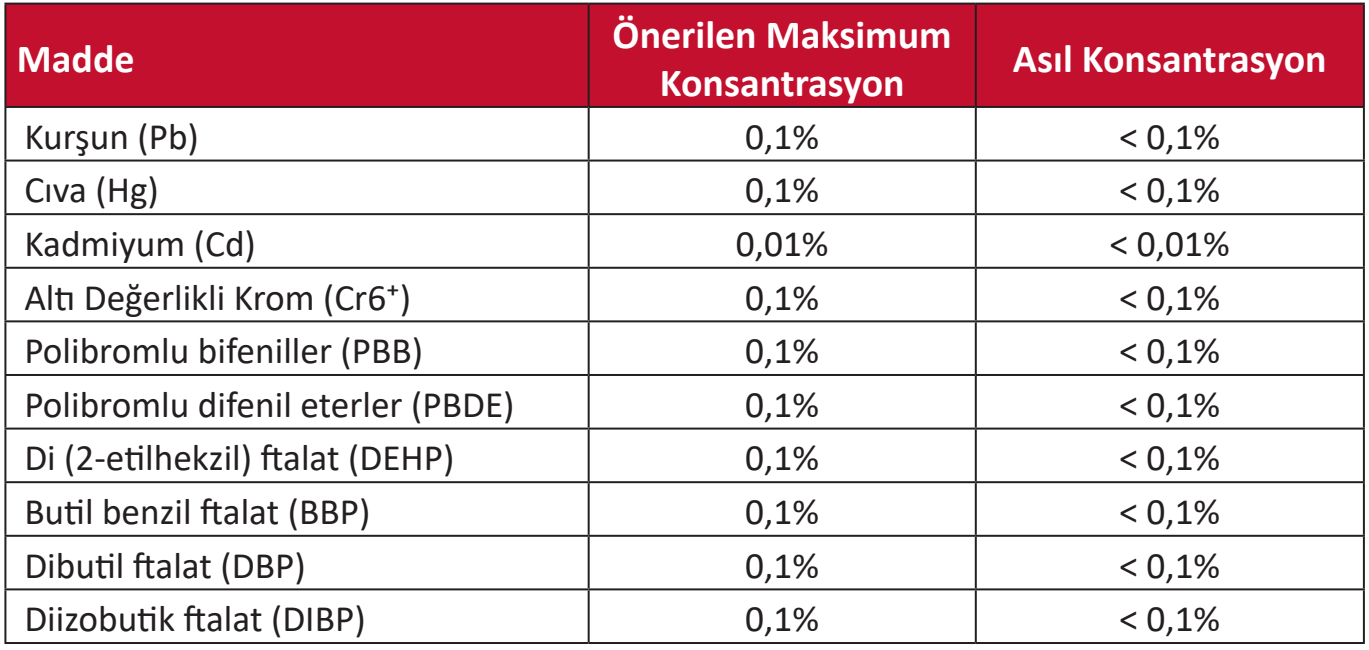

#### **Yukarıda belirtildiği gibi ürünlerin belirli bileşenlerinin aşağıdaki belirtildiği gibi RoHS2 Yönergeleri Ek III kapsamında muaf tutulur:**

- Ağırlığa göre %4'e kadar kurşun içeren bakır alaşımı.
- Yüksek erime sıcaklığı tipi lehimlerdeki kurşun (örn. ağırlığa göre %85 veya daha fazla kurşun içeren kurşun bazlı alaşımlar).
- Kapasitörlerdeki yalıtkan madde seramik dışındaki cam veya seramikte (örn. piezoelektronik aygıtlar) veya cam veya seramik matriks bileşende kurşun içeren elektrikli ve elektronik bileşenler.
- 125V AC veya 250V DC veya daha yüksek nominal gerilim için kapasitörlerde dielektrik seramik içinde uç.

#### **Avrupa Birliği Yasalarına Uygunluk**

Ekipman, RF Maruz Kalma Gereksinimi 2014/53/EU'ya, genel elektromanyetik alanlara (0-300 GHz) maruz kalma sınırlamasıyla ilgili 16 Nisan 2014 Konsey Önerisi'ne uygundur. Bu ekipman aşağıdaki uyumluluk standartlarına uygundur: EN301489-1, EN301489-17, EN62368-1, EN300328.

Burada, bu Wi-Fi radyonun 2014/53/EU Yönergesinin temel gereksinimleri ve diğer ilgili ön koşullarına uygun olduğunu beyaz ederiz.
## **Hindistan Tehlikeli Maddeler Kısıtlaması**

Tehlikeli Maddelerin Sınırlandırılması bildirimi (Hindistan). Bu ürün "Hindistan Elektronik Atık Yasası 2011" ile uyumludur ve Yasanın Plan 2'de belirtilen istisnalar dışında kurşun, cıva, altı değerlikli krom, kadmiyum için 0,1 ağırlık yüzdesi ve 0,01 ağırlık yüzdesini aşan konsantrasyonlar hâlinde polibromlu bifeniller veya polibromlu difenil eterlerin kullanılmasını yasaklar.

## **Ürün Ömrünün Sonunda Ürünü Elden Çıkarma**

ViewSonic® çevre dostudur ve çevreci çalışmayı ve yaşamayı hedeflemiştir. Smarter, Greener Computing'in bit parçası olduğunuz için teşekkür ederiz. Daha fazla bilgi için lütfen ViewSonic® web sitesini ziyaret edin.

#### **ABD ve Kanada:**

<http://www.viewsonic.com/company/green/recycle-program/>

#### **Avrupa:**

<http://www.viewsoniceurope.com/eu/support/call-desk/>

#### **Tayvan:**

<https://recycle.epa.gov.tw/>

## **Telif Hakkı Bilgileri**

Telif Hakkı © ViewSonic® Corporation, 2020. Tüm hakları saklıdır.

Macintosh ve Power Macintosh, Apple Inc'in tescilli ticari markalarıdır.

Microsoft, Windows ve Windows logosu, Microsoft Corporation'ın Birleşik Devletler ve diğer ülkelerdeki tescilli ticari markalarıdır.

ViewSonic®, üç kuş logosu, OnView, ViewMatch ve ViewMeter, ViewSonic® Corporation şirketinin kayıtlı ticari markalarıdır.

VESA, Video Elektronik Standartları Birliği'nin tescilli ticari markasıdır. DPMS, DisplayPort ve DDC, VESA'nın ticari markalarıdır.

CTA, Tüketici Teknolojisi Standartları Birliği'nin tescilli ticari markasıdır.

**Sorumluluk Reddi:** ViewSonic® Corporation, buradaki teknik veya yayımla ilgili hatalardan ya da eksikliklerden veya bu malzemenin yerleştirilmesi ya da bu ürünün kullanılmasından kaynaklanan tesadüfi veya bağlantılı hasarlardan sorumlu olmayacaktır.

Sürekli ürün iyileştirme nedeniyle, ViewSonic® Corporation bildirimde bulunmaksızın ürün teknik özelliklerinde değişiklik yapma hakkını saklı tutar. Bu belgedeki bilgiler bilgi vermeden değiştirilebilir.

ViewSonic® Corporation şirketinin yazılı izni olmadan bu belgenin hiçbir kısmı herhangi bir amaçla kopyalanamaz, çoğaltılamaz veya herhangi bir yolla iletilemez.

## **Müşteri Hizmetleri**

Teknik destek veya ürün servisi için aşağıdaki tabloya bakın veya satıcınızla iletişime geçin.

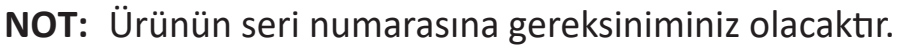

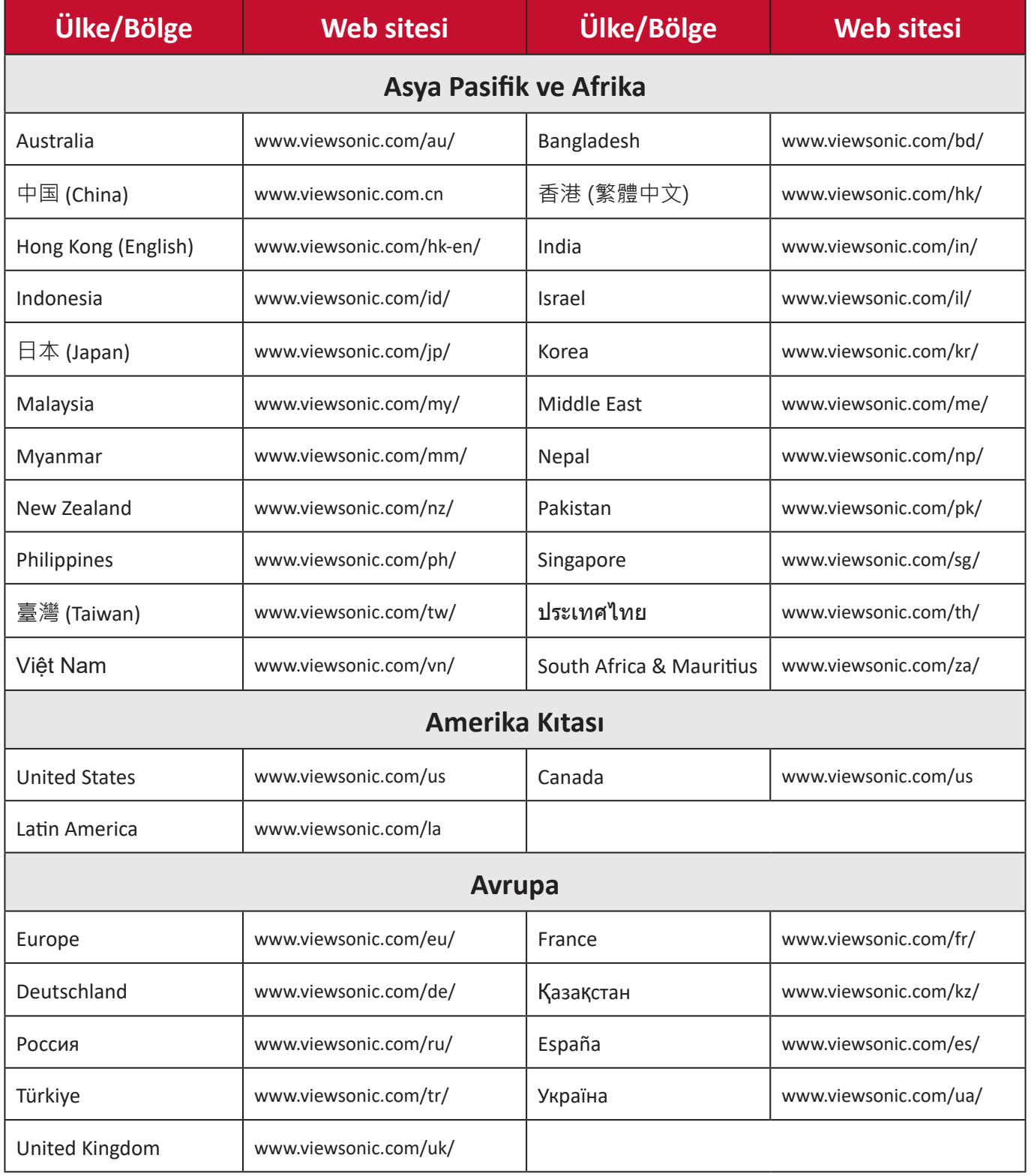

# **Kullanım Kılavuzu EK-1 (Monitör)**

## **ORTAM**

#### **Sıcaklık:**

- Çalışma: 5°C ila 35°C arasında
- Çalışmadığı durumda: -20°C ila 65°C arasında

## **Nem (yoğunlaşmayan):**

- Çalışma: %20 ila %80 arasında
- Çalışmadığı durumda: %20 ila %80 arasında

## **ViewSonic Desteği**

Bilgisayarınızın seri numarasını, satın aldığınız tarihi, yeri ve modelini bu kılavuzda belirtilen alana yazmayı unutmayın; satın alma belgesini saklayın. Bizi aramadan önce, lütfen soruna neden olan hata mesajını bir yere not edin ve bilgisayarın yanında durarak mümkünse açık durumda olmasını sağlayın. Bu öğelerin el altında bulunması size daha iyi ve daha hızlı hizmet sunmamızı sağlayacaktır. ViewSonic web sitesi www.viewsonic.com.tr adresini ziyaret etmeyi unutmayın. Güncel bilgiler, yardım, sürücüler ve indirilebilir dosyaları içeren destek bölümüne bakın.

## **Üretici Firma Bilgisi**

Firma Adı : Viewsonic Corporation Adres: 318 Brea Canyon Road, Walnut, California 91879 Ülke : Amerika TEL : (909) 8697976 Web Sitesi : www.viewsonic.com

## **Yerel üretici veya ithalatçı firmalar hakkında iletişim bilgisi**

Firma Adı : Penta Teknoloji Ürünleri Dağıtım Ticaret A.Ş Adres: Organize Sanayi Bölgesi 4.Cad. No:1 34775 Ümraniye/ İSTANBUL Ülke : Türkiye TEL : +90 850 277 0277 FAX : +90 216 415 2369

## **Servis ve Yedek Parça İle İlgili Bilgiler MÜŞTERİ HİZMETLERİ**

Teknik bir talebiniz için bizimle doğrudan konuşmak isterseniz, aşağıdaki numaradan bizi arayınız;

Çalışma saatlerimiz: Pazartesi - Cuma 9.00 - 18.00 (Resmi tatil günlerinde kapalıyız)

Firma Adı : KVK Teknik Servis

Adres: Ankara Asfaltı Yanyol Orta Mah. Kanat Sanayi Sitesi A Blok Kat:2-3 Soğanlık/ Kartal - İstanbul

Tel : 0216 451 9890

#### **YEDEK PARÇA**

Türkiye'nin her yerinden aşağıdaki telefon numarası ve adres üzerinden bize ulaşabilirsiniz.

Firma Adı : KVK Teknik Servis

Adres: Ankara Asfaltı Yanyol Orta Mah. Kanat Sanayi Sitesi A Blok Kat:2-3 Soğanlık/ Kartal - İstanbul

Tel : 0216 451 9890

## **ŞİKAYET VE İTİRAZLAR**

Ürününüzün servis süreci ile ilgili her türlü sorununuzda veya yaşanan olumsuzluklarını gidermek için daima Müşteri Hizmetlerimizi arayabilirsiniz. Müşteri Temsilcilerimiz ivedilikle şikayetinizle ilgileneceklerdir.

Bununla beraber yasa gereği şikayetlerinizle ilgili bulunduğuz il veya ilçedeki Tüketici Mahkemelerine veya Tüketici Hakem Heyetlerine başvurabilirsiniz.

#### **TAŞIMA ve NAKLİYE SIRASINDA DİKKAT EDİLECEK HUSUSLAR**

- Monitörünüzün Yetkili Teknik Servislerimize götürmeniz gerektiğinde veya herhangi bir nedenle yer değişikliğinde beklenmedik hasarlardan kaçınmak için; monitörünüzü paketlerken, orijinal kutusunu ve paketleme malzemelerini kullanın.
- Monitörünüzü kurarken, kullanırken ve daha sonra bir yer değişikliği esnasında sarsmamaya, darbe, ısı, rutubet ve tozdan zarar görmemesine özen gösteriniz. Bunlardan dolayı ortaya çıkacak problemler monitörünüzün garanti kapsamının dışındadır.

#### **Atma Talimatları**

Bu elektronik cihazı çöp kutusuna atmayın. Kirliliği en aza indirmek ve çevrenin en yüksek derecede korunmasını sağlamak için, lütfen geri dönüştürün. Elektrikli ve Elektronik Ekipman Atıkları (WEEE) yönetmelikleri hakkında daha fazla bilgi için, şu adresi ziyaret edin:

http://www.viewsoniceurope.com/tr/support/recycling-information/

#### **Civa ile ilgili bilgi**

LCD/CRT monitörünüzün ya da ekran içeren projektörlerde ya da elektronik cihazlarda: Bu ürünün içindeki lamba(lar) civa içerebilir ve yerel, devlet ya da federal yasalara göre geri dönüştürülmeli ya da atılmalıdır. Daha fazla bilgi için, www.eiae. org adresinden Electronic Industries Alliance ile temasa geçin. Lambaya özel atma bilgileri için, www.lamprecycle.org adresini ziyaret edin.

## **KULLANIM HATALARINA İLİŞKİN BİLGİLER**

- Monitörünüzün tüm bağlantılarını kullanım kılavuzunda belirtilen şekilde yapınız. Aksi bir bağlantı şekli Monitörünüzün garanti kapsamı dışına çıkmasına neden olabilir.
- Monitörünüzün üzerinde tadilat, tamir, oynama veya herhangi bir fiziksel müdahalede bulunmayın.
- Monitörünüzün barkodunun, model ve seri numarasının zarar görmemesine dikkat ediniz. Bunların okunmaması veya yıpranmış olması durumunda ürününüz garanti kapsamı dışına çıkacaktır.
- Monitörünüzün orijinal kutusu, ambalajı dışında ve düzgün olmayan fiziksel koşullarda saklanması.
- Monitörünüzün bir başka ürünün kurulumu, kullanımı sırasında ortaya çıkabilecek problemler monitörünüzün garanti kapsamının dışındadır.
- Olağandışı fiziksel veya elektriksel koşullara, yüklemeye maruz bırakılması, elektrik arızaları veya kesintileri, yıldırım, statik elektrik, yangın veya diğer doğal afetler sonucu meydana gelebilecek sorunlar ürününüzün garanti kapsamının dışındadır.
- Monitörünüzün etikette belirtilen güç tipinde çalıştırınız.
- Monitörünüzün tüm bağlantıları kapalı (off) durumda iken yapınız monitörünüzü çalışır durumda iken herhangi bir bağlantıyı çıkarmaya yada yeni bağlantılar yapmaya çalışmayınız. İbraz etmek üzere garanti belgenizi ve faturanızı muhafaza ediniz. Monitörünüzü doğrudan ısıya maruz bırakmayın.

Kullanım Kılavuzundaki Akıllı Beyaz Tahta Garanti Koşulları Şablonu VSC\_TEMP\_2013

- Monitörünüzün içine sıvı dökmeyin.
- Monitörünüzü temiz, tozsuz, nemsiz, ortamlarda kullanmaya özen gösteriniz.
- Monitörünüzü doğrudan güneş ışığı altında kalmasını engelleyiniz.
- Enerji tasarrufu için ürünü kullanmadığınız zamanlarda kapalı tutunuz, daha az parlaklık/güç ile daha net görüntü elde edebilmek için, kullandığınız alanın çok aydınlık olmamasını sağlayınız.

## **TÜKETİCİNİN KENDİ YAPABİLECEĞİ BAKIM, ONARIM VEYA ÜRÜNÜN TEMİZLİĞİNE İLİŞKİN BİLGİLER**

#### **Monitör Temizliği**

- Monitör kasasını (dış yüzeyini) temizleyebilirsiniz. Bunun için aşağıdaki adımları izleyiniz.
- Monitör temizlemeden önce güç kablosunu prizden çıkartın.
- Monitöru temizlemek için sert kimyasal, güçlü temizleme malzemeleri, sıvı yada aerosol temizleyiciler kullanmayınız. Temiz ve hafif nemli bez ile silebilirsiniz

## **PERİYODİK BAKIM GEREKTİRMESİ DURUMUNDA, PERİYODİK BAKIMIN YAPILACAĞI ZAMAN ARALIKLARI İLE KİMİN TARAFINDAN YAPILMASI GEREKTİĞİNE İLİŞKİN BİLGİLER**

#### **Monitör Periyodik Bakımı;**

• Monitör periyodik bakım gerektirmemektedir. Monitör herhangi bir problemin ortaya çıkması durumunda Yetkili Teknik Servislerimizle irtibat kurabilirsiniz.

## **BAKANLIKÇA TESPİT ve İLAN EDİLEN KULLANIM ÖMRÜ**

• Ürününüzün ömrü 5 yıl olarak belirlenmiştir.

#### **Elektrik gücünün kullanılması**

- Bu ürün etikette belirtilen güç türü kullanılarak çalıştırılmaladır. Kullanılan güç türünden emin değilseniz, bayinize veya bölgesel elektrik şirketine danışınız.
- Güç kablosuna herhangi bir cismin dayanmasına izin vermeyin. Bu ürünü insanların kabloyu çiğneyeceği yerlere yerleştirmeyin.
- Bu ürün ile birlikte bir uzatma kablosu kullanılmışsa, uzatma kablosuna takılan cihazın toplam amper oranının uzatma kablosu amper değerini aşmadından emin olun. Ayrıca duvardaki prize takılan tüm ürünlerin toplam değerlerinin sigarta değerini aşmadığından emin olun.
- Çok fazla aygıt takarak elektrik prizini, kayışı veya yuvay aşırı yüklemeyin. Genel sistem yükü şube devre oranının %80'ini aşmamalıdır. Güç kayışları kullanılmışsa,

yük güç kayışının giriş oranının %80'ini aşmamalıdır.

• Bu ürünün AC adaptörü üç telli topraklanan fiş ile birlikte verilmiştir. Fiş sadece topraklanan elektrik prizine takılabilir. AC adaptör fişini takmadan önce elektrik prizinin doğru topraklandığından emin olun. Fişi topraklanmayan elektrik prizine takmayın. Ayrıntılar için elektrik teknisyeniniz ile temasa geçin.

**Uyarı!** Topraklama pimi bir güvenlik özelliğidir. Düzgün topraklanmayan elektrik prizi kullanılması elektrik çarpması ve/ veya yaralanma ile sonuçlanabilir.

**Not:** Ayrıca topraklama pimi bu ürünün performansı ile etkileşebilecek olan ve yakındaki diğer elektrikli aygıtların çıkardığı beklenmeyen gürültülere karşı iyi bir koruma sağlar.

#### xii

**Türkce** 

• Sistem 100 - 120 ya da 220 - 240 V AC gibi çeşitli voltaj aralıklarında çalıştırılabilir. Sistemle birlikte verilen elektrik kablosu, sistemin satın alındığı ülke/bölgede kullanılan gereksinimleri karşılar. Diğer ülkelerde/bölgelerde kullanılan elektrik kabloları, ilgili ülke/bölge için gereksinimleri karşılar. Elektrik kablosu gereksinimleriyle ilgili daha fazla bilgi için yetkili bir satıcı ya da servis sağlayıcı ile görüşün.

## **TÜKETİCİ HAKLARI**

#### **Kanunun 11inci maddesinde tüketiciye sağlanan seçimlik haklara ilişkin bilgi 1. Malın ayıplı olduğunun anlaşılması durumunda tüketici;**

- a) Satılanı geri vermeye hazır olduğunu bildirerek sözleşmeden dönme,
- b) Satılanı alıkoyup ayıp oranında satış bedelinden indirim isteme,
- c) Aşırı bir masraf gerektirmediği takdirde, bütün masrafları satıcıya ait olmak üzere satılanın ücretsiz onarılmasını isteme,
- ç)İmkân varsa, satılanın ayıpsız bir misli ile değiştirilmesini isteme, seçimlik haklarından birini kullanabilir. Satıcı, tüketicinin tercih ettiği bu talebi yerine getirmekle yükümlüdür.
- **2.** Tüketici, çıkabilecek uyuşmazlıklarda şikayet ve itirazları konusundaki başvuruları yerleşim yerinin bulunduğu veya tüketici işleminin yapıldığı yerdeki **Tüketici Hakem Heyetine veya Tüketici Mahkemesine başvurabilir**.

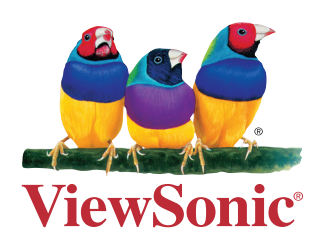